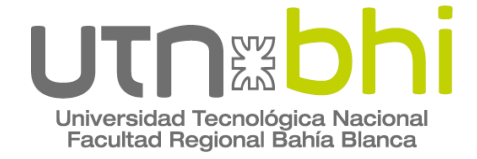

**Ingeniería Electrónica**

# **Trabajo Final de Grado Desarrollo de una red de distribución de vídeo RADAR en protocolo ASTERIX CAT240 sobre Ethernet Gigabit**

Autor/es **Tec. Agustin Emanuel Allende Tec. Juan José Miguel Aguirre**

> Director o Tutor **Mg. Guillermo Friedrich Ing. Adrián Laiuppa**

Bahía Blanca | 15 de Septiembre de 2023

# **Índice de contenidos**

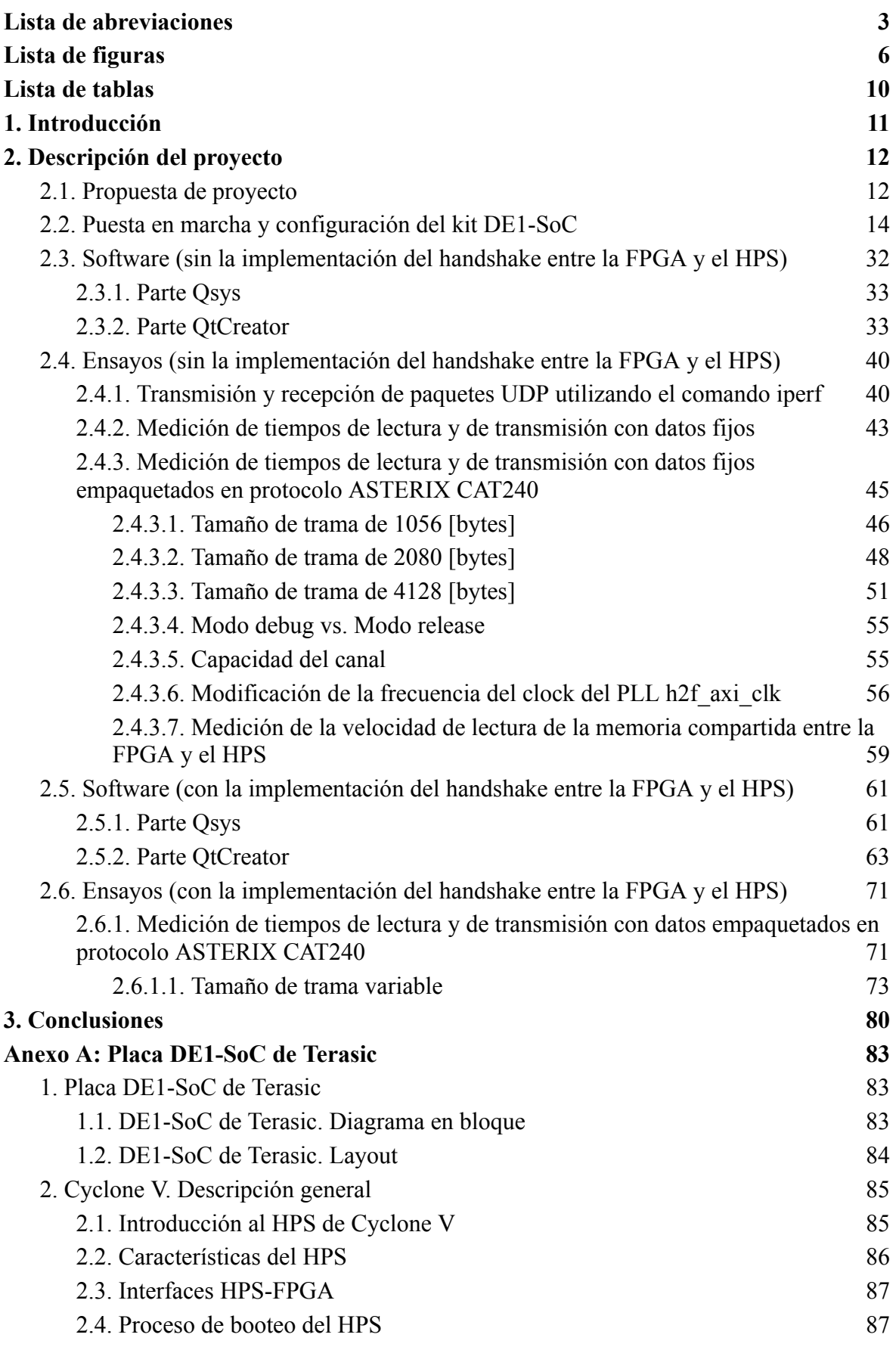

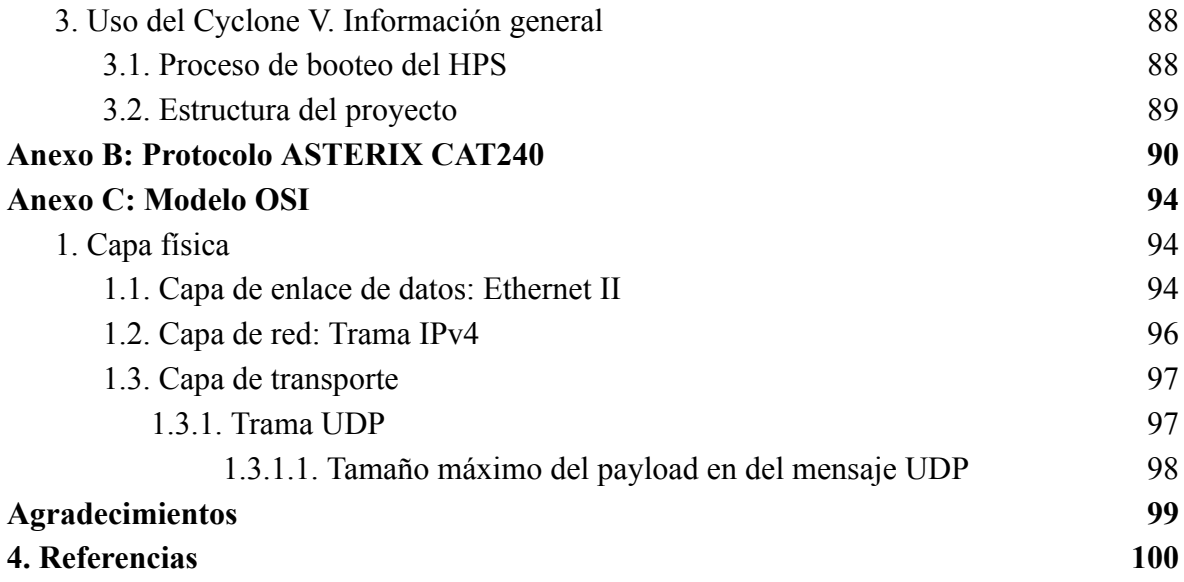

### *Resumen*

*En este informe se describe el desarrollo e implementación de una red de distribución de vídeo RADAR en protocolo ASTERIX CAT240 sobre Ethernet Gigabit.*

*Este proyecto se realiza en el marco del proyecto Desarrollo de una consola de operaciones que pueda vincularse mediante una interfase de comunicación bidireccional al Sistema de Comando y Control de unidades de la Armada Argentina llevado adelante por el grupo Soluciones Embebidas Aplicadas de la Escuela de Oficiales de la Armada y del Servicio de Análisis Operativos, Armas y Guerra Electrónica de la Armada Argentina.*

*Palabras Clave: FPGA, HPS, RADAR, ASTERIX CAT240, handshake, Ethernet, Gigabit, UDP.*

## <span id="page-4-0"></span>**Lista de abreviaciones**

**ADC**: Analog-to-Digital Converter. **ARM**: Advanced RISC Machine. **ASTERIX**: All purpose STructured Eurocontrol suRveillance Information eXchange. **API**: Application Programming Interface. **AWM**: Appliance Wiring Material. **AXI:** Advanced eXtensible Interfaces. **BI**: Bearing Increment. **CAT8**: CATegory 8. **CAT240**: CATegory 240. **CPU**: Central Processing Unit. **CRC**: Cyclic Redundancy Check. **CS**: Class Selector. **DHCP**: Dynamic Host Configuration Protocol. **DMA**: Direct Memory Access. **DSCP**: Differentiated Services Code Point. **ECN**: Explicit Congestion Notification. **FCS**: Frame Check Sequence. **FPGA**: Field-Programmable Gate Array. **FSPEC**: Field SPECification. **FTP**: Foiled Twisted Pair. **GPIO**: General Purpose Input/Output. **GUI**: Graphic User Interface. **HM**: Heading Marker. **HPS**: Hard Processor System. **IHL**: Internet Header Length. **IP**: Internet Protocol. **LEN**: LENght indicator. **MAC**: Media Access Control. **MBPS**: MegaBits Per Second. **MF**: More Fragments. **MTU**: Maximun Transmission Unit/Maximun Transfer Unit. **OS**: Operating System. **OSI**: Open Systems Interconnection. **PC**: Personal Computer. **PHY**: PHYsical layer. **PLL**: Phase-Locked Loop. **RADAR**: Radio Detection And Ranging. **RAM**: Random Access Memory. **RGMII**: Reduced Gigabit Media-Independent Interface. **RISC**: Reduced Instruction Set Computer. **ROM**: Read Only Memory. **SAC**: System Area Code. **SIC**: System Identification Code. **SD**: Secure Digital. **SFD**: Start Frame Delimiter. **SoC**: System on Chip. **SRAM**: Static Random Access Memory. **SSH**: Secure SHell.

Proyecto Final de Carrera **Allende, Agustin Emanuel** Ingeniería Electrónica **Miguel Aguirre**, Juan José

**TCP**: Transfer Control Protocol. **TOS**: Type Of Service. **TTL**: Time To Live. **UDP**: User Datagram Protocol.

# <span id="page-6-0"></span>**Lista de figuras**

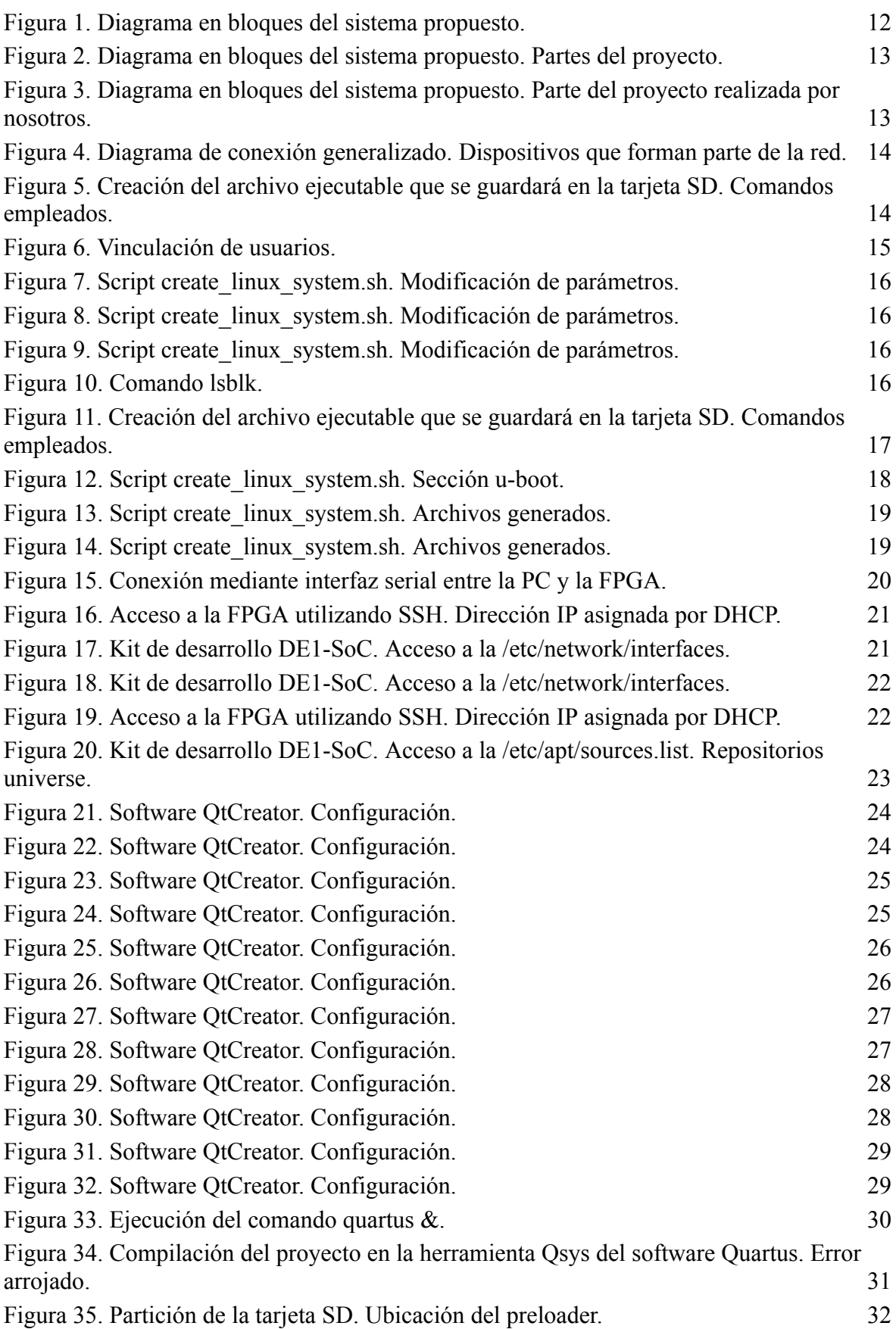

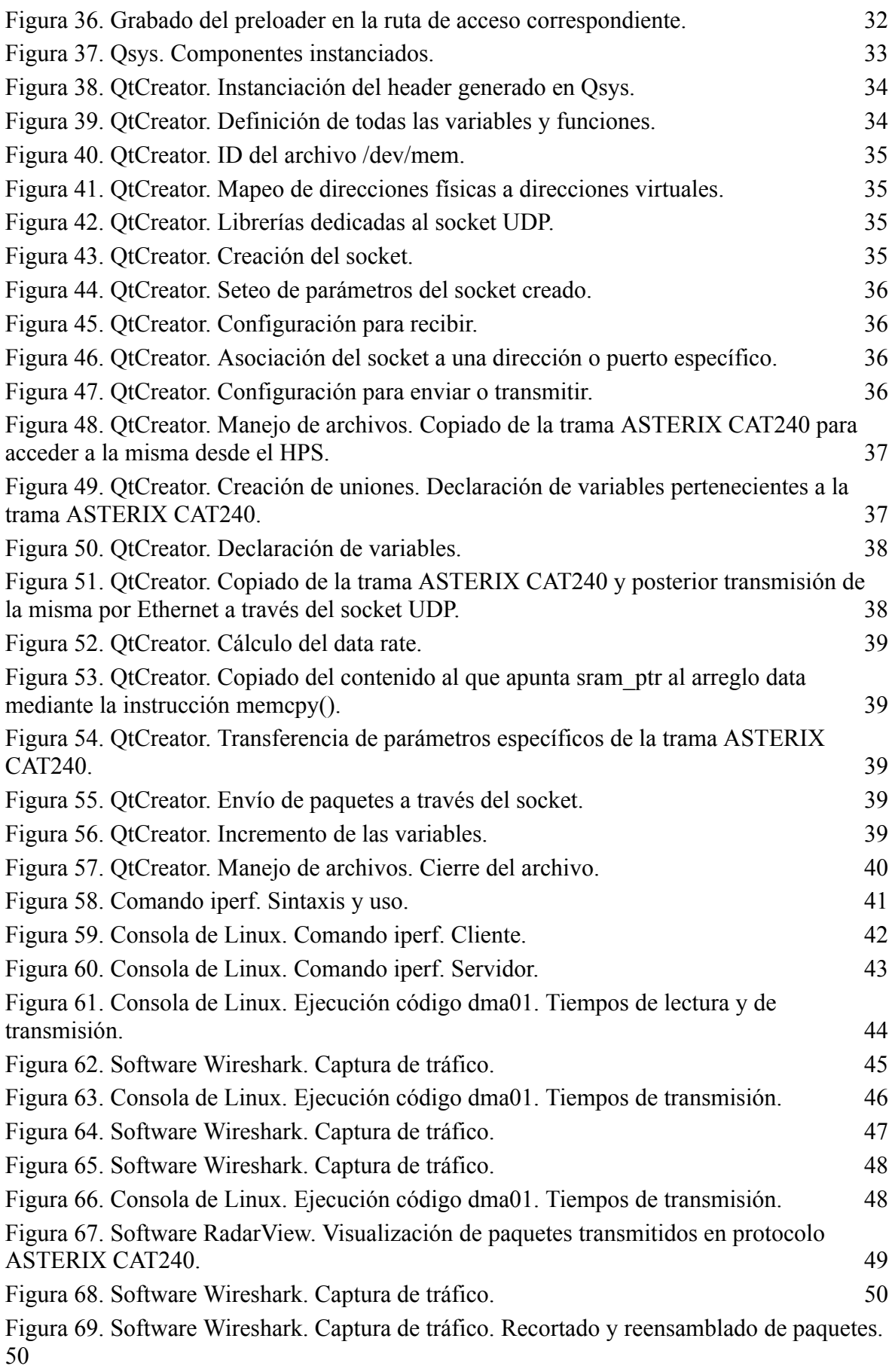

Figura 70. Software Wireshark. Captura de tráfico. Recortado y [reensamblado](#page-51-1) de paquetes.

 $51$ 

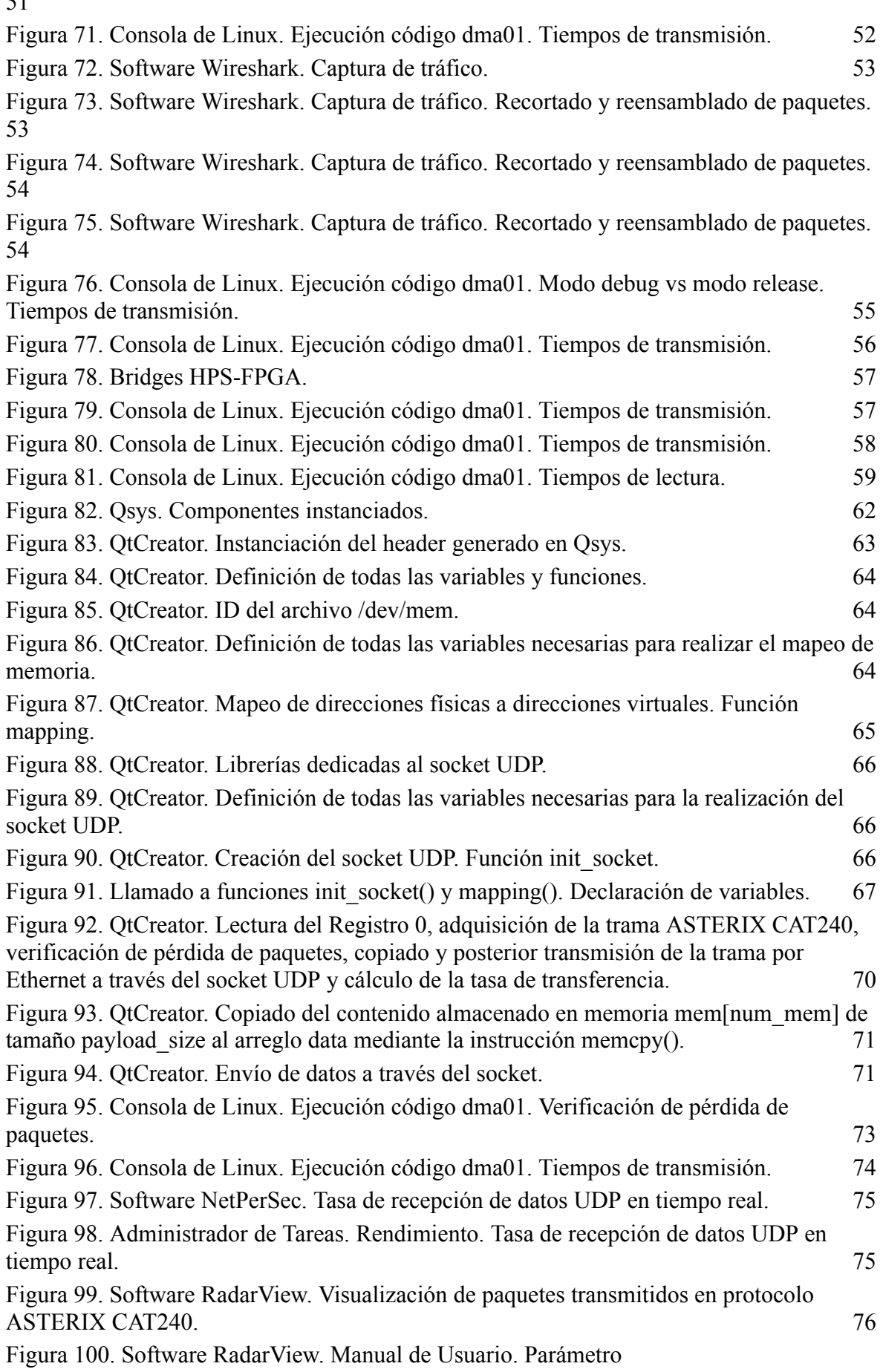

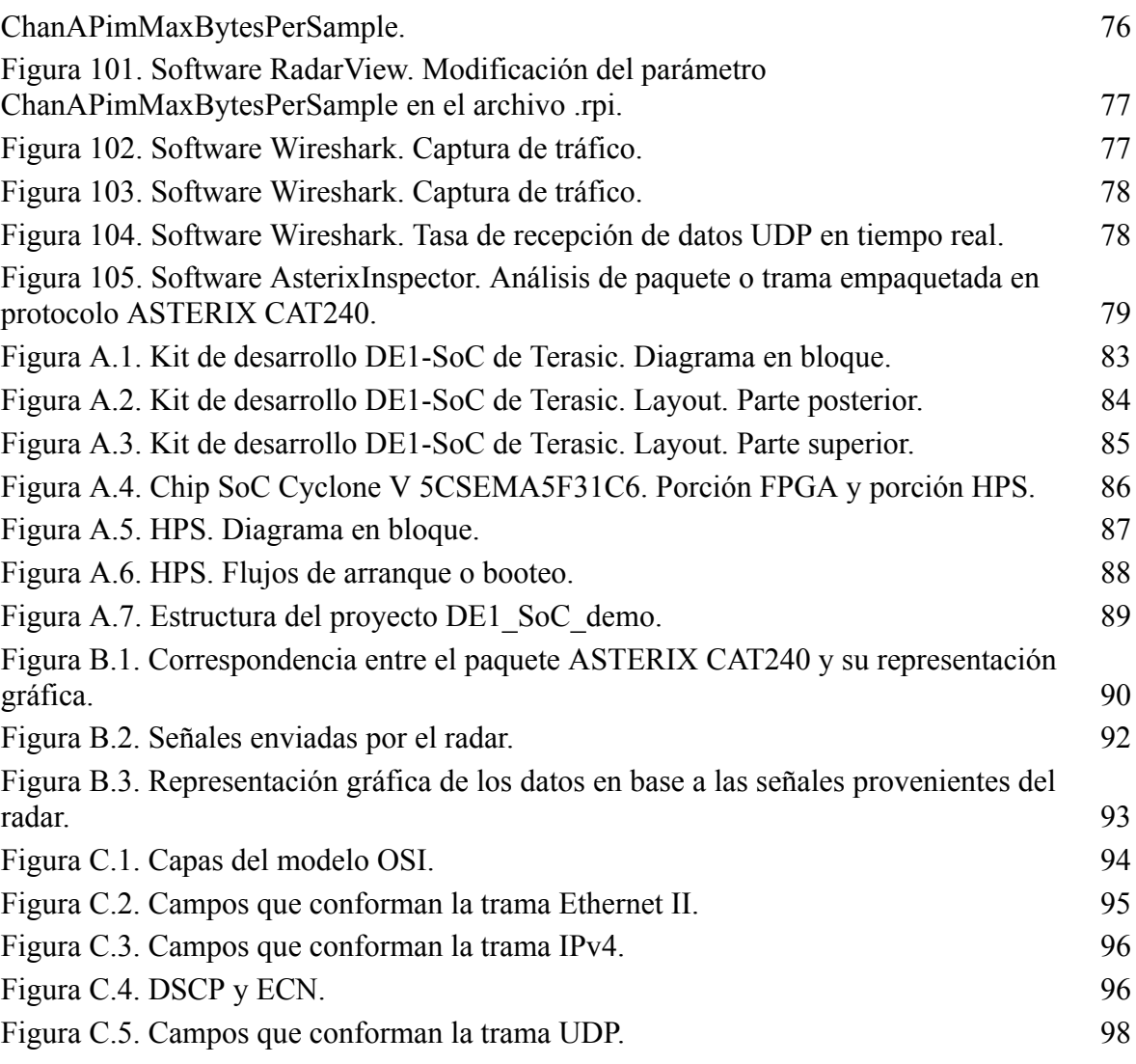

# <span id="page-10-0"></span>**Lista de tablas**

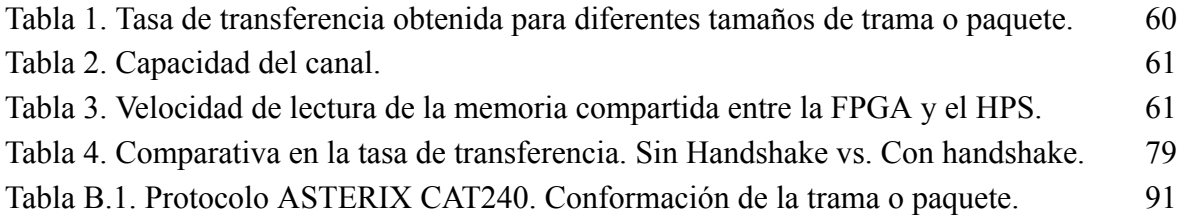

## <span id="page-11-0"></span>**1. Introducción**

La finalidad del proyecto consiste en diseñar e implementar una red para la distribución de video RADAR digitalizado y empaquetado en protocolo ASTERIX CAT240 a velocidades de Gigabit, o lo más cercano a ésta, utilizando UDP.

Para la implementación del sistema propuesto, luego de sortear diferentes alternativas, se optó por utilizar un SoC contenido dentro de una FPGA ya que es, en igual proporción, simple y económica además de ir acorde a los tiempos de desarrollo del proyecto en cuestión. La herramienta elegida es el kit DE1-SoC, el cual contiene la FPGA Intel Cyclone V 5CSEMA5F31.

Luego, de manera extensa y detallada, se describe la investigación realizada y el paso a paso seguido en el desarrollo para la correcta configuración y puesta en marcha del kit mencionado para comenzar así con la aplicación requerida.

Posteriormente, se detalla el software realizado para la comunicación entre la FPGA y el HPS, el cual se divide fundamentalmente en dos partes: una realizada en *Qsys*, en la cual se instancia todo el hardware necesario para la comunicación entre la FPGA y el HPS, y otra parte realizada en *QtCreator*, la cual se utiliza para programar el HPS.

En pocas palabras, el software realizado se encarga, en primera instancia, de mapear los puertos para lectura de memoria de la FPGA a memorias virtuales para que las mismas puedan ser accedidas desde el lado del HPS. Dicha memoria es una RAM dual port, que es la memoria compartida entre la FPGA y el HPS. Luego, se lee dicha memoria desde el HPS, la cual previamente fue cargada con datos empaquetados en protocolo ASTERIX CAT240 desde el lado de la FPGA, para, finalmente, transferir el contenido de la misma a un arreglo y poder así enviar dichos datos por Ethernet a través del socket UDP.

Por último, se detallan los ensayos realizados los cuales son pruebas de medición de tiempos. Dichas pruebas son realizadas con el fin de conocer los tiempos de lectura y de transmisión de datos empaquetados en protocolo ASTERIX CAT240 y poder así descubrir el tiempo máximo que el HPS necesita para leer un dato en memoria, copiarlo y transmitirlo por Ethernet a través de un socket UDP dando como resultado una velocidad (*throughput*) o tasa de transmisión efectiva de datos UDP en tiempo real.

Las diferentes pruebas realizadas están relacionadas entre sí, es decir, siguen una línea temporal dado que la segunda es predecesora de la primera, y así sucesivamente con las diferentes pruebas llevadas a cabo.

Vale destacar que se realizaron dos tipos de software y dos tipos de ensayos: los primeros fueron sin la lógica de sincronización entre la FPGA y el HPS, es decir, sin el *handshake* mientras que los segundos fueron con la realización del *handshake* entre la escritura y lectura de la memoria compartida, donde la FPGA se encarga de escribir y el HPS de leer.

## <span id="page-12-0"></span>**2. Descripción del proyecto**

#### **2.1. Propuesta de proyecto**

<span id="page-12-1"></span>La implementación elegida para la realización del sistema propuesto es un SoC contenido dentro de una FPGA. La herramienta por la que se optó es el kit de desarrollo DE1-SoC, el cual contiene la FPGA Intel Cyclone V 5CSEMA5F31C6.

A continuación, se observa un diagrama en bloques del sistema propuesto.

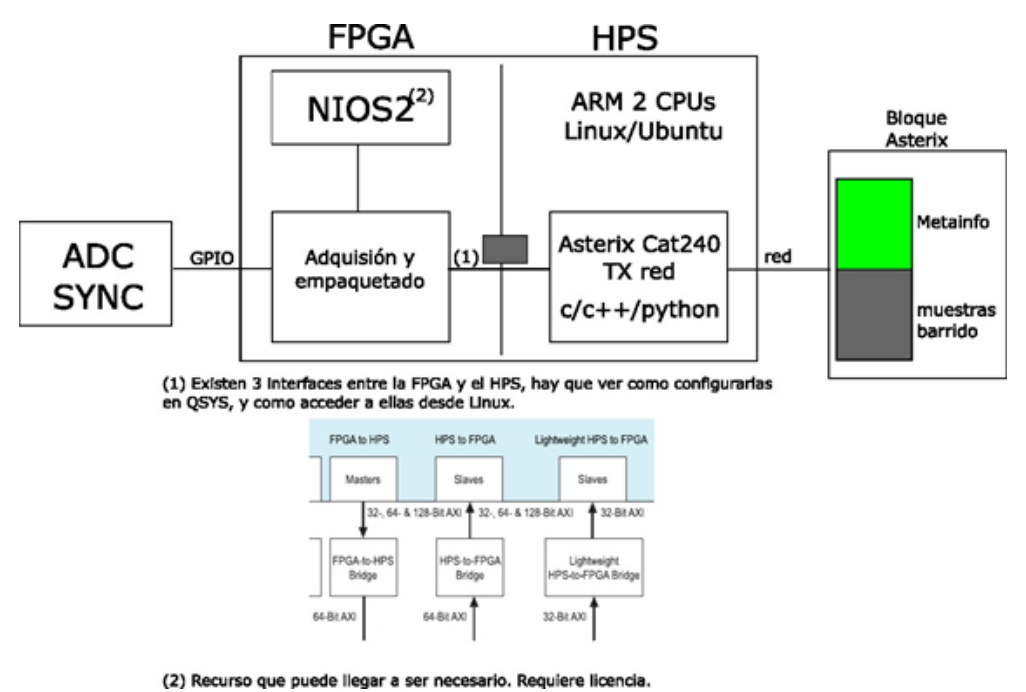

*Figura 1. Diagrama en bloques del sistema propuesto.*

<span id="page-12-2"></span>Tal como se observa en la figura *ut supra*, la FPGA se compone de dos partes: una FPGA propiamente dicha y un HPS embebido en la FPGA.

La idea básica es, una vez que son capturadas las muestras de video RADAR crudo mediante un conversor AD conectado por GPIO a la FPGA y posteriormente empaquetadas en protocolo ASTERIX CAT240, realizar el *handshake* para que dichas muestras pasen de la FPGA al HPS y así poder realizar un empaquetamiento de las mismas en protocolo UDP para, finalmente, enviar el bloque a través de la red Gigabit Ethernet utilizando un bridge de comunicación entre la FPGA y el HPS.

En el Anexo B podrá encontrarse una breve reseña del protocolo ASTERIX CAT240. Por su parte, en el Anexo C podrá encontrarse un pequeño resumen del modelo OSI.

La ventaja principal es que el HPS ejecuta un OS dentro del mismo, un Linux (Ubuntu), el cual ya resuelve en su totalidad la parte de los protocolos de red.

A continuación, puede observarse en forma de diagrama las partes del proyecto en cuestión.

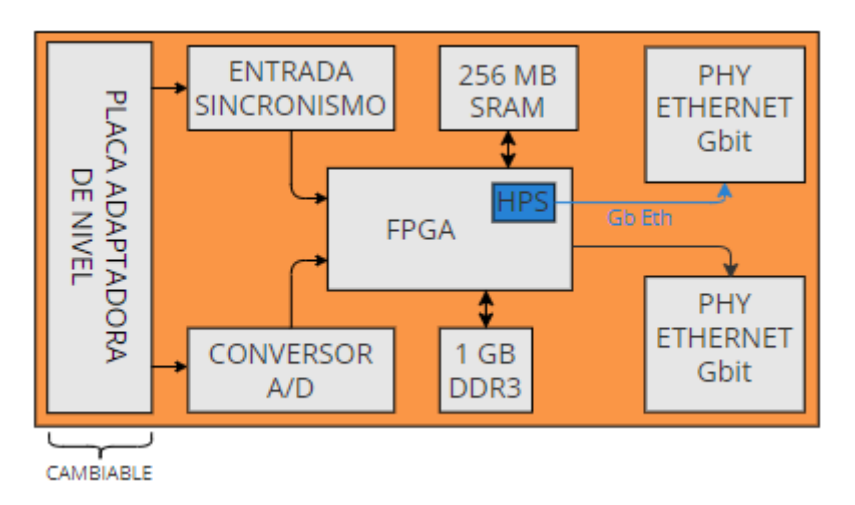

*Figura 2. Diagrama en bloques del sistema propuesto. Partes del proyecto.*

<span id="page-13-0"></span>Más en detalle, se muestra en forma de diagrama la parte realizada por nosotros.

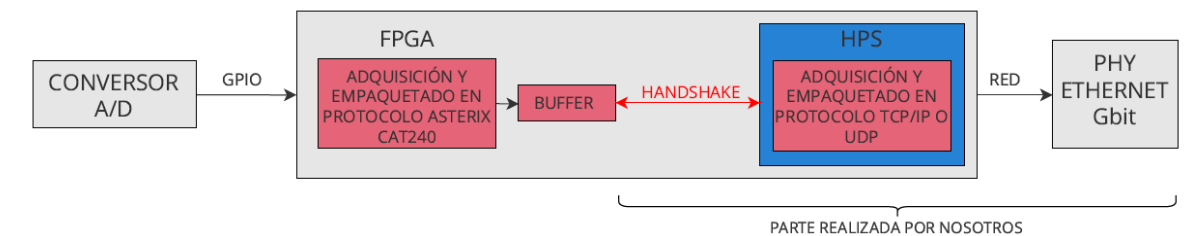

<span id="page-13-1"></span>*Figura 3. Diagrama en bloques del sistema propuesto. Parte del proyecto realizada por nosotros.*

En resumen, las partes a resolver serían dos principalmente:

- Realización del *handshake* para la posterior adquisición de las muestras empaquetadas en protocolo ASTERIX CAT240.
- Empaquetado de dichas muestras en protocolo UDP dentro la FPGA, a su vez de implementar un bridge que se comunique con el HPS para así enviar dicho bloque a través de la red Gigabit Ethernet.

Tal como se mencionó anteriormente, el SoC, el cual está contenido dentro de una FPGA, formará parte de una red en la cual, dicho dispositivo, recibirá muestras de video RADAR crudo. Además, dicho dispositivo transmitirá muestras de video RADAR digitalizadas y empaquetadas en protocolo ASTERIX CAT240 a velocidades de Gigabit, o lo más cercana a ésta, utilizando UDP, a los dispositivos que las hayan solicitado.

Se detalla a continuación un diagrama de conexión generalizado de los dispositivos que forman parte de la red.

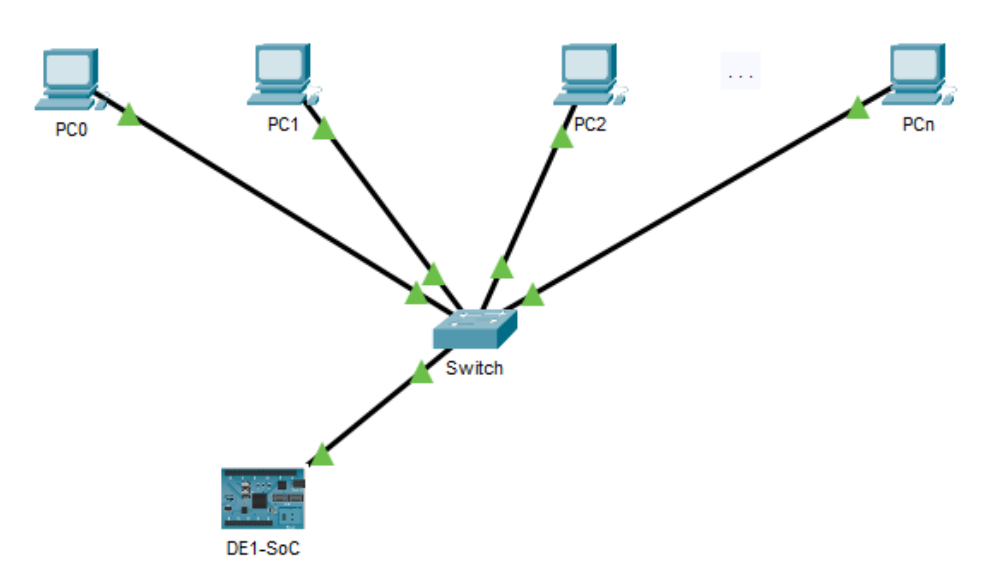

<span id="page-14-1"></span>*Figura 4. Diagrama de conexión generalizado. Dispositivos que forman parte de la red.*

#### **2.2. Puesta en marcha y configuración del kit DE1-SoC**

<span id="page-14-0"></span>Haciendo uso de la consola de Linux, se creó el archivo ejecutable, el cual se guardará en una tarjeta SD que luego será insertada en el kit de desarrollo DE1-SoC, con la finalidad de que el kit ejecute dicho archivo y pueda bootear así un OS Linux.

En el Anexo A, además de brindar una descripción general del kit de desarrollo mencionado, se describen las características del HPS, el proceso de booteo y la estructura del proyecto utilizada.

En la Figura 5 a continuación, se detallan los pasos seguidos, además de los comandos empleados en la consola de Linux, para realizar lo comentado previamente.

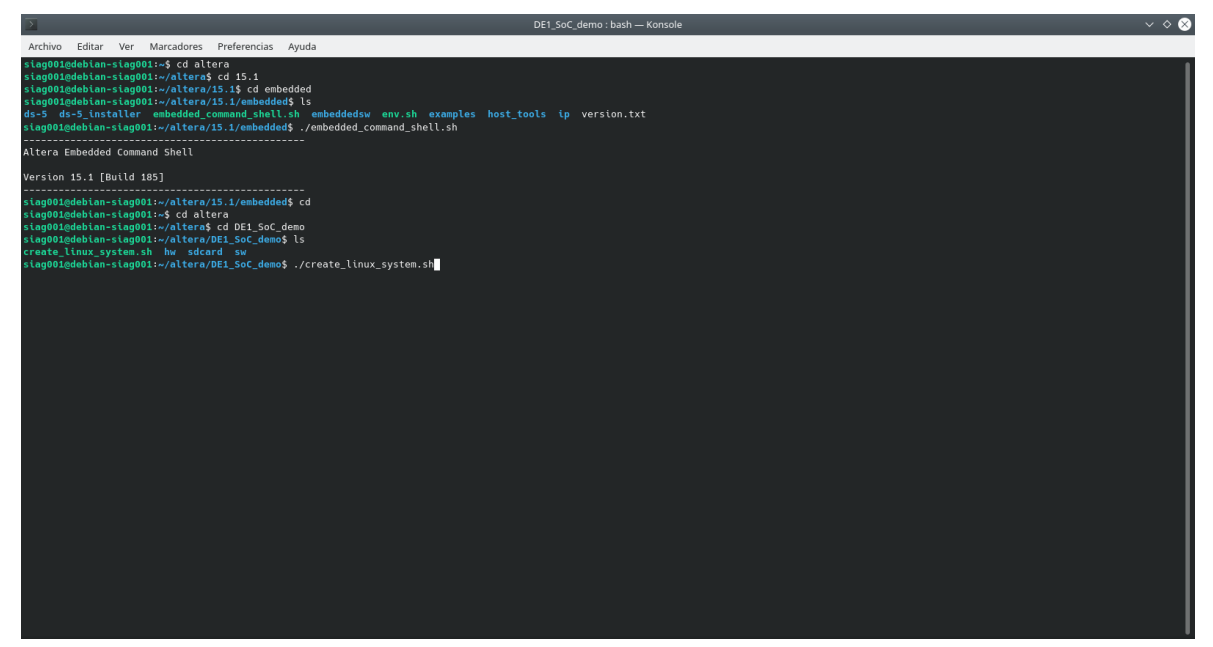

<span id="page-14-2"></span>*Figura 5. Creación del archivo ejecutable que se guardará en la tarjeta SD. Comandos empleados.*

En primera instancia, se ejecutó el comando *./embedded\_command\_shell.sh*, el cual se encarga de buscar todos los archivos ejecutables relacionados a Altera. Un detalle importante a tener en cuenta es que todas las instrucciones provistas en la guía de referencia[1], las cuales además se comentan y describen en la presente sección del informe, deben de ser ejecutadas posterior a ejecutar en la consola de Linux el ejecutable *Altera Embedded Comman Shell*, el cual se encuentra en el directorio *altera\_install\_directory/version/embedded/embedded\_command\_shell.sh.*

Una vez ejecutado el script, haciendo uso del comando *./create\_linux\_system.sh*, se tuvieron dos errores relacionados a *yylloc*. La solución encontrada[2] radica en cambiar la línea *YYLTYPE yylloc* por la línea *extern YYLTYPE yylloc* en los archivos cuyos directorios se observan a continuación.

*DE1\_SoC\_Demo → sw → hps → linux → source → scripts → dtc → dtc-lexer.lex.c DE1\_SoC\_Demo*  $\rightarrow$  *sw*  $\rightarrow$  *hps*  $\rightarrow$  *linux*  $\rightarrow$  *source*  $\rightarrow$  *scripts*  $\rightarrow$  *dtc*  $\rightarrow$  *dtc*-lexer.lex.*c\_shipped* 

Una vez corregidos dichos archivos, los errores relacionados a *yylloc* fueron solucionados por lo que pudo compilarse de manera exitosa. El error que continuaba apareciendo no era un error de compilación en sí, tal como el que se tenía previamente, sino que era un error debido a que la tarjeta SD no estaba insertada.

Hecho esto, fue necesario vincular el usuario a grupos pertenecientes a Debian 11 con el fin de, posteriormente, poder ejecutar el script. Los comandos empleados para tal fin son los observados en la Figura 6 a continuación.

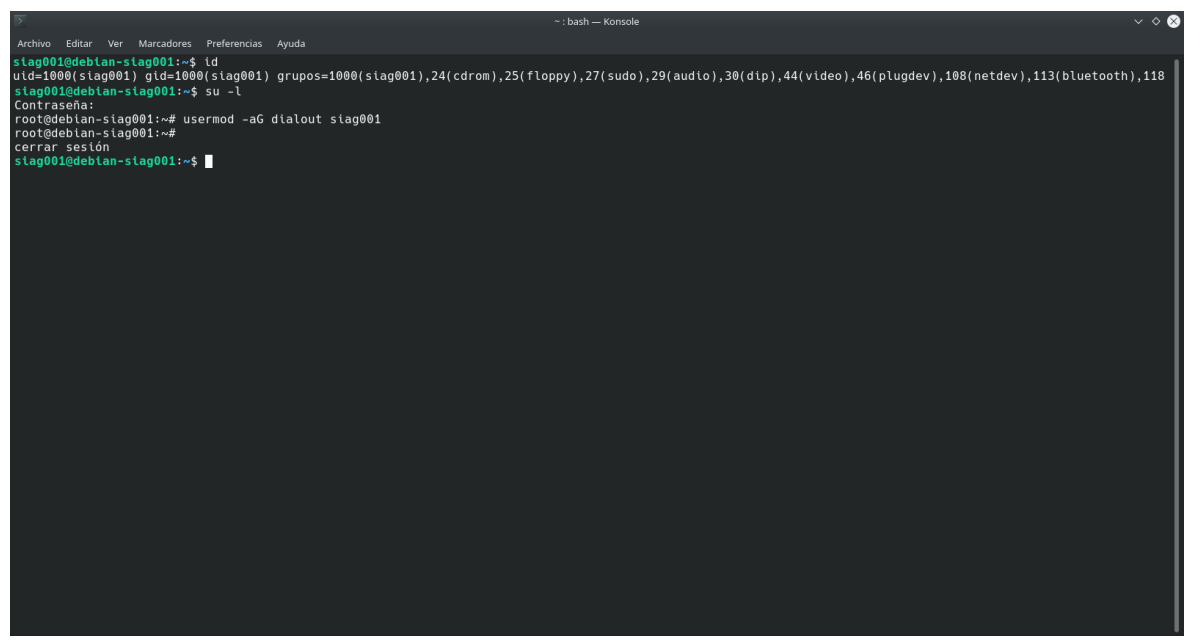

*Figura 6. Vinculación de usuarios.*

<span id="page-15-0"></span>El comando *id* es utilizado para ver a qué grupos pertenece el usuario. Por otra parte, el comando *cat /etc/group* es utilizado para ver qué grupos tiene asociados el usuario y su contenido. El grupo 20 (*dialout*), por ejemplo, es empleado para utilizar los periféricos de la FPGA a través de los puertos de la PC.

Posteriormente, fue necesario desloguearse y volver a loguearse para que los cambios realizados tengan efecto.

En el script *create\_linux\_system.sh* se modificó el parámetro *sdcard\_partition\_size\_linux*, el cual se encuentra en la línea 66, y se lo igualó a *4096M*.

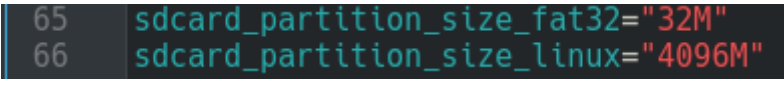

*Figura 7. Script create\_linux\_system.sh. Modificación de parámetros.*

<span id="page-16-0"></span>Además, se debe corroborar que el parámetro *fpga\_device\_part\_number*, el cual se encuentra en la línea 19, coincida con el nombre de la FPGA que se esté utilizando. En nuestro caso, y por default, es la FPGA 5CSEMA5F31C6.

```
| fpga_device_part_number="5CSEMA5F31C6" # 5CSEMA4U23C6
19
```
*Figura 8. Script create\_linux\_system.sh. Modificación de parámetros.*

Se comentaron, además, las líneas que van desde la 495 a la 499 ya que la compilación del Linux se realiza por única vez. Será necesario descomentar las líneas 495 y 496 a medida que se realicen cambios en el proyecto de *Quartus*.

| 495 | #compile_quartus_project |
|-----|--------------------------|
| 496 | #compile_preloader       |
| 497 | #compile_uboot           |
| 498 | #compile_linux           |
| 499 | #create_rootfs           |

*Figura 9. Script create\_linux\_system.sh. Modificación de parámetros.*

<span id="page-16-2"></span>En la Figura 10 a continuación puede observarse la ejecución del comando *lsblk*, el cual muestra las particiones que se tienen en el dispositivo.

|                                        |                                  |                  |                       |              |                         |  | DE1 SoC demo: bash - Konsole |
|----------------------------------------|----------------------------------|------------------|-----------------------|--------------|-------------------------|--|------------------------------|
| Archivo                                | Editar<br>Ver                    |                  | Marcadores            | Preferencias | Ayuda                   |  |                              |
|                                        |                                  |                  |                       |              |                         |  |                              |
|                                        | siag001@debian-siag001:~\$ lsblk |                  |                       |              |                         |  |                              |
| NAME                                   | MAJ:MIN RM                       |                  |                       |              | SIZE RO TYPE MOUNTPOINT |  |                              |
| sda                                    | 8:0                              |                  | 0 894,3G              | 0 disk       |                         |  |                              |
| $\ensuremath{\mathsf{--s}}\xspace$ da1 | 8:1                              | $\boldsymbol{0}$ | 243M                  |              | 0 part /boot/efi        |  |                              |
| $\blacktriangleright$ sda2             | 8:2                              | $\mathbf{0}$     | 343M                  |              | 0 part /boot            |  |                              |
| $-$ sda3                               | 8:3                              | $\boldsymbol{0}$ | 1K                    | 0 part       |                         |  |                              |
| $\ensuremath{\mathsf{I}}$ = sda5       | 8:5                              | $\boldsymbol{0}$ | 22,4G                 |              | 0 part [SWAP]           |  |                              |
| <b>⊢</b> sda6                          | 8:6                              |                  | 0, 33, 26             | $0$ part /   |                         |  |                              |
| $-$ sda7                               | 8:7                              |                  | 0 838,2G 0 part /home |              |                         |  |                              |
| sdb                                    | 8:16                             |                  | $1 \quad 14,46$       | 0 disk       |                         |  |                              |
| $-$ sdb1                               | 8:17                             |                  | 1 14.4G 0 part        |              |                         |  |                              |
| $-$ sdb1                               | 8:17                             |                  | 14.4G                 | 0 part       |                         |  |                              |

*Figura 10. Comando lsblk.*

<span id="page-16-3"></span>La partición que nos interesa es *sdb*, que es la tarjeta SD que será insertada en el kit de desarrollo DE1-SoC, la cual almacenará el archivo ejecutable del OS Linux generado.

En resumen, los comandos necesarios para realizar en su totalidad el procedimiento descrito, es decir, crear el ejecutable del OS Linux y guardarlo en la tarjeta SD, son los observados en la Figura 11 a continuación.

| $\overline{\phantom{a}}$                                                                                                    | DE1 SoC demo: bash - Konsole |
|----------------------------------------------------------------------------------------------------|------------------------------|
| Editar Ver Marcadores Preferencias Ayuda<br>Archivo                                                                                                    |                              |
| siag001@debian-siag001:~\$ cd altera<br>siag001@debian-siag001:~/alteras cd 15.1<br>siag001@debian-siag001:~/altera/15.1\$ cd embedded<br>siag001@debian-siag001:~/altera/15.1/embedded\$ ./embedded_command_shell.sh> |                              |
| Altera Embedded Command Shell                                                                                                    |                              |
| $\sqrt{\frac{365100115.1}{}}$ [Build 185]                                                                                                    |                              |
| siag001@debian-siag001:~/altera/15.1/embedded\$ cd<br>siag001@debian-siag001:~\$ cd altera<br>siag001@debian-siag001:~/altera\$ cd DE1 SoC demo<br>siag001@debian-siag001:~/altera/DE1_SoC_demo\$ lsblk                |                              |
| <b>NAME</b><br>MAJ:MIN RM SIZE RO TYPE MOUNTPOINT                                                                                                    |                              |
| 8:0 0894,3G 0disk<br>sda                                                                                                    |                              |
| -sda1 8:1 0 243M 0 part /boot/efi<br> -sda2 8:2 0 343M 0 part /boot                                                                                                    |                              |
|                                                                                                    |                              |
| $0$ 1K $0$ part<br>$\left  \rule{0.2cm}{.0cm} \right $ -sda3<br>8:3                                                                                                    |                              |
| 8:5 0 22,4G 0 part [SWAP]<br>∣⊣sda5<br>$8:6$ 0 33,26 0 part /<br>∥⊣sda6                                                                                                    |                              |
| 8:7<br>0 838,2G  0 part /home<br>I∟sda7                                                                                                    |                              |
| 8:16 1 14,4G 0 disk<br>sdb                                                                                                    |                              |
| $\mathsf{l}\mathsf{--s}\hspace{0.01in}\mathsf{ob}\mathsf{1}$<br>8:17  1  32M  0  part                                                                                                    |                              |
| $8:18$ 1 4G 0 part<br>-sdb2                                                                                                    |                              |
| $L$ sdb3<br>8:19<br>1 1 M<br>0 part                                                                                                    |                              |
| siag001@debian-siag001:~/altera/DE1_SoC_demo\$ ./create_linux_system.sh /dev/sdb                                                                                                    |                              |

<span id="page-17-0"></span>*Figura 11. Creación del archivo ejecutable que se guardará en la tarjeta SD. Comandos empleados.*

El script */create\_linux\_system.sh* realiza, de forma automática y tal como se observa en la Figura 12, las siguientes tareas:

- Compila el proyecto de *Quartus Prime*.
- Genera, configura y compila el *preloader*.
- Descarga, configura y compila el *u-boot*.
- Descarga, configura y compila el *Linux*.
- Descarga y configura el sistema de archivos raíz del *Ubuntu Core*.
- Particiona la tarjeta SD.
- Escribe la tarjeta SD.

Tal como puede observarse en la figura *ut supra*, se detalla todo el procedimiento seguido desde la ejecución del comando *./embedded\_command\_shell.sh*, el cual busca todos los ejecutables relacionados a Altera, hasta la ejecución del comando *./create\_linux\_system.sh*, script necesario para crear el ejecutable del OS Linux y guardarlo en la tarjeta SD que luego será insertada en la FPGA.

Algo a destacar es que el comando */dev/sdb*, comando concatenado al comando *./create\_linux\_system.sh*, es utilizado para guardar en la partición *sdb* el resultado de ejecutar el comando *./create\_linux\_system.sh*, que sería el archivo ejecutable del OS Linux.

En este punto, se tuvo un error en la compilación del script *create\_linux\_system.sh* y no pudo crearse el *u-boot*. Por lo tanto, para solucionarlo, se debió entrar al script *create\_linux\_system.sh* e ingresar los comandos enunciados a continuación a través de la consola de Linux.

*gvim create\_linux\_system.sh cd sw/hps/u-boot/ make distclean git checkout "b104b3dc1dd90cdbf67ccf3c51b06e4f1592fe91" less Makefile*

*make "socfpga\_cyclone5\_config" less Makefile*

Tal como se observa en la Figura 12 a continuación, el script *create\_linux\_system.sh* debería de hacerlo de forma automática pero, por alguna razón que se desconoce, no lo hace. De todas maneras, el haber ingresado los comandos mediante la consola de Linux soluciona el problema.

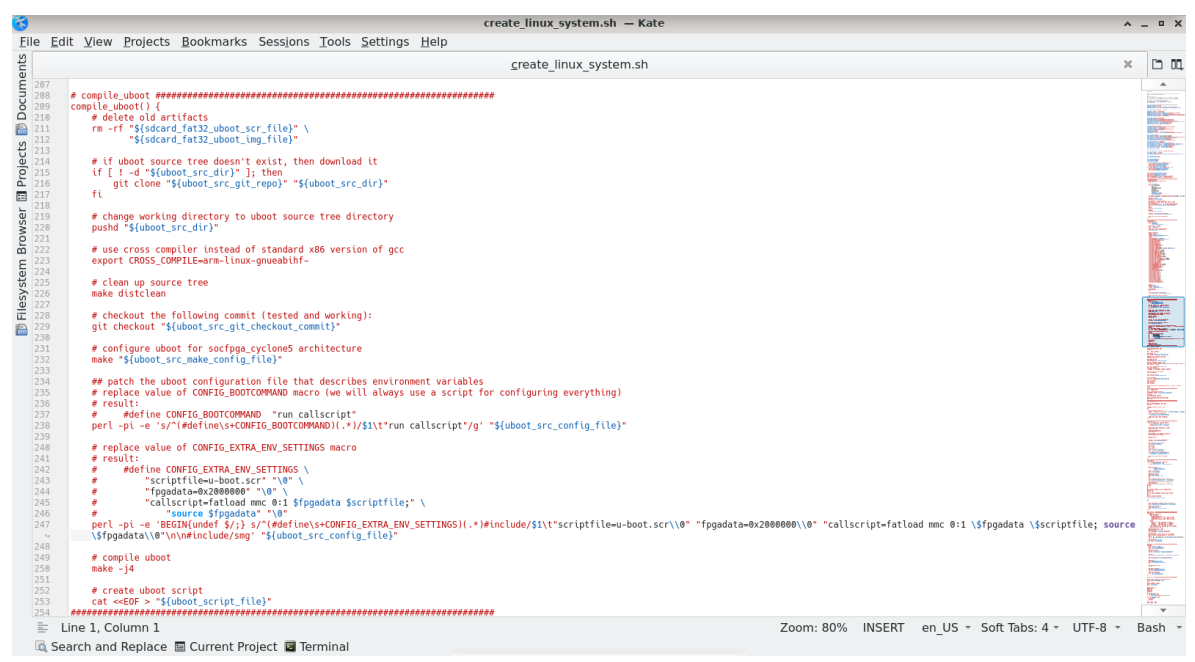

*Figura 12. Script create\_linux\_system.sh. Sección u-boot.*

<span id="page-18-0"></span>Además, haciendo uso de la consola de Linux y empleando el comando *sudo apt install u-boot-tools*, se instalaron las herramienta necesarias para que la PC, una vez ejecutado el script *create linux system.sh*, cree y guarde en la tarjeta SD los archivos necesarios para que el kit DE1-SoC pueda bootear el OS.

Una vez realizado lo comentado anteriormente, se ejecutó nuevamente el script *create\_linux\_system.sh* mediante el comando *./create\_linux\_system.sh /dev/sdb* para que los archivos generados, los cuales se observan en la Figura 13 y en la Figura 14, se guarden en la tarjeta SD.

| Ò                      |                                                          | a2 |                               |      | $\wedge$ = $\Box$ X |
|------------------------|----------------------------------------------------------|----|-------------------------------|------|---------------------|
| File Edit View Go Help |                                                          |    |                               |      |                     |
| くゝ                     | ▲ 俞 home/siag001/altera/DE1_SoC_demo/sdcard/a2/          |    |                               |      | $\mathbf{G}$        |
| <b>Places</b>          | Name                                                     |    | $\overline{\phantom{a}}$ Size | Type | Date Modified       |
| Computer               | preloader-mkpimage.bin                                   |    | 256.0 KiB unknown             |      | Today               |
| $\bullet$ siag001      |                                                          |    |                               |      |                     |
| Desktop                |                                                          |    |                               |      |                     |
| <b>Trash</b>           |                                                          |    |                               |      |                     |
| Documents              |                                                          |    |                               |      |                     |
| <b>A</b> Music         |                                                          |    |                               |      |                     |
| <b>Pictures</b>        |                                                          |    |                               |      |                     |
| <b>Tal</b> Videos      |                                                          |    |                               |      |                     |
| Downloads              |                                                          |    |                               |      |                     |
| <b>Devices</b>         |                                                          |    |                               |      |                     |
| File System            |                                                          |    |                               |      |                     |
| <b>Network</b>         |                                                          |    |                               |      |                     |
| Browse Netw            |                                                          |    |                               |      |                     |
|                        |                                                          |    |                               |      |                     |
|                        |                                                          |    |                               |      |                     |
|                        |                                                          |    |                               |      |                     |
|                        |                                                          |    |                               |      |                     |
|                        |                                                          |    |                               |      |                     |
|                        |                                                          |    |                               |      |                     |
|                        |                                                          |    |                               |      |                     |
|                        |                                                          |    |                               |      |                     |
|                        |                                                          |    |                               |      |                     |
|                        |                                                          |    |                               |      |                     |
|                        |                                                          |    |                               |      |                     |
|                        |                                                          |    |                               |      |                     |
|                        |                                                          |    |                               |      |                     |
|                        |                                                          |    |                               |      |                     |
|                        | 1 file: 256.0 KiB (262,144 bytes), Free space: 733.5 GiB |    |                               |      |                     |

*Figura 13. Script create\_linux\_system.sh. Archivos generados.*

<span id="page-19-0"></span>

| ∋                                     |                                                             | fat32                         |                             | $\wedge$ = $\Box$ $\times$ |
|---------------------------------------|-------------------------------------------------------------|-------------------------------|-----------------------------|----------------------------|
| File Edit View Go Help                |                                                             |                               |                             |                            |
| $\left\langle \right\rangle$          | ▲ 俞 home/siag001/altera/DE1_SoC_demo/sdcard/fat32/          |                               |                             | $\mathbf{C}^{\text{s}}$    |
| <b>Places</b>                         | Name                                                        | $\overline{\phantom{a}}$ Size | Type                        | Date Modified              |
| Computer                              | socfpga.dtb                                                 |                               | 16.8 KiB unknown            | Today                      |
| $\sin 9001$                           | socfpga.rbf                                                 |                               | 6.7 MiB plain text document | Today                      |
| Desktop                               | u-boot.img                                                  |                               | 436.2 KiB Raw disk image    | Today                      |
| <sup>2</sup> Trash                    | u-boot.scr                                                  |                               | 1.7 KiB unknown             | Today                      |
| Documents                             | zimage                                                      |                               | 3.4 MiB unknown             | Today                      |
| <b>A</b> Music                        |                                                             |                               |                             |                            |
| <b>Pictures</b><br><b>Fill</b> Videos |                                                             |                               |                             |                            |
| Downloads                             |                                                             |                               |                             |                            |
| <b>Devices</b>                        |                                                             |                               |                             |                            |
| File System                           |                                                             |                               |                             |                            |
| Network                               |                                                             |                               |                             |                            |
| Browse Netw                           |                                                             |                               |                             |                            |
|                                       |                                                             |                               |                             |                            |
|                                       |                                                             |                               |                             |                            |
|                                       |                                                             |                               |                             |                            |
|                                       |                                                             |                               |                             |                            |
|                                       |                                                             |                               |                             |                            |
|                                       |                                                             |                               |                             |                            |
|                                       |                                                             |                               |                             |                            |
|                                       |                                                             |                               |                             |                            |
|                                       |                                                             |                               |                             |                            |
|                                       |                                                             |                               |                             |                            |
|                                       |                                                             |                               |                             |                            |
|                                       |                                                             |                               |                             |                            |
|                                       |                                                             |                               |                             |                            |
|                                       | 5 files: 10.5 MiB (10,999,622 bytes), Free space: 733.5 GiB |                               |                             |                            |
|                                       | $\sim$                                                      |                               |                             |                            |

*Figura 14. Script create\_linux\_system.sh. Archivos generados.*

<span id="page-19-1"></span>La ejecución del script y posterior creación de archivos, tal como se observa de las figuras *ut supra*, fue realizada con éxito.

Por lo tanto, se extrajo la tarjeta SD y posteriormente se la insertó en la FPGA.

Acto seguido, se encendió la FPGA y se la conectó a la PC mediante una interfaz serial, haciendo uso del terminal *CuteCom*, para poder así comunicarse con ésta. El usuario (*username*) empleado es *sahand* mientras que la contraseña (*password*) es *1234*, tal como indica la guía de referencia utilizada[1].

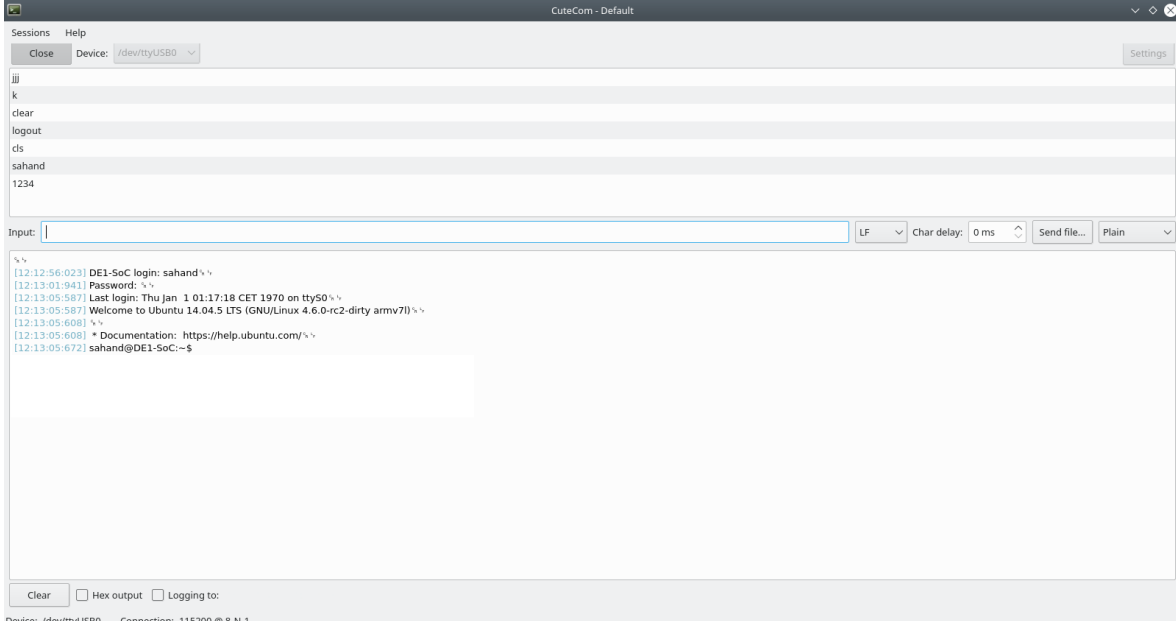

*Figura 15. Conexión mediante interfaz serial entre la PC y la FPGA.*

<span id="page-20-0"></span>Tal como puede observarse en la Figura 15, el OS Linux Ubuntu fue booteado con éxito en la FPGA.

Luego, utilizando cables de red, se conecta tanto el kit DE1-SoC como la PC al switch para así poder tener acceso a la red de trabajo que, en nuestro caso, es *SIAG\_INGE*.

Un detalle a tener en cuenta es que la conexión de dispositivos a la red de trabajo, en este caso la PC con la que se realiza toda la configuración, debe ser cableada ya que, si la misma es realizada de manera inalámbrica, la latencia es muy alta lo que dificulta en demasía la configuración por terminal.

Utilizando el terminal *CuteCom*, se instaló el *SSH Server* en el kit mediante el comando *sudo apt install openssh-server*. Posteriormente, se pide una contraseña, la cual es *1234*. Con el servidor SSH se accede de manera remota al kit DE1-SoC desde la PC.

Por la manera en la que está configurado el kit de desarrollo, una vez que el mismo se conecta a la red de trabajo, se le asigna una dirección IP por DHCP. Por lo tanto, haciendo uso de la terminal *CuteCom*, empleando el comando *ip addr*, puede conocerse la dirección IP asignada al kit de desarrollo. En nuestro caso, la misma es 192.168.15.170. Luego, desde la PC, se le da click derecho al ícono de red que se encuentra en la barra de tareas y se accede a *Edit Connections …*. Hecho esto, en la sección *Ethernet*, se ingresa a *Wired Connection* y en la sección *IPv4 Settings* se agrega una dirección IP estática. En nuestro caso, la misma es 192.168.7.20. El poder asignarle dos direcciones IP a un mismo dispositivo es una gran ventaja en Linux.

Una vez que fue instalado con éxito el *SSH Server* se debe ingresar a la consola de Linux y, por medio del comando *ssh sahand@192.168.15.170*, acceder al kit DE1-SoC.

Un detalle a aclarar es que la primera vez que se realiza este procedimiento, tal como se observa en la Figura 16 a continuación, se pregunta si se desea realizar la conexión. En caso afirmativo, aceptar ingresando por consola la palabra *yes* (no ingresar *y*, como suele ser habitualmente). Posteriormente, se solicitará una contraseña, la cual es *1234*.

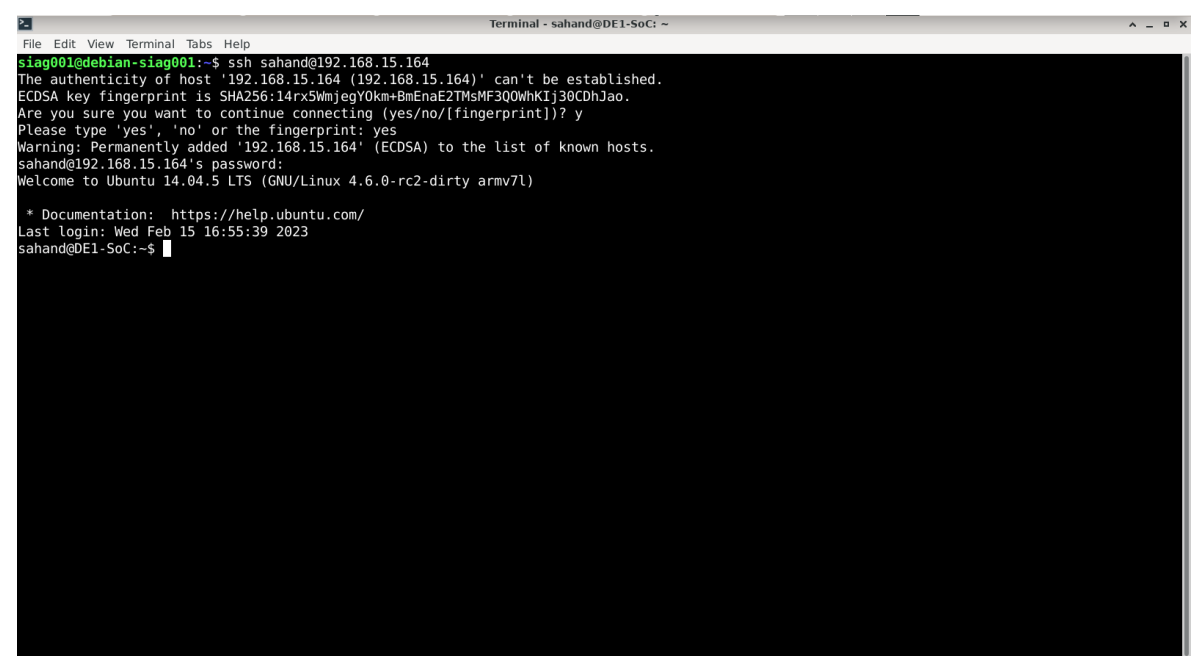

*Figura 16. Acceso a la FPGA utilizando SSH. Dirección IP asignada por DHCP.*

<span id="page-21-0"></span>El objetivo de la presente configuración es asignarle al kit DE1-SoC una dirección IP mediante DHCP y otra dirección IP de manera estática, de igual manera que se realizó con la PC. La dirección IP asignada por DHCP es la utilizada para tener acceso a Internet en ambos dispositivos y realizar así las descargas y actualizaciones necesarias mientras que la dirección IP fija o estática es la utilizada para la comunicación entre dispositivos a la hora de realizar las configuraciones.

Por lo tanto, haciendo uso de la consola de Linux y empleando el comando *sudo nano /etc/network/interfaces*, se configuran las interfaces del kit DE1-SoC.

<span id="page-21-1"></span>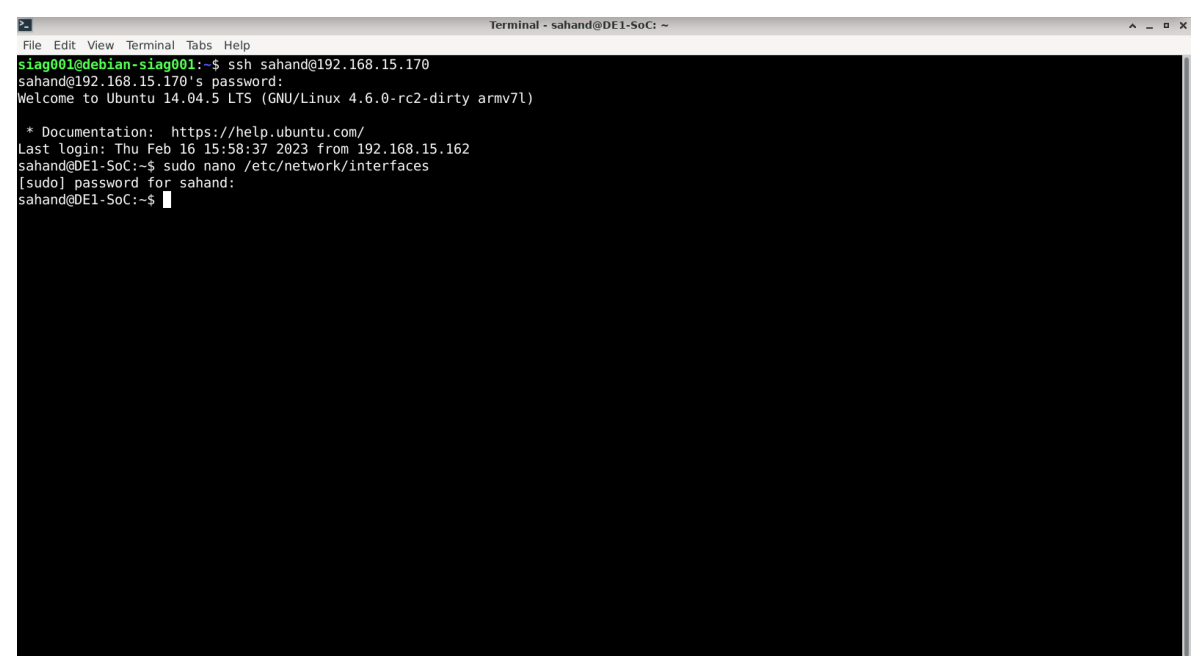

*Figura 17. Kit de desarrollo DE1-SoC. Acceso a la /etc/network/interfaces.*

| ∐≺                                                 |                |                               | Terminal - sahand@DE1-SoC: ~ |                      | $A = B X$         |
|----------------------------------------------------|----------------|-------------------------------|------------------------------|----------------------|-------------------|
| File Edit View Terminal Tabs Help                  |                |                               |                              |                      |                   |
| GNU nano 2.2.6                                     |                | File: /etc/network/interfaces |                              |                      |                   |
|                                                    |                |                               |                              |                      |                   |
| # interfaces(5) file used by ifup(8) and ifdown(8) |                |                               |                              |                      |                   |
|                                                    |                |                               |                              |                      |                   |
| # The loopback network interface<br>auto lo        |                |                               |                              |                      |                   |
| iface lo inet loopback                             |                |                               |                              |                      |                   |
|                                                    |                |                               |                              |                      |                   |
| # The primary network interface                    |                |                               |                              |                      |                   |
| auto eth0                                          |                |                               |                              |                      |                   |
| iface eth0 inet dhcp                               |                |                               |                              |                      |                   |
| #auto eth0:0                                       |                |                               |                              |                      |                   |
| #iface eth0:0 inet static                          |                |                               |                              |                      |                   |
| auto eth0                                          |                |                               |                              |                      |                   |
| iface eth0 inet static                             |                |                               |                              |                      |                   |
| address 192.168.7.40                               |                |                               |                              |                      |                   |
| netmask 255.255.255.0                              |                |                               |                              |                      |                   |
| network 192.168.7.0<br>broadcast 192.168.7.255     |                |                               |                              |                      |                   |
| #dns-nameservers 8.8.8.8                           |                |                               |                              |                      |                   |
| #gateway 192.168.15.1                              |                |                               |                              |                      |                   |
|                                                    |                |                               |                              |                      |                   |
|                                                    |                |                               |                              |                      |                   |
|                                                    |                |                               |                              |                      |                   |
|                                                    |                |                               |                              |                      |                   |
|                                                    |                |                               |                              |                      |                   |
|                                                    |                |                               |                              |                      |                   |
|                                                    |                |                               |                              |                      |                   |
|                                                    |                |                               |                              |                      |                   |
|                                                    |                |                               |                              |                      |                   |
| <sup>^</sup> G Get Help                            | O WriteOut     | Read File<br>$^{\wedge}R$     | Prev Page                    | <b>K</b> Cut Text    | ^C Cur Pos        |
| Exit                                               | <b>Justify</b> | Where Is<br>^W                | Next Page                    | <b>NU UnCut Text</b> | <b>T To Spell</b> |
|                                                    |                |                               |                              |                      |                   |

*Figura 18. Kit de desarrollo DE1-SoC. Acceso a la /etc/network/interfaces.*

<span id="page-22-0"></span>Finalmente, se deben reiniciar los dispositivos para que la configuración realizada tenga efecto. Para ello, se emplea el comando *sudo reboot* a través de la consola de Linux.

En este punto, ya puede accederse al kit DE1-SoC mediante SSH utilizando la dirección IP fija o estática, tal como se observa en la Figura 19 a continuación.

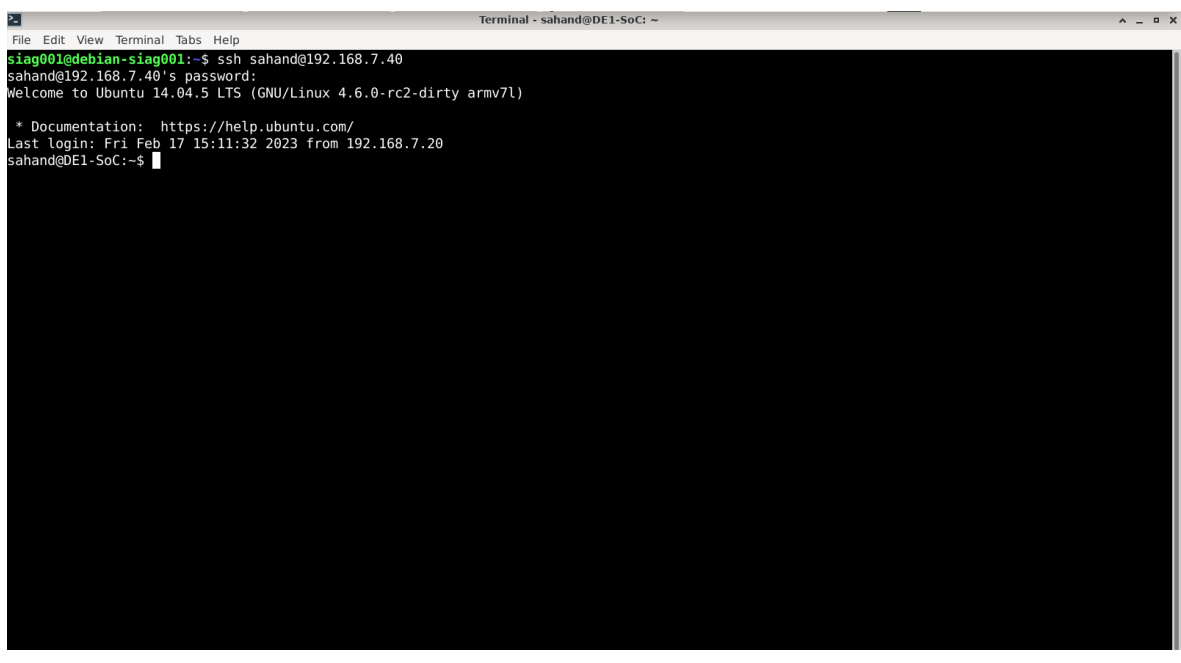

*Figura 19. Acceso a la FPGA utilizando SSH. Dirección IP asignada por DHCP.*

<span id="page-22-1"></span>Empleando la consola de Linux, mediante el comando *sudo apt install mc htop build-essential*, se instalaron las siguientes herramientas en el kit de desarrollo DE1-SoC:

- *mc*, el cual es un administrador de archivos.
- *htop*, el cual es un administrador de procesos.

- *build-essential*, las cuales son todas las herramientas de compilación necesarias. En pocas palabras, instala lo básico para poder comenzar a escribir y así programar en Lenguaje C.

Una vez comenzada la instalación de dichas herramientas, la misma es interrumpida por el error *Unable to locate*. Para solventar dicho inconveniente, en primera instancia, se empleó el comando *sudo apt update* por medio de la consola de Linux, el cual es utilizado para corroborar si existe alguna actualización disponible para así instalarla. Hecho esto, se intentó nuevamente instalar dicha herramientas pero el error subsistía. Luego, por medio del comando *sudo nano /etc/apt/sources.list*, se habilitaron los repositorios para que el sistema pueda buscar y descargar las actualizaciones requeridas.

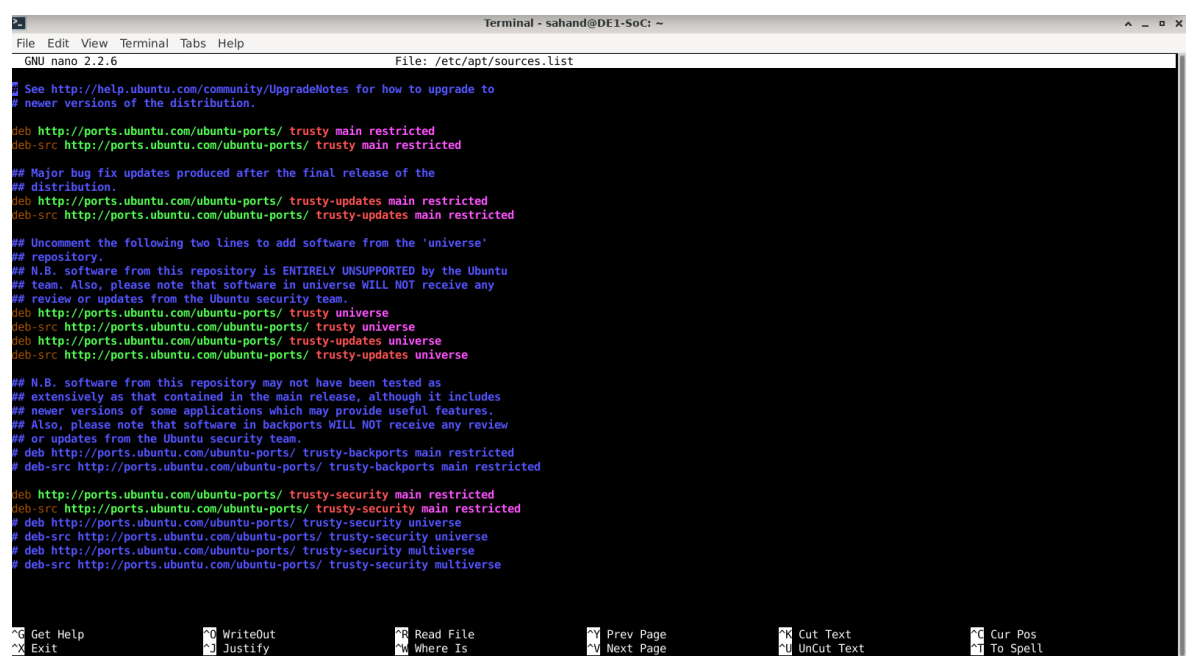

<span id="page-23-0"></span>*Figura 20. Kit de desarrollo DE1-SoC. Acceso a la /etc/apt/sources.list. Repositorios universe.*

Tal como puede observarse de la figura *ut supra*, se habilitaron (se descomentaron eliminando el *#*) los últimos 4 repositorios *universe*.

Hecho esto, se volvió a ejecutar el comando *sudo apt update* seguido del comando *sudo apt install mc htop build-essential* para instalar así las herramientas requeridas con éxito y sin error alguno. Además, por medio del comando *sudo apt install rsync*, se instaló una herramienta para transferencias de archivos, la cual es muy utilizada para realizar back-up.

Posteriormente, volviendo a hacer uso de la consola de Linux, se realizó la instalación de dos software sobre la PC: el primero, a través del comando *sudo apt install cmake*, fue *CMake*. Dicho software genera los archivos de compilación de otro sistema. En nuestro caso, será utilizado en conjunto con el software *QtCreator*. El segundo software instalado fue *QtCreator*, haciendo uso del comando *sudo apt install qtcreator*. Una vez instalado, tuvo que ser configurado para así poder vincular y ejecutar los archivos en el kit DE1-SoC. Para ello, se instalaron el compilador y el depurador haciendo uso de la consola Linux y de los comandos *sudo apt install g++-9-arm-linux-gnueabihf* y *sudo apt install gbd-multiarch* respectivamente. El compilador es propio para el procesador que se tiene en el kit de desarrollo DE1-SoC, el cual crea los archivos binarios mediante el software *QtCreator* y los manda al kit. Por su parte, el depurador del software *QtCreator* se conecta por red al

depurador del kit. Por otro lado, mediante el comando *sudo apt install gdbserver*, se instaló en el kit un servidor que se ejecuta con el archivo *.bin* y el número de puerto. Dicho servidor espera y ejecuta comandos de una PC. La ventaja que se tiene con esto es que se pueden mandar comandos por consola y ejecutarlos desde el kit de desarrollo DE1-SoC.

Posteriormente, una vez realizada las instalaciones, mediante el comando *sudo reboot*, reiniciamos el OS para que los cambios tengan efecto.

Un detalle importante a mencionar es que se debe habilitar el usuario *root* en *SSH*[3][4] debido a que, una vez que se ejecute el programa posterior a haber realizado toda la configuración necesaria explicada a continuación, se pedirá acceso a lugares con privilegios como, por ej. a la memoria DMA. Es por esta razón que es necesario brindar acceso *root*. Esta configuración debe realizarse del lado del servidor, es decir, debe hacerse del lado del kit DE1-SoC.

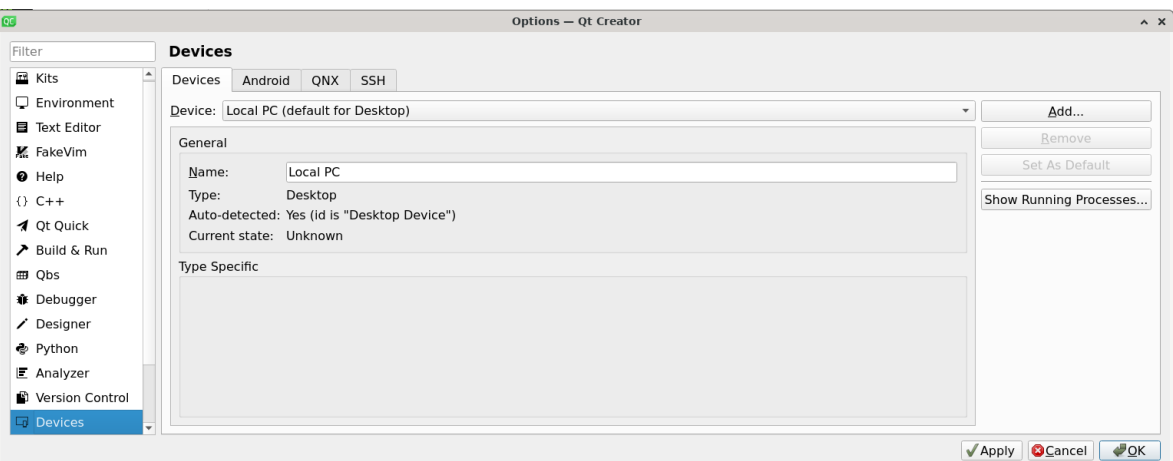

Una vez iniciado el software *QtCreator*, nos dirigimos a *Tools → Options*.

*Figura 21. Software QtCreator. Configuración.*

<span id="page-24-0"></span>En la parte de *Devices*, en la viñeta *Devices*, se debe de agregar un dispositivo mediante la opción *Add*. El tipo de dispositivo que se debe seleccionar es *Generic Linux Device*.

| <b>Devices</b>                                                                                        |                                                              |                             |
|----------------------------------------------------------------------------------------------------|--------------------------------------------------------------|-----------------------------|
| Devices<br>QNX<br>SSH<br>Android                                                                      |                                                              |                             |
| Device: Local PC (default for Desktop)                                                                | <b>C</b> Device Configuration Wizard Selection – Q $\land$ X | Add<br>$\blacktriangledown$ |
| General                                                                                               | Available device types:                                      | Remove                      |
| Local PC<br>Name:                                                                                     | Generic Linux Device<br><b>QNX Device</b>                    | Set As Default              |
| Type:<br>Desktop<br>Auto-detected: Yes (id is "Desktop Dev<br>Current state: Unknown<br>Type Specific |                                                              | Show Running Processes      |
|                                                                                                    | <b>BCancel   Start Wizard</b>                                | O(K)<br><b>O</b> Cancel     |

<span id="page-24-1"></span>*Figura 22. Software QtCreator. Configuración.*

A continuación, se le debe colocar un nombre al dispositivo. En nuestro caso, se le asignó el nombre *DE1-SoC*. Luego, le colocamos la dirección IP fija o estática asignada anteriormente que, es nuestro caso, es 192.168.7.40 y, posteriormente, un nombre de usuario para loguearse al dispositivo. En nuestro caso, el nombre de usuario empleado es *root*.

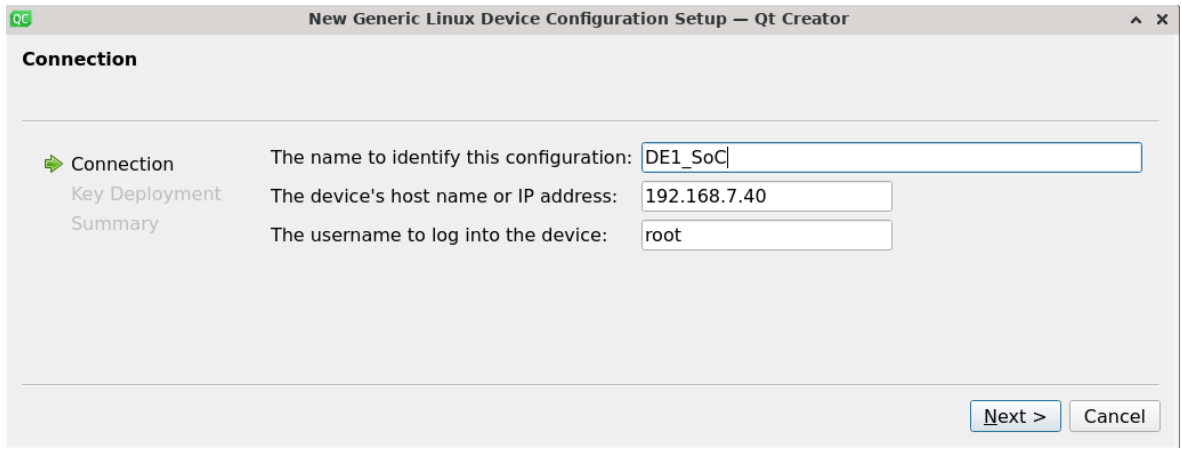

*Figura 23. Software QtCreator. Configuración.*

<span id="page-25-0"></span>Hecho esto, se debe crear una *key*. Para ello, se debe clickear en *Create New Key Pair*. Al hacerlo, se despliega una ventana, en la cual debemos seleccionar *Generate And Save Key Pair*.

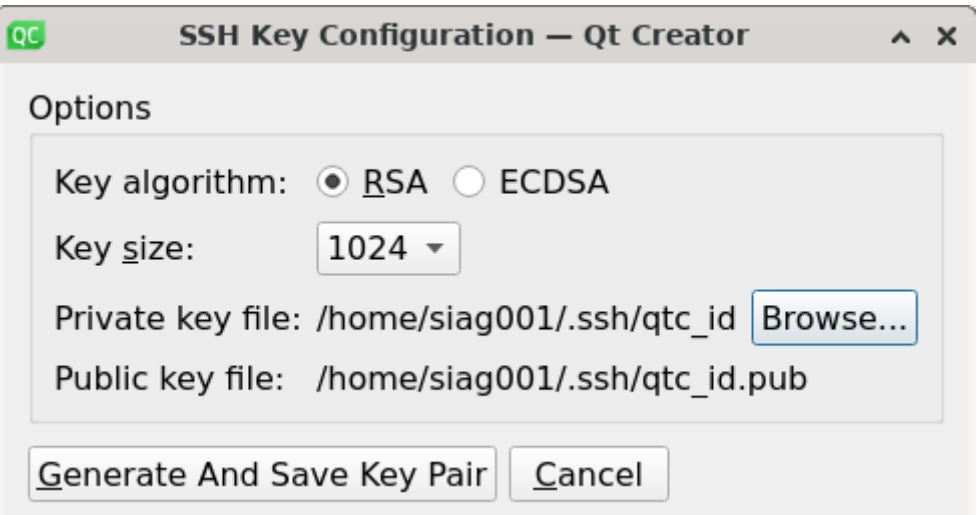

*Figura 24. Software QtCreator. Configuración.*

<span id="page-25-1"></span>Posteriormente, dicha ventana se cierra y, en la ventana en la que se estaba previamente, se debe seleccionar *Deply Public Key*.

| [QC                                        | New Generic Linux Device Configuration Setup - Qt Creator                                                                                                    | $\lambda$ X |
|--------------------------------------------|----------------------------------------------------------------------------------------------------|-------------|
| Key Deployment                             |                                                                                                    |             |
| Connection<br>iA Key Deployment<br>Summary | We recommend that you log into your device using public key authentication.<br>If your device is already set up for this, you do not have to do anything here.<br>Otherwise, please deploy the public key for the private key with which to connect in the future.<br>If you do not have a private key yet, you can also create one here.<br>Private key file: siag001/.ssh/qtc id   Browse Create New Key Pair<br>Deploy Public Key |             |
|                                            | $<$ Back<br>Next                                                                                                    | Cancel      |

*Figura 25. Software QtCreator. Configuración.*

<span id="page-26-0"></span>Al hacerlo, aparece una ventana emergente en la cual se solicita la contraseña del nombre de usuario empleado, la cual es *1234*.

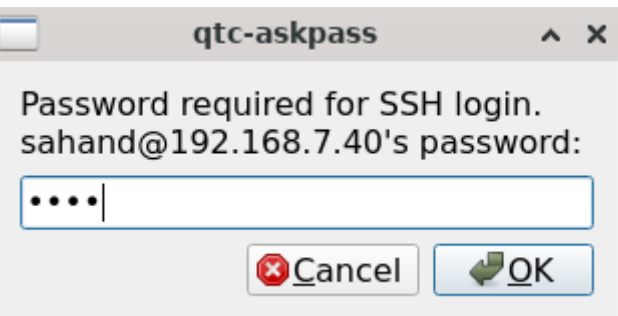

*Figura 26. Software QtCreator. Configuración.*

<span id="page-26-1"></span>Si todo el procedimiento descrito anteriormente fue realizado con éxito, aparecerá una ventana al respecto. Para ir finalizando, se debe clickear en *Next* seguido de *Finish*. Luego, de forma automática, se realiza un test de conectividad.

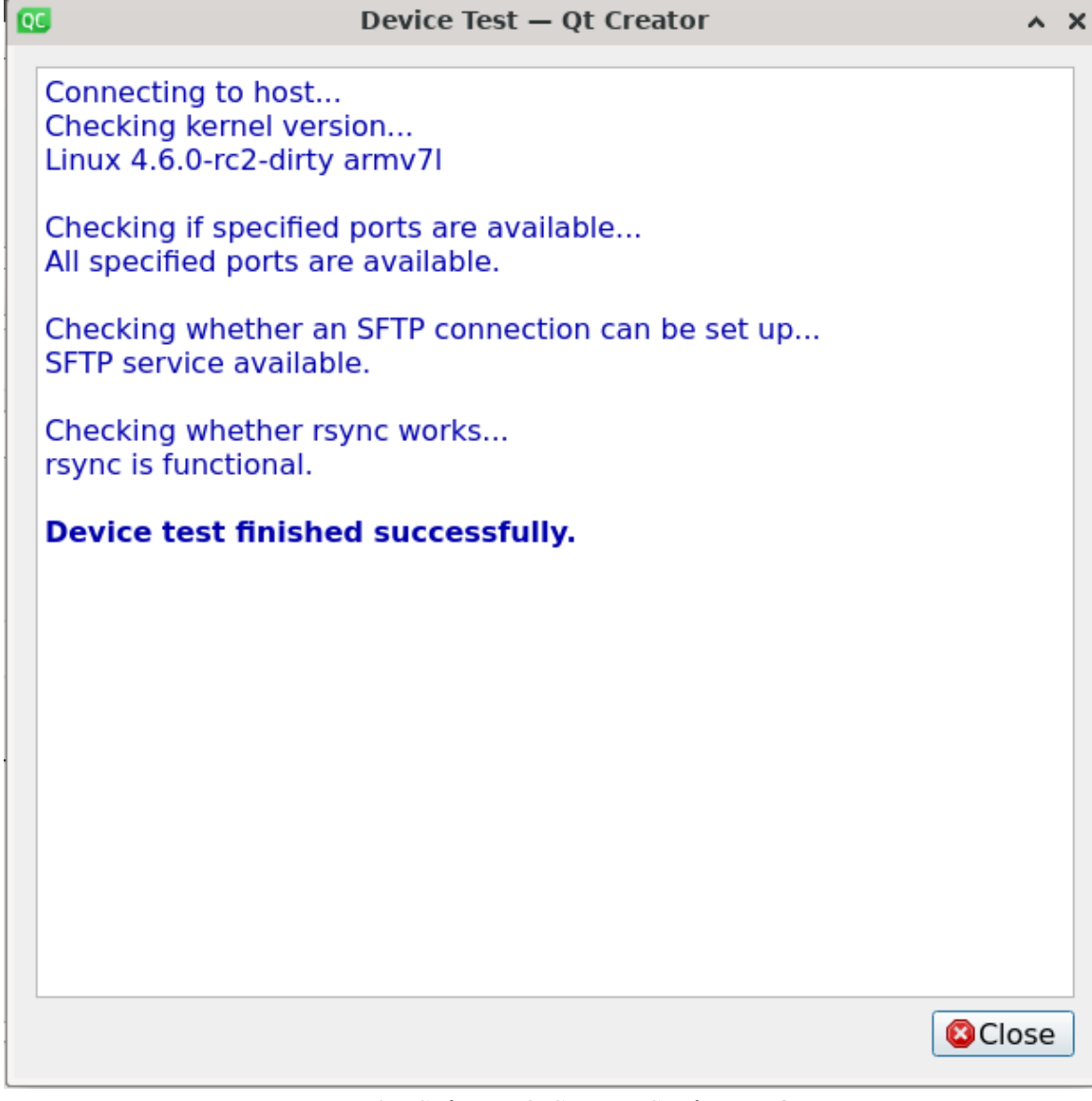

*Figura 27. Software QtCreator. Configuración.*

<span id="page-27-0"></span>Finalmente, clickeamos en *Apply*.

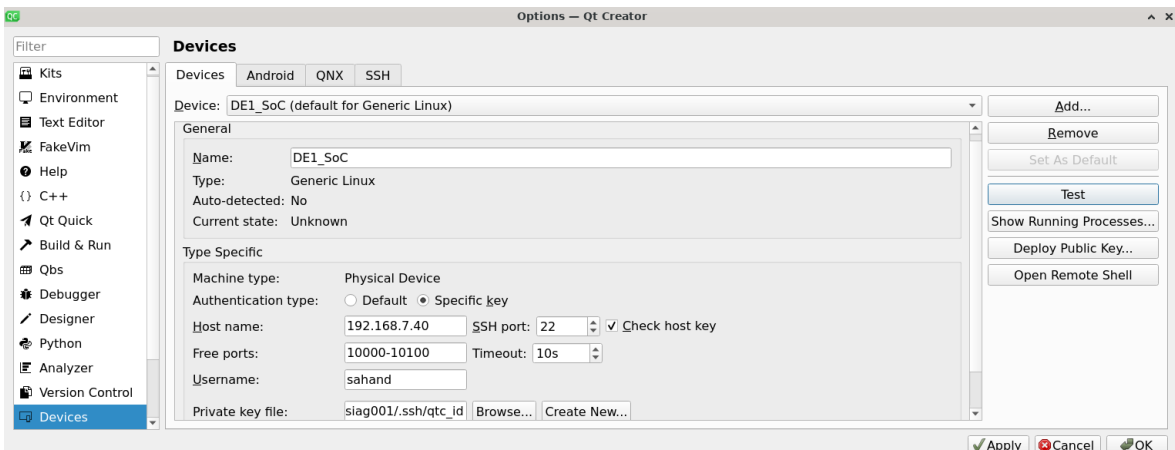

<span id="page-27-1"></span>*Figura 28. Software QtCreator. Configuración.*

En la parte de *Kits*, en la viñeta *Debuggers*, se debe agregar un debugger mediante la opción *Add*.

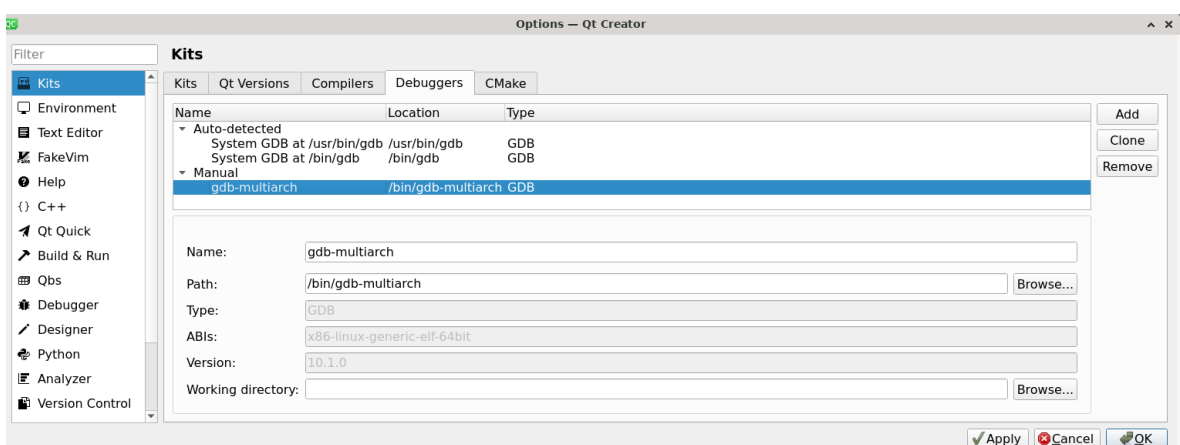

*Figura 29. Software QtCreator. Configuración.*

<span id="page-28-0"></span>En la parte de *Kits*, en la viñeta *Compilers*, debe de aparecer el compilador que fue instalado previamente.

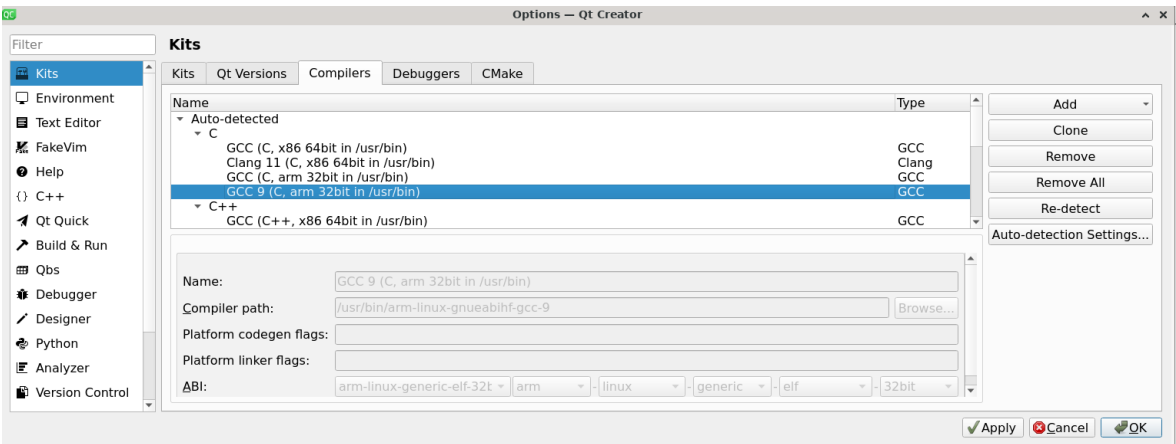

*Figura 30. Software QtCreator. Configuración.*

<span id="page-28-1"></span>Una vez realizada la configuración comentada, en la parte de *Kits*, en la viñeta *Kits*, se debe asociar al *device* creado inicialmente con el compilador y el debugger.

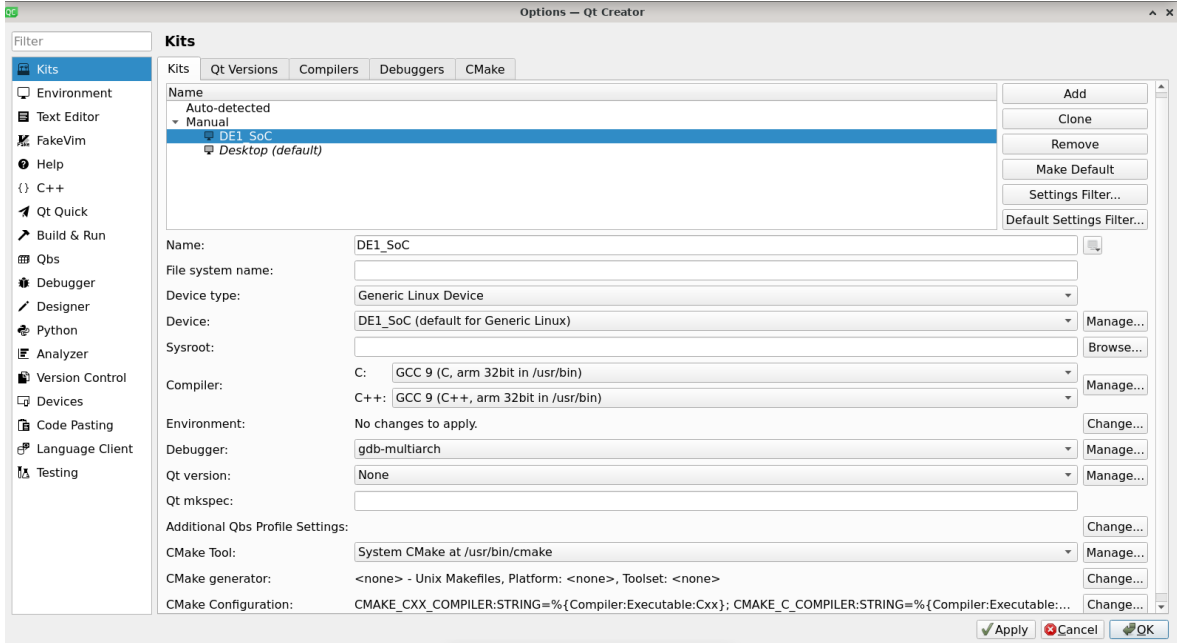

*Figura 31. Software QtCreator. Configuración.*

<span id="page-29-0"></span>Posteriormente, para que el debugger pueda ser ejecutado, se realiza la configuración mostrada a continuación.

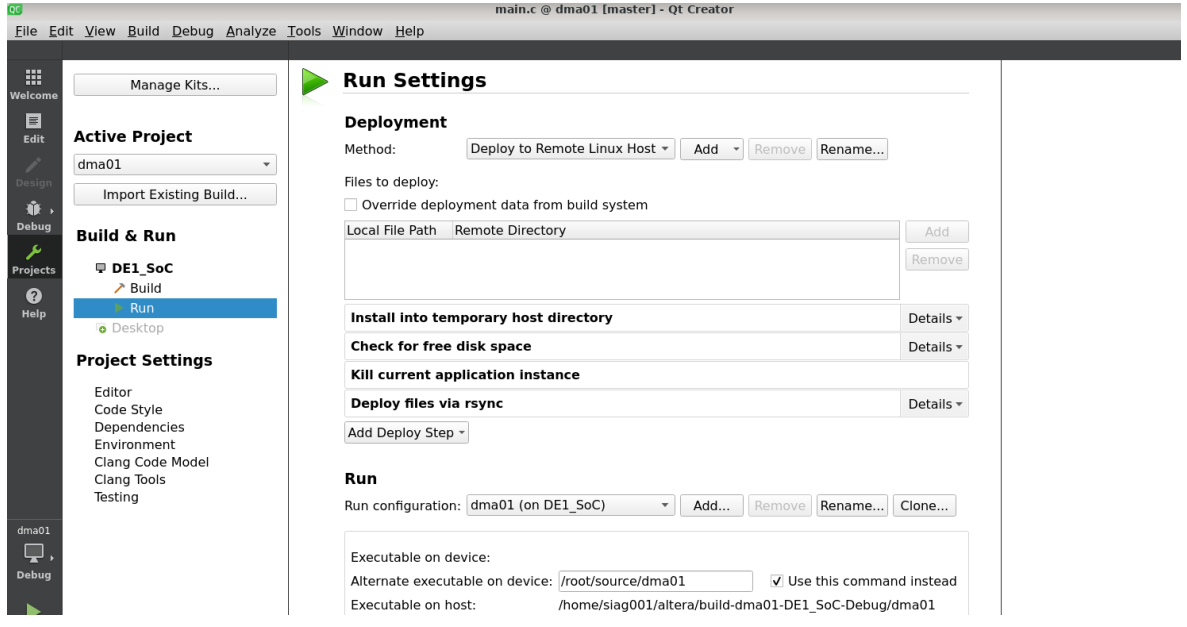

*Figura 32. Software QtCreator. Configuración.*

<span id="page-29-1"></span>Una vez abierto el proyecto *dma01*, utilizando el software *QtCreator*, se accede a *CMakeLists.txt* para setear la ruta de acceso en donde, una vez compilado y realizado el *deploy* del proyecto, se guarda el ejecutable del mismo en el kit DE1-SoC. Una vez que se abre el *QtCreator*, el archivo *CMakeLists.txt* se ejecuta automáticamente, definiendo así la ruta mencionada.

Luego, se debe ingresar a la consola de Linux y por medio del comando *ssh root@192.168.7.40* se accede al kit DE1-SoC. Una vez ahí, mediante el comando *mkdir*, se

crea la carpeta o directorio *source* que es en donde se guarda el ejecutable creado por *QtCreator* luego de haber compilado el proyecto y realizado el *deploy* del mismo.

Para comenzar con la configuración del HPS, se ejecutó el *Qsys*. El mismo es abierto haciendo uso de la consola Linux, mediante el comando *quartus &*, tal como se observa en la Figura 33 a continuación.

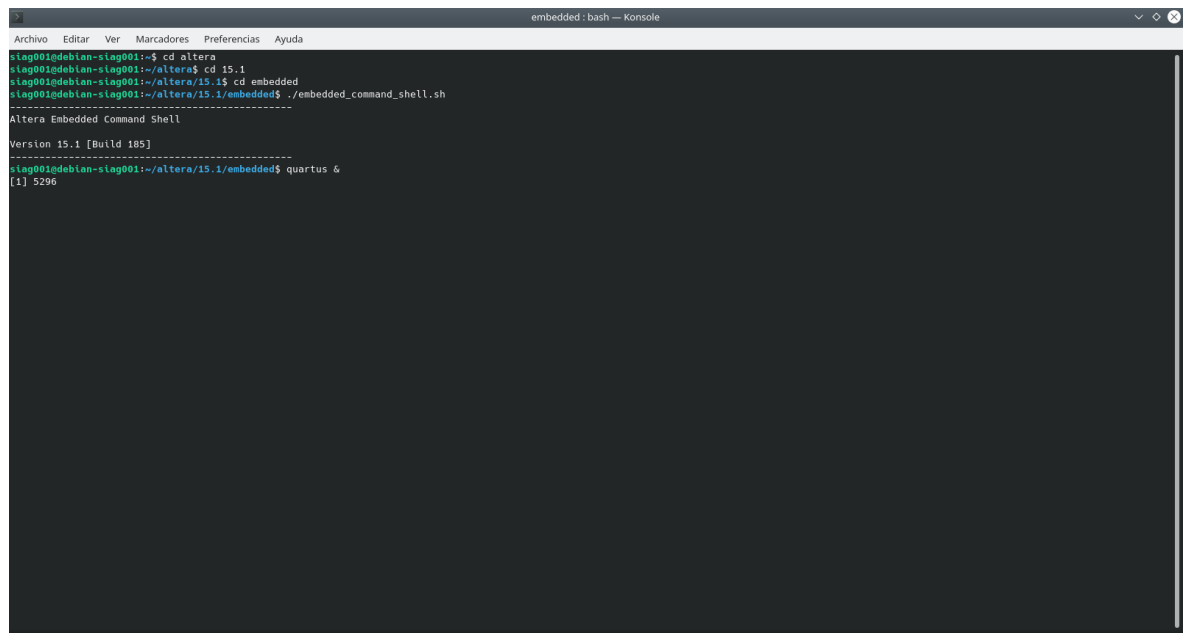

*Figura 33. Ejecución del comando quartus &.*

<span id="page-30-0"></span>En pocas palabras, el *Qsys* es una herramienta gráfica que se utiliza para el diseño digital de hardware. Dicha herramienta contiene procesadores, memorias, interfaces de I/O, timers, etc. La herramienta *Qsys* le permite al usuario, mediante una GUI, elegir los componentes deseados y automáticamente genera el hardware para conectar dichos componentes.

En este punto, se tuvo un error al momento de compilar el proyecto, tal como se observa en la Figura 34 a continuación.

|                | Generate Completed                                                                                                    | $\sim$ $\diamond$ $\otimes$ |  |
|----------------|----------------------------------------------------------------------------------------------------|-----------------------------|--|
|                | 8AO<br>AII                                                                                                    |                             |  |
|                | Progress: Building connections                                                                                                    |                             |  |
|                | <b>O</b> Progress: Parameterizing connections                                                                                                    |                             |  |
|                | <b>O</b> Progress: Validating                                                                                                    |                             |  |
|                | <b>O</b> Progress: Done reading input file                                                                                                    |                             |  |
|                | nfo: soc_system.hps_0: HPS Main PLL counter settings: n = 0 m = 73                                                                                                    |                             |  |
|                | O Info: soc_system.hps_0: HPS peripherial PLL counter settings: n = 0 m = 39                                                                                                    |                             |  |
|                | Warning: soc_system.hps_0: "Configuration/HPS-to-FPGA user 0 clock frequency" (desired_cfg_clk_mhz) requested 100.0 MHz, but only achieved 97,368421 MHz                                                                       |                             |  |
|                | Warning: soc. system.hps 0:1 or more output clock frequencies cannot be achieved precisely, consider revising desired output clock frequencies.                                                                                |                             |  |
|                | O Info: soc_system.pio_0: PIO inputs are not hardwired in test bench. Undefined values will be read from PIO inputs during simulation.                                                                                         |                             |  |
|                | Info: soc_system.sysid: System ID is not assigned automatically. Edit the System ID parameter to provide a unique ID                                                                                                    |                             |  |
|                | Info: soc_system.sysid: Time stamp will be automatically updated when this component is generated.                                                                                                    |                             |  |
|                | 10 Info: soc_system.system_pll: The legal reference clock frequency is 5.0 MHz.800.0 MHz                                                                                                    |                             |  |
|                | Info: soc_system.system_pll: Able to implement PLL with user settings                                                                                                    |                             |  |
|                | Warning: soc_system.dma_0: Interrupt sender dma_0.irq is not connected to an interrupt receiver                                                                                                    |                             |  |
|                | Warning: soc_system.sysid: sysid.control_slave must be connected to an Avalon-MM master                                                                                                    |                             |  |
|                | Info: soc_system: Generating soc_system "soc_system" for QUARTUS_SYNTH                                                                                                    |                             |  |
|                | O Info: Interconnect is inserted between master hps_0.h2f_axi_master and slave onchip_memory2_0.s2 because the master is of type axi and the slave is of type avalon.                                                          |                             |  |
|                | O Info: Interconnect is inserted between master dma 0.read master and slave hos 0.f2h axi slave because the master is of type avalon and the slave is of type axi.                                                             |                             |  |
|                | O Info: Interconnect is inserted between master dma_0.write_master and slave onchip_memory2_0.s1 because the master has address signal 18 bit wide, but the slave is 14 bit wide.                                              |                             |  |
|                | O Info: Interconnect is inserted between master dma. 0.write master and slave onchip memory2 0.s1 because the master has waitrequest signal 1 bit wide, but the slave is 0 bit wide.                                           |                             |  |
|                | Info: dma 0: softresetEnable = 1                                                                                                    |                             |  |
|                | O Info: dma 0: Starting RTL generation for module 'soc system dma 0'                                                                                                    |                             |  |
|                | nfo: dma_0: Generation command is [exec /home/siag001/altera/15.1/quartus/linux64//per/foin/perl -1 /home/siag001/altera/15.1/quartus/linux64//per/bin/perl -1 /home/siag001/altera/15.1/quartus/linux84//per/filib -1 /home/s |                             |  |
|                | (iii) Info: dma_0: # 2023.02.13 11:26:13 (*) soc_system_dma_0: allowing these transactions: word, byte_access                                                                                                    |                             |  |
|                | Info: dma 0: perl: warning: Setting locale failed.                                                                                                    |                             |  |
|                | Info: dma 0: perl: warning: Please check that your locale settings:                                                                                                    |                             |  |
|                | O Info: dma 0: LANGUAGE = "es AR:es".                                                                                                    |                             |  |
|                | O Info: dma 0: LC ALL = (unset).                                                                                                    |                             |  |
|                | O Info: dma 0: LC CTYPE = "en US.UTF-8".                                                                                                    |                             |  |
|                | $\bullet$ Info: dma $\bullet$ : LANG = "C"                                                                                                    |                             |  |
|                | Info: dma 0: are supported and installed on your system.                                                                                                    |                             |  |
|                | O Info: dma 0: perl: warning: Falling back to the standard locale ("C").                                                                                                    |                             |  |
|                | E3 Error: dma 0: Failed to generate module soc system dma 0                                                                                                    |                             |  |
|                | O Info: dma_0: Done RTL generation for module 'soc_system_dma_0'                                                                                                    |                             |  |
|                | Info: dma 0: 'soc system' instantiated altera avalon dma 'dma 0"                                                                                                    |                             |  |
|                | Etror: Generation stopped, 16 or more modules remaining                                                                                                    |                             |  |
|                | nfo: soc_system: Done "soc_system" with 13 modules, 5 files                                                                                                    |                             |  |
|                | E3 Error: asys-generate failed with exit code 1: 2 Errors, 4 Warnings                                                                                                    |                             |  |
|                | Info: Finished: Create HDL design files for synthesis                                                                                                    |                             |  |
| $\overline{4}$ |                                                                                                    | $\blacksquare$              |  |
|                | Generate: completed with errors and warnings                                                                                                    |                             |  |
|                | Stop.                                                                                                    | Close                       |  |

<span id="page-31-0"></span>*Figura 34. Compilación del proyecto en la herramienta Qsys del software Quartus. Error arrojado.*

Tal como puede observarse de la figura *ut supra*, los errores son debidos al *locate*, es decir, al idioma (el OS de la PC estaba en Español y el *Qsys* lo requería en Inglés). Por lo tanto, para solventar dicho inconveniente, haciendo uso de la consola de Linux, se cambió el idioma[5] del OS Debian 11. Posteriormente, se reinició el mismo para que los cambios surtan efecto. Una vez reiniciado el equipo, la interfaz gráfica del OS no arrancaba. Luego de realizados varios intentos para solucionar la problemática enfrentada, se optó por cambiar de entorno gráfico[6]. En este punto, volvió a reiniciarse el OS. Una vez iniciado el mismo, se observó el cambio en el idioma. Luego, se generó el subsistema (*SoC subsystem*) en *Qsys* y, posteriormente, se lo instanció en el proyecto.

Hecho esto, se volvió a compilar de manera exitosa el *Qsys* por lo que, en este punto, ya se puede empezar a trabajar sobre el HPS.

Como se necesita al HPS para poder acceder a los periféricos que forman parte de la estructura de la FPGA, se debe de generar un *header* el cual, posteriormente, debe ser instanciado en el proyecto de *Qsys*. Para ello, se necesita entrar a la carpeta *cd/altera/DE1-SoC\_demo/hw/quartus* y ejecutar, mediante la consola de Linux, el comando *sopc-create-header-files soc\_system.sopcinfo --single hps\_soc\_system.h --module hps\_0*. Tal como puede observarse, el nombre del *header* generado es *hps\_soc\_system.h*.

Un detalle importantísimo a tener en cuenta, previo a realizar cualquier ensayo, es que se debe de poner el switch MSEL, el cual se encuentra en la parte inferior del kit de desarrollo DE1-SoC, en "00000"[1].

Además, cada vez que se desea realizar un ensayo sobre el kit de desarrollo DE1-SoC, se debe grabar la tarjeta SD con el *preloader* y el archivo *.rbf*. Por su parte, el archivo *.rbf* es el archivo con el que el HPS programa la FPGA. El software *Quartus* genera el *SRAM Object File* (*.sof*), archivo necesario para programar la FPGA. El archivo *.sof* emplea el *header*, el cual debe volver a generarse solo sí se realizó algún cambio en el *Qsys*. Como nosotros trabajamos con el HPS, necesitamos el archivo *RAW Binary File* (*.rbf*) para programar la FPGA. La conversión del archivo *.sof* a *.rbf* la realiza de forma automática,

una vez que es ejecutado, el script *create\_linux\_system.sh* pero debe de grabarse a mano en la tarjeta SD.

Tal como se observa en la figura *ut infra*, la partición de la tarjeta SD que contiene el *preloader* es la *sdb3*. Puede notarse que la misma tiene el identificador *a2* y el tipo es *unknown*.

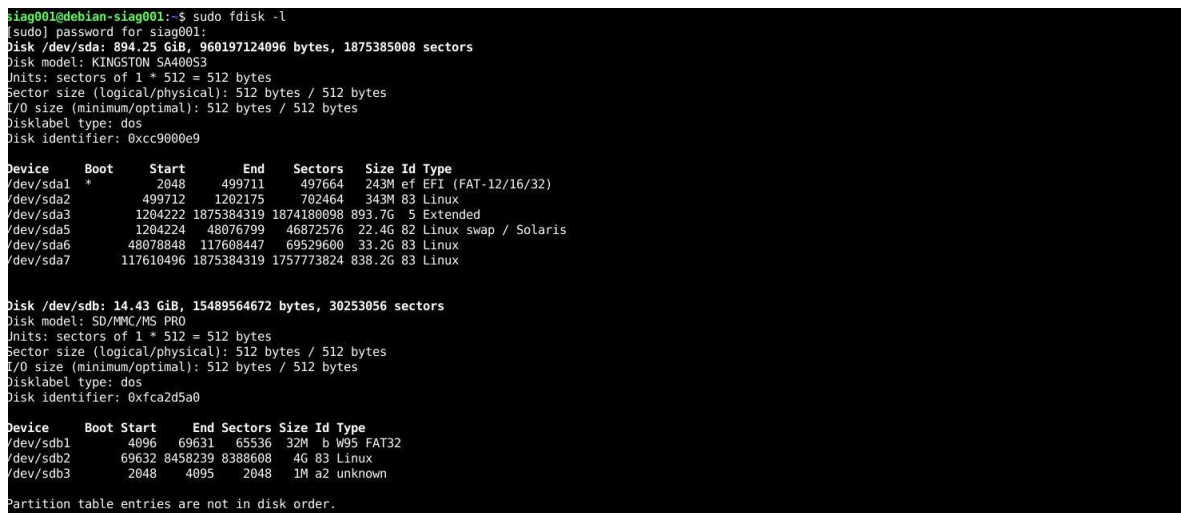

*Figura 35. Partición de la tarjeta SD. Ubicación del preloader.*

<span id="page-32-1"></span>Por su parte, en la Figura 36 a continuación se observa la ruta en donde debe de grabarse el *preloader* además del comando utilizado para hacerlo, el cual es *sudo dd if=preloader-mkpimage.bin of=/dev/sdb3 bs=64k seek=0*, seguido del comando *sync* que es utilizado para transferencia de archivos.

| $siaq001@debian-siaq001:-$$                                                                                           |
|----------------------------------------------------------------------------------------------------|
| siag001@debian-siag001:-\$ cd altera                                                                                  |
| siag001@debian-siag001:-/altera\$ cd DE1 SoC demo                                                                     |
| siag001@debian-siag001:~/altera/DE1 SoC demo\$                                                                        |
| siag001@debian-siag001:~/altera/DE1 SoC demo\$                                                                        |
| siag001@debian-siag001:-/altera/DE1 SoC demo\$ ls                                                                     |
| create linux system.sh hw sdcard sw                                                                                   |
| siag001@debian-siag001:-/altera/DE1 SoC demo\$ cd sdcard                                                              |
| siag001@debian-siag001:-/altera/DE1 SoC demo/sdcard\$ ls                                                              |
| a2 ext3 rootfs.tar.gz fat32                                                                                           |
| siag001@debian-siag001:-/altera/DE1 SoC demo/sdcard\$ cd a2                                                           |
| siag001@debian-siag001:-/altera/DE1 SoC demo/sdcard/a2\$ ls                                                           |
| preloader-mkpimage.bin                                                                                                |
| siag001@debian-siag001:-/altera/DE1 SoC demo/sdcard/a2\$ sudo dd if=preloader-mkpimage.bin of=/dev/sdb3 bs=64k seek=0 |
| 4+0 records in                                                                                                    |
| 4+0 records out                                                                                                    |
| 262144 bytes (262 kB, 256 KiB) copied, 0.772447 s, 339 kB/s                                                           |
| siag001@debian-siag001:-/altera/DE1 SoC demo/sdcard/a2\$ sync                                                         |
| $\frac{1}{2}$ siag001@debian-siag001:-/altera/DE1 SoC demo/sdcard/a2\$                                                |

*Figura 36. Grabado del preloader en la ruta de acceso correspondiente.*

### <span id="page-32-2"></span>**2.3. Software (sin la implementación del handshake entre la FPGA y el HPS)**

<span id="page-32-0"></span>En esta sección del informe se comenta en detalle el software realizado para la comunicación entre la FPGA y el HPS, el cual se divide fundamentalmente en dos partes: una realizada en *Qsys*, en la cual se instancia todo el hardware necesario para la comunicación entre la FPGA y el HPS, y otra parte realizada en *QtCreator*, la cual se utiliza para programar el HPS.

A grandes rasgos, el software realizado se encarga, en primera instancia, de mapear las direcciones de la FPGA a una memoria virtual para que las mismas puedan ser accedidas desde el lado del HPS. Luego, se escribe la memoria de la FPGA en su totalidad (8192 [bytes]) con datos fijos empaquetados en protocolo ASTERIX CAT240 y posteriormente se la lee desde el HPS. Luego, se transfiere el contenido de la memoria a un arreglo para, finalmente, enviar dichos datos por Ethernet a través del socket UDP.

#### **2.3.1. Parte Qsys**

<span id="page-33-0"></span>El *Qsys* es una herramienta gráfica que se utiliza para el diseño digital de hardware. Dicha herramienta contiene procesadores, memorias, interfaces de I/O, timers, etc. La herramienta *Qsys* le permite al usuario, mediante una GUI, elegir los componentes deseados y automáticamente genera el hardware para conectarlos.

La herramienta *Qsys* permite diseñar el sistema y la comunicación entre el HPS y la FPGA. El HPS y la FPGA están conectadas a través de una serie de *AXI Bridges*. En este caso, nosotros trabajaremos desde el lado del HPS por lo que, para la comunicación entre ellos, se utilizan dos *bridges*:

- HPS-to-FPGA bridges (*h2f*).
- Lightweight HPS-to-FPGA bridge (*lwh2f*).

| 옮                                               |                                                    |                     |                                                                                                    |                                                                                                    | Qsys - soc system.qsys (/home/siaq001/altera/DE1 SoC demo/hw/quartus/soc system.qsys)                                                                                                    |                                                                                               |               |             |            |              | $A = B X$                |
|-------------------------------------------------|----------------------------------------------------|---------------------|----------------------------------------------------------------------------------------------------|----------------------------------------------------------------------------------------------------|----------------------------------------------------------------------------------------------------|-----------------------------------------------------------------------------------------------|---------------|-------------|------------|--------------|--------------------------|
|                                                 |                                                    |                     | File Edit System Generate View Tools Help                                                                                                    |                                                                                                    |                                                                                                    |                                                                                               |               |             |            |              |                          |
| P Catalog <b>b</b> 5                            |                                                    |                     | 통 Messages 다 큰                                                                                                    |                                                                                                    |                                                                                                    |                                                                                               |               |             |            |              |                          |
|                                                 |                                                    | I System Contents & |                                                                                                    |                                                                                                    |                                                                                                    |                                                                                               |               |             |            |              | $-$ of $-$               |
| $\equiv$                                        |                                                    |                     | System: soc_system  Path: clk 0                                                                                                    |                                                                                                    |                                                                                                    |                                                                                               |               |             |            |              |                          |
| $\ddot{\Phi}$                                   | Use                                                | Connections         | Name                                                                                                    | Description                                                                                                    | Export                                                                                                    | Clock                                                                                         | Base          | End         | <b>IRQ</b> | Tags         | Opcode Nai               |
| 喝                                               | $\boxed{\nu}$                                      |                     | $\boxminus$ clk 0                                                                                                    | <b>Clock Source</b>                                                                                                    |                                                                                                    |                                                                                               |               |             |            |              |                          |
| $\frac{\mathbf{x}}{\mathbf{y}}$<br>$\mathbb{Z}$ |                                                    | ⊶<br>⊶              | clk_in<br>clk in reset<br>clk<br>clk reset                                                                                                    | Clock Input<br>Reset Input<br>Clock Output<br>Reset Output                                                                                                   | clk<br>reset<br>Double-click to export<br>Double-click to export                                                                                                    | exported<br>$c$ Ik $_0$                                                                       |               |             |            |              |                          |
| <b>A</b><br>$\overline{\mathbf{v}}$<br>z        | $\boldsymbol{\nu}$                                 | ୍ଠା<br>⊸⊶           | 日迫 hps 0<br>memory<br>hps_io<br>h2f reset<br>h2f axi clock<br>h2f_axi_master<br>f2h_axi_clock<br>f2h axi slave<br>h2f Iw axi clock<br>h2f Iw axi master | Arria V/Cyclone V Hard Processor<br>Conduit<br>Conduit<br>Reset Output<br>Clock Input<br>AXI Master<br>Clock Input<br>AXI Slave<br>Clock Input<br>AXI Master | hps 0_ddr<br>hps_0_io<br>Double-click to export<br>Double-click to export<br>Double-click to export<br>Double-click to export<br>Double-click to export<br>Double-click to export<br>Double-click to export | clk 0<br>[h2f_axi_clock]<br>$c$ lk $0$<br>If2h axi clock]<br>$c$ lk $0$<br>[h2f lw_axi_clock] |               |             |            |              |                          |
|                                                 | $\overline{\mathbf{r}}$<br>$\overline{\mathbf{v}}$ | -04                 | $\Box$ hps_fpga_leds<br>clk<br>reset<br>$5$<br>external connection<br>$\boxminus$ onchip memory2 0                                                      | PIO (Parallel VO)<br>Clock Input<br>Reset Input<br>Avalon Memory Mapped Slave<br>Conduit<br>On-Chip Memory (RAM or ROM)                                      | Double-click to export<br>Double-click to export<br>Double-click to export<br>hps fpga leds external connection                                                                                             | $c$ <sub>I</sub> $k$ <sub>0</sub><br>[CHk]<br> c k                                            | ● Gx0001 6030 | 0x0001 003f |            |              |                          |
| $\overline{4}$                                  | 小虫甲                                                | Current filter:     | clk1<br>s1<br>reset1<br>s2<br>clk2<br>reset2                                                                                                    | Clock Input<br>Avalon Memory Mapped Slave<br><b>ResetInput</b><br>Avalon Memory Mapped Slave<br>Clock Input<br>Reset Input                                   | onchip memory2 0 clk1<br>onchip memory2 0 s1<br>onchip_memory2_0_reset1<br>Double-click to export<br>Double-click to export<br>Double-click to export<br>т                                                  | exported<br>(clk1)<br>[c]k1]<br>fclk21<br>clk 0<br> c k2                                      | 0x0000 0000   | 0x0000 1fff |            |              | $\overline{\phantom{0}}$ |
| 0 Errors, 4 Warnings                            |                                                    |                     |                                                                                                    |                                                                                                    |                                                                                                    |                                                                                               |               |             |            | Generate HDL | Finish                   |

*Figura 37. Qsys. Componentes instanciados.*

<span id="page-33-2"></span>Una vez que todo el hardware ha sido configurado correctamente, la comunicación entre el HPS y la FPGA se programa a través de una aplicación en C mapeada en memoria. Dicho mapeo de memoria permite que la CPU vea y acceda al espacio de direcciones de la FPGA, la cual contiene los componentes, para poder así leer/escribir información según sea necesario.

La aplicación en C desarrollada utiliza una API para enviar, o recibir, datos de escritura a, y desde, direcciones de memoria especificadas.

#### **2.3.2. Parte QtCreator**

<span id="page-33-1"></span>Una vez configurado el hardware para la comunicación entre el HPS y la FPGA a través de la herramienta gráfica de diseño digital de hardware *Qsys*, se procede a programar el HPS.

Como se necesita que el HPS acceda a los periféricos que forman parte de la estructura de la FPGA, lo primero que se debe de realizar es la instanciación en el proyecto del *header*, el cual es generado una vez realizada la configuración en *Qsys*, mediante *#include "hps\_soc\_system.h"*.

> $16<sup>-</sup>$ #include "hps soc system.h"

*Figura 38. QtCreator. Instanciación del header generado en Qsys.*

<span id="page-34-0"></span>Luego, se definen todas las variables y funciones necesarias para realizar los *bridges* entre el HPS y la FPGA.

```
11 ========
18<sup>-</sup>_________________
       19 -// main bus; scratch RAM, conectada a h2f axi master
20 -#define FPGA_ONCHIP_BASE ONCHIP_MEMORY2_0_BASE<br>#define FPGA_ONCHIP_SPAN ONCHIP_MEMORY2_0_SPAN
2122 -// h2f bus23 -24 -// RAM FPGA port s2
      // main bus addess 0x0800000025 -void *h2f axi master virtual base;
26volatile unsigned int * sram ptr = NULL ;
27
28
      void *sram virtual base;
29
      // lw bus;
30 -// h2f lw axi master -> control port
31// read_master -> f2h_axi_slave, puedo leer cualquier<br>
// periferico que este en este bus,<br>
// write_master -> onchip_memory2_0.sl = 0x00020000
32 -33 -34
      #define H2F LW AXI MASTER BASE 0xff200000
35
     #define HW REGS SPAN
                               0x0000500036<sup>-1</sup>// the h2f light weight bus base
37
38
     void *h2p lw virtual base;
      // ===================
39
      // HPS onchip memory base/span
40 -// 2^16 bytes at the top of memory
4142#define HPS_ONCHIP_BASE 0xffff0000
     #define HPS ONCHIP SPAN
43 -0x00010000
      // HPS onchip memory (HPS side!)
44 -volatile unsigned int * hps onchip ptr = NULL ;
45 -void *hps onchip virtual base;
46
```
*Figura 39. QtCreator. Definición de todas las variables y funciones.*

<span id="page-34-1"></span>Puede observarse que cada uno de los componentes poseen una dirección base. Dichas direcciones son utilizadas para acceder, controlar y enviar datos desde y hacia el SoC.

Para mapear las direcciones físicas a direcciones virtuales, lo primero que se realiza es una llamada abierta al sistema para abrir el controlador o *driver* del dispositivo de memoria *"/dev/mem"* seguido de la llamada al sistema *mmap*, la cual es utilizada para asignar la dirección física del HPS a una dirección virtual representado por el puntero *h2f\_axi\_master\_virtual\_base*.

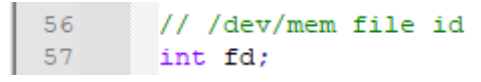

*Figura 40. QtCreator. ID del archivo /dev/mem.*

<span id="page-35-0"></span>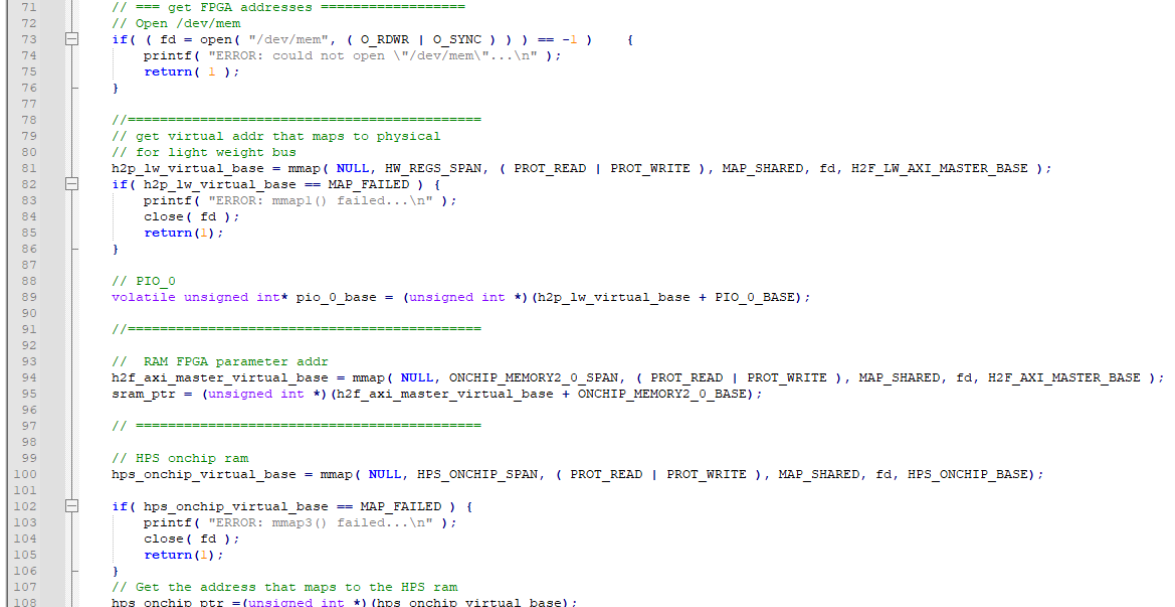

*Figura 41. QtCreator. Mapeo de direcciones físicas a direcciones virtuales.*

<span id="page-35-1"></span>La dirección virtual de *AXI\_MASTER\_BASE* está representada por *h2f* axi master virtual base, que es un puntero con el cual se podrá acceder directamente a los registros en el controlador.

Esto se realiza con el fin de poder acceder a los periféricos que forman parte de la estructura de la FPGA, lo cual se logra mapeando las direcciones de la FPGA a una memoria virtual para que las mismas puedan ser accedidas desde el lado del HPS.

Para la transmisión de datos empaquetados en UDP a través de Ethernet, se realiza un *socket UDP*[7]. Para ello, en primera instancia, se deben agregar las librerías *#include <sys/socket.h>*, *#include <unistd.h>* y *#include <arpa/inet.h>*.

```
#include <sys/socket.h>
13<sup>°</sup>13 Finclude <sys/socket.h><br>14 finclude <unistd.h><br>15 finclude <arpa/inet.h>
15 -
```
*Figura 42. QtCreator. Librerías dedicadas al socket UDP.*

<span id="page-35-2"></span>Posteriormente, se crea el *socket* mediante la función *socket()*[8]. Para ello, debe definirse el descriptor de archivo de socket que, en este caso, es *sfd* (*socket file descriptor*).

<span id="page-35-3"></span>

| 110 | int $sfd = socket (AF INFT, SOCK DGRAM, 0)$ ;    |
|-----|--------------------------------------------------|
|     | if(sfd $\langle$ 0){<br>$\overline{\phantom{a}}$ |
| 112 | printf("Socket failed\n");                       |
| 113 | exit(1)                                          |
|     |                                                  |
|     | $printf("socket open\nn$                         |
|     |                                                  |

*Figura 43. QtCreator. Creación del socket.*
Luego, mediante la función *setsockopt()*[9], se establecen o setean los parámetros del *socket* creado.

 $117$  $int optval=1;$ setsockopt (sfd, SOL SOCKET, SO REUSEPORT, &optval, sizeof (optval)); 118 *Figura 44. QtCreator. Seteo de parámetros del socket creado.*

Además, se debe definir un puerto, que en nuestro caso será el *port=7000*, y una estructura *sockaddr\_in*, la cual será empleada para inicializar el *socket* creado.

Además, se debe inicializar la dirección del *socket* fuente.

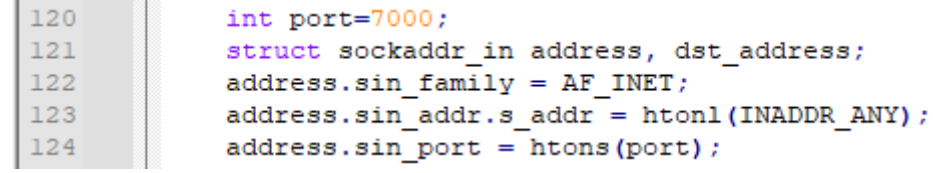

*Figura 45. QtCreator. Configuración para recibir.*

Luego, por medio de la función *bind()*[10], se asocia el *socket* creado a una dirección particular o a un puerto específico.

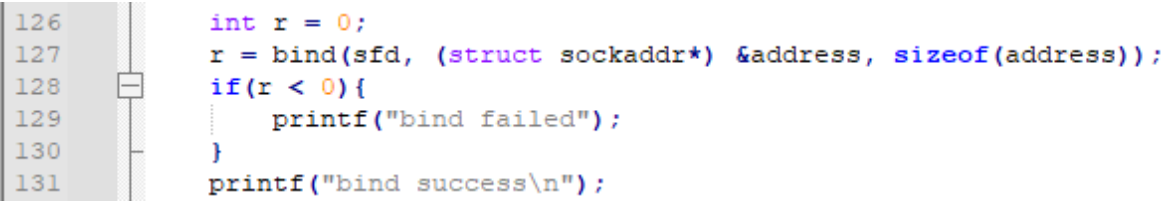

*Figura 46. QtCreator. Asociación del socket a una dirección o puerto específico.*

Finalmente, se debe inicializar el *socket* de destino.

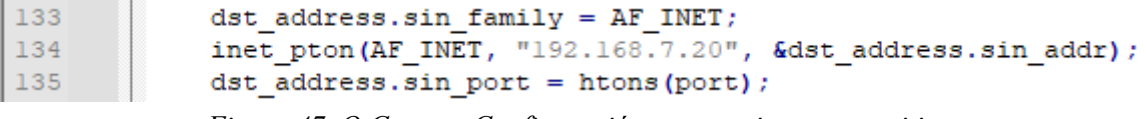

*Figura 47. QtCreator. Configuración para enviar o transmitir.*

En este punto, se generó una trama en protocolo ASTERIX CAT240 mediante un software diseñado por el Ing. Diego Martinez (perteneciente al SIAG). La trama generada es almacenada en un archivo *.bin* el cual, mediante el software *Okteta*, es convertido a *.hex*. Este archivo *.hex* es el que se carga en la memoria RAM dual port, memoria compartida entre la FPGA y el HPS, desde la herramienta gráfica *Qsys* para simular así que la misma es escrita o cargada con datos empaquetados en protocolo ASTERIX CAT240 desde el lado de la FPGA.

Un detalle a tener en cuenta es que la trama empaquetada en protocolo ASTERIX CAT240 está compuesta de datos fijos. En otras palabras, tenemos "basura" empaquetada en protocolo ASTERIX CAT240. No hay que perder de vista que el objetivo principal del software diseñado es leer la memoria RAM dual port, copiar su contenido y empaquetarlo en protocolo UDP para su posterior transmisión por Ethernet a través de un socket UDP por lo que el contenido de la trama ASTERIX CAT240, a priori, no es de interés. De todas

formas, el software diseñado está pensado para trabajar con tramas empaquetadas en protocolo ASTERIX CAT240 compuesta de datos variables, que sería el caso real.

Una vez generada la trama ASTERIX CAT240, se utilizan las herramientas de manejo de archivos[11] para abrir el archivo y copiar el contenido del mismo, que se encuentra cargado en la memoria RAM dual port, al puntero *sram\_ptr* con la finalidad de acceder a los datos desde el lado del HPS.

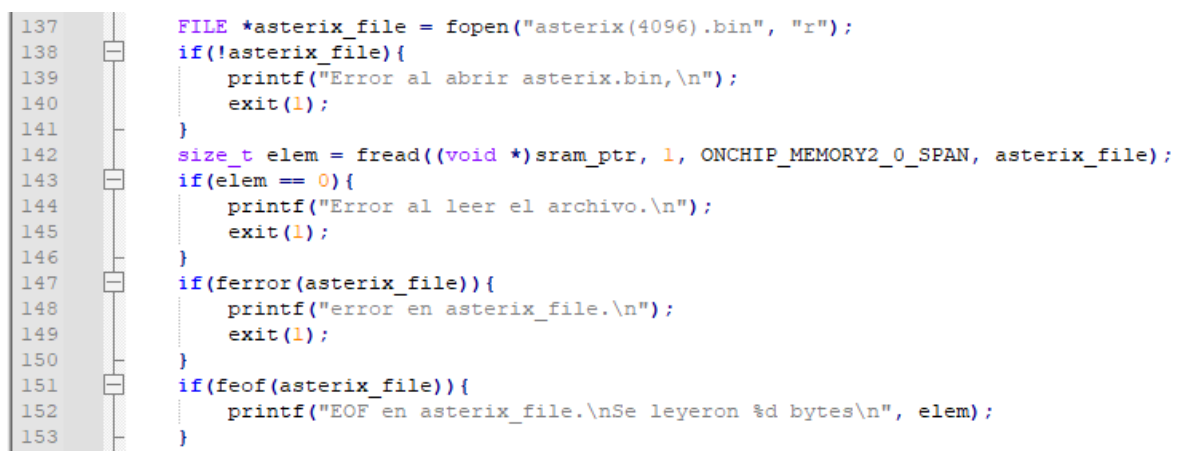

*Figura 48. QtCreator. Manejo de archivos. Copiado de la trama ASTERIX CAT240 para acceder a la misma desde el HPS.*

Posteriormente, fueron creadas dos *uniones*[12]: *w32* y *w16*. Una vez creadas, se declaran tres variables del tipo *union*: *msg\_index*, *start\_az* y *end\_az*. Dichas variables son empleadas para manejar la parte de interés de la trama ASTERIX CAT240[13].

| 155        | union $w32f$                                |
|------------|---------------------------------------------|
| 156        | uint32 t data attribute $((aligned(4))))$ ; |
| 157        | char $c[4]$ ;                               |
| <b>158</b> | 17                                          |
| 159        | union w16{                                  |
| 160        | uintl6 t data attribute $((aligned(4))))$ ; |
| 161        | char $c[2]$ ;                               |
| 162        | 17                                          |
| 163        |                                             |
| 164        | union w32 msg index;                        |
| 165        | union wl6 start az, end az;                 |
| 166        |                                             |
| 167        | $msg$ index.data = 0;                       |
| 168        | start az.data = $0$ ;                       |
| 169        | end $az.data = 0;$                          |

*Figura 49. QtCreator. Creación de uniones. Declaración de variables pertenecientes a la trama ASTERIX CAT240.*

Tal como puede observarse en la figura *ut supra*, al declarar las uniones *w32* y *w16*, se le especificó a la variable *data* un atributo especial del tipo *aligned*[14] con la finalidad de optimizar el código. Al utilizar el atributo especial *aligned*, se busca que el compilador realice menos operaciones lo que mejora considerablemente la eficiencia del tiempo de ejecución.

Luego, fueron creadas las variables *data*, que es un arreglo de datos utilizado para cargar o copiar el contenido al que apunta el puntero *sram\_ptr*, que es nada más ni nada menos que el archivo que contiene la trama ASTERIX CAT240 generada cargado en la memoria SRAM dual port, y la variable *dr*, que es la variable utilizada para calcular el data rate o la tasa de transferencia de datos.

```
172
            int data[16384] attribute ((aligned(4))));
173
            int dr attribute ((aligned(4))));
```
*Figura 50. QtCreator. Declaración de variables.*

Al igual que para el caso de las uniones *w32* y *w16*, a las variables *data* y *dr* también se le especificaron un atributo especial del tipo *aligned*.

Posteriormente, se ejecuta un ciclo *while* en el cual se realiza, a grosso modo, el copiado del contenido al que apunta *sram\_ptr* al arreglo *data*, el cargado de los datos específicos pertenecientes a la trama ASTERIX CAT240, los cuales son *msg\_index*, *start\_az* y *end\_az*, para posteriormente poder graficar, el envío o transmisión del arreglo *data* a través del socket UDP y el cálculo de la tasa de transferencia.

```
while (1) {
        目目
176
                  if(start az.data == 0){
177
                      gettimeofday(&tl, NULL);
178
       ₿
179
                  if(start az.data == 65535){
180
                       gettimeofday(&t2, NULL);
                       elapsedTime = (t2.tv/sec - t1.tv/sec) * 1000000.0;<br>elapsedTime += (t2.tv\_usec - t1.tv\_usec) ; // us to
                                                                                      11 sec to us
181\,182
                       \texttt{dr} = (\texttt{start\_az.data*elem} / (\texttt{uint32\_t}) \texttt{elapsedTime}) * 8;183
184
                       printf("sendto() scan T=%.2f uSec rate=%d MBits/Sec\n\r", elapsedTime, dr);
185
                  \mathbf{r}186
187
                  memopy((void*)data, (const void*)sram_ptr, elem);
188
189
                  *((uint8 t *)data + 11) = msg index.c[0];
190
                  *((uint8_t^+ *)data + 10) = msg_index.c[1];
 191
                  *((uint8_t *)data + 9) = msg_index.c[2];
192
                  *((uint8^-t *)data + 8) = msg_index.c[3];
193
                  *((uint8_t *)data + 13) = start_az.c[0];
194
                  *((uint8_t^+t) data + 12) = start_az.c[1];
                  *((uint8_t^+)/data + 15) = end_az.c[0];
195
                  *((uint8_t *)data + 14) = end_az.c[1];
196
197
                  sendto(sfd, (void *)data, elem, 0, (struct sockaddr *) &dst address, sizeof(dst address));
198
199
200
                  start az.data += 1;201\,end az.data += 1;202\,msg_index.data += 1;
203\} // end while(1)
204
```
*Figura 51. QtCreator. Copiado de la trama ASTERIX CAT240 y posterior transmisión de la misma por Ethernet a través del socket UDP.*

Desglosando lo comentado previamente, al comienzo del ciclo *while* se tienen dos sentencias *if*, las cuales son utilizadas para marcar el comienzo y final, respectivamente, del barrido o vuelta completa al radar al momento de graficar. Además, una vez completado el barrido, haciendo uso de las funciones *gettimeofday()*[15] y *elapsedTime*, la cual retorna el tiempo transcurrido entre dos valores de tiempo, calculados previamente con la función *gettimeofday()*, se calcula el data rate o tasa de transferencia de datos.

| 175 | $\vdash$ | while $(1)$ {                                                               |
|-----|----------|-----------------------------------------------------------------------------|
| 176 |          | if(start az.data == $0$ ) {                                                 |
| 177 |          | qettimeofday(&tl, NULL);                                                    |
| 178 |          |                                                                             |
| 179 |          | if(start az.data == $65535$ ){                                              |
| 180 |          | qettimeofday(&t2, NULL);                                                    |
| 181 |          | elapsedTime = $(t2.tv sec - t1.tv sec) * 1000000.0;$ // sec to us           |
| 182 |          | elapsedTime $+=$ (t2.tv usec - t1.tv usec) ; // us to                       |
| 183 |          | $dr =$ (start az.data*elem / (uint32 t)elapsedTime) * 8;                    |
| 184 |          | printf("sendto() scan T=%.2f uSec rate=%d MBits/Sec\n\r", elapsedTime, dr); |
| 185 |          |                                                                             |

*Figura 52. QtCreator. Cálculo del data rate.*

Haciendo uso de la función *memcpy()*[16], se transfiere el contenido al que apunta el puntero *sram\_ptr* al arreglo *data*, que es el archivo que contiene la trama ASTERIX CAT240 generada cargado en la memoria SRAM dual port, memoria compartida entre la FPGA y el HPS.

187 memcpy((void\*)data, (const void\*)sram ptr, elem); *Figura 53. QtCreator. Copiado del contenido al que apunta sram\_ptr al arreglo data mediante la*

*instrucción memcpy().*

Una vez copiado el contenido de *sram\_ptr* al arreglo *data*, se realiza el copiado de los parámetros específicos de la trama ASTERIX CAT240 con la finalidad de poder realizar la gráfica.

El cómo o la forma en que se realiza la transferencia de datos es de acuerdo a la arquitectura del microprocesador empleado[17]. Hay que tener en cuenta que la PC es *little-endian* mientras que el protocolo ASTERIX CAT240 es *big-endian.*

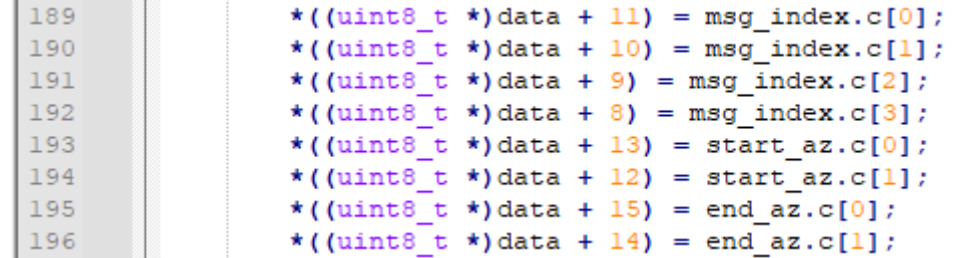

*Figura 54. QtCreator. Transferencia de parámetros específicos de la trama ASTERIX CAT240.*

Finalmente, por medio de la función *sendto()*[18], se envían los paquetes o datos empaquetados en UDP, previamente empaquetados en protocolo ASTERIX CAT240, a través de Ethernet por medio del *socket* creado inicialmente.

sendto(sfd, (void \*)data, elem, 0, (struct sockaddr \*)&dst address, sizeof(dst address)); 197 *Figura 55. QtCreator. Envío de paquetes a través del socket.*

Además, es importante incrementar los valores de las variables *msg\_index*, *start\_az* y *end\_az* ya que son las utilizadas para graficar y para evaluar las sentencias *if*.

| 200  | start az.data $+= 1;$    |
|------|--------------------------|
| -201 | end az.data $+= 1$ ;     |
| 202  | $msg$ index.data $+= 1;$ |

*Figura 56. QtCreator. Incremento de las variables.*

Por último, se cierra el archivo.

206  $\parallel$  fclose (asterix file); *Figura 57. QtCreator. Manejo de archivos. Cierre del archivo.*

# **2.4. Ensayos (sin la implementación del handshake entre la FPGA y el HPS)**

En la presente sección del documento se detallan los ensayos realizados empleando el kit de desarrollo DE1-SoC, utilizando el software desarrollado y explicado en la sección previa del presente informe.

El primer ensayo a realizar consiste en una simple prueba de rendimiento en la cual, haciendo uso del comando *iperf*, se realiza la transmisión y recepción de paquetes UDP con el fin de verificar el correcto funcionamiento del OS Linux Ubuntu embebido dentro del HPS, el cual se encarga de realizar toda la parte de red, ya que se requiere que la velocidad (t*hroughput*) o tasa de transmisión y/o recepción efectiva de datos UDP en tiempo real de la aplicación a diseñar sea del orden de los 1000 Mbps/1 Gbps, o lo más cercano posible a ésta.

El segundo ensayo a realizar consiste en una prueba de medición de tiempos con el fin de conocer los tiempos de lectura y de transmisión de datos fijos, los cuales fueron cargados en una memoria RAM dual port, que es la memoria compartida entre la FPGA y el HPS, y así descubrir el tiempo máximo que el HPS necesita para leer un dato en memoria, copiarlo y transmitirlo por Ethernet a través de un socket UDP.

El tercer y último ensayo a realizar es un símil del segundo con la salvedad de que, en este caso, los datos fijos cargados en la memoria RAM dual port están empaquetados en protocolo ASTERIX CAT240. Además, se realizará una prueba de visualización de los datos transmitidos por Ethernet haciendo uso del software *RadarView*, de Cambridge Pixel. Mediante este ensayo verificaremos de manera fehaciente si la línea de trabajo adoptada cumple o no con las expectativas y requerimientos solicitados.

#### **2.4.1. Transmisión y recepción de paquetes UDP utilizando el comando** *iperf*

Haciendo uso del switch administrable L2+ JetStream TL-SG3210, de una PC y del kit de desarrollo DE1-SoC, se llevó a cabo la primera prueba de rendimiento mediante la cual se medirán diferentes parámetros tal como el ancho de banda (*bandwidth*), la velocidad (*throughput*), el jitter, la pérdida de paquetes (*packet loss*) y la latencia (*latency*). Para ello, se conecta la PC al puerto Ethernet 1 y el kit de desarrollo DE1-SoC al puerto Ethernet 2 del switch mediante cables/patchcords directos/derechos (straight-through) RJ45 de la marca Vention (CAT8 FTP PATCH CABLE 4PAIRS AWM PVC 75°C EIA/TIA 568B).

Las pruebas de rendimiento se llevan a cabo utilizando la consola de Linux, donde la PC deberá de fungir como servidor mientras que el kit de desarrollo DE1-SoC de cliente, y haciendo uso del comando específico *iperf*, el cual será empleado para medir los parámetros mencionados anteriormente. La herramienta *iperf* es muy utilizada para el diagnóstico de red.

| Usage: iperf [-s -c host] [options]<br>iperf [-h --help] [-v --version] |                                                                                                    |
|-------------------------------------------------------------------------|----------------------------------------------------------------------------------------------------|
| Client/Server:                                                          |                                                                                                    |
|                                                                         | -b, --bandwidth #[kmgKMG   pps] bandwidth to send at in bits/sec or packets per second                                                                                                    |
| -e, --enhancedreports                                                   | use enhanced reporting giving more tcp/udp and traffic information                                                                                                    |
| -f, --format<br>[ kmgKMG ]                                              | format to report: Kbits, Mbits, KBytes, MBytes                                                                                                    |
| $-i$ , $-i$ nterval #                                                   | seconds between periodic bandwidth reports                                                                                                    |
| -l, --len<br>$#$ [kmKM]<br>-m, --print_mss                              | length of buffer in bytes to read or write (Defaults: TCP=128K, v4 UDP=1470, v6 UDP=1450)<br>print TCP maximum segment size (MTU - TCP/IP header)                                                           |
| -o, --output                                                            | <filename> output the report or error message to this specified file</filename>                                                                                                    |
| $-p$ , $-port$<br>$x -$                                                 | server port to listen on/connect to                                                                                                    |
| -u, --udp                                                               | use UDP rather than TCP                                                                                                    |
| -w, --window<br>$#$ [KM]                                                | TCP window size (socket buffer size)                                                                                                    |
| -z, --realtime                                                          | request realtime scheduler                                                                                                    |
| -C, --compatibility                                                     | -B, --bind <host>[:<port>][%<dev>] bind to <host>, ip addr (including multicast address) and optional port and device<br/>for use with older versions does not sent extra msgs</host></dev></port></host>   |
| $-M$ , $-$ nss<br>$x -$                                                 | set TCP maximum segment size (MTU - 40 bytes)                                                                                                    |
| -N, --nodelay                                                           | set TCP no delay, disabling Nagle's Algorithm                                                                                                    |
| -S, --tas<br>$\#$                                                       | set the socket's IP TOS (byte) field                                                                                                    |
| Server specific:                                                        |                                                                                                    |
| $-5, --5$ erver                                                         | run in server mode                                                                                                    |
| $-t$ , $-time$<br>#                                                     | time in seconds to listen for new connections as well as to receive traffic (default not set)                                                                                                    |
|                                                                         | udp.histogram #,# enable UDP latency histogram(s) with bin width and count, e.g. 1,1000=1(ms),1000(bins)                                                                                                    |
|                                                                         | -B, --bind <ip>[%<dev>] bind to multicast address and optional device</dev></ip>                                                                                                    |
| -H, --ssm-host <ip><br/>-U, --single_udp</ip>                           | set the SSM source, use with -B for (S,G)<br>run in single threaded UDP mode                                                                                                    |
| -D, --daemon                                                            | run the server as a daemon                                                                                                    |
| -V, --ipv6 domain                                                       | Enable IPv6 reception by setting the domain and socket to AF INET6 (Can receive on both IPv4 and IPv6)                                                                                                    |
| Client specific:                                                        |                                                                                                    |
| -c, --client<br><host></host>                                           | run in client mode, connecting to <host></host>                                                                                                    |
| -d, --dualtest                                                          | Do a bidirectional test simultaneously (multiple sockets)                                                                                                    |
| --fullduplex                                                            | run fullduplexectional test over same socket (full duplex mode)                                                                                                    |
| --ipg                                                                   | set the the interpacket gap (milliseconds) for packets within an isochronous frame                                                                                                    |
|                                                                         | isochronous <frames-per-second>:<mean>,<stddev> send traffic in bursts (frames - emulate video traffic).</stddev></mean></frames-per-second>                                                                |
| --incr-dstip<br>#[kmgKMG]<br>$-n$ , $-nn$                               | Increment the destination ip with parallel (-P) traffic threads<br>number of bytes to transmit (instead of -t)                                                                                              |
| -r, --tradeoff                                                          | Do a fullduplexectional test individually                                                                                                    |
| -t, --time<br>$\mathbf{r}$                                              | time in seconds to transmit for (default 10 secs)                                                                                                    |
|                                                                         | -B, --bind [ <ip>   <ip:port>] bind ip (and optional port) from which to source traffic</ip:port></ip>                                                                                                    |
| -F, --fileinput ≺name>                                                  | input the data to be transmitted from a file                                                                                                    |
| -I, --stdin<br>-L, --listenport #                                       | input the data to be transmitted from stdin<br>port to receive fullduplexectional tests back on                                                                                                    |
| -P, --parallel #                                                        | number of parallel client threads to run                                                                                                    |
| -R, --reverse                                                           | reverse the test (client receives, server sends)                                                                                                    |
| -T, --ttl<br>$\mathbf{r}$                                               | time-to-live, for multicast (default 1)                                                                                                    |
| -V, --ipv6 domain                                                       | Set the domain to IPv6 (send packets over IPv6)                                                                                                    |
| -X, --peer-detect                                                       | perform server version detection and version exchange<br>-Z, linux.congestion <algo> set TCP congestion control algorithm (Linux only)</algo>                                                               |
|                                                                         |                                                                                                    |
| Miscellaneous:                                                          |                                                                                                    |
| -y, --reportstyle C                                                     | x, --reportexclude [CDMSV] exclude C(connection) D(data) M(multicast) S(settings) V(server) reports.<br>report as a Comma-Separated Values                                                                  |
| -h, --help                                                              | print this message and quit                                                                                                    |
| $-v - v$ ersion                                                         | print version information and quit                                                                                                    |
|                                                                         |                                                                                                    |
|                                                                         |                                                                                                    |
|                                                                         | [kmgKMG] Indicates options that support a k,m,g,K,M or G suffix<br>Lowercase format characters are 10°3 based and uppercase are 2°n based<br>(e.g. 1k = 1000, 1K = 1024, 1m = 1,000,000 and 1M = 1,048,576) |
|                                                                         |                                                                                                    |
|                                                                         | The TCP window size option can be set by the environment variable<br>TCP_WINDOW_SIZE. Most other options can be set by an environment variable                                                              |
|                                                                         | IPERF <long name="" option="">, such as IPERF BANDWIDTH.</long>                                                                                                    |
|                                                                         |                                                                                                    |
|                                                                         | Source at <http: iperf2="" projects="" sourceforge.net=""></http:><br>Report bugs to <iperf-users@lists.sourceforge.net></iperf-users@lists.sourceforge.net>                                                |

*Figura 58. Comando iperf. Sintaxis y uso.*

Por lo tanto, los comandos a utilizar son los siguientes:

● Cliente (PC con IP 192.168.7.40)

*iperf3.exe -c 192.168.7.20 -u -i 1 -b 1000M -t 60*

Donde *-c* hace referencia a que es cliente, *192.168.7.20* es la dirección IP del servidor, *-u* es referido a UDP, *-i 1* hace referencia al intervalo en segundos entre reportes (*1* es que los intervalos entre reportes son cada 1 segundos), *-b 1000M* es el ancho de banda (*-b* es de bandwidth y *1000M* es de 1000 Mbits/s) y *-t 60* es la duración de la prueba a realizar (*-t* es de tiempo y *60* es la duración en segundos).

|                                                                                                    | oot@DE1-SoC:-# iperf -c 192.168.7.20 -u -i 1 -b 1000M -t 60                       |
|----------------------------------------------------------------------------------------------------|-----------------------------------------------------------------------------------|
| lient connecting to 192.168.7.20, UDP port 5001                                                                                                    |                                                                                   |
| ending 1470 byte datagrams                                                                                                    |                                                                                   |
| DP buffer size: 160 KByte (default)                                                                                                    |                                                                                   |
|                                                                                                    | 3] local 192.168.7.40 port 40319 connected with 192.168.7.20 port 5001            |
| ID] Interval Transfer Bandwidth                                                                                                    |                                                                                   |
| ID Interval = Transfer = Bandwidth<br>3) A.8 - 1.0 sec 94.2 MBytes 789 Mbits/sec<br>3) 2.0 - 3.0 sec 94.2 MBytes 790 Mbits/sec<br>3) 2.0 - 3.0 sec 94.1 MBytes 789 Mbits/sec<br>3) 3.0 - 4.0 sec 94.1 MBytes 789 Mbits/sec<br>3) 5.0 -        |                                                                                   |
|                                                                                                    |                                                                                   |
|                                                                                                    |                                                                                   |
|                                                                                                    |                                                                                   |
|                                                                                                    |                                                                                   |
|                                                                                                    |                                                                                   |
|                                                                                                    |                                                                                   |
|                                                                                                    |                                                                                   |
|                                                                                                    |                                                                                   |
|                                                                                                    |                                                                                   |
| 12.0-13.0 sec 94.4 MBytes<br>31                                                                                                    | 792 Mbits/sec                                                                     |
| 3] 13.0-14.0 sec 94.5 MBytes                                                                                                    | 793 Mbits/sec                                                                     |
|                                                                                                    |                                                                                   |
|                                                                                                    |                                                                                   |
|                                                                                                    |                                                                                   |
|                                                                                                    |                                                                                   |
|                                                                                                    |                                                                                   |
|                                                                                                    |                                                                                   |
|                                                                                                    |                                                                                   |
|                                                                                                    |                                                                                   |
| 3] 13.0-14.0 sec 94.5 MBytes 793 Mbits/sec<br>3] 14.0-15.0 sec 94.6 MBytes 794 Mbits/sec<br>3] 15.0-16.0 sec 94.4 MBytes 792 Mbits/sec<br>3] 17.0-18.0 sec 94.2 MBytes 792 Mbits/sec<br>3] 17.0-18.0 sec 94.2 MBytes 792 Mbits/sec<br>3] 18.0 |                                                                                   |
| 3] 24.0-25.0 sec 94.2 MBytes                                                                                                    | 790 Mbits/sec                                                                     |
|                                                                                                    |                                                                                   |
| 3] 24.0-25.0 sec 94.2 MBytes 790 Mbits/sec<br>3] 25.0-26.0 sec 94.1 MBytes 790 Mbits/sec<br>3] 26.0-27.0 sec 94.2 MBytes 790 Mbits/sec<br>3] 27.0-28.0 sec 94.2 MBytes 790 Mbits/sec<br>3] 27.0-28.0 sec 94.2 MBytes 790 Mbits/sec<br>3] 28.0 |                                                                                   |
|                                                                                                    |                                                                                   |
|                                                                                                    |                                                                                   |
|                                                                                                    |                                                                                   |
|                                                                                                    |                                                                                   |
|                                                                                                    |                                                                                   |
|                                                                                                    |                                                                                   |
|                                                                                                    |                                                                                   |
|                                                                                                    |                                                                                   |
|                                                                                                    |                                                                                   |
|                                                                                                    |                                                                                   |
| 3] 35.0-36.0 sec 94.2 MBytes 790 Nbits/sec<br>3] 35.0-36.0 sec 94.2 NBytes 790 Nbits/sec<br>3] 37.0-38.0 sec 94.2 NBytes 790 Nbits/sec<br>3] 38.0-39.0 sec 94.0 NBytes 789 Nbits/sec<br>3] 38.0-39.0 sec 94.0 NBytes 789 Nbits/sec<br>3] 40.4 |                                                                                   |
|                                                                                                    |                                                                                   |
|                                                                                                    |                                                                                   |
|                                                                                                    |                                                                                   |
|                                                                                                    |                                                                                   |
|                                                                                                    |                                                                                   |
|                                                                                                    |                                                                                   |
| 3] 48.0-49.0 sec 93.9 MBytes                                                                                                    |                                                                                   |
|                                                                                                    | 788 Mbits/sec<br>788 Mbits/sec<br>788 Mbits/sec<br>788 Mbits/sec<br>789 Mbits/sec |
|                                                                                                    |                                                                                   |
|                                                                                                    |                                                                                   |
|                                                                                                    |                                                                                   |
|                                                                                                    |                                                                                   |
|                                                                                                    |                                                                                   |
|                                                                                                    |                                                                                   |
|                                                                                                    |                                                                                   |
| 3] 48.0-49.0 sec 93.9 MBytes 788 Mbits/sec<br>3] 49.0-50.0 sec 93.8 MBytes 787 Mbits/sec<br>3] 50.0-51.0 sec 94.0 MBytes 788 Mbits/sec<br>3] 51.0-52.0 sec 93.9 MBytes 788 Mbits/sec<br>3] 52.0-53.0 sec 94.0 MBytes 789 Mbits/sec<br>3] 53.0 |                                                                                   |
|                                                                                                    |                                                                                   |
| 3] Sent 4028773 datagrams                                                                                                    |                                                                                   |

*Figura 59. Consola de Linux. Comando iperf. Cliente.*

• Servidor (PC con IP  $192.168.7.20$ )

*iperf3.exe -s -u -i 1 -b 1000M -t 60*

Donde *-s* hace referencia a que es servidor, *-u* es referido a UDP, *-i 1* hace referencia al intervalo en segundos entre reportes (*1* es que los intervalos entre reportes son cada 1 segundos), *-b 1000M* es el ancho de banda (*-b* es de bandwidth y *1000M* es de 1000 Mbits/s) y *-t 60* es la duración de la prueba a realizar (*-t* es de tiempo y *60* es la duración en segundos).

siag001@debian-siag001:~\$ iperf -s -u -i 1 -b 1000M -t 60 Server listening on UDP port 5001 with pid 2501 

*Figura 60. Consola de Linux. Comando iperf. Servidor.*

La velocidad (*throughput*) o tasa de transmisión y/o recepción efectiva de datos UDP en tiempo real se calculó de la siguiente manera:

 $\frac{Transfer[GBytes] \cdot 8 [bits]}{Segundos} = Velocidad[Gbps]$ 

Por lo tanto, tenemos que:

 $\frac{5.52[GBytes]}{60\;segundos} = 0.736[Gbps] = 736[Mbps]$ 

Mediante el presente ensayo se verificó el correcto funcionamiento del OS Linux Ubuntu embebido dentro del HPS, el cual se encarga de realizar toda la parte de red.

#### **2.4.2. Medición de tiempos de lectura y de transmisión con datos fijos**

Haciendo uso de una PC y del kit de desarrollo DE1-SoC, se realizará una prueba de medición de tiempos. Dicho ensayo consiste en la escritura y posterior lectura de datos fijos en una memoria RAM dual port, que es la memoria compartida entre la FPGA y el HPS, para medir así los tiempos de lectura y de transmisión con el fin de conocer el tiempo máximo que el HPS necesita para leer un dato en memoria, copiarlo y transmitirlo por Ethernet a través de un socket UDP. Vale destacar que la escritura de datos es realizada desde el lado de la FPGA mientras que la lectura de los mismos es realizada desde el lado del HPS.

La prueba de medición de tiempos se lleva a cabo utilizando la consola de Linux, donde se ejecuta el código *dma01* desde el lado del HPS. El código empleado para realizar el ensayo en cuestión está basado en un código encontrado en Internet[19][20]. En pocas palabras, el código se encarga, en primera instancia, de mapear las direcciones de la FPGA a una memoria virtual para que las mismas puedan ser accedidas desde el lado del HPS. Luego, se escribe la memoria de la FPGA en su totalidad (8192 [bytes]) con datos fijos y posteriormente se la lee, haciendo uso de un puntero denominado *sram\_ptr*, desde el HPS. A continuación, haciendo uso de la función *memcpy()*[16], se transfiere el contenido del puntero *sram\_ptr* a un arreglo *data* para, finalmente, enviar dichos datos por Ethernet a través del socket UDP empleando la función *sendto()*[18]. Para calcular los tiempos, se emplean las funciones *gettimeofday()*[15] y *elapsedTime*. Esta última retorna el tiempo transcurrido entre dos valores de tiempo, calculados previamente con la función *gettimeofday()*.

Conociendo a grosso modo la función del código *dma01*, se procede a realizar las pruebas comentadas. Para ello, desde la consola de Linux ejecutamos dicho código, tal y como se observa en la imagen a continuación.

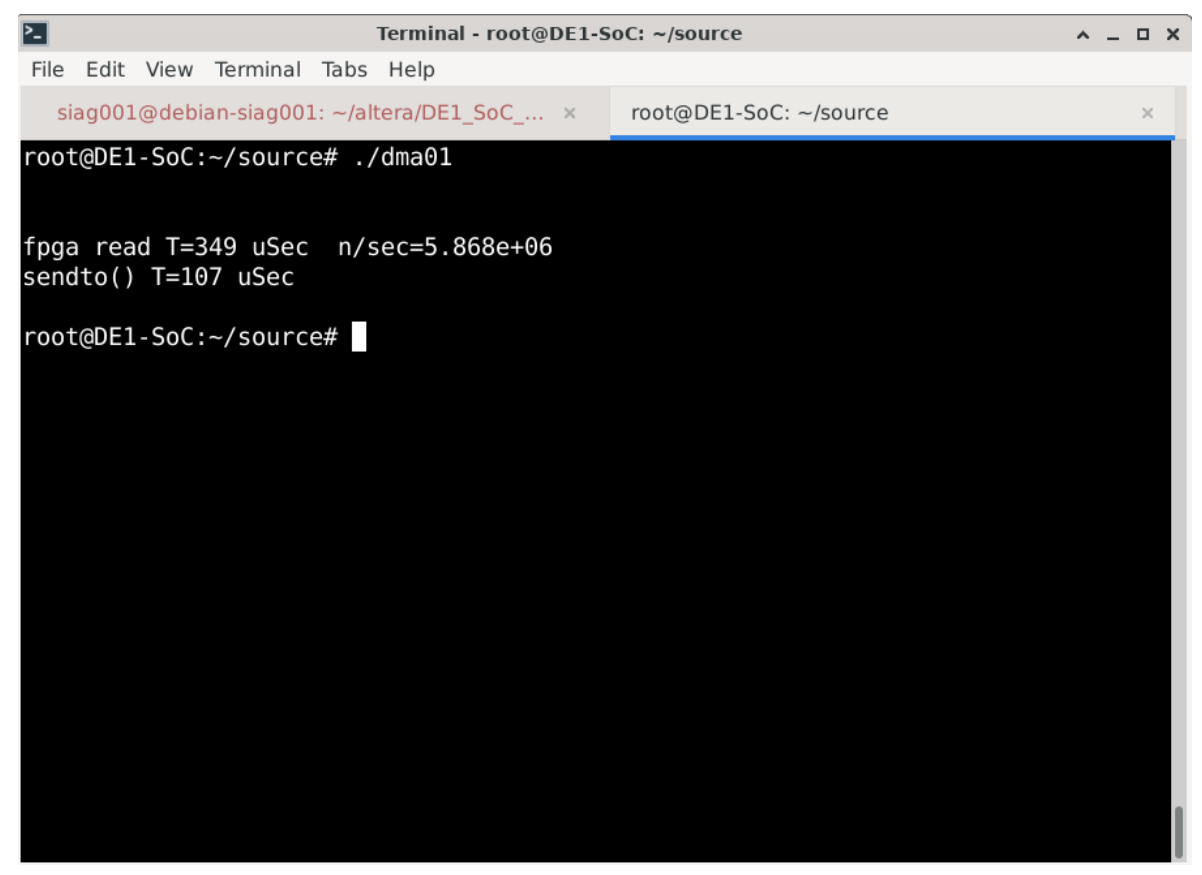

*Figura 61. Consola de Linux. Ejecución código dma01. Tiempos de lectura y de transmisión.*

La velocidad (*throughput*) o tasa de transmisión efectiva de datos UDP en tiempo real se calculó de la siguiente manera:

ñ []⋅8[] ó[] = []

Por lo tanto, tenemos que:

8192[Bytes]·8[bits]  $\frac{6192[Bytes]\cdot 6[plus]}{107\cdot 10^{-6} [segundos]} \approx 600[Mbps]$ 

Luego, mediante el software *Wireshark*, realizamos la captura del tráfico de red. Con esto, nos aseguramos que el socket UDP realizado funciona correctamente. Vale destacar que los datos son transmitidos desde el HPS, cuya dirección IP es 192.168.7.40, y son recibidos por la PC, cuya dirección IP es 192.168.7.20.

| <b>Cel</b> |                          |                                                                                                    |                      |                               |                         |                                              |                                                                                                    | Capturing from enp1s0 |                                                                                  |  |                                     |  | $A = B X$         |
|------------|--------------------------|----------------------------------------------------------------------------------------------------|----------------------|-------------------------------|-------------------------|----------------------------------------------|----------------------------------------------------------------------------------------------------|-----------------------|----------------------------------------------------------------------------------|--|-------------------------------------|--|-------------------|
|            |                          | File Edit View Go Capture Analyze Statistics Telephony Wireless Tools Help                                   |                      |                               |                         |                                              |                                                                                                    |                       |                                                                                  |  |                                     |  |                   |
|            | $\mathcal{A} \odot$      | $\Box$ $\times$ 6<br>$\qquad \qquad \qquad \Box$                                                             | $\overline{\bullet}$ |                               |                         | $\blacksquare$ $\blacksquare$ $\blacksquare$ | 6 華<br>$\circledcirc$<br>$\equiv$                                                                   |                       |                                                                                  |  |                                     |  |                   |
|            | $\vert$ udp.port == 7000 |                                                                                                    |                      |                               |                         |                                              |                                                                                                    |                       |                                                                                  |  |                                     |  | $B - - +$         |
| No.        | Time                     | Source                                                                                                    |                      |                               |                         | Destination                                  |                                                                                                    | Protocol Length Info  |                                                                                  |  |                                     |  |                   |
|            | 290 4.631067310          |                                                                                                    | 192.168.7.40         |                               |                         | 192.168.7.20                                 | RX                                                                                                  |                       | 834 ACKALL Seq: 50331648 Call: 33554432 Source Port: 7000 Destination Port: 700. |  |                                     |  |                   |
|            | 292 4.631242714          |                                                                                                    | 192.168.7.20         |                               |                         | 192.168.7.40                                 | <b>ICMP</b>                                                                                         |                       | 590 Destination unreachable (Port unreachable)                                   |  |                                     |  |                   |
|            |                          |                                                                                                    |                      |                               |                         |                                              |                                                                                                    |                       |                                                                                  |  |                                     |  |                   |
|            |                          |                                                                                                    |                      |                               |                         |                                              |                                                                                                    |                       |                                                                                  |  |                                     |  |                   |
|            |                          |                                                                                                    |                      |                               |                         |                                              |                                                                                                    |                       |                                                                                  |  |                                     |  |                   |
|            |                          |                                                                                                    |                      |                               |                         |                                              |                                                                                                    |                       |                                                                                  |  |                                     |  |                   |
|            |                          |                                                                                                    |                      |                               |                         |                                              |                                                                                                    |                       |                                                                                  |  |                                     |  |                   |
|            |                          |                                                                                                    |                      |                               |                         |                                              |                                                                                                    |                       |                                                                                  |  |                                     |  |                   |
|            |                          |                                                                                                    |                      |                               |                         |                                              | Ethernet II, Src: 1a:f5:94:18:96:38 (1a:f5:94:18:96:38), Dst: LCFCHeFe_38:d9:06 (54:e1:ad:38:d9:06) |                       |                                                                                  |  |                                     |  |                   |
|            |                          | > Internet Protocol Version 4, Src: 192.168.7.40, Dst: 192.168.7.20                                          |                      |                               |                         |                                              |                                                                                                    |                       |                                                                                  |  |                                     |  |                   |
|            | Source Port: 7000        | * User Datagram Protocol, Src Port: 7000, Dst Port: 7000                                                     |                      |                               |                         |                                              |                                                                                                    |                       |                                                                                  |  |                                     |  |                   |
|            |                          | Destination Port: 7000                                                                                       |                      |                               |                         |                                              |                                                                                                    |                       |                                                                                  |  |                                     |  |                   |
|            | Length: 8200             |                                                                                                    |                      |                               |                         |                                              |                                                                                                    |                       |                                                                                  |  |                                     |  |                   |
|            |                          | Checksum: 0x7904 [unverified]<br>[Checksum Status: Unverified]                                               |                      |                               |                         |                                              |                                                                                                    |                       |                                                                                  |  |                                     |  |                   |
|            | [Stream index: 11]       |                                                                                                    |                      |                               |                         |                                              |                                                                                                    |                       |                                                                                  |  |                                     |  |                   |
|            | ▶ [Timestamps]           | UDP payload (8192 bytes)                                                                                     |                      |                               |                         |                                              |                                                                                                    |                       |                                                                                  |  |                                     |  |                   |
|            | RX Protocol              |                                                                                                    |                      |                               |                         |                                              |                                                                                                    |                       |                                                                                  |  |                                     |  |                   |
|            |                          | 0000 1b 58 1b 58 20 08 79 04 00 00 00 00 01 00 00 00                                                         |                      |                               |                         |                                              |                                                                                                    |                       |                                                                                  |  |                                     |  |                   |
|            |                          | 0010 02 00 00 00 03 00 00 00 04 00 00 00 05 00 00 00                                                         |                      |                               |                         |                                              | - X - X - - y - - - - - - <mark>- - - -</mark>                                                      |                       |                                                                                  |  |                                     |  |                   |
|            |                          | 0020 06 00 00 00 07 00 00 00 08 00 00 00 09 00 00 00                                                         |                      |                               |                         |                                              |                                                                                                    |                       |                                                                                  |  |                                     |  |                   |
|            |                          | 0030 0a 00 00 00 0b 00 00 00<br>0040 0e 00 00 00 0f 00 00 00 10 00 00 00 11 00 00 00                         |                      |                               | 0c 00 00 00 0d 00 00 00 |                                              |                                                                                                    |                       |                                                                                  |  |                                     |  |                   |
|            |                          | 0050 12 00 00 00 13 00 00 00 14 00 00 00 15 00 00 00                                                         |                      |                               |                         |                                              |                                                                                                    |                       |                                                                                  |  |                                     |  |                   |
|            |                          | 0060 16 00 00 00 17 00 00 00 18 00 00 00 19 00 00 00<br>0070 1a 00 00 00 1b 00 00 00 1c 00 00 00 1d 00 00 00 |                      |                               |                         |                                              |                                                                                                    |                       |                                                                                  |  |                                     |  |                   |
|            |                          | 0080 1e 00 00 00 1f 00 00 00 20 00 00 00 21 00 00 00                                                         |                      |                               |                         |                                              |                                                                                                    |                       |                                                                                  |  |                                     |  |                   |
|            |                          | 0090 22 00 00 00 23 00 00 00 24 00 00 00 25 00 00 00<br>00a0 26 00 00 00 27 00 00 00 28 00 00 00 29 00 00 00 |                      |                               |                         |                                              | $\frac{1}{2}$ #\$%<br>$81$ ()                                                                       |                       |                                                                                  |  |                                     |  |                   |
|            |                          |                                                                                                    |                      |                               |                         |                                              |                                                                                                    |                       |                                                                                  |  |                                     |  |                   |
|            | Frame (834 bytes)        |                                                                                                    |                      | Reassembled IPv4 (8200 bytes) |                         |                                              |                                                                                                    |                       |                                                                                  |  |                                     |  |                   |
|            |                          | 2 Payload (udp.payload), 8,192 bytes                                                                         |                      |                               |                         |                                              |                                                                                                    |                       |                                                                                  |  | Packets: 9162 · Displayed: 2 (0.0%) |  | Profile: Default: |
|            |                          |                                                                                                    |                      |                               |                         |                                              |                                                                                                    |                       |                                                                                  |  |                                     |  |                   |

*Figura 62. Software Wireshark. Captura de tráfico.*

### **2.4.3. Medición de tiempos de lectura y de transmisión con datos fijos empaquetados en protocolo ASTERIX CAT240**

Haciendo uso de una PC y del kit de desarrollo DE1-SoC, se realizará una prueba de medición de tiempos similar a la anterior con la salvedad de que, en este caso, los datos fijos cargados en la memoria RAM dual port están empaquetados en protocolo ASTERIX CAT240. Por lo tanto, la medición de los tiempos de lectura y de transmisión, es decir, el tiempo máximo que el HPS necesita para leer un dato en memoria, copiarlo y transmitirlo por Ethernet a través de un socket UDP, nos darán una velocidad (*throughput*) o tasa de transmisión efectiva de datos UDP en tiempo real.

La prueba de medición de tiempos se lleva a cabo utilizando la consola de Linux, donde se ejecuta el código *dma01* desde el lado del HPS. El código empleado para realizar el ensayo en cuestión está basado en un código encontrado en Internet[19][20], el cual fue comentado de forma generalizada en el ensayo anterior<sup>1</sup>. De todas maneras, el software realizado tuvo que ser modificado debido a que, para este caso, se debe de generar primero una trama en protocolo ASTERIX CAT240, la cual posteriormente es cargada en memoria, leída a través del HPS y enviada por Ethernet a través del socket UDP. La trama ASTERIX es generada por medio de un software, el cual fue diseñado por el Ing. Diego Martinez (perteneciente al SIAG). La misma es almacenada en un archivo *.bin* el cual, mediante el software *Okteta*, es convertido a *.hex*. Este archivo *.hex* es el que se carga en la memoria RAM dual port para simular así que la misma es escrita con datos empaquetados en protocolo ASTERIX CAT240 desde el lado de la FPGA. Posteriormente, se lee dicha memoria, se empaquetan los datos cargados previamente en la memoria en protocolo UDP para, finalmente, enviar los mismos por Ethernet a través de un socket UDP.

En el Anexo B podrá encontrarse una breve reseña del protocolo ASTERIX CAT240, además de una explicación sobre cómo se arma un paquete o trama empaquetado en dicho protocolo y la correspondencia entre el mismo y su representación gráfica, lo cual resultará

 $1$  ver ensayo 2.4.2.

útil conocer al momento de observar las capturas de tráfico de red realizadas en los ensayos detallados a continuación.

Como punto de partida, se debe asegurar una velocidad de transmisión efectiva de datos que sea igual a la velocidad a la que se cargan los datos en memoria, los cuales dijimos son de tamaño variable. Es decir, como mínimo se debe ser capaz de transmitir a la misma velocidad en que almacenan los datos en memoria para así, mientras se transmite la primera trama, poder leer la segunda y prepararla para la transmisión. Esta sería la peor condición que debemos cumplir o asegurar.

Sabemos que la velocidad de muestreo del ADC es de 16 [MS/s] y cada muestra es de 2 [bytes]. Por lo tanto, la velocidad a la que se cargan los datos en memoria se calcula como:

 $16[MS/s] \cdot 2[Bytes] = 32[MB/s]$ 

A lo largo de los ensayos descritos en la presente sección, se observará que se optimiza bajo ciertas condiciones. No hay que perder de vista que estos son los primeros ensayos que se realizan, los cuales brindarán un nuevo punto de partida para ensayos o pruebas futuras. A la fecha, nuestra peor condición a cumplir es el tiempo que se tarda en almacenar o cargar los datos en memoria, es decir, debemos ser capaces de superar una tasa de transferencia de datos de 32[MB/s] la cual está dada por la velocidad de muestreo del ADC.

Durante los ensayos, además, se notará que el tamaño del paquete o trama empaquetada en protocolo ASTERIX CAT240 es variable, es decir, comenzaremos utilizando tramas de 1056 [bytes], seguiremos con tramas de 2080 [bytes] y finalizaremos con tramas de 4128 [bytes].

#### **2.4.3.1.Tamaño de trama de 1056 [bytes]**

El primer ensayo realizado es para un tamaño de paquete o trama empaquetada en protocolo ASTERIX CAT240 de 1056 [bytes], donde los datos o información útil, es decir, sin contar encabezados y demás, son 1024 [bytes].

Por lo tanto, tenemos que:

| root@DE1-SoC:~/source# ./dma01                     |  |
|----------------------------------------------------|--|
| socket open                                        |  |
| bind success                                       |  |
| EOF en asterix file.                               |  |
| Se leyeron 1056 bytes                              |  |
| sendto() scan T=1379786.00 uSec rate=400 MBits/Sec |  |
| sendto() scan T=1380547.00 uSec rate=400 MBits/Sec |  |
| sendto() scan T=1379938.00 uSec rate=400 MBits/Sec |  |
| sendto() scan T=1381119.00 uSec rate=400 MBits/Sec |  |
| sendto() scan T=1382061.00 uSec rate=400 MBits/Sec |  |
| sendto() scan T=1381881.00 uSec rate=400 MBits/Sec |  |
| sendto() scan T=1380899.00 uSec rate=400 MBits/Sec |  |
| sendto() scan T=1382052.00 uSec rate=400 MBits/Sec |  |
| sendto() scan T=1381185.00 uSec rate=400 MBits/Sec |  |
| sendto() scan T=1382301.00 uSec rate=400 MBits/Sec |  |
| sendto() scan T=1380898.00 uSec rate=400 MBits/Sec |  |
| sendto() scan T=1381089.00 uSec rate=400 MBits/Sec |  |
| sendto() scan T=1381833.00 uSec rate=400 MBits/Sec |  |
| sendto() scan T=1380115.00 uSec rate=400 MBits/Sec |  |

*Figura 63. Consola de Linux. Ejecución código dma01. Tiempos de transmisión.*

Podemos observar que un barrido o una vuelta completa de radar tarda en completarse 1.38 segundos aproximadamente.

Por lo tanto, la tasa de transferencia de datos en tiempo real se calculó de la siguiente manera:

 $\frac{Cantidad\ de\ paquetes-Tamaño\ de\ trama[Bytes]}{Tiempo\ de\ transmission[segundos]} = Tasa\ de\ transferencia[MB/s]$ 

Considerando datos o información útil, tenemos que:

<u>65536 paquetes·1024[Bytes]</u>  $\approx$  48. 63[MB/s]

La velocidad (*throughput*) o tasa de transmisión efectiva de datos UDP en tiempo real se calculó de la siguiente manera:

65536 paquetes·1024[Bytes]·8[bits]<br>1.38[segundos]  $\approx$  389[Mbps]

Luego, mediante el software *Wireshark*, se realiza la captura del tráfico de red. Con esto, nos aseguramos que el socket UDP realizado funciona correctamente.

Vale destacar que los datos son transmitidos desde el HPS, cuya dirección IP es 192.168.7.40, y son recibidos por la PC, cuya dirección IP es 192.168.7.20.

| <b>Co</b>                                                                                                    |                              |                              |                               | Capturing from enp1s0                                                              | $A = B X$                                                               |
|----------------------------------------------------------------------------------------------------|------------------------------|------------------------------|-------------------------------|------------------------------------------------------------------------------------|-------------------------------------------------------------------------|
| Eile Edit View Go Capture Analyze Statistics Telephony Wireless Tools Help                                         |                              |                              |                               |                                                                                    |                                                                         |
| $\Box$ $\times$<br>$\Box$<br>$\mathcal{A}$ $\odot$                                                                 | $\circ$<br>$\alpha$          | 多牌<br>$\ddot{\phantom{1}}$   | E<br>$\overline{\phantom{a}}$ | $\begin{array}{c} \circ \\ \circ \\ \circ \end{array}$                             |                                                                         |
| $\blacksquare$ udp.port == 7000                                                                                    |                              |                              |                               |                                                                                    | $\boxtimes$ $\blacksquare$ $\blacksquare$ $\blacksquare$ $\blacksquare$ |
| No.<br>Time                                                                                                    | Source                       | Destination                  |                               | Protocol Length Info                                                               |                                                                         |
| 819435 32.185624245                                                                                                | 192.168.7.40                 | 192.168.7.20                 | <b>UDP</b>                    | 1098 7000 - 7000 Len=1056                                                          |                                                                         |
| 819436 32.185641589                                                                                                | 192.168.7.40                 | 192.168.7.20                 | <b>UDP</b>                    | $1098,7000 - 7000$ Len=1056                                                        |                                                                         |
| 819437 32.185658357                                                                                                | 192.168.7.40                 | 192.168.7.20                 | <b>UDP</b>                    | 1098 7000 - 7000 Len=1056                                                          |                                                                         |
| 819438 32.185675545<br>819439 32.185692844                                                                         | 192.168.7.40<br>192.168.7.40 | 192.168.7.20<br>192.168.7.20 | <b>UDP</b><br><b>UDP</b>      | 1098 7000 - 7000 Len=1056<br>1098 7000 - 7000 Len=1056                             |                                                                         |
| 819440 32.185710526                                                                                                | 192.168.7.40                 | 192.168.7.20                 | <b>UDP</b>                    | 1098 7000 - 7000 Len=1056                                                          |                                                                         |
| 819441 32.185727628                                                                                                | 192.168.7.40                 | 192.168.7.20                 | <b>UDP</b>                    | 1098 7000 - 7000 Len=1056                                                          |                                                                         |
| 819442 32.185744078                                                                                                | 192.168.7.40                 | 192.168.7.20                 | <b>UDP</b>                    | 1098 7000 → 7000 Len=1056                                                          |                                                                         |
| 819443 32.185761189                                                                                                | 192.168.7.40                 | 192.168.7.20                 | <b>UDP</b>                    | 1098 7000 → 7000 Len=1056                                                          |                                                                         |
| 819444 32.185778608                                                                                                | 192.168.7.40                 | 192.168.7.20                 | <b>UDP</b>                    | 1098 7000 - 7000 Len=1056                                                          |                                                                         |
| 819445 32.185795518                                                                                                | 192.168.7.40                 | 192.168.7.20                 | <b>UDP</b>                    | 1098 7000 - 7000 Len=1056                                                          |                                                                         |
| 819446 32.185812717                                                                                                | 192.168.7.40                 | 192.168.7.20                 | <b>UDP</b>                    | 1098 7000 - 7000 Len=1056                                                          |                                                                         |
| 819447 32.185829375                                                                                                | 192.168.7.40                 | 192.168.7.20                 | <b>UDP</b>                    | 1098 7000 → 7000 Len=1056                                                          |                                                                         |
| 819448 32.185846557                                                                                                | 192, 168, 7, 40              | 192.168.7.20                 | <b>UDP</b>                    | 1098 7000 - 7000 Len=1056                                                          |                                                                         |
| 819449 32.185864279                                                                                                | 192.168.7.40<br>192.168.7.40 | 192.168.7.20                 | <b>UDP</b>                    | 1098 7000 - 7000 Len=1056                                                          |                                                                         |
| 819450 32.185881362<br>819451 32.185899032                                                                         | 192.168.7.40                 | 192.168.7.20<br>192.168.7.20 | <b>UDP</b><br><b>UDP</b>      | 1098 7000 - 7000 Len=1056<br>1098 7000 - 7000 Len=1056                             |                                                                         |
| 819452 32.185919806                                                                                                | 192.168.7.40                 | 192.168.7.20                 | <b>UDP</b>                    | 1098 7000 → 7000 Len=1056                                                          |                                                                         |
| 819453 32.185933493                                                                                                | 192.168.7.40                 | 192.168.7.20                 | <b>UDP</b>                    | 1098 7000 - 7000 Len=1056                                                          |                                                                         |
| 040454 99 405050490                                                                                                | 1001007A                     | 100100700                    | <b>HDD</b>                    | 1000 7000 7000 100=10EC                                                            |                                                                         |
| Time to Live: 64                                                                                                   |                              |                              |                               |                                                                                    |                                                                         |
| Protocol: UDP (17)                                                                                                 |                              |                              |                               |                                                                                    |                                                                         |
| Header Checksum: 0x6668 [validation disabled]                                                                      |                              |                              |                               |                                                                                    |                                                                         |
| [Header checksum status: Unverified]                                                                               |                              |                              |                               |                                                                                    |                                                                         |
| Source Address: 192.168.7.40<br>Destination Address: 192.168.7.20                                                  |                              |                              |                               |                                                                                    |                                                                         |
| > User Datagram Protocol, Src Port: 7000, Dst Port: 7000                                                           |                              |                              |                               |                                                                                    |                                                                         |
| $\overline{v}$ Data (1056 bytes)                                                                                   |                              |                              |                               |                                                                                    |                                                                         |
| Data: f00420e7a0010202000c7d497d497d4900000000bebc20000040400000400103c3c3c3c                                      |                              |                              |                               |                                                                                    |                                                                         |
| [Length: 1056]                                                                                                    |                              |                              |                               |                                                                                    |                                                                         |
|                                                                                                    |                              |                              |                               |                                                                                    |                                                                         |
| 07 14 1b 58 1b 58 04 28 4a 98 fo 04 20 e7 a0 01<br>0020<br>02 02 00 0c 7d 49 7d 49 7d 49 00 00 00 00 0b eb<br>0030 |                              |                              |                               | $\cdots$ X - X - ( $\cdots$ J - $\cdots$ - - - -<br>$\cdots$ . The set of $\cdots$ |                                                                         |
| c2 00 00 04 04 00 00 04 00 10 3c 3c 3c 3c 3c 3a<br>0040                                                            |                              |                              |                               |                                                                                    |                                                                         |
| 2c 1d 1b 19 33 5c 71 72 7b 94 ab b2 b1 b1 af c1<br>0050                                                            |                              |                              |                               | $\cdots$ 3\ar { $\cdots$ }                                                         |                                                                         |
| 0060                                                                                                    |                              |                              |                               |                                                                                    |                                                                         |
| fa fa f9 de b7 a3 a3 a0 9a 93 93 93 93 93 8f 89<br>0070                                                            |                              |                              | .                             |                                                                                    |                                                                         |
| 87 87 86 83 81 81 80 79 71 6e 6f 6a 5e 56 56 56<br>0080                                                            |                              |                              |                               | $\cdots \cdots$ y anoi^VVV                                                         |                                                                         |
| O 7 Data (data), 1,056 bytes                                                                                       |                              |                              |                               |                                                                                    | Packets: 829464 · Displayed: 818600 (98.7%)<br>Profile: Default:        |

*Figura 64. Software Wireshark. Captura de tráfico.*

| $\overline{\bullet}$ |                                            |                              |                                                                                       |                                                                                                    |                          | Capturing from enp1s0                                                          |                                             | $\wedge$ = $\Box$ $\times$ |
|----------------------|--------------------------------------------|------------------------------|---------------------------------------------------------------------------------------|----------------------------------------------------------------------------------------------------|--------------------------|--------------------------------------------------------------------------------|---------------------------------------------|----------------------------|
|                      |                                            |                              |                                                                                       | File Edit View Go Capture Analyze Statistics Telephony Wireless Tools Help                         |                          |                                                                                |                                             |                            |
|                      |                                            |                              |                                                                                       | <b>I A © A A X G &amp; + + + + + + +</b>                                                           | E                        | $\Box$ $\Box$ $\ddot{\mathbf{r}}$<br>$\odot$                                   |                                             |                            |
|                      | $\ $ ip.addr == 192.168.7.40               |                              |                                                                                       |                                                                                                    |                          |                                                                                |                                             | $B - 1$                    |
| No.                  | Time                                       |                              | Source                                                                                | Destination                                                                                        |                          | Protocol Length Info                                                           |                                             |                            |
|                      | 819438 32.185675545                        |                              | 192.168.7.40                                                                          | 192.168.7.20                                                                                       | <b>UDP</b>               | 1098 7000 - 7000 Len=1056                                                      |                                             |                            |
|                      | 819439 32.185692844                        |                              | 192.168.7.40                                                                          | 192.168.7.20                                                                                       | <b>UDP</b>               | 1098 7000 - 7000 Len=1056                                                      |                                             |                            |
|                      | 819440 32.185710526                        |                              | 192.168.7.40                                                                          | 192.168.7.20                                                                                       | <b>UDP</b>               | 1098 7000 - 7000 Len=1056                                                      |                                             |                            |
|                      | 819441 32.185727628                        |                              | 192.168.7.40                                                                          | 192.168.7.20                                                                                       | <b>UDP</b>               | 1098 7000 - 7000 Len=1056                                                      |                                             |                            |
|                      | 819442 32.185744078                        |                              | 192.168.7.40<br>192.168.7.40                                                          | 192.168.7.20                                                                                       | <b>UDP</b>               | 1098 7000 - 7000 Len=1056<br>1098 7000 - 7000 Len=1056                         |                                             |                            |
|                      | 819443 32.185761189<br>819444 32.185778608 |                              | 192.168.7.40                                                                          | 192.168.7.20<br>192.168.7.20                                                                       | <b>UDP</b><br><b>UDP</b> | 1098 7000 - 7000 Len=1056                                                      |                                             |                            |
|                      | 819445 32.185795518                        |                              | 192.168.7.40                                                                          | 192.168.7.20                                                                                       | <b>UDP</b>               | 1098 7000 - 7000 Len=1056                                                      |                                             |                            |
|                      | 819446 32.185812717                        |                              | 192.168.7.40                                                                          | 192.168.7.20                                                                                       | <b>UDP</b>               | 1098 7000 - 7000 Len=1056                                                      |                                             |                            |
|                      | 819447 32.185829375                        |                              | 192, 168, 7, 40                                                                       | 192.168.7.20                                                                                       | <b>UDP</b>               | 1098 7000 → 7000 Len=1056                                                      |                                             |                            |
|                      | 819448 32.185846557                        |                              | 192.168.7.40                                                                          | 192.168.7.20                                                                                       | <b>UDP</b>               | 1098 7000 - 7000 Len=1056                                                      |                                             |                            |
|                      | 819449 32.185864279                        |                              | 192.168.7.40                                                                          | 192.168.7.20                                                                                       | <b>UDP</b>               | 1098 7000 - 7000 Len=1056                                                      |                                             |                            |
|                      | 819450 32.185881362                        |                              | 192.168.7.40                                                                          | 192.168.7.20                                                                                       | <b>UDP</b>               | 1098 7000 - 7000 Len=1056                                                      |                                             |                            |
|                      | 819451 32.185899032                        |                              | 192.168.7.40                                                                          | 192.168.7.20                                                                                       | <b>UDP</b>               | 1098 7000 - 7000 Len=1056                                                      |                                             |                            |
|                      | 819452 32.185919806<br>819453 32.185933493 |                              | 192.168.7.40<br>192.168.7.40                                                          | 192.168.7.20<br>192.168.7.20                                                                       | <b>UDP</b><br><b>UDP</b> | 1098 7000 - 7000 Len=1056<br>1098 7000 - 7000 Len=1056                         |                                             |                            |
|                      | 819454 32.185950129                        |                              | 192.168.7.40                                                                          | 192.168.7.20                                                                                       | <b>UDP</b>               | 1098 7000 - 7000 Len=1056                                                      |                                             |                            |
|                      | 819455 32.185966974                        |                              | 192.168.7.40                                                                          | 192.168.7.20                                                                                       | <b>UDP</b>               | 1098 7000 - 7000 Len=1056                                                      |                                             |                            |
|                      | 819456 32.185983733                        |                              | 192.168.7.40                                                                          | 192.168.7.20                                                                                       | <b>UDP</b>               | 1098 7000 → 7000 Len=1056                                                      |                                             |                            |
|                      | 040457 00 400004404                        |                              | 100100710                                                                             | 10210270                                                                                           | <b>HDD</b>               | 1000 7000 7000 100-1050                                                        |                                             |                            |
|                      | Time to Live: 64                           |                              |                                                                                       |                                                                                                    |                          |                                                                                |                                             |                            |
|                      | Protocol: UDP (17)                         |                              |                                                                                       |                                                                                                    |                          |                                                                                |                                             |                            |
|                      |                                            |                              | Header Checksum: 0x6668 [validation disabled]<br>[Header checksum status: Unverified] |                                                                                                    |                          |                                                                                |                                             |                            |
|                      |                                            | Source Address: 192.168.7.40 |                                                                                       |                                                                                                    |                          |                                                                                |                                             |                            |
|                      |                                            |                              | Destination Address: 192.168.7.20                                                     |                                                                                                    |                          |                                                                                |                                             |                            |
|                      |                                            |                              |                                                                                       | > User Datagram Protocol, Src Port: 7000, Dst Port: 7000                                           |                          |                                                                                |                                             |                            |
|                      | $\sim$ Data (1056 bytes)                   |                              |                                                                                       |                                                                                                    |                          |                                                                                |                                             |                            |
|                      |                                            |                              |                                                                                       |                                                                                                    |                          | Data: f00420e7a0010202000c7d497d497d4900000000bebc20000040400000400103c3c3c3c. |                                             |                            |
|                      | [Length: 1056]                             |                              |                                                                                       |                                                                                                    |                          |                                                                                |                                             |                            |
|                      |                                            |                              |                                                                                       | 0020 07 14 1b 58 1b 58 04 28 4a 98 fo 04 20 e7 a0 01                                               |                          | $\cdots$ X - X - ( $\cdots$ J - $\cdots$ - - - -                               |                                             |                            |
|                      | 0030                                       |                              |                                                                                       | 02 02 00 0c 7d 49 7d 49 7d 49 00 00 00 00 00 0b eb                                                 |                          | $$ $H H 1$                                                                     |                                             |                            |
|                      | 0040                                       |                              |                                                                                       | c2 00 00 04 04 00 00 04 00 10 3c 3c 3c 3c 3c 3a                                                    |                          | . <<<<<<                                                                       |                                             |                            |
|                      | 0050                                       |                              |                                                                                       | 2c 1d 1b 19 33 5c 71 72 7b 94 ab b2 b1 b1 af c1                                                    |                          | $\cdots$ 3\qr { $\cdots$ }                                                     |                                             |                            |
|                      | 0060                                       |                              |                                                                                       |                                                                                                    |                          | .                                                                              |                                             |                            |
|                      | 0070<br>0080                               |                              |                                                                                       | fa fa f9 de b7 a3 a3 a0 9a 93 93 93 93 93 8f 89<br>87 87 86 83 81 81 80 79 71 6e 6f 6a 5e 56 56 56 |                          | . <b>.</b><br>$\cdots \cdots$ v anoj $\wedge$ VVV                              |                                             |                            |
|                      | $\circ$ $\rightarrow$                      | Data (data), 1,056 bytes     |                                                                                       |                                                                                                    |                          |                                                                                | Packets: 830873 · Displayed: 818600 (98.5%) | Profile: Default           |
|                      |                                            |                              |                                                                                       |                                                                                                    |                          |                                                                                |                                             |                            |

*Figura 65. Software Wireshark. Captura de tráfico.*

## **2.4.3.2.Tamaño de trama de 2080 [bytes]**

El segundo ensayo realizado es para un tamaño de paquete o trama empaquetada en protocolo ASTERIX CAT240 de 2080 [bytes], donde los datos o información útil, es decir, sin contar encabezados y demás, son 2048 [bytes].

Por lo tanto, tenemos que:

| ⊡<br>Terminal - root@DE1-SoC: ~/source                                                                   |                                | $A = B X$ |
|----------------------------------------------------------------------------------------------------|--------------------------------|-----------|
| File Edit View Terminal Tabs Help                                                                        |                                |           |
| root@DE1-SoC: ~/source<br>$\times$                                                                       | siag001@debian-siag001: $\sim$ |           |
| root@DE1-SoC:~/source# ./dma01                                                                           |                                |           |
| socket open                                                                                              |                                |           |
| bind success                                                                                             |                                |           |
| EOF en asterix file.                                                                                     |                                |           |
| Se leveron 2080 bytes                                                                                    |                                |           |
| sendto() scan T=2664828.00 uSec rate=408 MBits/Sec                                                       |                                |           |
| sendto() scan T=2653951.00 uSec rate=408 MBits/Sec                                                       |                                |           |
| sendto() scan T=2660320.00 uSec rate=408 MBits/Sec                                                       |                                |           |
| sendto() scan T=2656627.00 uSec rate=408 MBits/Sec                                                       |                                |           |
| sendto() scan T=2662542.00 uSec rate=408 MBits/Sec                                                       |                                |           |
| sendto() scan T=2654698.00 uSec rate=408 MBits/Sec                                                       |                                |           |
| sendto() scan T=2663246.00 uSec rate=408 MBits/Sec                                                       |                                |           |
| sendto() scan T=2653688.00 uSec rate=408 MBits/Sec                                                       |                                |           |
| sendto() scan T=2659911.00 uSec rate=408 MBits/Sec                                                       |                                |           |
| sendto() scan T=2652442.00 uSec rate=408 MBits/Sec                                                       |                                |           |
| sendto() scan T=2661450.00 uSec rate=408 MBits/Sec<br>sendto() scan T=2652028.00 uSec rate=408 MBits/Sec |                                |           |
| sendto() scan T=2658622.00 uSec rate=408 MBits/Sec                                                       |                                |           |
| sendto() scan T=2654499.00 uSec rate=408 MBits/Sec                                                       |                                |           |
| sendto() scan T=2660584.00 uSec rate=408 MBits/Sec                                                       |                                |           |
| sendto() scan T=2650724.00 uSec rate=408 MBits/Sec                                                       |                                |           |
| sendto() scan T=2658204.00 uSec rate=408 MBits/Sec                                                       |                                |           |
| sendto() scan T=2649689.00 uSec rate=408 MBits/Sec                                                       |                                |           |
|                                                                                                    |                                |           |
|                                                                                                    |                                |           |
|                                                                                                    |                                |           |
|                                                                                                    |                                |           |
|                                                                                                    |                                |           |
|                                                                                                    |                                |           |
|                                                                                                    |                                |           |
|                                                                                                    |                                |           |
|                                                                                                    |                                |           |
|                                                                                                    |                                |           |
|                                                                                                    |                                |           |

*Figura 66. Consola de Linux. Ejecución código dma01. Tiempos de transmisión.*

Podemos observar que un barrido o una vuelta completa de radar tarda en completarse 2.65 segundos aproximadamente.

Considerando datos o información útil, tenemos que:

$$
\frac{65536\,\textit{paquetes}\cdot 2048[\textit{Bytes}]}{2.65[\textit{segundos}]}\approx50.\,648[\textit{MB}/s]
$$

La velocidad (*throughput*) o tasa de transmisión efectiva de datos UDP en tiempo real se calculó de la siguiente manera:

$$
\frac{65536\,\textit{paquetes}\cdot 2048[\textit{Bytes}]\cdot 8[\textit{bits}]}{2.65[\textit{segundos}]}\approx 405.2[\textit{Mbps}]
$$

Haciendo uso del software *RadarView*, de Cambridge Pixel, lo que hacemos es graficar los datos enviados por Ethernet a través del socket UDP.

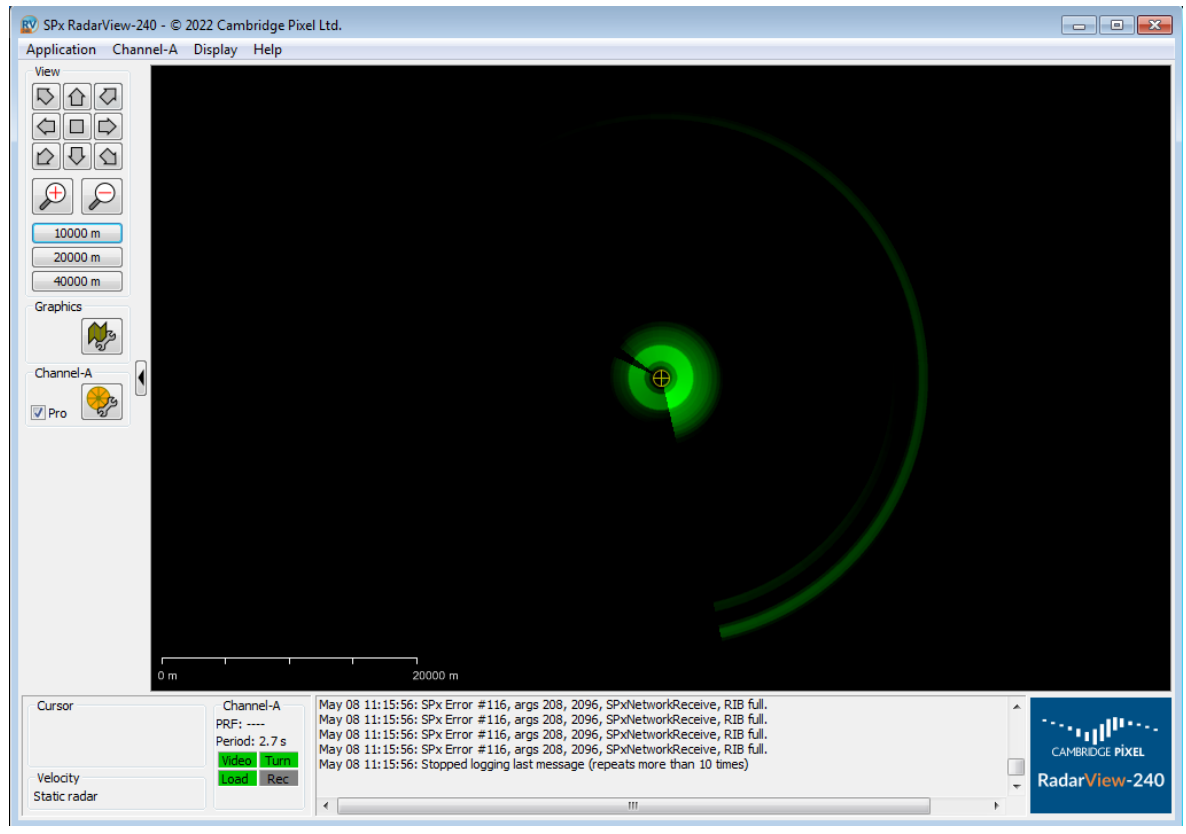

*Figura 67. Software RadarView. Visualización de paquetes transmitidos en protocolo ASTERIX CAT240.*

Luego, mediante el software *Wireshark*, se realiza la captura del tráfico de red.

|                              |                                                       |                                                                                                    |            | *enp1s0                  |  | $A = B X$ |
|------------------------------|-------------------------------------------------------|----------------------------------------------------------------------------------------------------|------------|--------------------------|--|-----------|
|                              |                                                       | File Edit View Go Capture Analyze Statistics Telephony Wireless Tools Help                          |            |                          |  |           |
|                              |                                                       | A H A © H H X A & + + + + + + E E E E T                                                             |            |                          |  |           |
| $\parallel$ udp.port == 7000 |                                                       |                                                                                                    |            |                          |  | $M = -4$  |
| Time<br>No.                  | Source                                                | Destination                                                                                         |            | Protocol Length Info     |  |           |
| 64 0.452039181               | 192.168.7.40                                          | 192.168.7.20                                                                                        | <b>UDP</b> | 642 7000 → 7000 Len=2080 |  |           |
| 66 0.452068496               | 192.168.7.40                                          | 192.168.7.20                                                                                        | <b>UDP</b> | 642 7000 - 7000 Len=2080 |  |           |
| 68 0.452116094               | 192.168.7.40                                          | 192.168.7.20                                                                                        | <b>UDP</b> | 642 7000 - 7000 Len=2080 |  |           |
| 70 0.452182096               | 192.168.7.40                                          | 192.168.7.20                                                                                        | <b>UDP</b> | 642 7000 - 7000 Len=2080 |  |           |
| 72 0.452243123               | 192.168.7.40                                          | 192.168.7.20                                                                                        | <b>UDP</b> | 642 7000 - 7000 Len=2080 |  |           |
| 74 0.452296698               | 192.168.7.40                                          | 192.168.7.20                                                                                        | <b>UDP</b> | 642 7000 - 7000 Len=2080 |  |           |
| 76 0.452365206               | 192.168.7.40                                          | 192.168.7.20                                                                                        | <b>UDP</b> | 642 7000 - 7000 Len=2080 |  |           |
| 78 0.452419004               | 192.168.7.40                                          | 192.168.7.20                                                                                        | <b>UDP</b> | 642 7000 - 7000 Len=2080 |  |           |
| 80 0.452465195               | 192.168.7.40                                          | 192.168.7.20                                                                                        | <b>UDP</b> | 642 7000 - 7000 Len=2080 |  |           |
| 82 0.452517479               | 192.168.7.40                                          | 192.168.7.20                                                                                        | <b>UDP</b> | 642 7000 - 7000 Len=2080 |  |           |
| 84 0.452576925               | 192.168.7.40                                          | 192.168.7.20                                                                                        | <b>UDP</b> | 642 7000 - 7000 Len=2080 |  |           |
| 86 0.452637616               | 192.168.7.40                                          | 192.168.7.20                                                                                        | <b>UDP</b> | 642 7000 - 7000 Len=2080 |  |           |
| 88 0.452704949               | 192.168.7.40                                          | 192.168.7.20                                                                                        | <b>UDP</b> | 642 7000 - 7000 Len=2080 |  |           |
| 90 0.452772987               | 192.168.7.40                                          | 192.168.7.20                                                                                        | <b>UDP</b> | 642 7000 - 7000 Len=2080 |  |           |
| 92 0.452817178               | 192.168.7.40                                          | 192.168.7.20                                                                                        | <b>UDP</b> | 642 7000 → 7000 Len=2080 |  |           |
| 94 0.452889322               | 192.168.7.40                                          | 192.168.7.20                                                                                        | <b>UDP</b> | 642 7000 - 7000 Len=2080 |  |           |
| 96 0.452936345               | 192.168.7.40                                          | 192.168.7.20                                                                                        | <b>UDP</b> | 642 7000 - 7000 Len=2080 |  |           |
| 98 0.452987932               | 192.168.7.40                                          | 192.168.7.20                                                                                        | <b>UDP</b> | 642 7000 - 7000 Len=2080 |  |           |
| 100 0.453044858              | 192.168.7.40                                          | 192.168.7.20                                                                                        | <b>UDP</b> | 642 7000 - 7000 Len=2080 |  |           |
| 102 0.453102671              | 192.168.7.40                                          | 192.168.7.20                                                                                        | <b>UDP</b> | 642 7000 - 7000 Len=2080 |  |           |
|                              |                                                       | Frame 76: 642 bytes on wire (5136 bits), 642 bytes captured (5136 bits) on interface enp1s0, id 0   |            |                          |  |           |
|                              |                                                       | Ethernet II, Src: 66:bf:aa:a6:f9:9a (66:bf:aa:a6:f9:9a), Dst: LCFCHeFe 38:d9:06 (54:e1:ad:38:d9:06) |            |                          |  |           |
|                              |                                                       | > Internet Protocol Version 4, Src: 192.168.7.40, Dst: 192.168.7.20                                 |            |                          |  |           |
|                              | Der Datagram Protocol, Src Port: 7000, Dst Port: 7000 |                                                                                                    |            |                          |  |           |
| $\sqrt{}$ Data (2080 bytes)  |                                                       | Data: f00820e7a001020200220bf60bf60bf600000000bebc20000040800000800203c3c3c3c.                      |            |                          |  |           |
| [Length: 2080]               |                                                       |                                                                                                    |            |                          |  |           |
|                              |                                                       |                                                                                                    |            |                          |  |           |
|                              | 0000 1b 58 1b 58 08 28 a9 6e f0 08 20 e7 a0 01 02 02  |                                                                                                    |            |                          |  |           |
| 0010                         | 00 22 0b f6 0b f6 0b f6 00 00 00 00 0b eb c2 00       | <u>. Walau alama masa sa sasa</u>                                                                   |            |                          |  |           |
| 0020                         | 00 04 08 00 00 08 00 20 3c 3c 3c 3c 3c 3c 3c 3c       | . <<<<<<<                                                                                           |            |                          |  |           |
| 0030                         | 3c 3c 3b 38 31 29 20 1b 1a 1b 19 1b 29 3c 51 64       | $<<:81$ ) $\cdots$ $<<:81$ )                                                                        |            |                          |  |           |
| 0040                         | 6e 73 73 73 78 80 8c 9b a6 af b2 b1 b1 b1 b1 b1       | $nsssx\cdots\cdots\cdots\cdots$                                                                     |            |                          |  |           |
| 0050                         | b0 af b8 ca dc ef f9 fa fa fa fa fa fa fa fa fa       | . <i>.</i> .                                                                                        |            |                          |  |           |
| 0060                         |                                                       | .                                                                                                   |            |                          |  |           |
| Frame (642 bytes)            | Reassembled IPv4 (2088 bytes)                         |                                                                                                    |            |                          |  |           |
|                              |                                                       |                                                                                                    |            |                          |  |           |

*Figura 68. Software Wireshark. Captura de tráfico.*

Puede observarse que la trama está definitivamente empaquetada en protocolo ASTERIX CAT240 debido a que se identifica el primer byte de la misma con *f0*.

Además, pudo observarse que los datos empaquetados en protocolo ASTERIX CAT240, al transmitirlos por UDP, son recortados y luego reensamblados para su posterior representación utilizando el software *RadarView*. Esta división de paquetes se debe a que se supera el *MTU* que, para el caso de Ethernet, es de 1500 [bytes].

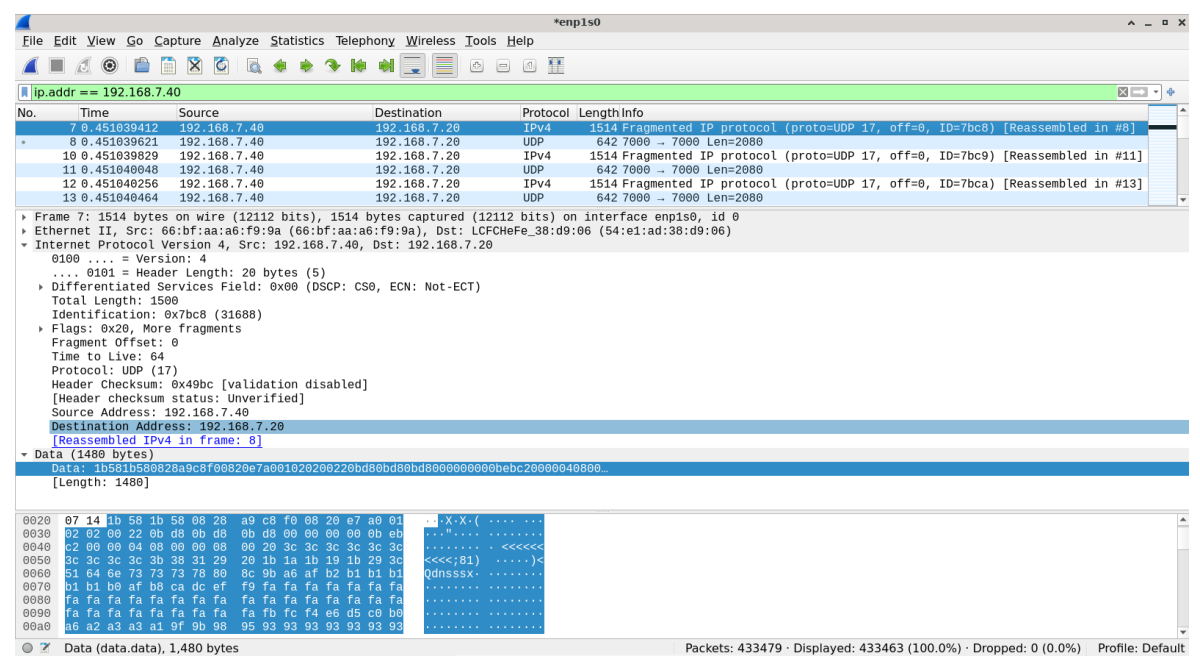

*Figura 69. Software Wireshark. Captura de tráfico. Recortado y reensamblado de paquetes.*

|     |                                                                            |                                                                                                    |                                                                                                    |                                           |              |                                                                                       | *enp1s0                                                                                             |  |  |  | $A = B X$                |  |
|-----|----------------------------------------------------------------------------|----------------------------------------------------------------------------------------------------|----------------------------------------------------------------------------------------------------|-------------------------------------------|--------------|---------------------------------------------------------------------------------------|----------------------------------------------------------------------------------------------------|--|--|--|--------------------------|--|
|     | File Edit View Go Capture Analyze Statistics Telephony Wireless Tools Help |                                                                                                    |                                                                                                    |                                           |              |                                                                                       |                                                                                                    |  |  |  |                          |  |
|     |                                                                            | <b>AO D</b>                                                                                                    | EXCQ                                                                                                    | <b>Ka</b><br>$\left( \frac{1}{2} \right)$ | MEIEI        | $\begin{bmatrix} 0 \end{bmatrix}$<br>$\circ$ $\circ$                                  |                                                                                                    |  |  |  |                          |  |
|     |                                                                            | $\ $ ip.addr == 192.168.7.40                                                                                               |                                                                                                    |                                           |              |                                                                                       |                                                                                                    |  |  |  | 图二十中                     |  |
| No. |                                                                            | Time                                                                                                    | Source                                                                                                    |                                           | Destination  |                                                                                       | Protocol Length Info                                                                                |  |  |  |                          |  |
|     |                                                                            | 70.451039412                                                                                                    | 192.168.7.40                                                                                                    |                                           | 192.168.7.20 | IPv4                                                                                  | 1514 Fragmented IP protocol (proto=UDP 17, off=0, ID=7bc8) [Reassembled in #8]                      |  |  |  |                          |  |
|     |                                                                            | 8 0.451039621                                                                                                    | 192.168.7.40                                                                                                    |                                           | 192.168.7.20 | <b>UDP</b>                                                                            | 642 7000 - 7000 Len=2080                                                                            |  |  |  |                          |  |
|     |                                                                            | 10 0.451039829                                                                                                    | 192.168.7.40                                                                                                    |                                           | 192.168.7.20 | IPv4                                                                                  | 1514 Fragmented IP protocol (proto=UDP 17, off=0, ID=7bc9) [Reassembled in #11]                     |  |  |  |                          |  |
|     |                                                                            | 11 0.451040048                                                                                                    | 192.168.7.40                                                                                                    |                                           | 192.168.7.20 | <b>UDP</b>                                                                            | 642 7000 - 7000 Len=2080                                                                            |  |  |  |                          |  |
|     |                                                                            | 12 0.451040256                                                                                                    | 192.168.7.40                                                                                                    |                                           | 192.168.7.20 | IPv4                                                                                  | 1514 Fragmented IP protocol (proto=UDP 17, off=0, ID=7bca) [Reassembled in #13]                     |  |  |  |                          |  |
|     |                                                                            | 13 0.451040464                                                                                                    | 192.168.7.40                                                                                                    |                                           | 192.168.7.20 | <b>UDP</b>                                                                            | 642 7000 - 7000 Len=2080                                                                            |  |  |  |                          |  |
|     |                                                                            | $0100$ = Version: 4<br>Total Length: 628<br>Flags: 0x00<br>Fragment Offset: 1480<br>Time to Live: 64<br>Protocol: UDP (17) | * Internet Protocol Version 4, Src: 192.168.7.40, Dst: 192.168.7.20<br>$\ldots$ , 0101 = Header Length: 20 bytes (5)<br>▶ Differentiated Services Field: 0x00 (DSCP: CS0, ECN: Not-ECT)<br>Identification: 0x7bc8 (31688)<br>Header Checksum: 0x6c6b [validation disabled]<br>[Header checksum status: Unverified]<br>Source Address: 192.168.7.40<br>Destination Address: 192.168.7.20 |                                           |              |                                                                                       | Ethernet II, Src: 66:bf:aa:a6:f9:9a (66:bf:aa:a6:f9:9a), Dst: LCFCHeFe 38:d9:06 (54:e1:ad:38:d9:06) |  |  |  |                          |  |
|     |                                                                            |                                                                                                    | > [2 IPv4 Fragments (2088 bytes): #7(1480), #8(608)]                                                                                                    |                                           |              |                                                                                       |                                                                                                    |  |  |  |                          |  |
|     |                                                                            |                                                                                                    | > User Datagram Protocol, Src Port: 7000, Dst Port: 7000                                                                                                    |                                           |              |                                                                                       |                                                                                                    |  |  |  |                          |  |
|     |                                                                            | $\sqrt{2080}$ bytes)                                                                                                    |                                                                                                    |                                           |              |                                                                                       |                                                                                                    |  |  |  |                          |  |
|     |                                                                            |                                                                                                    |                                                                                                    |                                           |              | Data: f00820e7a001020200220bd80bd80bd800000000bebc20000040800000800203c3c3c3c         |                                                                                                    |  |  |  |                          |  |
|     |                                                                            | [Length: 2080]                                                                                                    |                                                                                                    |                                           |              |                                                                                       |                                                                                                    |  |  |  |                          |  |
|     | 0010<br>0020<br>0030<br>0040<br>0050<br>0060                               |                                                                                                    | 0000 1b 58 1b 58 08 28 a9 c8 10 08 20 e7 a0 01 02 02<br>00 22 0b d8 0b d8 0b d8 00 00 00 00 00 0b eb c2 00<br>00 04 08 00 00 08 00 20 3c 3c 3c 3c 3c 3c 3c 3c<br>3c 3c 3b 38 31 29 20 1b 1a 1b 19 1b 29 3c 51 64<br>6e 73 73 73 78 80 8c 9b a6 af b2 b1 b1 b1 b1 b1<br>b0 af b8 ca dc ef f9 fa fa fa fa fa fa fa fa fa                                                                  |                                           |              | <u>. Walau a sa masa sa sasa</u><br>$<<$ :81) $\cdots$ $<<$ :81)<br>$nsssx$<br>.<br>. |                                                                                                    |  |  |  | $\overline{\phantom{a}}$ |  |
|     |                                                                            | Frame (642 bytes)                                                                                                    | Reassembled IPv4 (2088 bytes)                                                                                                    |                                           |              |                                                                                       |                                                                                                    |  |  |  |                          |  |

*Figura 70. Software Wireshark. Captura de tráfico. Recortado y reensamblado de paquetes.*

#### **2.4.3.3.Tamaño de trama de 4128 [bytes]**

Una forma de optimizar y, por consiguiente, aumentar la velocidad (*throughput*) o tasa de transmisión efectiva de datos UDP en tiempo real, es aumentando el tamaño de trama.

Pudo observarse que con un tamaño de trama de 1024 [bytes], la tasa de transferencia obtenida fue de aproximadamente 48.63[MB/s]<sup>2</sup> mientras que con un tamaño de trama 2048 [bytes], la misma fue de 50.65[MB/s]<sup>3</sup>. Esto se debe al tiempo que se tarda, haciendo uso de la instrucción *memcpy*, en copiar en un buffer lo que se encuentra almacenado en memoria y transmitirlo. Este es un tiempo fijo de procesamiento que se pierde. Por lo tanto, a medida que se aumenta el tamaño de trama, dicho tiempo se hace cada vez menos considerable debido a que se está manejando un volumen mayor de datos pero si, en cambio, se trabaja con tamaño de tramas pequeños, dicho tiempo comienza a tomar importancia lo que impacta directamente en la velocidad (*throughput*) o tasa de transmisión efectiva de datos UDP en tiempo real.

Entonces, si ahora el tamaño del paquete o trama empaquetada en protocolo ASTERIX CAT240 es de 4128 [bytes], donde los datos o información útil, es decir, sin contar encabezados y demás, son 4096 [bytes], tenemos que:

<sup>2</sup> ver ensayo 2.4.3.1.

 $3$  ver ensayo 2.4.3.2.

| 罔                                                  | Terminal - root@DE1-SoC: ~/source |                          | $A = B$ |
|----------------------------------------------------|-----------------------------------|--------------------------|---------|
| File Edit View Terminal Tabs Help                  |                                   |                          |         |
| root@DE1-SoC: ~/source                             | $\times$                          | siag001@debian-siag001:~ |         |
| root@DE1-SoC:~/source# ./dma01                     |                                   |                          |         |
| socket open                                        |                                   |                          |         |
| bind success                                       |                                   |                          |         |
| EOF en asterix file.                               |                                   |                          |         |
| Se leyeron 4128 bytes                              |                                   |                          |         |
| sendto() scan T=4523036.00 uSec rate=472 MBits/Sec |                                   |                          |         |
| sendto() scan T=4524695.00 uSec rate=472 MBits/Sec |                                   |                          |         |
| sendto() scan T=4523598.00 uSec rate=472 MBits/Sec |                                   |                          |         |
| sendto() scan T=4524161.00 uSec rate=472 MBits/Sec |                                   |                          |         |
| sendto() scan T=4525565.00 uSec rate=472 MBits/Sec |                                   |                          |         |
| sendto() scan T=4523232.00 uSec rate=472 MBits/Sec |                                   |                          |         |
| sendto() scan T=4525584.00 uSec rate=472 MBits/Sec |                                   |                          |         |
| sendto() scan T=4520583.00 uSec rate=472 MBits/Sec |                                   |                          |         |
| sendto() scan T=4520949.00 uSec rate=472 MBits/Sec |                                   |                          |         |
| sendto() scan T=4522342.00 uSec rate=472 MBits/Sec |                                   |                          |         |
| sendto() scan T=4531507.00 uSec rate=472 MBits/Sec |                                   |                          |         |
| sendto() scan T=4521738.00 uSec rate=472 MBits/Sec |                                   |                          |         |
| sendto() scan T=4522749.00 uSec rate=472 MBits/Sec |                                   |                          |         |
|                                                    |                                   |                          |         |
|                                                    |                                   |                          |         |
|                                                    |                                   |                          |         |
|                                                    |                                   |                          |         |
|                                                    |                                   |                          |         |
|                                                    |                                   |                          |         |
|                                                    |                                   |                          |         |
|                                                    |                                   |                          |         |
|                                                    |                                   |                          |         |
|                                                    |                                   |                          |         |
|                                                    |                                   |                          |         |
|                                                    |                                   |                          |         |
|                                                    |                                   |                          |         |
|                                                    |                                   |                          |         |
|                                                    |                                   |                          |         |

*Figura 71. Consola de Linux. Ejecución código dma01. Tiempos de transmisión.*

Podemos observar que, para este caso, un barrido o una vuelta completa de radar tarda en completarse 4.55 segundos aproximadamente.

Considerando datos o información útil, tenemos que:

<u>65536 paquetes·4096[Bytes]</u><br>4.55[segundos]<br>**2.59** [MB / S]

La velocidad (*throughput*) o tasa de transmisión efectiva de datos UDP en tiempo real se calculó de la siguiente manera:

$$
\frac{65536\,paquetes\cdot4096[Bytes]\cdot8[bits]}{4.55[segundos]}\approx472[Mbps]
$$

Luego, mediante el software *Wireshark*, se realiza la captura del tráfico de red.

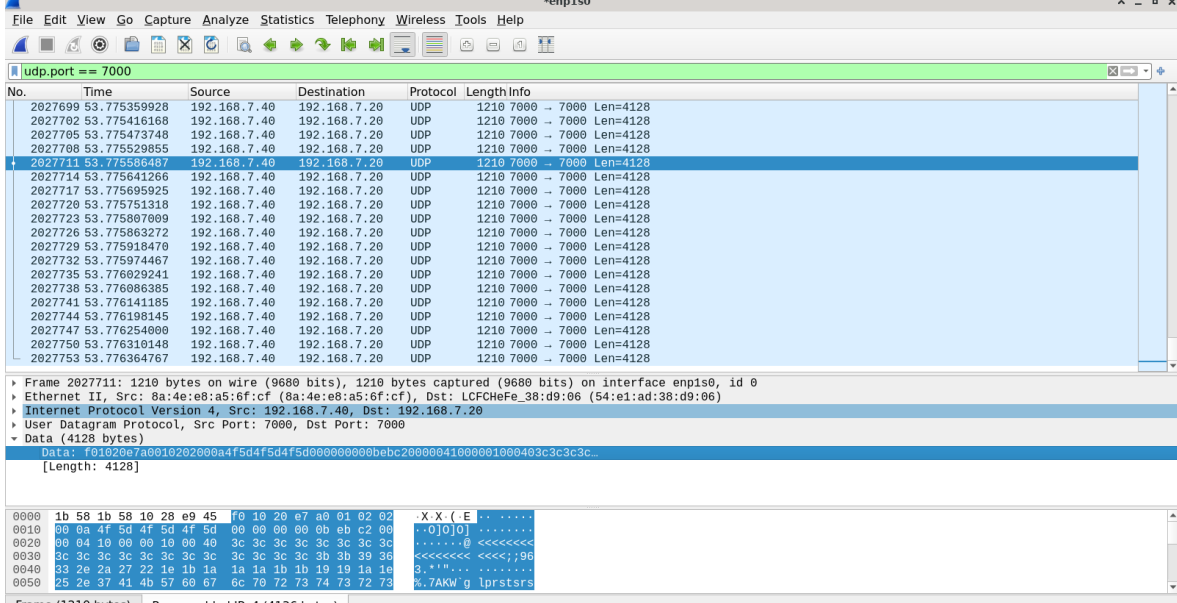

Frame (1210 bytes) Reassembled IPv4 (4136 bytes)<br>
C Z Data (data.data), 4,128 bytes

Packets: 2027753 · Displayed: 675557 (33.3%) · Dropped: 0 (0.0%) | Profile: Default

*Figura 72. Software Wireshark. Captura de tráfico.*

|                       |                   |                                              |                                                                                                    |                      |                              |                    | *enp1s0                                                                                                    | $A = B X$                                                                          |
|-----------------------|-------------------|----------------------------------------------|----------------------------------------------------------------------------------------------------|----------------------|------------------------------|--------------------|----------------------------------------------------------------------------------------------------|------------------------------------------------------------------------------------|
|                       |                   |                                              | File Edit View Go Capture Analyze Statistics Telephony Wireless Tools Help                              |                      |                              |                    |                                                                                                    |                                                                                    |
|                       | $\circ$           | ₿<br>而                                       | $\bullet$<br>$\mathbf{x}$<br>$\alpha$                                                                   | $\blacktriangleleft$ |                              | E                  | $\circ$ $\circ$<br>$\Box$                                                                                                    |                                                                                    |
|                       |                   | $\ $ ip.addr == 192.168.7.40                 |                                                                                                    |                      |                              |                    |                                                                                                    | $B - - +$                                                                          |
| No.                   | Time              |                                              | Source                                                                                                  |                      | Destination                  |                    | Protocol Length Info                                                                                                    | l a                                                                                |
|                       |                   | 2027702 53.775416168                         | 192.168.7.40                                                                                            |                      | 192.168.7.20                 | <b>UDP</b>         | 1210 7000 - 7000 Len=4128                                                                                                    |                                                                                    |
|                       |                   | 2027703 53.775453170                         | 192.168.7.40                                                                                            |                      | 192.168.7.20                 | IPv4               | 1514 Fragmented IP protocol (proto=UDP 17, off=0, ID=ea96) [Reassembled in #2027705]                                                                                                    |                                                                                    |
|                       |                   | 2027704 53.775465216                         | 192.168.7.40                                                                                            |                      | 192.168.7.20                 | IPv4               | 1514 Fragmented IP protocol (proto=UDP 17, off=1480, ID=ea96) [Reassembled in #2027705]                                                                                                    |                                                                                    |
|                       |                   | 2027705 53.775473748                         | 192.168.7.40                                                                                            |                      | 192.168.7.20                 | <b>UDP</b>         | 1210 7000 - 7000 Len=4128                                                                                                    |                                                                                    |
|                       |                   | 2027706 53.775509276<br>2027707 53.775521326 | 192.168.7.40<br>192.168.7.40                                                                            |                      | 192.168.7.20<br>192.168.7.20 | IPv4<br>IPv4       | 1514 Fragmented IP protocol (proto=UDP 17, off=0, ID=ea97) [Reassembled in #2027708]<br>1514 Fragmented IP protocol (proto=UDP 17, off=1480, ID=ea97) [Reassembled in #2027708]                                                                                                    |                                                                                    |
|                       |                   | 2027708 53.775529855                         | 192.168.7.40                                                                                            |                      | 192.168.7.20                 | <b>UDP</b>         | 1210 7000 - 7000 Len=4128                                                                                                    |                                                                                    |
|                       |                   | 2027709 53.775565524                         | 192.168.7.40                                                                                            |                      | 192.168.7.20                 | IPv4               | 1514 Fragmented IP protocol (proto=UDP 17, off=0, ID=ea98) [Reassembled in #2027711]                                                                                                    |                                                                                    |
|                       |                   | 2027710 53.775577911                         | 192.168.7.40                                                                                            |                      | 192.168.7.20                 | IPv4               | 1514 Fragmented IP protocol (proto=UDP 17, off=1480, ID=ea98) [Reassembled in #2027711]                                                                                                    |                                                                                    |
|                       |                   | 2027711 53.775586487                         | 192.168.7.40                                                                                            |                      | 192.168.7.20                 | <b>UDP</b>         | 1210 7000 - 7000 Len=4128                                                                                                    |                                                                                    |
|                       |                   | 2027712 53.775620465                         | 192.168.7.40                                                                                            |                      | 192.168.7.20                 | IPv4               | 1514 Fragmented IP protocol (proto=UDP 17, off=0, ID=ea99) [Reassembled in #2027714]                                                                                                    |                                                                                    |
|                       |                   | 2027713 53.775632650                         | 192.168.7.40                                                                                            |                      | 192.168.7.20                 | IPv4               | 1514 Fragmented IP protocol (proto=UDP 17, off=1480, ID=ea99) [Reassembled in #2027714]                                                                                                    |                                                                                    |
|                       |                   | 2027714 53.775641266                         | 192.168.7.40                                                                                            |                      | 192.168.7.20                 | <b>UDP</b>         | 1210 7000 - 7000 Len=4128                                                                                                    |                                                                                    |
|                       |                   | 2027715 53.775674941                         | 192.168.7.40                                                                                            |                      | 192.168.7.20                 | IPv4               | 1514 Fragmented IP protocol (proto=UDP 17, off=0, ID=ea9a) [Reassembled in #2027717]                                                                                                    |                                                                                    |
|                       |                   | 2027716 53.775688585                         | 192.168.7.40                                                                                            |                      | 192.168.7.20                 | IPv4               | 1514 Fragmented IP protocol (proto=UDP 17, off=1480, ID=ea9a) [Reassembled in #2027717]                                                                                                    |                                                                                    |
|                       |                   | 2027717 53.775695925                         | 192.168.7.40                                                                                            |                      | 192.168.7.20                 | <b>UDP</b>         | 1210 7000 - 7000 Len=4128                                                                                                    |                                                                                    |
|                       |                   | 2027718 53.775730086                         | 192.168.7.40                                                                                            |                      | 192.168.7.20                 | IPv4               | 1514 Fragmented IP protocol (proto=UDP 17, off=0, ID=ea9b) [Reassembled in #2027720]<br>1514 Fragmented IP protocol (proto=UDP 17, off=1480, ID=ea9b) [Reassembled in #2027720]                                                                                                    |                                                                                    |
|                       |                   | 2027719 53.775742756<br>2027720 53.775751318 | 192.168.7.40<br>192.168.7.40                                                                            |                      | 192.168.7.20<br>192.168.7.20 | IPv4<br><b>UDP</b> | 1210 7000 - 7000 Len=4128                                                                                                    |                                                                                    |
|                       |                   | DOOTTOM ED TTETOCCOA                         | 109 109 7 10                                                                                            |                      | 109 109 7 90                 | <b>TDuA</b>        | 1514 Examported ID protocol (proto-UDD 17, off-0, ID-ca0a) [Desceembled in #3037733]                                                                                                    |                                                                                    |
|                       | Time to Live: 64  |                                              |                                                                                                    |                      |                              |                    |                                                                                                    |                                                                                    |
|                       |                   | Protocol: UDP (17)                           |                                                                                                    |                      |                              |                    |                                                                                                    |                                                                                    |
|                       |                   |                                              | Header Checksum: 0xdaeb [validation disabled]                                                           |                      |                              |                    |                                                                                                    |                                                                                    |
|                       |                   |                                              | [Header checksum status: Unverified]                                                                    |                      |                              |                    |                                                                                                    |                                                                                    |
|                       |                   |                                              | Source Address: 192.168.7.40                                                                            |                      |                              |                    |                                                                                                    |                                                                                    |
|                       |                   |                                              | Destination Address: 192.168.7.20                                                                       |                      |                              |                    |                                                                                                    |                                                                                    |
|                       | Data (1480 bytes) |                                              | [Reassembled IPv4 in frame: 2027711]                                                                    |                      |                              |                    |                                                                                                    |                                                                                    |
|                       |                   |                                              |                                                                                                    |                      |                              |                    | Data: 1b581b581028e945f01020e7a0010202000a4f5d4f5d4f5d000000000bebc20000041000                                                                                                    |                                                                                    |
|                       | [Length: 1480]    |                                              |                                                                                                    |                      |                              |                    |                                                                                                    |                                                                                    |
|                       |                   |                                              |                                                                                                    |                      |                              |                    |                                                                                                    |                                                                                    |
|                       |                   |                                              | 0000 54 e1 ad 38 d9 06 8a 4e e8 a5 6f cf 08 00 45 00                                                    |                      |                              |                    | $T \cdot \cdot 8 \cdot \cdot \cdot N \cdot \cdot 0 \cdot \cdot \cdot E$                                                                                                    |                                                                                    |
| 0020                  |                   |                                              | 0010 05 dc ea 98 20 00 40 11 da eb c0 a8 07 28 c0 a8<br>07 14 1b 58 1b 58 10 28 e9 45 f0 10 20 e7 a0 01 |                      |                              |                    | $\ldots$ . $\oplus$ . $\ldots$ . $\ldots$<br>$\cdots$ $X \cdot X \cdot ($ $\cdots$ $E \cdot \cdots \cdot \cdots$                                                                                                    |                                                                                    |
|                       |                   |                                              | 0030 02 02 00 0a 4f 5d 4f 5d 4f 5d 00 00 00 00 0b eb                                                    |                      |                              |                    | $\cdots$ 0 0 0 $\cdots$                                                                                                    |                                                                                    |
|                       |                   |                                              | 0040 c2 00 00 04 10 00 00 10 00 40 3c 3c 3c 3c 3c 3c                                                    |                      |                              |                    | $\cdots \cdots \cdots \cdots \mathbb{Q}$ <<<<<                                                                                                    |                                                                                    |
|                       |                   |                                              |                                                                                                    |                      |                              |                    | $\begin{array}{l} \texttt{c} \texttt{c} \texttt$ |                                                                                    |
|                       |                   |                                              | 0060 39 36 33 2e 2a 27 22 1e 1b 1a 1a 1a 1b 1b 19 19                                                    |                      |                              |                    | $963.$ *'".                                                                                                    |                                                                                    |
| $\circ$ $\rightarrow$ |                   |                                              | wireshark enp1s00D9W51.pcapng                                                                           |                      |                              |                    |                                                                                                    | Packets: 2027753 · Displayed: 2026691 (99.9%) · Dropped: 0 (0.0%) Profile: Default |

*Figura 73. Software Wireshark. Captura de tráfico. Recortado y reensamblado de paquetes.*

|     |                                              |                               |                                               |                                                                            |                  | *enp1s0                                                                                                    | $A = B X$ |
|-----|----------------------------------------------|-------------------------------|-----------------------------------------------|----------------------------------------------------------------------------|------------------|----------------------------------------------------------------------------------------------------|-----------|
|     |                                              |                               |                                               | File Edit View Go Capture Analyze Statistics Telephony Wireless Tools Help |                  |                                                                                                    |           |
|     |                                              |                               |                                               | A T A © B R R G & + + + + + F B @ @ F                                      |                  |                                                                                                    |           |
|     | $\ $ ip.addr == 192.168.7.40                 |                               |                                               |                                                                            |                  |                                                                                                    | $8 - - +$ |
| No. | Time                                         |                               | Source                                        | <b>Destination</b>                                                         |                  | Protocol Length Info                                                                                                 | l a       |
|     | 2027702 53.775416168                         |                               | 192.168.7.40                                  | 192.168.7.20                                                               | <b>UDP</b>       | 1210 7000 - 7000 Len=4128                                                                                            |           |
|     | 2027703 53.775453170                         |                               | 192.168.7.40                                  | 192.168.7.20                                                               | IPv4             | 1514 Fragmented IP protocol (proto=UDP 17, off=0, ID=ea96) [Reassembled in #2027705]                                 |           |
|     | 2027704 53.775465216                         |                               | 192.168.7.40                                  | 192.168.7.20                                                               | IPv4             | 1514 Fragmented IP protocol (proto=UDP 17, off=1480, ID=ea96) [Reassembled in #2027705]                              |           |
|     | 2027705 53.775473748                         |                               | 192.168.7.40                                  | 192.168.7.20                                                               | <b>UDP</b>       | 1210 7000 - 7000 Len=4128                                                                                            |           |
|     | 2027706 53.775509276                         |                               | 192.168.7.40                                  | 192.168.7.20                                                               | TP <sub>V4</sub> | 1514 Fragmented IP protocol (proto=UDP 17, off=0, ID=ea97) [Reassembled in #2027708]                                 |           |
|     | 2027707 53.775521326                         |                               | 192.168.7.40                                  | 192.168.7.20                                                               | IPv4             | 1514 Fragmented IP protocol (proto=UDP 17, off=1480, ID=ea97) [Reassembled in #2027708]                              |           |
|     | 2027708 53.775529855                         |                               | 192.168.7.40                                  | 192.168.7.20                                                               | <b>UDP</b>       | 1210 7000 - 7000 Len=4128                                                                                            |           |
|     | 2027709 53.775565524                         |                               | 192.168.7.40                                  | 192.168.7.20                                                               | IPv4             | 1514 Fragmented IP protocol (proto=UDP 17, off=0, ID=ea98) [Reassembled in #2027711]                                 |           |
|     | 2027710 53.775577911                         |                               | 192.168.7.40                                  | 192.168.7.20                                                               | TPv4             | 1514 Fragmented IP protocol (proto=UDP 17, off=1480, ID=ea98) [Reassembled in #2027711]                              |           |
|     | 2027711 53.775586487                         |                               | 192.168.7.40                                  | 192.168.7.20                                                               | <b>UDP</b>       | $1210 7000 - 7000$ Len=4128                                                                                          |           |
|     | 2027712 53.775620465                         |                               | 192.168.7.40                                  | 192.168.7.20                                                               | IPv4             | 1514 Fragmented IP protocol (proto=UDP 17, off=0, ID=ea99) [Reassembled in #2027714]                                 |           |
|     | 2027713 53.775632650                         |                               | 192.168.7.40                                  | 192.168.7.20                                                               | IPv4             | 1514 Fragmented IP protocol (proto=UDP 17, off=1480, ID=ea99) [Reassembled in #2027714]<br>1210 7000 - 7000 Len=4128 |           |
|     | 2027714 53.775641266                         |                               | 192.168.7.40<br>192.168.7.40                  | 192.168.7.20                                                               | <b>UDP</b>       | 1514 Fragmented IP protocol (proto=UDP 17, off=0, ID=ea9a) [Reassembled in #2027717]                                 |           |
|     | 2027715 53.775674941<br>2027716 53.775688585 |                               | 192.168.7.40                                  | 192.168.7.20<br>192.168.7.20                                               | IPv4<br>IPv4     | 1514 Fragmented IP protocol (proto=UDP 17, off=1480, ID=ea9a) [Reassembled in #2027717]                              |           |
|     | 2027717 53.775695925                         |                               | 192.168.7.40                                  | 192.168.7.20                                                               | <b>UDP</b>       | 1210 7000 - 7000 Len=4128                                                                                            |           |
|     | 2027718 53.775730086                         |                               | 192.168.7.40                                  | 192.168.7.20                                                               | IPv4             | 1514 Fragmented IP protocol (proto=UDP 17, off=0, ID=ea9b) [Reassembled in #2027720]                                 |           |
|     | 2027719 53.775742756                         |                               | 192.168.7.40                                  | 192.168.7.20                                                               | IPv4             | 1514 Fragmented IP protocol (proto=UDP 17, off=1480, ID=ea9b) [Reassembled in #2027720]                              |           |
|     | 2027720 53.775751318                         |                               | 192.168.7.40                                  | 192.168.7.20                                                               | <b>UDP</b>       | 1210 7000 - 7000 Len=4128                                                                                            |           |
|     | CONTINE CO TTETOCCOA                         |                               | 100 100 7 10                                  | 102.100.700                                                                | <b>TDuA</b>      | 1514 Freemanted TD protocol (proto-UDD 17 off-0 TD-ooOo) [Dooccombled in #2027722]                                   |           |
|     | Time to Live: 64                             |                               |                                               |                                                                            |                  |                                                                                                    |           |
|     |                                              | Protocol: UDP (17)            |                                               |                                                                            |                  |                                                                                                    |           |
|     |                                              |                               | Header Checksum: 0xda32 [validation disabled] |                                                                            |                  |                                                                                                    |           |
|     |                                              |                               | [Header checksum status: Unverified]          |                                                                            |                  |                                                                                                    |           |
|     |                                              | Source Address: 192.168.7.40  |                                               |                                                                            |                  |                                                                                                    |           |
|     |                                              |                               | Destination Address: 192.168.7.20             |                                                                            |                  |                                                                                                    |           |
|     |                                              |                               | [Reassembled IPv4 in frame: 2027711]          |                                                                            |                  |                                                                                                    |           |
|     | $\sqrt{$ Data (1480 bytes)                   |                               |                                               |                                                                            |                  |                                                                                                    |           |
|     |                                              |                               |                                               |                                                                            |                  |                                                                                                    |           |
|     | [Length: 1480]                               |                               |                                               |                                                                            |                  |                                                                                                    |           |
|     |                                              |                               |                                               | 0000 54 e1 ad 38 d9 06 8a 4e e8 a5 6f cf 08 00 45 00                       |                  | $T \cdot \cdot 8 \cdot \cdot \cdot N \cdot \cdot 0 \cdot \cdot \cdot E$                                              |           |
|     |                                              |                               |                                               | 0010 05 dc ea 98 20 b9 40 11 da 32 c0 a8 07 28 c0 a8                       |                  | $\cdots$ . $\oplus$ $\cdots$ 2. (                                                                                    |           |
|     |                                              |                               |                                               |                                                                            |                  | .                                                                                                    |           |
|     |                                              |                               |                                               |                                                                            |                  | .                                                                                                    |           |
|     |                                              |                               |                                               |                                                                            |                  |                                                                                                    |           |
|     |                                              |                               |                                               |                                                                            |                  | .                                                                                                    |           |
|     |                                              |                               |                                               |                                                                            |                  | .                                                                                                    |           |
|     | $\circ$ $\rightarrow$                        | wireshark enp1s00D9W51.pcapng |                                               |                                                                            |                  | Packets: 2027753 · Displayed: 2026691 (99.9%) · Dropped: 0 (0.0%) Profile: Default                                   |           |

*Figura 74. Software Wireshark. Captura de tráfico. Recortado y reensamblado de paquetes.*

| *enp1s0                                                                                                    | $A = B X$ |
|----------------------------------------------------------------------------------------------------|-----------|
| File Edit View Go Capture Analyze Statistics Telephony Wireless Tools Help                                                                                                    |           |
| $\bullet$<br>$\blacksquare$ $\blacksquare$ $\blacksquare$<br><b>AOD</b><br>画<br>$\mathbf{x}$<br>$\rightarrow$<br>K)<br>$\circ$ $\circ$ $\circ$ $\bullet$ $\bullet$<br>$\alpha$                                                                               |           |
|                                                                                                    |           |
| $\blacksquare$ ip. addr == 192.168.7.40                                                                                                    | $B = -4$  |
| Time<br>Source<br>Destination<br>Protocol Length Info<br>No.                                                                                                    |           |
| 2027702 53.775416168<br>192.168.7.40<br>192.168.7.20<br><b>UDP</b><br>1210 7000 - 7000 Len=4128                                                                                                    |           |
| 1514 Fragmented IP protocol (proto=UDP 17, off=0, ID=ea96) [Reassembled in #2027705]<br>2027703 53.775453170<br>192.168.7.40<br>192.168.7.20<br>IPv4                                                                                                    |           |
| 2027704 53.775465216<br>192.168.7.40<br>192.168.7.20<br>1514 Fragmented IP protocol (proto=UDP 17, off=1480, ID=ea96) [Reassembled in #2027705]<br>IPv4                                                                                                    |           |
| <b>UDP</b><br>1210 7000 - 7000 Len=4128<br>2027705 53.775473748<br>192.168.7.40<br>192.168.7.20<br>1514 Fragmented IP protocol (proto=UDP 17, off=0, ID=ea97) [Reassembled in #2027708]<br>2027706 53.775509276<br>192.168.7.40<br>192.168.7.20<br>IPv4      |           |
| 192.168.7.20<br>1514 Fragmented IP protocol (proto=UDP 17, off=1480, ID=ea97) [Reassembled in #2027708]<br>2027707 53.775521326<br>192.168.7.40<br>IPv4                                                                                                    |           |
| 2027708 53.775529855<br>192.168.7.40<br>192.168.7.20<br><b>UDP</b><br>1210 7000 - 7000 Len=4128                                                                                                    |           |
| 1514 Fragmented IP protocol (proto=UDP 17, off=0, ID=ea98) [Reassembled in #2027711]<br>2027709 53.775565524<br>192.168.7.40<br>192.168.7.20<br>IPv4                                                                                                    |           |
| 192.168.7.40<br>192.168.7.20<br>1514 Fragmented IP protocol (proto=UDP 17, off=1480, ID=ea98) [Reassembled in #2027711]<br>2027710 53.775577911<br>IPv4                                                                                                    |           |
| $1210 7000 - 7000$ Len=4128<br>2027711 53.775586487<br>192.168.7.40<br>192.168.7.20<br><b>UDP</b>                                                                                                    |           |
| 1514 Fragmented IP protocol (proto=UDP 17, off=0, ID=ea99) [Reassembled in #2027714]<br>2027712 53.775620465<br>192.168.7.40<br>192.168.7.20<br>IPv4                                                                                                    |           |
| 1514 Fragmented IP protocol (proto=UDP 17, off=1480, ID=ea99) [Reassembled in #2027714]<br>2027713 53.775632650<br>192.168.7.40<br>192.168.7.20<br>IPv4                                                                                                    |           |
| 192.168.7.40<br>192.168.7.20<br>$1210 7000 - 7000$ Len=4128<br>2027714 53.775641266<br><b>UDP</b>                                                                                                    |           |
| 2027715 53.775674941<br>192.168.7.40<br>192.168.7.20<br>1514 Fragmented IP protocol (proto=UDP 17, off=0, ID=ea9a) [Reassembled in #2027717]<br>IPv4                                                                                                    |           |
| 192.168.7.40<br>1514 Fragmented IP protocol (proto=UDP 17, off=1480, ID=ea9a) [Reassembled in #2027717]<br>2027716 53.775688585<br>192.168.7.20<br>IP <sub>v4</sub>                                                                                          |           |
| 2027717 53.775695925<br>192.168.7.40<br>192.168.7.20<br><b>UDP</b><br>1210 7000 - 7000 Len=4128                                                                                                    |           |
| 1514 Fragmented IP protocol (proto=UDP 17, off=0, ID=ea9b) [Reassembled in #2027720]<br>2027718 53.775730086<br>192.168.7.40<br>192.168.7.20<br>IPv4                                                                                                    |           |
| 2027719 53.775742756<br>192.168.7.40<br>192.168.7.20<br>1514 Fragmented IP protocol (proto=UDP 17, off=1480, ID=ea9b) [Reassembled in #2027720]<br>IPv4<br>$1210 7000 - 7000$ Len=4128<br>2027720 53.775751318<br>192.168.7.40<br>192.168.7.20<br><b>UDP</b> |           |
| 2027724 ED 77E70CC34<br>100.100.7.40<br>100.100.7.00<br>1514 Examported ID protocol (proto=UDD 17, off=0, ID=onOol [Descenmbled in #2027722]<br><b>TDuA</b>                                                                                                  |           |
| Protocol: UDP (17)                                                                                                    |           |
| Header Checksum: 0xfaa9 [validation disabled]                                                                                                    |           |
| [Header checksum status: Unverified]                                                                                                    |           |
| Source Address: 192.168.7.40                                                                                                    |           |
| Destination Address: 192.168.7.20                                                                                                    |           |
| F3 IPv4 Fragments (4136 bytes): #2027709(1480), #2027710(1480), #2027711(1176)]                                                                                                    |           |
| User Datagram Protocol, Src Port: 7000, Dst Port: 7000                                                                                                    |           |
| $\sqrt{$ Data (4128 bytes)<br>Data: f01020e7a0010202000a4f5d4f5d4f5d000000000bebc20000041000001000403c3c3c3c.                                                                                                    |           |
| [Length: 4128]                                                                                                    |           |
|                                                                                                    |           |
| 0000 1b 58 1b 58 10 28 e9 45 f0 10 20 e7 a0 01 02 02<br>00 0a 4f 5d 4f 5d 4f 5d 00 00 00 00 0b eb c2 00<br>0010<br>$\cdots$ 010101 $\cdots$                                                                                                    |           |
| 00 04 10 00 00 10 00 40 3c 3c 3c 3c 3c 3c 3c 3c<br>$\ldots \ldots \emptyset$ <<<<<<<<<br>0020                                                                                                    |           |
| k<<<<<<&<<<br>0030                                                                                                    |           |
| $3.71$ $1.1.1.1.1.1.1.1$<br>33 2e 2a 27 22 1e 1b 1a 1a 1a 1b 1b 19 19 1a 1e<br>0040                                                                                                    |           |
| Frame (1210 bytes)<br>Reassembled IPv4 (4136 bytes)                                                                                                    |           |
| Data (data.data), 4,128 bytes<br>Packets: 2027753 · Displayed: 2026691 (99.9%) · Dropped: 0 (0.0%) Profile: Default<br>$\circ$ $\sim$                                                                                                    |           |

*Figura 75. Software Wireshark. Captura de tráfico. Recortado y reensamblado de paquetes.*

Al igual que en el ensayo anterior<sup>4</sup>, pudo observarse que los paquetes empaquetados en protocolo ASTERIX CAT240, al transmitirlos por UDP, son recortados y luego reensamblados para su posterior representación utilizando el software *RadarView*, debido a que se supera el *MTU* que, para el caso de Ethernet, es de 1500 [bytes]. La única diferencia con el ensayo anterior es que la fragmentación es mayor debido a que el tamaño del paquete o trama es mayor.

 $4$  ver ensayo 2.4.3.2.

#### **2.4.3.4.Modo debug vs. Modo release**

Con la finalidad de optimizar el código, se llevó a cabo otra prueba la cual consiste en pasar el código de *debug* a *release*.

```
root@DE0-Nano-SoC:~/source# ./dma01
socket open
bind success
EOF en asterix file.
Se leyeron 4128 bytes
sendto() scan T=7094229.00 uSec rate=305 MBits/Sec
sendto() scan T=7077369.00 uSec rate=305 MBits/Sec
sendto() scan T=7077798.00 uSec rate=305 MBits/Sec
\hat{C}root@DE0-Nano-SoC:~/source# ./dma01
socket open
bind success
EOF en asterix file.
Se leyeron 4128 bytes
sendto() scan T=4561710.00 uSec rate=474 MBits/Sec
sendto() scan T=4544897.00 uSec rate=476 MBits/Sec
sendto() scan T=4532886.00 uSec rate=477 MBits/Sec
sendto() scan T=4533208.00 uSec rate=477 MBits/Sec
```
*Figura 76. Consola de Linux. Ejecución código dma01. Modo debug vs modo release. Tiempos de transmisión.*

Puede observarse que la tasa de velocidad (*throughput*) o tasa de transmisión efectiva de datos UDP en tiempo real es menor con el código optimizado (modo *release*) respecto al código no optimizado (modo *debug*). Esto ocurre debido a que la instrucción *memcpy* es más óptima cuando el código no está optimizado (modo *debug*)[19].

#### **2.4.3.5.Capacidad del canal**

Posteriormente, se realizó otro ensayo en el cual se cambió de lugar la instrucción *memcpy* en el código realizado.

El código empleado está realizado para tramas o paquetes variables pero como, en este caso, estamos trabajando con tramas o paquetes fijos, este cambio es realizado con el fin de obtener la capacidad del canal.

La capacidad de canal es una medida de la máxima cantidad de información que puede transmitirse de forma fiable a través de un canal de comunicaciones.

Por lo tanto:

| 図                                                                                                    | Terminal - root@DE1-SoC: ~/source |                             | $A = B X$ |
|----------------------------------------------------------------------------------------------------|-----------------------------------|-----------------------------|-----------|
| File Edit View Terminal Tabs Help                                                                        |                                   |                             |           |
| root@DE1-SoC: ~/source                                                                                   | $\infty$                          | $siaa001@debian-siaa001: ~$ |           |
| root@DE1-SoC:~/source# ./dma01                                                                           |                                   |                             |           |
| socket open                                                                                              |                                   |                             |           |
| bind success                                                                                             |                                   |                             |           |
| EOF en asterix file.                                                                                     |                                   |                             |           |
| Se leyeron 4128 bytes                                                                                    |                                   |                             |           |
| sendto() scan T=2431269.00 uSec rate=888 MBits/Sec                                                       |                                   |                             |           |
| sendto() scan T=2425731.00 uSec rate=888 MBits/Sec                                                       |                                   |                             |           |
| sendto() scan T=2426807.00 uSec rate=888 MBits/Sec                                                       |                                   |                             |           |
| sendto() scan T=2425500.00 uSec rate=888 MBits/Sec                                                       |                                   |                             |           |
| sendto() scan T=2427046.00 uSec rate=888 MBits/Sec                                                       |                                   |                             |           |
| sendto() scan T=2423923.00 uSec rate=888 MBits/Sec                                                       |                                   |                             |           |
| sendto() scan T=2423276.00 uSec rate=888 MBits/Sec                                                       |                                   |                             |           |
| sendto() scan T=2374738.00 uSec rate=904 MBits/Sec                                                       |                                   |                             |           |
| sendto() scan T=2374893.00 uSec rate=904 MBits/Sec<br>sendto() scan T=2376418.00 uSec rate=904 MBits/Sec |                                   |                             |           |
| sendto() scan T=2379020.00 uSec rate=904 MBits/Sec                                                       |                                   |                             |           |
|                                                                                                    |                                   |                             |           |
| sendto() scan T=2383087.00 uSec rate=904 MBits/Sec                                                       |                                   |                             |           |
| sendto() scan T=2381277.00 uSec rate=904 MBits/Sec<br>sendto() scan T=2380354.00 uSec rate=904 MBits/Sec |                                   |                             |           |
| sendto() scan T=2381286.00 uSec rate=904 MBits/Sec                                                       |                                   |                             |           |
| sendto() scan T=2381033.00 uSec rate=904 MBits/Sec                                                       |                                   |                             |           |
| sendto() scan T=2386718.00 uSec rate=904 MBits/Sec                                                       |                                   |                             |           |
| sendto() scan T=2389044.00 uSec rate=904 MBits/Sec                                                       |                                   |                             |           |
| sendto() scan T=2388714.00 uSec rate=904 MBits/Sec                                                       |                                   |                             |           |
|                                                                                                    |                                   |                             |           |
|                                                                                                    |                                   |                             |           |
|                                                                                                    |                                   |                             |           |
|                                                                                                    |                                   |                             |           |
|                                                                                                    |                                   |                             |           |
|                                                                                                    |                                   |                             |           |
|                                                                                                    |                                   |                             |           |
|                                                                                                    |                                   |                             |           |
|                                                                                                    |                                   |                             |           |
|                                                                                                    |                                   |                             |           |

*Figura 77. Consola de Linux. Ejecución código dma01. Tiempos de transmisión.*

En pocas palabras, a diferencia de los ensayos anteriores<sup>5</sup>, la copia de los datos o trama empaquetada en protocolo ASTERIX CAT240 se realiza por única vez por lo que, dentro del ciclo, solo se realiza el incremento del *azimut* para, posteriormente, poder graficar.

Considerando datos o información útil, tenemos que:

$$
\frac{65536\,\textit{paquetes}\cdot4096[\textit{Bytes}]}{2.4[\textit{segundos}]}\!\approx\!112[\textit{MB}/\textit{s}]
$$

La velocidad (*throughput*) o tasa de transmisión efectiva de datos UDP en tiempo real se calculó de la siguiente manera:

$$
\text{{\small 65536\thinspace{n}aquetes:4096[Bytes]\cdot8[bits]}\over 2.4[segundos]}\!\approx\!895[Mbps]
$$

De los resultados obtenidos, puede observarse que el canal permite alcanzar velocidades de hasta casi 900 [Mbps].

#### **2.4.3.6.Modificación de la frecuencia del clock del PLL** *h2f\_axi\_clk*

Se modificó la frecuencia del clock del PLL *h2f\_axi\_clk*, que es el clock encargado de manejar los clocks de los bridges entre la FPGA y el HPS.

La finalidad de modificar la frecuencia de dicho clock es observar si existe un incremento o una mejoría en la velocidad (*throughput*) o tasa de transmisión efectiva de datos UDP en tiempo real.

Hasta el momento, todos los ensayos realizados fueron para una frecuencia del *h2f\_axi\_clk* de 100 [MHz].

<sup>5</sup> ver ensayos 2.4.3.1, 2.4.3.2, 2.4.3.3 y 2.4.3.4.

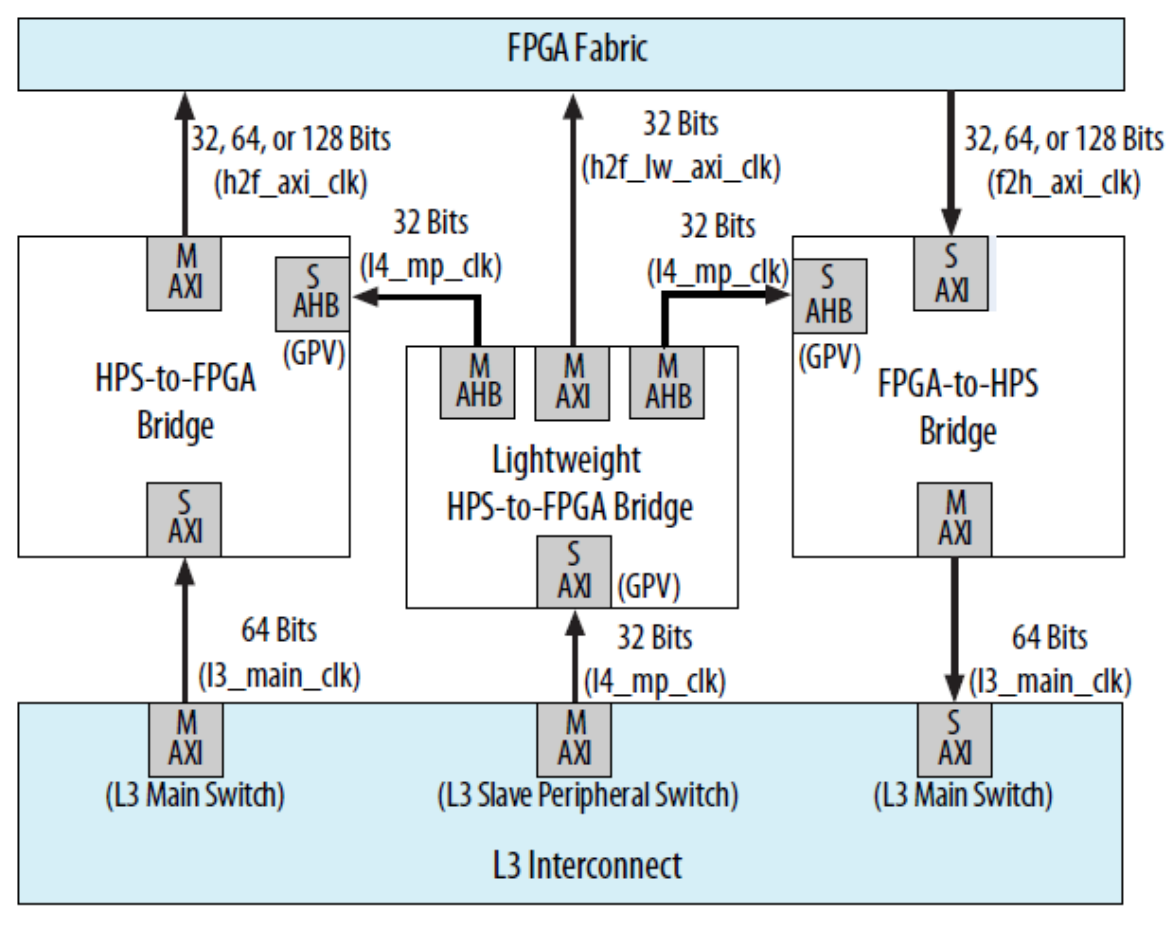

*Figura 78. Bridges HPS-FPGA.*

Para el caso de *h2f\_axi\_clk = 200 MHz* y un tamaño de paquete o trama empaquetada en protocolo ASTERIX CAT240 de 1056 [bytes], donde los datos o información útil, es decir, sin contar encabezados y demás, son 1024 [bytes], tenemos que:

|                       | root@DE1-SoC:~/source# ./dma01                     |  |  |  |
|-----------------------|----------------------------------------------------|--|--|--|
| socket open           |                                                    |  |  |  |
| bind success          |                                                    |  |  |  |
| EOF en asterix file.  |                                                    |  |  |  |
| Se leveron 1056 bytes |                                                    |  |  |  |
|                       | sendto() scan T=1226224.00 uSec rate=448 MBits/Sec |  |  |  |
|                       | sendto() scan T=1228217.00 uSec rate=448 MBits/Sec |  |  |  |
|                       | sendto() scan T=1227971.00 uSec rate=448 MBits/Sec |  |  |  |
|                       | sendto() scan T=1227722.00 uSec rate=448 MBits/Sec |  |  |  |
|                       | sendto() scan T=1227289.00 uSec rate=448 MBits/Sec |  |  |  |
|                       | sendto() scan T=1227867.00 uSec rate=448 MBits/Sec |  |  |  |
|                       | sendto() scan T=1226744.00 uSec rate=448 MBits/Sec |  |  |  |
|                       | sendto() scan T=1228278.00 uSec rate=448 MBits/Sec |  |  |  |
|                       | sendto() scan T=1230175.00 uSec rate=448 MBits/Sec |  |  |  |
|                       | sendto() scan T=1227631.00 uSec rate=448 MBits/Sec |  |  |  |
|                       | sendto() scan T=1227121.00 uSec rate=448 MBits/Sec |  |  |  |
|                       | sendto() scan T=1228706.00 uSec rate=448 MBits/Sec |  |  |  |

*Figura 79. Consola de Linux. Ejecución código dma01. Tiempos de transmisión.*

Considerando datos o información útil, tenemos que:

$$
\frac{65536\,paquetes\cdot 1024[Bytes]}{1.23[segundos]} \approx 54.56 [MB/s]
$$

Por lo que la velocidad (*throughput*) o tasa de transmisión efectiva de datos UDP en tiempo real se calculó de la siguiente manera:

65536 paquetes·1024[Bytes]·8[bits]  $\approx$   $436.$   $48$ [Mbps]

En cambio, para un tamaño de paquete o trama empaquetada en protocolo ASTERIX CAT240 de 4128 [bytes], donde los datos o información útil, es decir, sin contar encabezados y demás, son 4096 [bytes], tenemos que la velocidad (*throughput*) o tasa de transmisión efectiva de datos UDP en tiempo real obtenida para diferentes frecuencias del clock del PLL *h2f\_axi\_clk*.

- Para el caso de *h2f axi\_clk* = *110 MHz*, se obtuvo una tasa de transmisión efectiva de datos UDP de aproximadamente 494 MHz.
- Para el caso de *h2f axi\_clk* = *125 MHz*, se obtuvo una tasa de transmisión efectiva de datos UDP de aproximadamente 509 MHz.
- Para el caso de *h2f axi\_clk* = *150 MHz*, se obtuvo una tasa de transmisión efectiva de datos UDP de aproximadamente 520 MHz.

Para el caso de *h2f\_axi\_clk = 200 MHz*, manteniendo el tamaño de paquete o trama empaquetada en protocolo ASTERIX CAT240 de 4128 [bytes], donde los datos o información útil son 4096 [bytes], tenemos que:

| $\geq$ |                             |                                |  |                                                         | Terminal - root@DE1-SoC: ~/source                                                                        | $\Box$ $\times$ |  |
|--------|-----------------------------|--------------------------------|--|---------------------------------------------------------|----------------------------------------------------------------------------------------------------|-----------------|--|
| File   |                             | Edit View Terminal Tabs Help   |  |                                                         |                                                                                                    |                 |  |
|        |                             |                                |  | siag001@debian-siag001: $\sim$ /altera/DE1 SoC $\times$ | root@DE1-SoC: ~/source                                                                                   | $\times$        |  |
|        |                             | root@DE1-SoC:~/source# ./dma01 |  |                                                         |                                                                                                    |                 |  |
|        | socket open<br>bind success |                                |  |                                                         |                                                                                                    |                 |  |
|        |                             | EOF en asterix file.           |  |                                                         |                                                                                                    |                 |  |
|        |                             | Se leyeron 4128 bytes          |  |                                                         |                                                                                                    |                 |  |
|        |                             |                                |  |                                                         | sendto() scan T=3911679.00 uSec rate=552 MBits/Sec                                                       |                 |  |
|        |                             |                                |  |                                                         | sendto() scan T=3908551.00 uSec rate=552 MBits/Sec                                                       |                 |  |
|        |                             |                                |  |                                                         | sendto() scan T=3907390.00 uSec rate=552 MBits/Sec                                                       |                 |  |
|        |                             |                                |  |                                                         | sendto() scan T=3904321.00 uSec rate=552 MBits/Sec<br>sendto() scan T=3904272.00 uSec rate=552 MBits/Sec |                 |  |
|        |                             |                                |  |                                                         | sendto() scan T=3904321.00 uSec rate=552 MBits/Sec                                                       |                 |  |
|        |                             |                                |  |                                                         | sendto() scan T=3903685.00 uSec rate=552 MBits/Sec                                                       |                 |  |
|        |                             |                                |  |                                                         | sendto() scan T=3902873.00 uSec rate=552 MBits/Sec                                                       |                 |  |
|        |                             |                                |  |                                                         | sendto() scan T=3907538.00 uSec rate=552 MBits/Sec                                                       |                 |  |
|        |                             |                                |  |                                                         |                                                                                                    |                 |  |
|        |                             |                                |  |                                                         |                                                                                                    |                 |  |
|        |                             |                                |  |                                                         |                                                                                                    |                 |  |
|        |                             |                                |  |                                                         |                                                                                                    |                 |  |
|        |                             |                                |  |                                                         |                                                                                                    |                 |  |
|        |                             |                                |  |                                                         |                                                                                                    |                 |  |
|        |                             |                                |  |                                                         |                                                                                                    |                 |  |
|        |                             |                                |  |                                                         |                                                                                                    |                 |  |
|        |                             |                                |  |                                                         |                                                                                                    |                 |  |

*Figura 80. Consola de Linux. Ejecución código dma01. Tiempos de transmisión.*

Considerando datos o información útil, tenemos que:

$$
\frac{65536\,\text{paquetes}\cdot4096\,\text{[Bytes]}}{3.9\,\text{[segundos]}}\!\approx\!69\,\text{[MB/s]}
$$

Por lo que la velocidad (*throughput*) o tasa de transmisión efectiva de datos UDP en tiempo real se calculó de la siguiente manera:

65536 paquetes·4096[Bytes]·8[bits]<br>3.9[segundos]  $\approx$  550[Mbps]

De los resultados obtenidos, puede observarse que un incremento en la frecuencia del clock del PLL *h2f\_axi\_clk* conlleva a un aumento en la velocidad (*throughput*) o tasa de transmisión efectiva de datos UDP en tiempo real.

#### **2.4.3.7.Medición de la velocidad de lectura de la memoria compartida entre la FPGA y el HPS**

Otro ensayo realizado consiste en realizar la medición de los tiempos de lectura de datos desde la memoria compartida entre la FPGA y el HPS, cuyo tamaño es de 8192 [bytes].

Además, se realizan tres lecturas de memoria por ejecución de programa (se ejecuta la instrucción *memcpy* tres veces consecutivas) y se realiza un promedio de los tiempos de lectura arrojados con la finalidad de obtener un tiempo fidedigno.

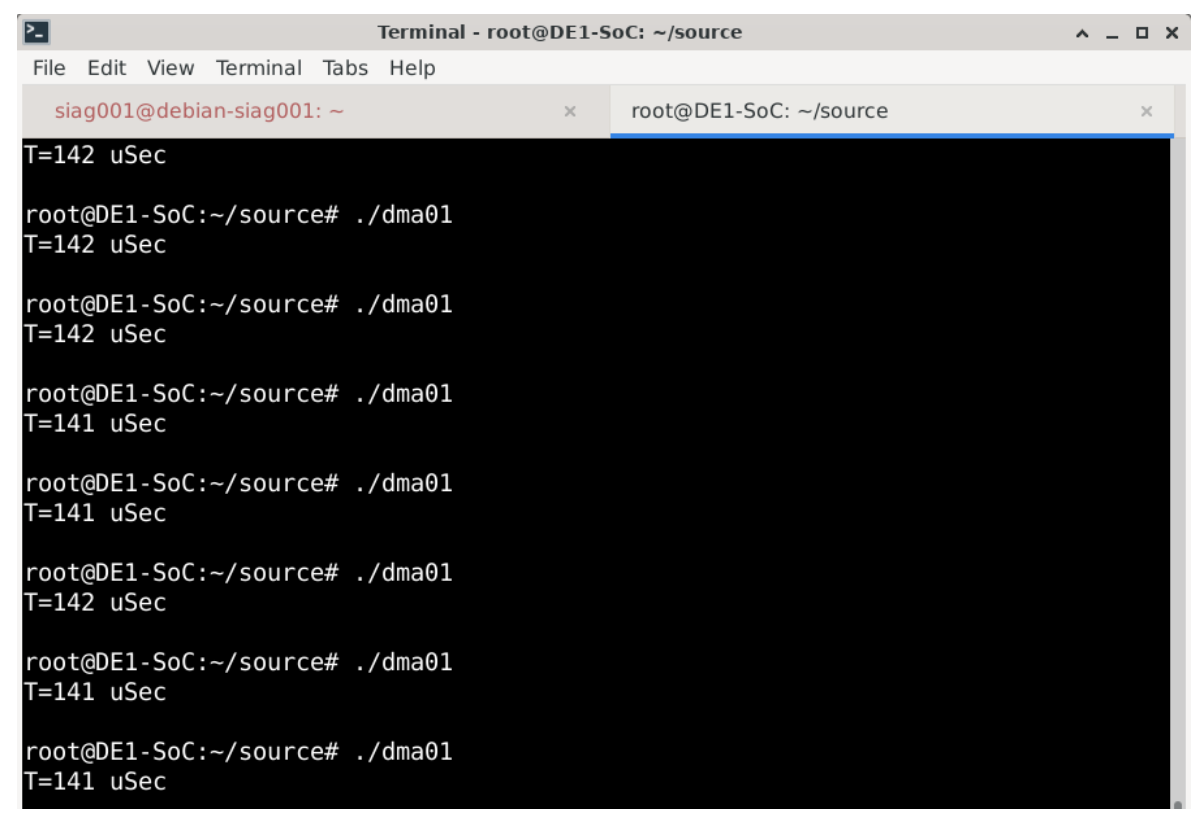

*Figura 81. Consola de Linux. Ejecución código dma01. Tiempos de lectura.*

Entonces, tenemos que:

 $\frac{Lectura \, de \, la \, memoria[veces] \cdot Tamaño \, de \, la \, memoria[Bytes]}{Tiempo \, de \, lectura[segundos]} = \frac{3 \cdot 8192[Bytes]}{141 \cdot 10^{-6} [seaundos]}$  $\frac{3.6192[Bytes]}{141.10^{-6} [segundos]} \approx 166 [MB/s]$ 

Por lo que la velocidad de lectura de la memoria en la FPGA desde el HPS se calculó de la siguiente manera:

Velocidad de lectura de la memoria  $[\frac{{\it MB}}{\rm s}]$  $\frac{dB}{s}$ ]⋅8[bits] = 166[ $\frac{MB}{s}$  $\frac{1}{s}$ ]⋅8[bits]≈1330[Mbps]

A continuación, en forma de resumen, se realizan tablas comparativas con la finalidad de observar de manera más sencilla los resultados obtenidos en los ensayos realizados.

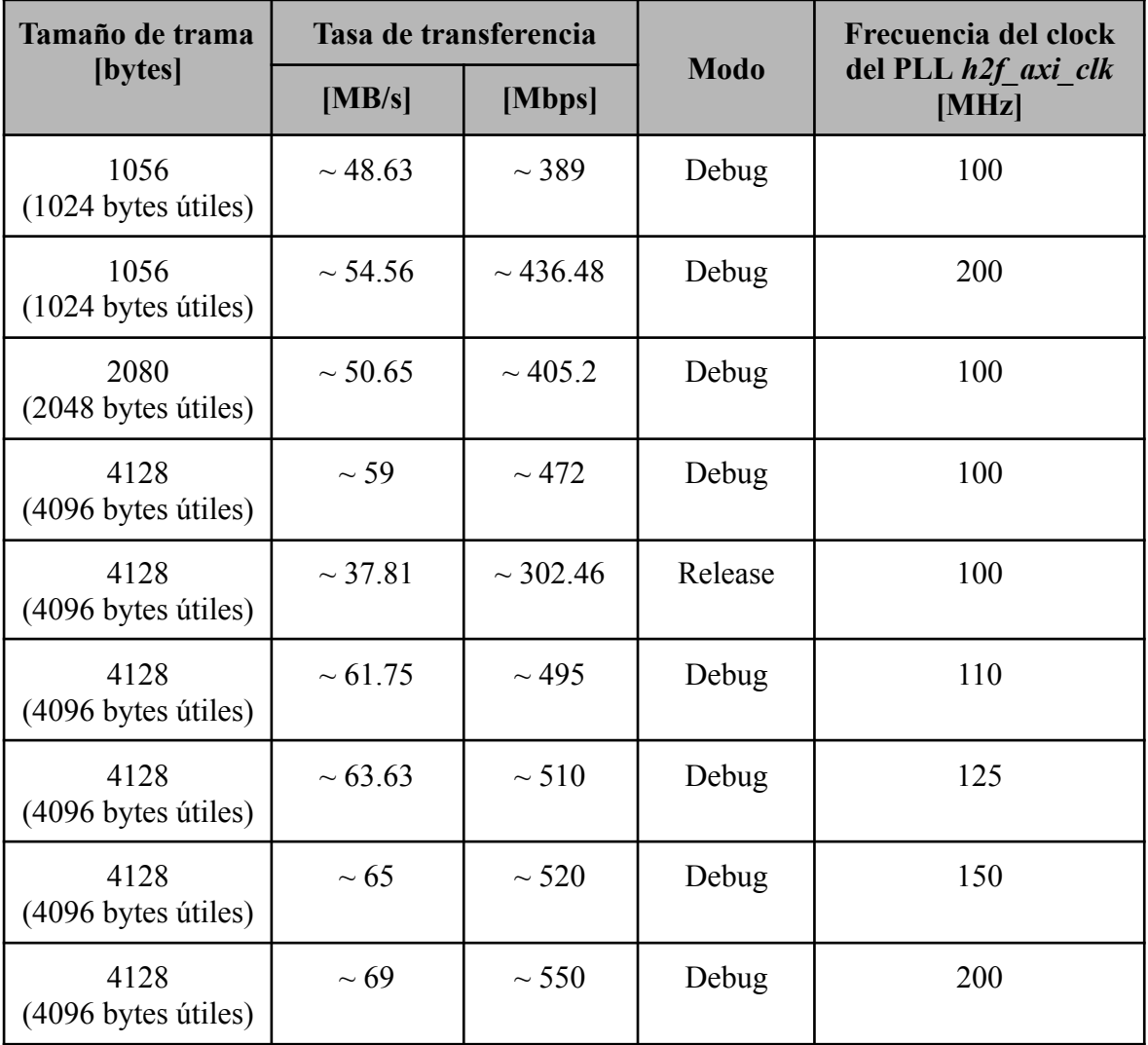

*Tabla 1. Tasa de transferencia obtenida para diferentes tamaños de trama o paquete. 6*

 $6$  ver ensayos 2.4.3.1, 2.4.3.2, 2.4.3.3, 2.4.3.4 y 2.4.3.6.

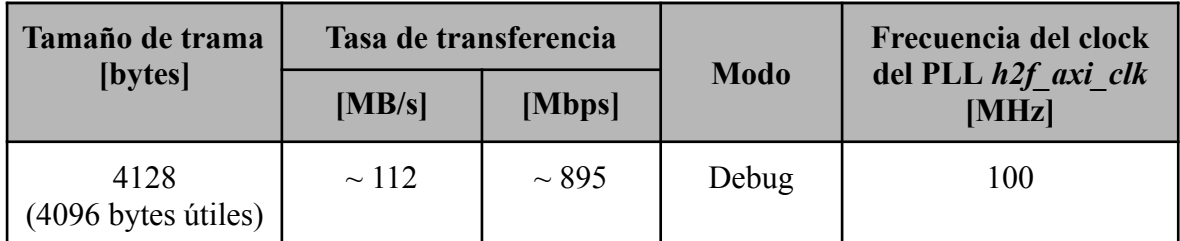

*Tabla 2. Capacidad del canal. 7*

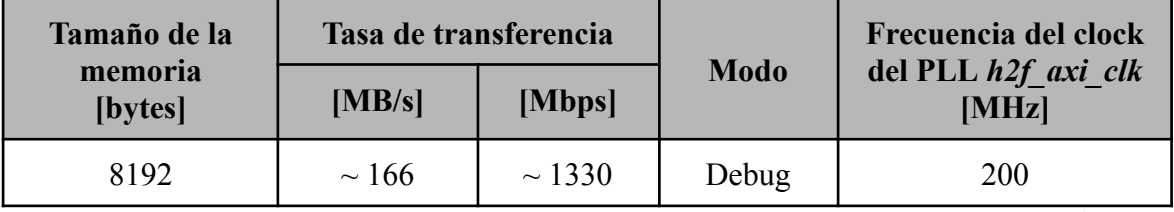

*Tabla 3. Velocidad de lectura de la memoria compartida entre la FPGA y el HPS. 8*

# **2.5. Software (con la implementación del handshake entre la FPGA y el HPS)**

En esta sección del informe se comenta en detalle el software realizado para la comunicación entre la FPGA y el HPS, el cual se divide fundamentalmente en dos partes: una realizada en *Qsys*, en la cual se instancia todo el hardware necesario para la comunicación entre la FPGA y el HPS, y otra parte realizada en *QtCreator*, la cual se utiliza para programar el HPS.

El software realizado se encarga, en primera instancia, de mapear los puertos para lectura de memoria de la FPGA a memorias virtuales para que las mismas puedan ser accedidas desde el lado del HPS. Además, se agrega un registro extra con el cual se realiza el *handshake* entre la FPGA y el HPS. En pocas palabras, a través de dicho registro, la FPGA le dice al HPS qué memoria está lista para leer y qué cantidad de datos tiene almacenados la misma. Las memorias, las cuales tienen un tamaño máximo de 2048 [bytes], se van llenando con datos empaquetados en protocolo ASTERIX CAT240 desde el lado de la FPGA y, una vez que éstas estén listas, el HPS las va leyendo. Posteriormente, se transfiere el contenido de dichas memorias a un arreglo para, finalmente, enviar dichos datos por Ethernet a través del socket UDP.

## **2.5.1. Parte Qsys**

El *Qsys* es una herramienta gráfica que se utiliza para el diseño digital de hardware. Dicha herramienta contiene procesadores, memorias, interfaces de I/O, timers, etc. La herramienta *Qsys* le permite al usuario, mediante una GUI, elegir los componentes deseados y automáticamente genera el hardware para conectarlos.

La herramienta *Qsys* permite diseñar el sistema y la comunicación entre el HPS y la FPGA. El HPS y la FPGA están conectadas a través de una serie de *AXI Bridges*. En este caso, nosotros trabajaremos desde el lado del HPS por lo que, para la comunicación entre ellos, se utilizan dos *bridges*:

 $7$  ver ensayo 2.4.3.5.

<sup>8</sup> ver ensayo 2.4.3.7.

- HPS-to-FPGA bridges (*h2f*).
- Lightweight HPS-to-FPGA bridge (*lwh2f*).

| Use                   | Connections      | Name                                   | Description                                | Export                                           | Clock                        | Base                  |  |
|-----------------------|------------------|----------------------------------------|--------------------------------------------|--------------------------------------------------|------------------------------|-----------------------|--|
| $\boxed{\nu}$         |                  | $\Box$ clk_0                           | Clock Source                               |                                                  |                              |                       |  |
|                       | C                | clk_in                                 | Clock Input                                | clk                                              | exported                     |                       |  |
|                       | $\triangleright$ | clk_in_reset                           | Reset Input                                | reset                                            |                              |                       |  |
|                       |                  | clk                                    | Clock Output                               | Double-click to export                           | $c$ Ik $\_0$                 |                       |  |
|                       |                  | clk_reset                              | Reset Output                               | Double-click to export                           |                              |                       |  |
| $\boldsymbol{\nu}$    |                  | 日嗅 hps_0                               | Arria V/Cyclone V Hard Processor.          |                                                  |                              |                       |  |
|                       | $\circ$          | memory<br>Ó                            | Conduit                                    | hps_0_ddr                                        |                              |                       |  |
|                       |                  | hps_io                                 | Conduit                                    | hps_0_io<br>Double-click to export               |                              |                       |  |
|                       |                  | h2f_reset                              | Reset Output<br>Clock Input                | Double-click to export                           |                              |                       |  |
|                       |                  | h2f_axi_clock<br>h2f_axi_master        | AXI Master                                 | Double-click to export                           | clk_0                        |                       |  |
|                       |                  | f2h axi clock                          | Clock Input                                | Double-click to export                           | [h2f_axi_clock]<br>clk 0     |                       |  |
|                       |                  | f2h_axi_slave                          | AXI Slave                                  | Double-click to export                           | [f2h_axi_clock]              |                       |  |
|                       |                  | h2f_lw_axi_clock                       | Clock Input                                | Double-click to export                           | clk 0                        |                       |  |
|                       |                  | h2f_lw_axi_master                      | AXI Master                                 | Double-click to export                           | [h2f_lw_axi_clock]           |                       |  |
| $\mathbf{v}$          |                  | □ hps_fpga_leds                        | PIO (Parallel I/O)                         |                                                  |                              |                       |  |
|                       |                  | clk                                    | Clock Input                                | Double-click to export                           | clk_0                        |                       |  |
|                       |                  | reset                                  | Reset Input                                | Double-click to export                           | [clk]                        |                       |  |
|                       |                  | s <sub>1</sub>                         | Avalon Memory Mapped Slave                 | Double-click to export                           | [clk]                        | ● 0x0001 0030         |  |
|                       | C                | external_connection                    | Conduit                                    | hps_fpga_leds_external_connection                |                              |                       |  |
| $\boldsymbol{\nu}$    |                  | $\boxminus$ pio_0                      | PIO (Parallel I/O)                         |                                                  |                              |                       |  |
|                       |                  | clk                                    | Clock Input                                | Double-click to export                           | clk_0                        |                       |  |
|                       |                  | reset                                  | Reset Input                                | Double-click to export                           | [clk]                        |                       |  |
|                       | Ċ                | s1                                     | Avalon Memory Mapped Slave                 | Double-click to export                           | [clk]                        | $\degree$ 0x0000 0000 |  |
|                       |                  | external connection                    | Conduit                                    | pio_0_external_connection                        |                              |                       |  |
| $\blacktriangleright$ |                  | $\Box$ pll 0<br>refclk                 | Altera PLL<br>Clock Input                  | Double-click to export                           |                              |                       |  |
|                       |                  | reset                                  | Reset Input                                | Double-click to export                           | clk_0                        |                       |  |
|                       |                  | outclk0                                | Clock Output                               | Double-click to export                           | pll_0_outclk0                |                       |  |
| $\mathbf{r}$          |                  | $\boxdot$ asterix_0                    | asterix                                    |                                                  |                              |                       |  |
|                       |                  | clock_sink                             | Clock Input                                | Double-click to export                           | pll_0_outclk0                |                       |  |
|                       |                  | clock_avalon_port                      | Clock Input                                | Double-click to export                           | pll_0_outclk0                |                       |  |
|                       |                  | s_Global                               | Avalon Memory Mapped Slave                 | Double-click to export                           | [clock_avalon_port]          | 0 x0000 4000          |  |
|                       |                  | G<br>clock_source                      | Clock Output                               | clock_for_adc                                    | asterix_0_clock_source       |                       |  |
|                       |                  | reset_sink                             | Reset Input                                | Double-click to export                           | [clock_sink]                 |                       |  |
|                       |                  | avalon_master_1                        | Avalon Memory Mapped Master                | Double-click to export                           | [clock_sink]                 |                       |  |
|                       |                  | avalon_master_2                        | Avalon Memory Mapped Master                | Double-click to export                           | [clock_sink]                 |                       |  |
|                       |                  | avalon master 3                        | Avalon Memory Mapped Master                | Double-click to export                           | [clock_sink]                 |                       |  |
|                       |                  | avalon_master_4                        | Avalon Memory Mapped Master                | Double-click to export                           | [clock_sink]                 |                       |  |
|                       |                  | avalon_master_5                        | Avalon Memory Mapped Master                | Double-click to export                           | [clock_sink]                 |                       |  |
|                       |                  | avalon_master_6                        | Avalon Memory Mapped Master                | Double-click to export                           | <b>Iclock sinkl</b>          |                       |  |
|                       |                  | avalon_master_7                        | Avalon Memory Mapped Master                | Double-click to export                           | [clock_sink]                 |                       |  |
|                       |                  | avalon_master_8                        | Avalon Memory Mapped Master                | Double-click to export                           | [clock_sink]                 |                       |  |
|                       |                  | $\circ$<br>conduit_BI<br>÷             | Conduit                                    | bi                                               | [clock_sink]                 |                       |  |
|                       |                  | conduit_HM<br>$\circ$<br>conduit_video | Conduit<br>Conduit                         | hm<br>video                                      | [clock_sink]                 |                       |  |
|                       | ்                | conduit_trigger                        | Conduit                                    | trigger                                          | [clock_sink]<br>[clock_sink] |                       |  |
| $\boldsymbol{\nu}$    |                  | □ onchip_memory2_0                     | On-Chip Memory (RAM or ROM)                |                                                  |                              |                       |  |
|                       |                  | clk1                                   | Clock Input                                | Double-click to export                           | pll_0_outclk0                |                       |  |
|                       |                  | s1                                     | Avalon Memory Mapped Slave                 | Double-click to export                           | [clk1]                       | 0x0000                |  |
|                       |                  | reset1                                 | Reset Input                                | Double-click to export                           | [CHk1]                       |                       |  |
|                       |                  | s2                                     | Avalon Memory Mapped Slave                 | Double-click to export                           | [cik2]                       | 0x0000 0000<br>٠      |  |
|                       |                  | clk2                                   | Clock Input                                | Double-click to export                           | clk_0                        |                       |  |
|                       |                  | reset2                                 | Reset Input                                | Double-click to export                           | [cik2]                       |                       |  |
| $\boldsymbol{\nu}$    |                  | □ onchip_memory2_1                     | On-Chip Memory (RAM or ROM)                |                                                  |                              |                       |  |
|                       |                  | clk1                                   | Clock Input                                | Double-click to export                           | pll_0_outclk0                |                       |  |
|                       |                  | s <sub>1</sub>                         | Avalon Memory Mapped Slave                 | Double-click to export                           | [clk1]                       | <b>a</b> 0x0000       |  |
|                       |                  | reset1                                 | Reset Input                                | Double-click to export                           | [CHk1]                       |                       |  |
|                       |                  | s2                                     | Avalon Memory Mapped Slave                 | Double-click to export                           | $[c$ Ik2]                    | ● 0x0000_0800         |  |
|                       |                  | clk2                                   | Clock Input                                | Double-click to export                           | clk 0                        |                       |  |
|                       |                  | reset2                                 | Reset Input                                | Double-click to export                           | [cik2]                       |                       |  |
| $\boldsymbol{\nu}$    |                  | □ onchip_memory2_2                     | On-Chip Memory (RAM or ROM)                |                                                  |                              |                       |  |
|                       |                  | clk1<br>s <sub>1</sub>                 | Clock Input                                | Double-click to export<br>Double-click to export | pll_0_outclk0<br>[clk1]      | 0x3000                |  |
|                       |                  | reset1                                 | Avalon Memory Mapped Slave<br>Reset Input  | Double-click to export                           | [CHk1]                       |                       |  |
|                       |                  | s2                                     | Avalon Memory Mapped Slave                 | Double-click to export                           | [cik2]                       | 0x0000 1000<br>۵      |  |
|                       |                  | clk2                                   | Clock Input                                | Double-click to export                           | clk_0                        |                       |  |
|                       |                  | reset2                                 | Reset Input                                | Double-click to export                           | [c]k2]                       |                       |  |
| $\boldsymbol{\nu}$    |                  | □ onchip_memory2_3                     | On-Chip Memory (RAM or ROM)                |                                                  |                              |                       |  |
|                       |                  | clk1                                   | Clock Input                                | Double-click to export                           | pll_0_outclk0                |                       |  |
|                       |                  | s1                                     | Avalon Memory Mapped Slave                 | Double-click to export                           | [c]k1]                       | <sup>△</sup> 0x2800   |  |
|                       |                  | reset1                                 | Reset Input                                | Double-click to export                           | [CHk1]                       |                       |  |
|                       |                  | s2                                     | Avalon Memory Mapped Slave                 | Double-click to export                           | [clk2]                       | ● 0x0000 1800         |  |
|                       |                  | clk2                                   | Clock Input                                | Double-click to export                           | clk 0                        |                       |  |
|                       |                  | reset2                                 | Reset Input                                | Double-click to export                           | [cik2]                       |                       |  |
| $\mathbf{r}$          |                  | □ onchip_memory2_4<br>clk1             | On-Chip Memory (RAM or ROM)<br>Clock Input | Double-click to export                           |                              |                       |  |
|                       |                  | s1                                     | Avalon Memory Mapped Slave                 | Double-click to export                           | pll_0_outclk0<br>[c]k1]      | 0x2000                |  |
|                       |                  | reset1                                 | Reset Input                                | Double-click to export                           | [CHK1]                       |                       |  |
|                       |                  | s2                                     | Avalon Memory Mapped Slave                 |                                                  | [clk2]                       | <b>A</b> 0x0000 2000  |  |
|                       |                  | clk2                                   | Clock Input                                | Double-click to export                           | clk_0                        |                       |  |
|                       |                  | reset2                                 | Reset Input                                | Double-click to export                           | [cik2]                       |                       |  |
| $\boldsymbol{\nu}$    |                  | □ onchip_memory2_5                     | On-Chip Memory (RAM or ROM)                |                                                  |                              |                       |  |
|                       |                  | clk1                                   | Clock Input                                | Double-click to export                           | pll_0_outclk0                |                       |  |
|                       |                  | s1                                     | Avalon Memory Mapped Slave                 | Double-click to export                           | [CHk1]                       | <b>a</b> 0x1800       |  |
|                       |                  | reset1                                 | Reset Input                                | Double-click to export                           | [clk1]                       |                       |  |
|                       |                  | s2                                     | Avalon Memory Mapped Slave                 | Double-click to export                           | [clk2]                       | ● 0x0000 2800         |  |
|                       |                  | clk2                                   | Clock Input                                | Double-click to export                           | clk 0                        |                       |  |
|                       |                  | reset2                                 | Reset Input                                | Double-click to export                           | [cik2]                       |                       |  |
| $\mathbf{v}$          |                  | □ onchip_memory2_6                     | On-Chip Memory (RAM or ROM)                |                                                  |                              |                       |  |
|                       |                  | clk1                                   | Clock Input                                | Double-click to export                           | pll_0_outclk0                |                       |  |
|                       |                  | s1                                     | Avalon Memory Mapped Slave                 | Double-click to export                           | [CHk1]                       | <b>a</b> 0x1000       |  |
|                       |                  | reset1                                 | Reset Input                                | Double-click to export                           | [CHk1]                       | 0x0000 3000           |  |
|                       |                  | s2<br>clk2                             | Avalon Memory Mapped Slave<br>Clock Input  | Double-click to export<br>Double-click to export | [clk2]<br>clk_0              |                       |  |
|                       |                  | reset2                                 | Reset Input                                | Double-click to export                           | [cik2]                       |                       |  |
| $\boldsymbol{\nu}$    |                  | El onchip_memory2_7                    | On-Chip Memory (RAM or ROM)                |                                                  |                              |                       |  |
|                       |                  | clk1                                   | Clock Input                                | Double-click to export                           | pll_0_outclk0                |                       |  |
|                       |                  | s1                                     | Avalon Memory Mapped Slave                 | Double-click to export                           | [CHk1]                       | A 0x0800              |  |
|                       |                  | reset1                                 | Reset Input                                | Double-click to export                           | [CHk1]                       |                       |  |
|                       |                  | s2                                     | Avalon Memory Mapped Slave                 | Double-click to export                           | [c]k2]                       | 0x0000_3800           |  |
|                       |                  | clk2                                   | Clock Input                                | Double-click to export                           | clk 0                        |                       |  |
|                       |                  | reset2                                 | Reset Input                                | Double-click to export                           | [cik2]                       |                       |  |

*Figura 82. Qsys. Componentes instanciados.*

Tal como puede observarse en la imagen *ut supra*, se instancian 8 memorias, denominadas *onchip\_memory2\_X*, con *X* de 0 a 7. Por cada memoria se almacena un paquete o trama empaquetadas en protocolo ASTERIX CAT240.

Además, se instancia un componente denominado *asterix\_0*, el cual se encarga de recibir las señales de sincronismo, de empaquetar los datos en protocolo ASTERIX CAT240, de realizar el *handshake* entre la FPGA y el HPS, de grabar las memorias con los paquetes o tramas empaquetadas en protocolo ASTERIX CAT240, entre otras funciones. Dicho componente es parte del desarrollo realizado por el Dr. Ricardo Cayssials y el alumno Mariano Valdez en el marco del proyecto.

Una vez que todo el hardware ha sido configurado correctamente, la comunicación entre el HPS y la FPGA se programa a través de una aplicación en C mapeada en memoria. Dicho mapeo de memoria permite que la CPU vea y acceda al espacio de direcciones de la FPGA, la cual contiene los componentes, para poder así leer/escribir información según sea necesario.

La aplicación en C desarrollada utiliza una API para enviar, o recibir, datos de escritura a, y desde, direcciones de memoria especificadas.

#### **2.5.2. Parte QtCreator**

Una vez configurado el hardware para la comunicación entre el HPS y la FPGA a través de la herramienta gráfica de diseño digital de hardware *Qsys*, se procede a programar el HPS.

Como se necesita que el HPS acceda a los periféricos que forman parte de la estructura de la FPGA, lo primero que se debe de realizar es la instanciación en el proyecto del *header*, el cual es generado una vez realizada la configuración en *Qsys*, mediante *#include "hps\_soc\_system.h"*.

16 #include "hps soc system.h"

*Figura 83. QtCreator. Instanciación del header generado en Qsys.*

Luego, se definen todas las variables y funciones necesarias para realizar los *bridges* entre el HPS y la FPGA.

```
19
        // ============================
20<sup>°</sup>#define H2F AXI MASTER BASE 0xC0000000
2122// main bus; scratch RAM, conectada a h2f axi master
23
2.41/ h2f bus
        // RAM FPGA port s2
25
        // main bus addess 0x08000000026
27
        void *h2f_axi_master_virtual_base;
28
29
         11 = 22 = 22--------
        // lw bus;
30
        // h2\overline{f} lw axi master -> control port
31// read_master - > f2h_axi_slave, puedo leer cualquier periferico que este en este bus,<br>// read_master - > f2h_axi_slave, puedo leer cualquier periferico que este en este bus,
32
33
       % Alefine H2F LW AXI MASTER BASE<br>define H2F LW AXI MASTER BASE<br>define HW REGS SPAN 0x00005000
34
35
36
       // the h2f light weight bus base
37
       void *h2p_1w_virtual_base;
38
39
40<sub>1</sub>11 =41
42<sub>1</sub>// HPS onchip memory base/span
4\sqrt{3}// 2^16 bytes at the top of memory<br>#define HPS_ONCHIP_BASE 0xffff0000
        // 2^16 bytes at the top of memory
4445
        #define HPS ONCHIP SPAN
                                           0x00010000
        // HPS onchip memory (HPS side!)
\sqrt{46}volatile unsigned int * hps onchip ptr = NULL ;
47\,48<sup>°</sup>void *hps onchip virtual base;
49
50 //====
```
*Figura 84. QtCreator. Definición de todas las variables y funciones.*

Puede observarse que cada uno de los componentes poseen una dirección base. Dichas direcciones son utilizadas para acceder, controlar y enviar datos desde y hacia el SoC.

Para mapear las direcciones físicas a direcciones virtuales, lo primero que se realiza es una llamada abierta al sistema para abrir el controlador o *driver* del dispositivo de memoria *"/dev/mem"* seguido de la llamada al sistema *mmap*, la cual es utilizada para asignar la dirección física del HPS a una dirección virtual representado por el puntero *h2f\_axi\_master\_virtual\_base*.

```
// /dev/mem file id
E_{\rm A}55
      int fd;
```
*Figura 85. QtCreator. ID del archivo /dev/mem.*

```
71//map variables
72<sup>°</sup>73volatile unsigned *global;
74volatile unsigned *meml;
75
       volatile unsigned *mem2;
76
       volatile unsigned *mem3;
77
      volatile unsigned *mem4;
      volatile unsigned *mem5;
78
79
      volatile unsigned *mem6;
80
      volatile unsigned *mem7;
       volatile unsigned *mem8;
81
```
*Figura 86. QtCreator. Definición de todas las variables necesarias para realizar el mapeo de memoria.*

La variable *global* es la que será utilizada para la realización del *handshake*, entre otras cosas, entre la FPGA y el HPS, tal como se explicará más adelante en la presente sección del informe.

| 113        |     | $\Box$ uint8 t mapping (void) {                                                                                          |
|------------|-----|----------------------------------------------------------------------------------------------------|
| 114        |     |                                                                                                    |
| 115        |     | // Declare volatile pointers to I/O registers (volatile                                                                  |
| 116        |     | // means that IO load and store instructions will be used                                                                |
| 117        |     | // to access these pointer locations,                                                                                    |
| 118        |     | // instead of reqular memory loads and stores)                                                                           |
| 119        |     |                                                                                                    |
| 120        |     | $// \$ --- get FPGA addresses --------------------                                                                       |
| 121        |     | $11$ Open $/$ dev $/$ mem                                                                                                |
| 122        |     | <b>if</b> ( $fd = open('"/dev/mem", (ORDWR   O SYNC )) ) == -1 )$<br>л                                                   |
| 123        |     | $print($ "ERROR: could not open $\{\$ '/dev/mem\}' \n\ );                                                                |
| 124        |     | return(1)                                                                                                    |
| 125        |     | $\mathbf{r}$                                                                                                    |
| 126        |     |                                                                                                    |
| 127        |     |                                                                                                    |
| 128        |     | // get virtual addr that maps to physical                                                                                |
| 129        |     | // for light weight bus                                                                                                  |
| 130        |     | // DMA status register                                                                                                   |
| 131        |     | h2p 1w virtual base = mmap( NULL, HW REGS SPAN, ( PROT READ   PROT WRITE ), MAP SHARED, fd, H2F LW AXI MASTER BASE );    |
| 132        |     | if (h2p lw virtual base == MAP FAILED ) {                                                                                |
| 133        |     | printf( "ERROR: mmapl() failed\n" );                                                                                     |
| 134        |     | $close(fd)$ :                                                                                                    |
| 135        |     | return(1)                                                                                                    |
| 136        |     | ı                                                                                                    |
| 137<br>138 |     |                                                                                                    |
|            |     |                                                                                                    |
| 139        |     |                                                                                                    |
| 140        |     | // Mapeo de puertos para lectura de memoria y Handshake                                                                  |
| 141        |     | h2f axi master virtual base = mmap( NULL, 0x3C000000, ( PROT READ   PROT WRITE ), MAP SHARED, fd, H2F AXI MASTER BASE ); |
| 142        |     | qlobal = (volatile unsigned *)((uint8 t *)h2f axi master virtual base + ASTERIX 0 BASE);                                 |
| 143        |     | meml = (volatile unsigned *)((uint8 t *)h2f axi master virtual base+ONCHIP MEMORY2 0 BASE);                              |
| 144<br>145 |     | mem2 = (volatile unsigned *)((uint8 t *)h2f axi master virtual base+ONCHIP MEMORY2 1 BASE);                              |
|            |     | mem3 = (volatile unsigned *)((uint8 t *)h2f axi master virtual base+ONCHIP MEMORY2 2 BASE);                              |
| 146        |     | mem4 = (volatile unsigned *)((uint8 t *)h2f axi master virtual base+ONCHIP MEMORY2 3 BASE);                              |
| 147        |     | mem5 = (volatile unsigned *) ((uint8 t *)h2f axi master virtual base+ONCHIP MEMORY2 4 BASE) ;                            |
| 148        |     | mem6 = (volatile unsigned *)((uint8 t *)h2f axi master virtual base+ONCHIP MEMORY2 5 BASE);                              |
| 149        |     | mem7 = (volatile unsigned *)((uint8 t *)h2f axi master virtual base+ONCHIP MEMORY2 6 BASE);                              |
| 150        |     | mem8 = (volatile unsigned *)((uint8 t *)h2f axi master virtual base+ONCHIP MEMORY2 7 BASE);                              |
| 151        |     |                                                                                                    |
| 152        |     |                                                                                                    |
| 153        |     |                                                                                                    |
| 154        |     | $//$ HPS onchip ram                                                                                                    |
| 155        |     | hps onchip virtual base = mmap( NULL, HPS ONCHIP SPAN, ( PROT READ   PROT WRITE ), MAP SHARED, fd, HPS ONCHIP BASE);     |
| 156        |     |                                                                                                    |
| 157        | 白   | if (hps onchip virtual base == MAP FAILED ) {                                                                            |
| 158        |     | printf( "ERROR: mmap3() failed\n" );                                                                                     |
| 159        |     | $close(fd)$ :                                                                                                    |
| 160        |     | $return(1)$ ;                                                                                                    |
| 161        |     | $\mathbf{a}$                                                                                                    |
| 162        |     | // Get the address that maps to the HPS ram                                                                              |
| 163        |     | hps onchip ptr = $(unsigned int ^*) (hps onchip virtual base)$ ;                                                         |
| 164        |     |                                                                                                    |
| 165        |     |                                                                                                    |
| 166<br>167 |     |                                                                                                    |
|            |     | return $(0)$ ;                                                                                                    |
| 168        | └ 1 |                                                                                                    |

*Figura 87. QtCreator. Mapeo de direcciones físicas a direcciones virtuales. Función mapping.*

La dirección virtual de *AXI\_MASTER\_BASE* está representada por *h2f* axi master virtual base, que es un puntero con el cual se podrá acceder directamente a los registros en el controlador.

Esto se realiza con el fin de poder acceder a los periféricos que forman parte de la estructura de la FPGA, lo cual se logra mapeando las direcciones de la FPGA a una memoria virtual para que las mismas puedan ser accedidas desde el lado del HPS.

Para la transmisión de datos empaquetados en UDP a través de Ethernet, se realiza un *socket UDP*[1]. Para ello, en primera instancia, se deben agregar las librerías *#include <sys/socket.h>*, *#include <unistd.h>*, *#include <arpa/inet.h>* y las variables necesarias.

```
13 -#include <sys/socket.h>
14
      #include <unistd.h>
15 #include <arpa/inet.h>
```
*Figura 88. QtCreator. Librerías dedicadas al socket UDP.*

```
61
62
   //socket variables
63
64
   int sfd;
65
   int port = 8000;
   struct sockaddr in address, dst address;
66
67
   68
```
*Figura 89. QtCreator. Definición de todas las variables necesarias para la realización del socket UDP.*

```
82
 83
 84
      \Boxvoid init socket (void) {
 85
 86
           sfd = socket (AF INFT, SOCK DGRAM, 0);87
      Ė
 88
           if(sfd \lt 0){
             printf("Socket failed\n");
 89
 90
               ext(1)91\mathbf{H}92
           printf ("socket open\n");
 93
 94
          int optval=1;
          setsockopt(sfd, SOL_SOCKET, SO_REUSEPORT, &optval, sizeof(optval));
 95
 96
 97
          address,sin family = AF INFT;98
          address,sin\_addr.s\_addr = htonl (INADDR_ANT);99
           address sin port = <b>htons</b>(port);100
101
           int r = 0:
102
           r = bind(sfd, (struct \; sockaddr*) \; kaldress, sizeof(address));
103
     一日
           if(r < 0)104
              printf("bind failed");
105
           \mathcal Y106
           printf ("bind success\n");
107
108
           dst address.sin family = AF INET;
109
           inet pton (AF INET, "192.168.7.21", &dst address.sin addr);
110
           dst address.sin port = htons(port);L_1111|112\rangle
```
*Figura 90. QtCreator. Creación del socket UDP. Función init\_socket.*

Tal como puede observarse, la creación del *socket* se realiza mediante la función *socket()*[8]. Para ello, debe definirse el descriptor de archivo de socket que, en este caso, es *sfd* (*socket file descriptor*).

Mediante la función *setsockopt()*[9], se establecen o setean los parámetros del *socket* creado.

Además, se debe definir un puerto, que en nuestro caso será el *port=8000*, y una estructura *sockaddr*, la cual será empleada para inicializar el *socket* creado.

Por lo tanto, se debe inicializar la dirección del *socket* fuente, denominado *in\_address*, por medio de la función *bind()*[10]. Dicha función asocia el *socket* creado a una dirección particular o a un puerto específico. Lo mismo debe de realizarse para inicializar el *socket* de destino, denominado *dst\_address*.

Posteriormente, dentro del *main()*, se realiza el llamado a las funciones *init\_socket()* y *mapping()*, funciones comentadas anteriormente, además de la declaración de variables, cuyo uso o función se comentará a continuación.

169  $11 = 1$ 170  $171$ int main (void) 172  $\Box$ 173 174 init socket(); 175 176 177 178  $uint8_t a;$ 179 180  $a = mapping()$ 181 182 if(a != 0) return( EXIT FAILURE ) ; 183 184 185 186 unsigned int data[1024]  $_{\text{attribute}}$  (aligned(4))); 187 unsigned int reg0 \_\_ attribute  $((\text{aligned}(4))))$ 188 unsigned int num mem \_\_ attribute  $((aligned (4))))$ ; 189 unsigned int payload\_size  $_{\text{attribute}}$  (aligned(4))); 190 unsigned int dr \_attribute  $((aligned (4))))$ volatile unsigned \*mem[] =  $\overline{\{mem1, mem2, mem3, mem4, mem5, mem6, mem7, mem8\}}$ 191  $192$ 193 int old\_buff \_\_attribute\_((aligned(4))); 194 int resta attribute  $((aligned(4))))$ ; 195 196 num mem  $= 0$ : 197 payload size =  $0$ ; 198  $dr = 0$ : 199 old buff =  $0$ ; 200  $global[2] = 0x3E8;$ 201  $202$  $global[3] = 0x3;$  $global[7] = 0x10;$ 203

*Figura 91. Llamado a funciones init\_socket() y mapping(). Declaración de variables.*

La variable *data* es un arreglo de datos utilizado para cargar o copiar el contenido que se tiene cargado en la memoria SRAM dual port, que es nada más ni nada menos que el paquete o trama empaquetada en protocolo ASTERIX CAT240 desde el lado de la FPGA. La variable *reg0* es utilizada para saber si hay o no datos almacenados o disponibles en alguna de las memorias.

La variable *num mem* es utilizada para guardar el número de memoria a leer, es decir, guardar el número de la memoria que esté disponible con datos.

La variable *payload\_size* es utilizada para guardar el tamaño del paquete o trama empaquetado en protocolo ASTERIX CAT240 que se encuentra disponible en memoria.

La variable *dr* es la variable utilizada para calcular el data rate o la tasa de transferencia de datos.

Las variables *old\_buff* y *resta*, además de la ya mencionada variable *num\_mem*, son las variables utilizadas para la verificación de pérdida de paquetes.

Tal como puede observarse en la figura *ut supra*, se les especificó a las variables comentadas previamente un atributo especial del tipo *aligned*[14] con la finalidad de optimizar el código. Al utilizar el atributo especial *aligned*, se busca que el compilador realice menos operaciones lo que mejora considerablemente la eficiencia del tiempo de ejecución.

Tal como se comentó inicialmente, para la realización del *handshake* entre la FPGA y el HPS, se agregó un registro extra el cual se conecta al HPS para que éste pueda acceder a los registros internos del módulo *asterix\_0* de la FPGA. Dicho registro es mapeado a través del puntero *global*.

- Registro 0 (*global[0]*). Es de solo lectura y entrega 32 [bits].
	- Si no hay mensaje para enviar desde el lado de la FPGA, entrega *0xFFFFFFFF*.
	- Si hay mensaje para enviar desde el lado de la FPGA, entrega:
		- En los 16 [bits] menos significativos, el número de memoria en dónde se encuentran los datos almacenados. Como son 8 memorias, su valor va de 0 a 7.
		- En los 16 [bits] más significativos, el tamaño de trama o paquete (*payload* + encabezado) empaquetado en protocolo ASTERIX CAT240. Este tamaño de trama o paquete es coincidente con el campo *LEN* del paquete o trama empaquetada en protocolo ASTERIX CAT240.
- Registro 1 (*global[1]*). Es de lectura y escritura. Entrega el valor del encoder del RADAR, el cual por defecto es 4096. Básicamente, genera el *HM* cuando se generan internamente las señales de vídeo RADAR (autogeneración de vídeo).
- Registro 2 (*global[2]*). Es de lectura y escritura. Entrega el número de muestras. Por lo tanto, el tamaño de la trama dependerá del ancho de la muestra, es decir, dependerá de si se considera vídeo RADAR de 8 [bits] o de 16 [bits]. Un detalle a tener en cuenta es que el tamaño de paquete o trama no puede ser mayor a 1500 [bytes] ya que, al momento de transmitir por Ethernet UDP, se fragmenta ni tampoco puede ser mayor a 2048 [bytes], que es el tamaño de la memoria. Recordar que se almacena una trama o paquete por memoria. Otro detalle a tener en cuenta es que la trama o paquete se arma dependiendo del *Trigger* y/o del *BI* por lo que su tamaño es variable.
- Registro 3 (*global[3]*). Es de lectura y escritura. Tiene 2 [bits].
	- *○ Bit[0] = 0*, toma las señales de vídeo RADAR externas.
	- *○ Bit[0] = 1*, genera internamente las señales de vídeo RADAR (autogeneración de vídeo).
	- *○ Bit[1] = 0*, considera vídeo RADAR de 8 [bits].
	- *○ Bit[1] = 1*, considera vídeo RADAR de 16 [bits].
- Registro 4 (*global[4]*). Solo válido en autogeneración de vídeo. Entrega la cantidad de períodos de reloj de ADC (16 [MHz]) entre *Triggers*. Por defecto está en 16000. Recordar que cada vuelta de RADAR son 32 [MS], es decir, 2 segundos por vuelta.
- Registro 5 (*global[5]*). Solo válido en autogeneración de vídeo. Entrega la cantidad de períodos de reloj de ADC (16 [MHz]) entre *BI*. Por defecto está en 7812. Recordar que cada vuelta de RADAR son 32 [MS], es decir, 2 segundos por vuelta, y se desea tener 4096 *BI* por vuelta.
- Registro 6 (*global[6]*). Entrega el valor de *CELL\_DUR* en femtosegundos. Por defecto está en 62500000 [femtosegundos] para 16 [MHz] de clock de conversor AD.
- Registro 7 (*global[7]*). Solo válido en autogeneración de vídeo. Entrega la cantidad de *BI* entre generación de *HM*. En otras palabras, entrega el incremento de ángulo por cada *BI* en resolución  $360^\circ = 2^{16} = 65536$ . Por defecto está en 16 ya que  $azimut/Bl = 65536/4096 = 16.$

Por lo tanto, se le asignaron valores a algunos de los registros internos comentados anteriormente, tal como puede observarse en la figura *ut supra*.

Se le asignó el valor decimal 1000 (*0x3E8* en hexadecimal) a *global[2]*, que es el registro que se utiliza para modificar el tamaño del paquete o trama empaquetada en protocolo ASTERIX CAT240. Un detalle a tener en cuenta es que a *global[2]*, como máximo, se le puede asignar el valor decimal 1440 (*0x5A0* en hexadecimal) para que, una vez que los datos son encapsulados primero en protocolo ASTERIX CAT240 y luego en protocolo UDP para ser enviados por Ethernet a la red, no se fragmente debido a que se supera el *MTU*. Cabe recordar que el *MTU* es de 1500 [bytes], el encabezado IP es de 20 [bytes], el encabezado UDP es de 8 [bytes] y el encabezado ASTERIX CAT240 es de 32 [bytes] dando como resultado un *payload* máximo de 1440 [bytes]<sup>9</sup>. Por otro lado, se le asignó el valor decimal 3 (*0x3* en hexadecimal) a *global[3]*, que es el registro que se utiliza para la generación interna o toma externa de las señales de vídeo RADAR. Al ser su valor 3, significa que el *Bit[0] = 1* y *Bit[1] = 1*, por lo que genera internamente las señales de vídeo RADAR (autogeneración de vídeo) y además considera vídeo RADAR de 16 [bits]. Finalmente, se le asignó el valor decimal 16 (*0x10* en hexadecimal) a *global[7]*, que es el registro que se utiliza para modificar la relación entre el incremento de ángulo (*azimut*) y el *BI*.

Tal como puede observarse en la figura *ut infra*, se ejecuta un ciclo *while* en el cual se realiza, a grosso modo, un ciclo *do* en el cual se lee el *Registro 0* con el fin de verificar si hay datos disponibles. Si es así, se lee en qué memoria se encuentra y el tamaño del mismo. Luego, se realiza una verificación de pérdida de paquetes. Posteriormente, se realiza el copiado del contenido almacenado en la memoria al arreglo *data* para realizar el envío o transmisión del mismo a través del socket UDP. Finalmente, se realiza el cálculo de la tasa de transferencia.

<sup>9</sup> ver Anexo B y Anexo C.

```
224\Box while (1) {
225
236
                gettimeofday(&tl, NULL);
237
238
         白
                dof
239
240
                        req0 = qloball[0];241242
                        if (reg0 == 0xFFFFFF) continue;243
244
         白
                        else{
245
                                num\_mem = (reg0 & 0xFFF);
246
                                payload_size = (\text{reg0 6 0xFFT0000}) \gg 16;
247
                                resta = num mem - old buffer:248
249250
         白
                                if(!(resta == 1 || resta == -7) ){
251
                                    printf ("Error: 3d\n", resta);
                                    printf("Actual: %d Anterior: %d\n", num_mem, old_buff);
252
253
254
                                \overline{1}255
256
                                -1257
                                    print(f' - );
258
259
                                break:
260
261
262
                      bwhile(1) -
263
264
                    memopy((void*)data, (const void*)mem[num_mem], payload_size);
265
266
                    sendto(sfd, (void *)data, payload_sine, 0, (struct sockaddr *)&dst_address, sizeof(dst_address));
267
268
                    old buff = num mem;
269
270
                    gettimeofday(&t2, NULL);
271
272
                    elapsedTime = (t2.tv\_sec - t1.tv\_sec) * 1000000.0;elapsedTime += (t2.tv_usec - t1.tv_usec);
273
274
275
                    dr = (payload sine / (uint32 t) elapsedTime) * 8;276
277
                    printf('data rate = 3d MHz/Sec\ln\{r\}. dr):
278
279
          L,
280
```
*Figura 92. QtCreator. Lectura del Registro 0, adquisición de la trama ASTERIX CAT240, verificación de pérdida de paquetes, copiado y posterior transmisión de la trama por Ethernet a través del socket UDP y cálculo de la tasa de transferencia.*

Desglosando lo comentado previamente, al comienzo del ciclo *while* se tiene un ciclo *do*, en el cual se lee el valor del *Registro 0* y se lo compara con el valor hexadecimal *0xFFFFFFFF*. Si es verdadero, significa que no hay datos almacenados en memoria. En cambio, si es falso, significa que sí hay datos almacenados en memoria por lo que se leen los 16 [bits] menos significativos para saber en qué memoria (número de memoria) se encuentran y los 16 [bits] más significativos para conocer el tamaño.

Posteriormente, por medio de dos sentencias *if*, se realiza una simple verificación de pérdida de paquetes. Cabe recordar que se almacena un paquete o trama empaquetada en protocolo ASTERIX CAT240 por buffer o memoria por lo que la idea es, al momento de leer la memoria compartida entre la FPGA y el HPS desde el lado de éste último, chequear de alguna manera que no se está omitiendo ninguna memoria o, dicho de otra manera, perdiendo paquetes. Por lo tanto, en el caso de que se llegasen a perder paquetes, se imprime un error en el cual se informa el valor de la variable *resta* con el que se sabe qué cantidad de buffer o memoria fueron omitidas mientras que si se imprime el carácter *"-"* significa que no se perdió ningún paquete o trama.

Haciendo uso de las funciones *gettimeofday()*[15] y *elapsedTime*, la cual retorna el tiempo transcurrido entre dos valores de tiempo, calculados previamente con la función *gettimeofday()*, se calcula la tasa de transferencia de datos.

Puede observarse que el cálculo de la tasa de transferencia de datos contempla los tiempos muertos y no solo la adquisición y posterior transmisión de los datos a través de Ethernet por medio del *socket* UDP.

Haciendo uso de la función *memcpy()*[16], se transfiere el contenido almacenado en la memoria *mem[num\_mem]* de tamaño *payload\_size* al arreglo *data.*

memcpy((void\*)data, (const void\*)mem[num mem], payload size); 264 *Figura 93. QtCreator. Copiado del contenido almacenado en memoria mem[num\_mem] de tamaño*

*payload\_size al arreglo data mediante la instrucción memcpy().*

Finalmente, por medio de la función *sendto()*[18], se envían los datos empaquetados en UDP, previamente empaquetados en protocolo ASTERIX CAT240, a través de Ethernet por medio del *socket* creado inicialmente.

|266 | sendto(sfd, (void \*)data, payload\_size, 0, (struct sockaddr \*)&dst\_address, sizeof(dst\_address)); *Figura 94. QtCreator. Envío de datos a través del socket.*

# **2.6. Ensayos (con la implementación del handshake entre la FPGA y el HPS)**

En la presente sección del documento se detallan los ensayos realizados empleando el kit de desarrollo DE1-SoC, utilizando el software desarrollado y explicado en la sección previa del presente informe.

El ensayo a realizar consiste en una prueba de medición de tiempos con el fin de conocer los tiempos de lectura y de transmisión de datos empaquetados en protocolo ASTERIX CAT240. Dichos datos son generados, empaquetados en protocolo ASTERIX CAT240 y posteriormente cargados en memoria RAM dual port, que es la memoria compartida entre la FPGA y el HPS, desde el lado de la FPGA. Se implementa, además, un *handshake* entre la FPGA y el HPS con el fin de que exista una sincronización entre ambos. Por lo tanto, por medio del mismo, la FPGA le comunica al HPS cuando el dato está listo para que éste lo lea, lo copie y posteriormente lo transmita por Ethernet a través de un socket UDP dando como resultado una velocidad (*throughput*) o tasa de transmisión efectiva de datos UDP en tiempo real. Además, se realizará una prueba de visualización de los datos transmitidos por Ethernet haciendo uso del software *RadarView*, de Cambridge Pixel.

#### **2.6.1. Medición de tiempos de lectura y de transmisión con datos empaquetados en protocolo ASTERIX CAT240**

Haciendo uso de una PC y del kit de desarrollo DE1-SoC, se realizará una prueba de medición de tiempos. Dicho ensayo consiste en la lectura de datos empaquetados en protocolo ASTERIX CAT240, los cuales fueron previamente generados, empaquetados en dicho protocolo y cargados en memoria RAM dual port, que es la memoria compartida entre la FPGA y el HPS, desde el lado de la FPGA. Además, se realiza la implementación de un *handshake* entre la FPGA y el HPS con el fin de que exista una sincronización entre ambos. Así, la FPGA le comunicará al HPS cuando el dato está listo para que éste lo lea, lo
copie y posteriormente lo transmita por Ethernet a través de un socket UDP. Por lo tanto, la medición de los tiempos de lectura y de transmisión, es decir, el tiempo máximo que el HPS necesita para leer un dato en memoria, copiarlo y transmitirlo por Ethernet a través de un socket UDP, darán como resultado una velocidad (*throughput*) o tasa de transmisión efectiva de datos UDP en tiempo real.

La prueba de medición de tiempos se lleva a cabo utilizando la consola de Linux, donde se ejecuta el código *dma01* desde el lado del HPS. El código empleado para realizar el ensayo en cuestión está basado en un código encontrado en Internet[19][20]. En pocas palabras, el código se encarga, en primera instancia, de mapear las direcciones de la FPGA a una memoria virtual para que las mismas puedan ser accedidas desde el lado del HPS. Luego, a través de un registro, se realiza el *handshake* entre la FPGA y el HPS. En pocas palabras, por medio de dicho registro, la FPGA le dice al HPS qué memoria está lista para leer (*num\_mem*) y qué cantidad de datos tiene almacenados la misma (*payload\_size*). Las memorias, las cuales tienen un tamaño máximo de 2048 [bytes], se van llenando con datos empaquetados en protocolo ASTERIX CAT240 desde el lado de la FPGA y, una vez que éstas estén listas, el HPS las va leyendo haciendo uso de un puntero denominado *mem[num\_mem]*. A continuación, haciendo uso de la función *memcpy()*[16], se transfiere el contenido del puntero *mem[num\_mem]* a un arreglo *data* para, finalmente, enviar dichos datos por Ethernet a través del socket UDP empleando la función *sendto()*[18]. Para calcular los tiempos, se emplean las funciones *gettimeofday()*[15] y *elapsedTime*. Esta última retorna el tiempo transcurrido entre dos valores de tiempo, calculados previamente con la función *gettimeofday()*.

Tal como se mencionó en la sección anterior del presente informe, para la realización del *handshake* entre la FPGA y el HPS, se agregó un registro el cual es mapeado a través del puntero *global*. A través de dicho puntero, se podrán realizar modificaciones a ciertos  $registros<sup>10</sup>$ .

En el Anexo B podrá encontrarse una breve reseña del protocolo ASTERIX CAT240, además de una explicación sobre cómo se arma un paquete o trama empaquetado en dicho protocolo y la correspondencia entre el mismo y su representación gráfica, lo cual resultará útil conocer al momento de observar las capturas de tráfico de red realizadas en los ensayos detallados a continuación.

Como punto de partida, se debe asegurar una velocidad de transmisión efectiva de datos que sea igual a la velocidad a la que se cargan los datos en memoria, los cuales dijimos son de tamaño variable. Es decir, como mínimo se debe ser capaz de transmitir a la misma velocidad en que almacenan los datos en memoria para así, mientras se transmite la primera trama, poder leer la segunda y prepararla para la transmisión. Esta sería la peor condición que debemos cumplir o asegurar.

Sabemos que la velocidad de muestreo del ADC es de 16 [MS/s] y cada muestra es de 2 [bytes]. Por lo tanto, la velocidad a la que se cargan los datos en memoria se calcula como:

 $16[MS/s] \cdot 2[Bytes] = 32[MB/s]$ 

 $10$  ver software 2.5.

Por lo tanto, nuestra peor condición a cumplir es el tiempo que se tarda en almacenar o cargar los datos en memoria, es decir, debemos ser capaces de superar una tasa de transferencia de datos de 32[MB/s] la cual está dada por la velocidad de muestreo del ADC.

### **2.6.1.1. Tamaño de trama variable**

El ensayo realizado es para un tamaño de paquete o trama empaquetada en protocolo ASTERIX CAT240 variable.

Tal como se explica en el Anexo B, la trama o paquete se arma con un *trigger* o con un *BI* o, dicho de otra manera, por cada señal de *trigger* o *BI* nueva, se finaliza una trama y se comienza una nueva.

De todas maneras, a través de *global[2]*, que es el registro que se utiliza para modificar el tamaño del paquete o trama empaquetada en protocolo ASTERIX CAT240, se asignó el valor decimal 1000 (*0x3E8* en hexadecimal) por lo que la trama tendrá como máximo un valor de 1000 [bytes] fuera de que puede adoptar valores fijados por las señales de *trigger* o *BI* menores o iguales a 1000 [bytes].

Además, se le asignó el valor decimal 3 (*0x3* en hexadecimal) a *global[3]*, que es el registro que se utiliza para la generación interna o toma externa de las señales de vídeo RADAR. Al ser su valor 3, significa que el  $Bit[0] = 1$  y  $Bit[1] = 1$ , por lo que genera internamente las señales de vídeo RADAR (autogeneración de vídeo) y además considera vídeo RADAR de 16 [bits].

Finalmente, se le asignó el valor decimal 16 (*0x10* en hexadecimal) a *global[7]*, que es el registro que se utiliza para modificar la relación entre el incremento de ángulo (*azimut*) y el *BI*.

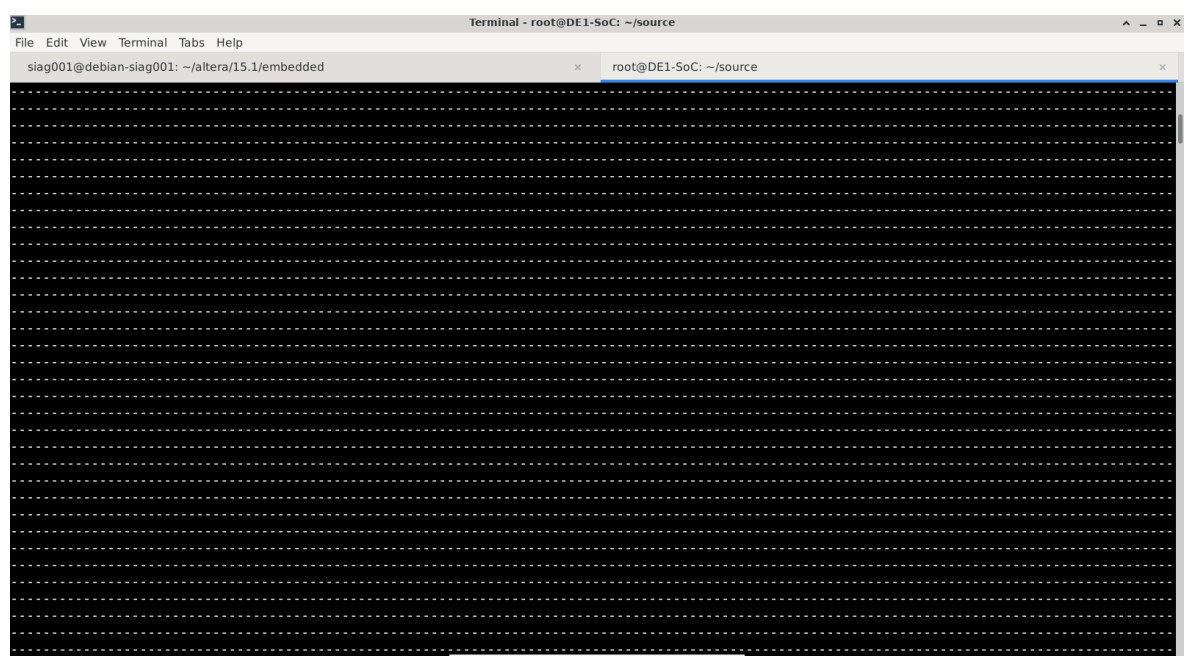

Por lo tanto, tenemos que:

*Figura 95. Consola de Linux. Ejecución código dma01. Verificación de pérdida de paquetes.*

Podemos observar que, al momento de ejecutar el código, no se omite ningún buffer o memoria por lo que no hay pérdida de paquetes.

| root@DE1-SoC: ~/source                                     | $\overline{\phantom{a}}$ | $\Box$ | $\times$     |
|------------------------------------------------------------|--------------------------|--------|--------------|
| data rate = $274$ MBits/Sec                                |                          |        |              |
| data rate = $274$ MBits/Sec                                |                          |        |              |
| data rate = $267$ MBits/Sec                                |                          |        |              |
| data rate = $274$ MBits/Sec<br>data rate = $274$ MBits/Sec |                          |        |              |
| data rate = $274$ MBits/Sec                                |                          |        |              |
| data rate = $274$ MBits/Sec                                |                          |        |              |
| data rate = $274$ MBits/Sec                                |                          |        |              |
| data rate = $274$ MBits/Sec                                |                          |        |              |
| data rate = $274$ MBits/Sec                                |                          |        |              |
| data rate = $274$ MBits/Sec<br>data rate = $274$ MBits/Sec |                          |        |              |
| data rate = $274$ MBits/Sec                                |                          |        |              |
| data rate = $274$ MBits/Sec                                |                          |        |              |
| data rate = $274$ MBits/Sec                                |                          |        |              |
| data rate = $274$ MBits/Sec                                |                          |        |              |
| data rate = $267$ MBits/Sec                                |                          |        |              |
| data rate = $274$ MBits/Sec                                |                          |        |              |
| data rate = $274$ MBits/Sec<br>data rate = $274$ MBits/Sec |                          |        |              |
| data rate = $274$ MBits/Sec                                |                          |        |              |
| data rate = $274$ MBits/Sec                                |                          |        |              |
| data rate = $274$ MBits/Sec                                |                          |        |              |
| data rate = $274$ MBits/Sec                                |                          |        |              |
| data rate = $274$ MBits/Sec                                |                          |        |              |
| data rate = $274$ MBits/Sec                                |                          |        |              |
| data rate = $274$ MBits/Sec<br>data rate = $267$ MBits/Sec |                          |        |              |
| data rate = $274$ MBits/Sec                                |                          |        |              |
| data rate = $274$ MBits/Sec                                |                          |        |              |
| data rate = $274$ MBits/Sec                                |                          |        |              |
| data rate = $274$ MBits/Sec                                |                          |        |              |
| data rate = $274$ MBits/Sec                                |                          |        |              |
| data rate = $274$ MBits/Sec<br>data rate = $274$ MBits/Sec |                          |        |              |
| data rate = $274$ MBits/Sec                                |                          |        |              |
| data rate = $274$ MBits/Sec                                |                          |        |              |
| data rate = $274$ MBits/Sec                                |                          |        |              |
| data rate = $274$ MBits/Sec                                |                          |        |              |
| data rate = $274$ MBits/Sec                                |                          |        |              |
| data rate = $274$ MBits/Sec                                |                          |        |              |
| data rate = $267$ MBits/Sec<br>data rate = $274$ MBits/Sec |                          |        |              |
| data rate = $274$ MBits/Sec                                |                          |        |              |
| data rate = $274$ MBits/Sec                                |                          |        |              |
| data rate = $274$ MBits/Sec                                |                          |        | $\checkmark$ |
|                                                            |                          |        |              |

*Figura 96. Consola de Linux. Ejecución código dma01. Tiempos de transmisión.*

Además, podemos observar que la velocidad (*throughput*) o tasa de transmisión efectiva de datos UDP en tiempo real es variable debido a que el tamaño del paquete o trama empaquetada en protocolo ASTERIX CAT240 es variable.

De todas maneras, podemos apreciar que la máxima tasa de transmisión efectiva de datos UDP en tiempo real lograda es del orden de los 270 [Mbps].

Con el fin de constatar la tasa de transmisión efectiva de datos UDP en tiempo real lograda, la cual fue calculada por software<sup>11</sup>, se utilizaron los software NetPerSec y el *Administrador de Tareas*. Por medio de los mismos, se midió la tasa de recepción de datos UDP en tiempo real, tal como se observa de las figuras *ut infra*.

 $11$  ver software 2.5.

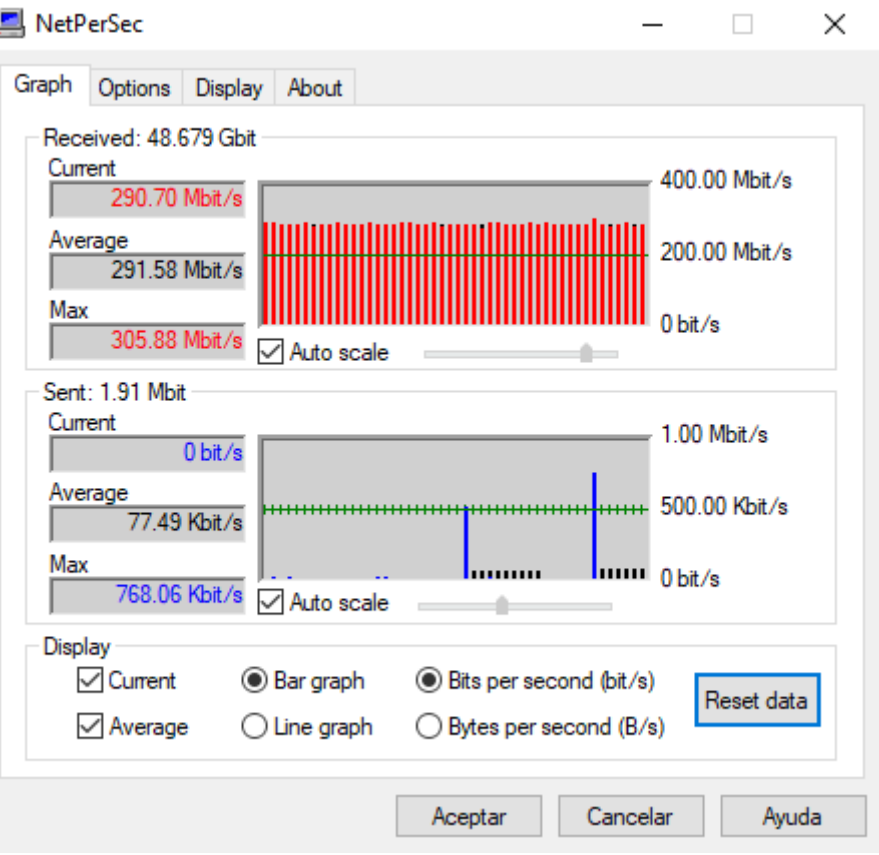

*Figura 97. Software NetPerSec. Tasa de recepción de datos UDP en tiempo real.*

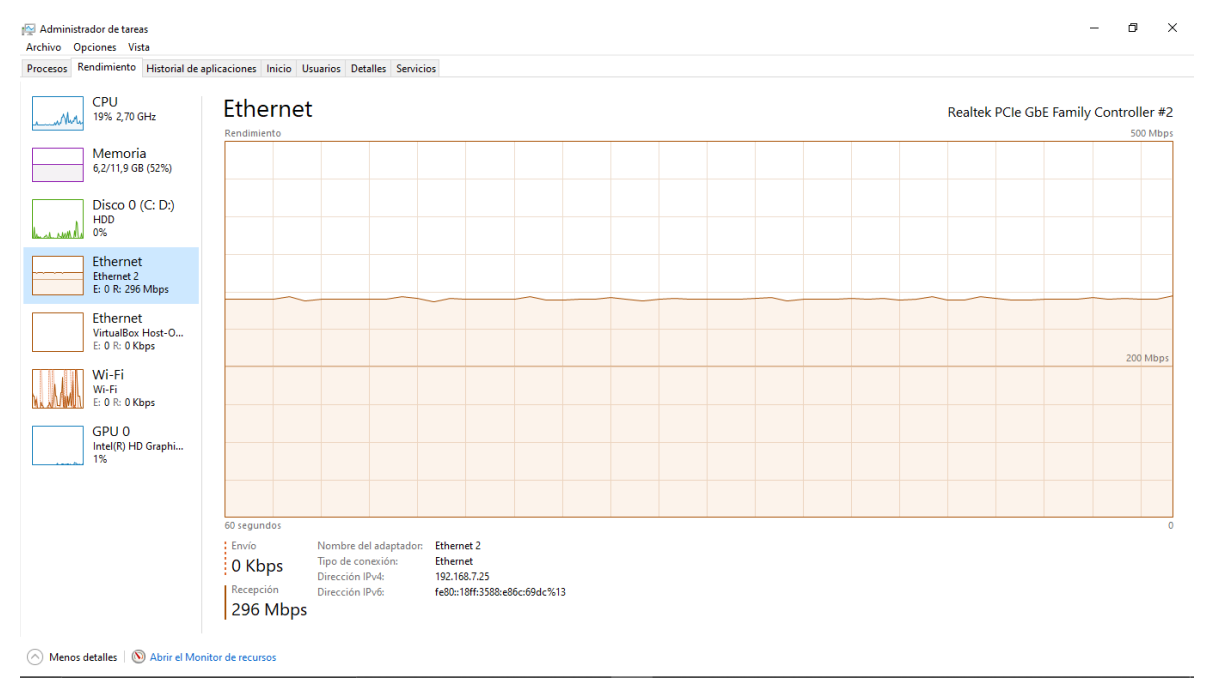

*Figura 98. Administrador de Tareas. Rendimiento. Tasa de recepción de datos UDP en tiempo real.*

Puede decirse entonces que, a efectos prácticos, ambas tasas (de transmisión y de recepción) son coincidentes. Se estima que la leve discrepancia existente entre ambas radica en la forma en la que se realiza el cálculo de la tasa de transmisión por software ya que la arrojada tanto por el software *NetPerSec* y el *Administrador de Tareas* son muy similares.

Haciendo uso del software *RadarView*, de Cambridge Pixel, lo que hacemos es graficar los datos enviados por Ethernet a través del socket UDP.

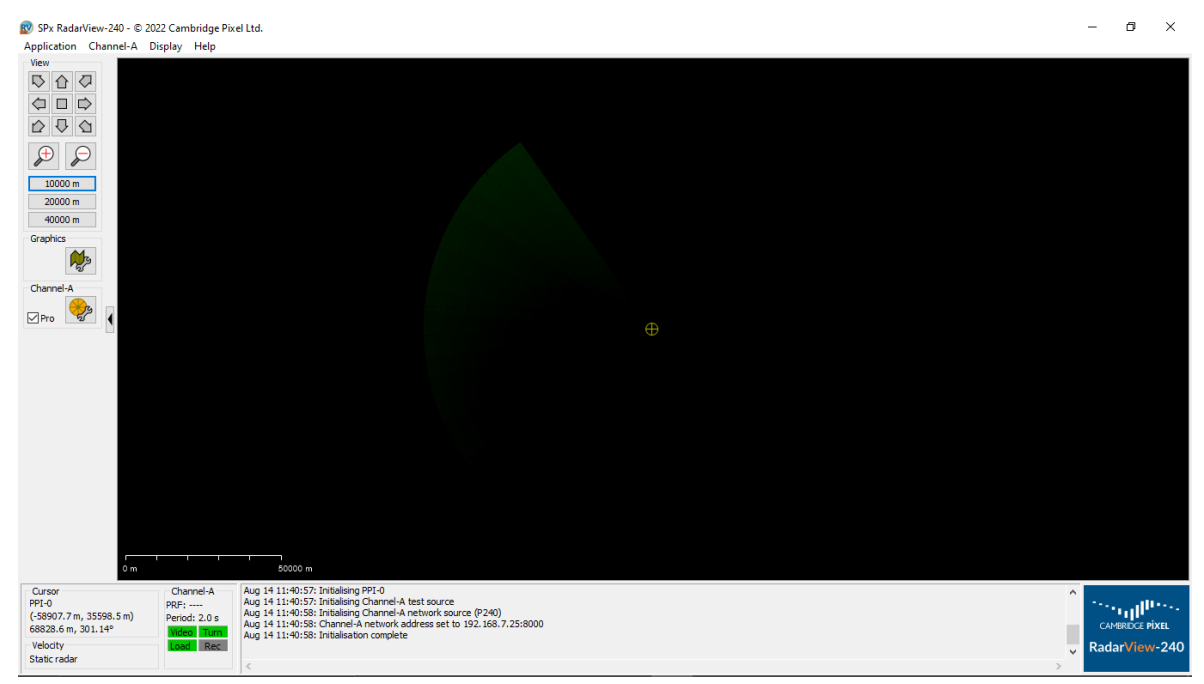

*Figura 99. Software RadarView. Visualización de paquetes transmitidos en protocolo ASTERIX CAT240.*

En este punto, es necesario realizar una aclaración. Debido a que el conversor AD utilizado es de 14 [bits], la resolución de datos es de 16 [bits] (14 [bits] del conversor AD utilizado + 2 [bits] de padding) por lo que es necesario, para poder visualizar los datos enviados por Ethernet a través del socket UDP en el software *RadarView*, modificar manualmente el parámetro *ChanAPimMaxBytesPerSample* en el archivo de configuración *SPxRadarView-240.rpi*.

Tal como se observa en la figura *ut infra*, dicho parámetro viene con el valor 1 por defecto, es decir, viene dado para una resolución de datos de 8 [bits].

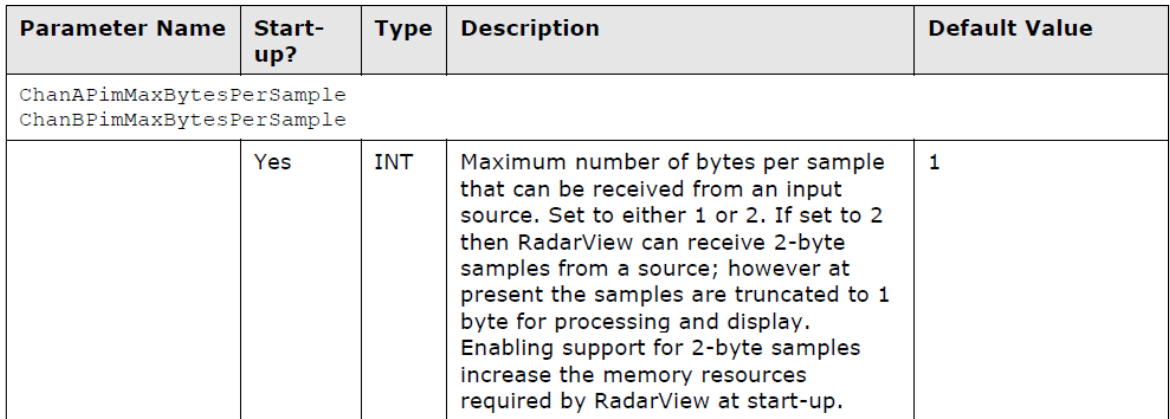

*Figura 100. Software RadarView. Manual de Usuario. Parámetro ChanAPimMaxBytesPerSample.*

Por lo tanto, fue necesario modificar el valor del parámetro *ChanAPimMaxBytesPerSample* de 1 a 2 para así poder visualizar los datos enviados por Ethernet a través del socket UDP en el software *RadarView* de manera correcta. Para ello, utilizando el *Block de Notas*, se debe abrir el archivo *SPxRadarView-240.rpi* y modificar manualmente dicho parámetro tal y como se observa en la figura a continuación.

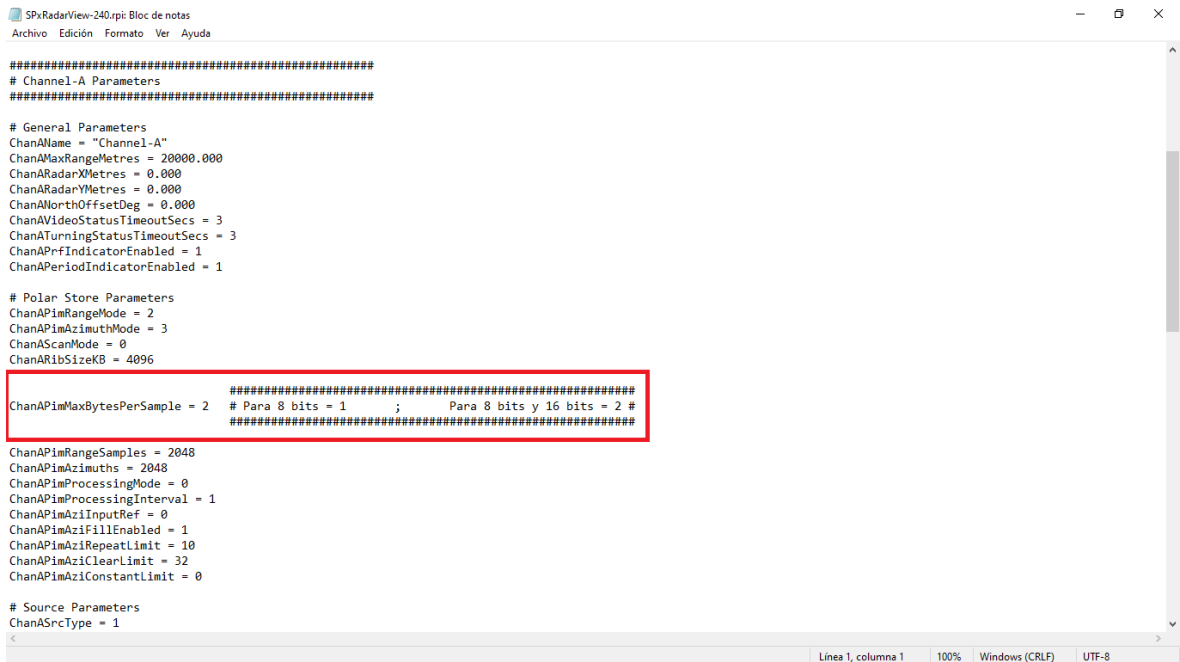

*Figura 101. Software RadarView. Modificación del parámetro ChanAPimMaxBytesPerSample en el archivo .rpi.*

|                           | Captura_Tramas_Ext_16bit.pcapng    |                                                                                                    |                    |            |                                                                                                    | O                      | $\times$ |
|---------------------------|------------------------------------|----------------------------------------------------------------------------------------------------|--------------------|------------|----------------------------------------------------------------------------------------------------|------------------------|----------|
|                           |                                    |                                                                                                    |                    |            | Archivo Edición Visualización Ir Captura Analizar Estadísticas Telefonía Wireless Herramientas Ayuda   |                        |          |
|                           |                                    | ◢◼◿◉▮▦◚◘◖◒◒◒窒Ω»▮▤▮▤▮◕◕◕▦                                                                           |                    |            |                                                                                                    |                        |          |
| $\ $ udp.port == 8000     |                                    |                                                                                                    |                    |            |                                                                                                    | $X \rightarrow \neg +$ |          |
| No.                       | Time                               | Source                                                                                             | <b>Destination</b> | Protocol   | Lengt Info                                                                                             |                        | $\wedge$ |
|                           | 32508 1.538880575                  | 192.168.7.40                                                                                       | 192.168.7.21       | <b>UDP</b> | 1098 8000 + 8000 Len=1056                                                                              |                        |          |
|                           | 32509 1.538911841                  | 192.168.7.40                                                                                       | 192.168.7.21       | <b>UDP</b> | 1098 8000 + 8000 Len=1056                                                                              |                        |          |
|                           | 32510 1.539036704                  | 192.168.7.40                                                                                       | 192.168.7.21       | <b>UDP</b> | 1098 8000 + 8000 Len=1056                                                                              |                        |          |
|                           | 32511 1.539073917                  | 192.168.7.40                                                                                       | 192.168.7.21       | <b>UDP</b> | 1098 8000 + 8000 Len=1056                                                                              |                        |          |
|                           | 32512 1.539095542                  | 192.168.7.40                                                                                       | 192.168.7.21       | <b>UDP</b> | $1098800 + 8000$ Len=1056                                                                              |                        |          |
|                           | 32513 1.539115271                  | 192.168.7.40                                                                                       | 192.168.7.21       | <b>UDP</b> | 1098 8000 + 8000 Len=1056                                                                              |                        |          |
|                           | 32514 1.539137006                  | 192.168.7.40                                                                                       | 192.168.7.21       | <b>UDP</b> | 1098 8000 + 8000 Len=1056                                                                              |                        |          |
|                           | 32515 1.539137050                  | 192.168.7.40                                                                                       | 192.168.7.21       | <b>UDP</b> | 394 8000 + 8000 Len=352                                                                                |                        |          |
|                           | 32516 1.539167281                  | 192.168.7.40                                                                                       | 192.168.7.21       | <b>UDP</b> | 1098 8000 + 8000 Len=1056                                                                              |                        |          |
|                           | 32517 1.539188332                  | 192.168.7.40                                                                                       | 192.168.7.21       | <b>UDP</b> | $1098800 + 8000$ Len=1056                                                                              |                        |          |
|                           | 32518 1.539207432                  | 192.168.7.40                                                                                       | 192.168.7.21       | <b>UDP</b> | 1098 8000 + 8000 Len=1056                                                                              |                        |          |
|                           | 32519 1.539228095                  | 192.168.7.40                                                                                       | 192.168.7.21       | <b>UDP</b> | 1098 8000 + 8000 Len=1056                                                                              |                        |          |
|                           | 32520 1.539247936                  | 192.168.7.40                                                                                       | 192.168.7.21       | <b>UDP</b> | 1098 8000 $\rightarrow$ 8000 Len=1056                                                                  |                        |          |
|                           | 32521 1.539257665                  | 192.168.7.40                                                                                       | 192.168.7.21       | <b>UDP</b> | 778 8000 + 8000 Len=736                                                                                |                        |          |
|                           | 32522 1.539286431                  | 192.168.7.40                                                                                       | 192.168.7.21       | <b>UDP</b> | 1098 8000 + 8000 Len=1056                                                                              |                        |          |
|                           | 32523 1.539317292                  | 192.168.7.40                                                                                       | 192.168.7.21       | <b>UDP</b> | 1098 8000 + 8000 Len=1056                                                                              |                        |          |
|                           | 32524 1.539348940                  | 192.168.7.40                                                                                       | 192.168.7.21       | <b>UDP</b> | 1098 8000 + 8000 Len=1056                                                                              |                        |          |
|                           | 32525 1.539381344                  | 192.168.7.40                                                                                       | 192.168.7.21       | <b>UDP</b> | 1098 8000 + 8000 Len=1056                                                                              |                        |          |
|                           | 32526 1.539412762                  | 192.168.7.40                                                                                       | 192.168.7.21       | <b>UDP</b> | 1098 8000 + 8000 Len=1056                                                                              |                        |          |
|                           | 32527 1.539443402                  | 192.168.7.40                                                                                       | 192.168.7.21       | <b>UDP</b> | $1098800 + 8000$ Len=1056                                                                              |                        |          |
|                           |                                    |                                                                                                    |                    |            | Frame 32518: 1098 bytes on wire (8784 bits), 1098 bytes captured (8784 bits) on interface enp1s0, id 0 |                        |          |
|                           |                                    |                                                                                                    |                    |            | Ethernet II, Src: ea:73:1b:ae:ba:99 (ea:73:1b:ae:ba:99), Dst: PcsCompu 3b:41:b6 (08:00:27:3b:41:b6)    |                        |          |
|                           |                                    | Internet Protocol Version 4, Src: 192.168.7.40, Dst: 192.168.7.21                                  |                    |            |                                                                                                    |                        |          |
|                           |                                    | User Datagram Protocol, Src Port: 8000, Dst Port: 8000                                             |                    |            |                                                                                                    |                        |          |
|                           | $v$ Data (1056 bytes)              |                                                                                                    |                    |            |                                                                                                    |                        |          |
|                           |                                    |                                                                                                    |                    |            | Data: f00420e7a0010202014a7550f900f9000000181a03b9aca000050400000200101b181c18.                        |                        |          |
|                           | [Length: 1056]                     |                                                                                                    |                    |            |                                                                                                    |                        |          |
|                           |                                    | 0020 07 15 1f 40 1f 40 04 28 06 7d f0 04 20 e7 a0 01                                               |                    |            | $\cdots$ 0 $\cdot$ 0 $\cdot$ ( $\cdot$ 3 $\cdots$ $\cdots$                                             |                        |          |
| 0030                      |                                    | 02 02 01 4a 75 50 f9 00 f9 00 00 00 18 1a 03 b9                                                    |                    |            | $+3uP++$                                                                                               |                        |          |
| 0040                      |                                    | ac a0 00 05 04 00 00 02 00 10 1b 18 1c 18 1d 18                                                    |                    | .          |                                                                                                    |                        |          |
| 0050                      |                                    | 1e 18 1f 18 20 18 21 18 22 18 23 18 24 18 25 18                                                    |                    |            | - - - - 1 - T-#-\$-%                                                                                   |                        |          |
| 0060                      |                                    | 26 18 27 18 28 18 29 18 2a 18 2b 18 2c 18 2d 18                                                    |                    |            | $8 \cdot 1 \cdot (0.1) \cdot 1.11 \cdot 1.11$                                                          |                        |          |
| 0070                      |                                    | 2e 18 2f 18 30 18 31 18 32 18 33 18 34 18 35 18                                                    |                    |            | $\cdot$ / $\cdot$ 0 $\cdot$ 1 $\cdot$ 2 $\cdot$ 3 $\cdot$ 4 $\cdot$ 5 $\cdot$                          |                        |          |
| 0080                      |                                    | 36 18 37 18 38 18 39 18 3a 18 3b 18 3c 18 3d 18                                                    |                    |            |                                                                                                    |                        |          |
| 0090                      |                                    | 3e 18 3f 18 40 18 41 18 42 18 43 18 44 18 45 18                                                    |                    |            | $>$ .?. $@$ .A. B.C.D.E.<br>$F \cdot G \cdot H \cdot I \cdot J \cdot K \cdot L \cdot M \cdot$          |                        |          |
| 00a0<br>00 <sub>b</sub> 0 |                                    | 46 18 47 18 48 18 49 18 4a 18 4b 18 4c 18 4d 18<br>4e 18 4f 18 50 18 51 18 52 18 53 18 54 18 55 18 |                    |            | $N - O - P - O - R - S - T - U -$                                                                      |                        |          |
|                           | C 2 Data (data data) 1.056 hutafe) |                                                                                                    |                    |            | Decision: 61934 (Montrado: 61721 (99.9%)                                                               | Darfill Dafault        |          |

Luego, mediante el software *Wireshark*, se realiza la captura del tráfico de red.

*Figura 102. Software Wireshark. Captura de tráfico.*

| Captura_Tramas_Ext_16bit.pcapng                                                                                                    |                                                                                                    | n.                     | $\times$        |
|----------------------------------------------------------------------------------------------------|----------------------------------------------------------------------------------------------------|------------------------|-----------------|
| Archivo Edición Visualización Ir Captura Analizar Estadísticas Telefonía Wireless Herramientas Ayuda                                                                                                    |                                                                                                    |                        |                 |
| KO IMXCI Q ⇔ ➾ ≌ T ↓ TIE Q Q Q T<br>$\mathcal{L}$ .                                                                                                    |                                                                                                    |                        |                 |
| $\sqrt{\frac{1}{2}}$ udp.port == 8000                                                                                                    |                                                                                                    | $X \rightarrow \neg +$ |                 |
| No.<br>Time<br>Source<br><b>Destination</b>                                                                                                    | Lengt Info<br>Protocol                                                                                                    |                        | $\wedge$        |
| 32608 1.541911824<br>192.168.7.40<br>192.168.7.21                                                                                                    | 1098 8000 + 8000 Len=1056<br><b>UDP</b>                                                                                                    |                        |                 |
| 192.168.7.40<br>32609 1.541943066<br>192.168.7.21                                                                                                    | <b>UDP</b><br>$1098 8000 \rightarrow 8000$ Len=1056                                                                                                    |                        |                 |
| 32610 1.541974329<br>192.168.7.40<br>192.168.7.21                                                                                                    | 1098 8000 + 8000 Len=1056<br><b>UDP</b>                                                                                                    |                        |                 |
| 32611 1.542007980<br>192.168.7.40<br>192.168.7.21                                                                                                    | 1098 8000 + 8000 Len=1056<br><b>UDP</b>                                                                                                    |                        |                 |
| 32612 1.542008032<br>192.168.7.40<br>192.168.7.21                                                                                                    | <b>UDP</b><br>138 8000 + 8000 Len=96                                                                                                    |                        |                 |
| 32613 1.542041370<br>192.168.7.40<br>192.168.7.21                                                                                                    | 1098 8000 + 8000 Len=1056<br><b>UDP</b>                                                                                                    |                        |                 |
| 192.168.7.40<br>32614 1.542070992<br>192.168.7.21                                                                                                    | 1098 8000 + 8000 Len=1056<br><b>UDP</b>                                                                                                    |                        |                 |
| 32615 1.542101622<br>192.168.7.40<br>192.168.7.21                                                                                                    | 1098 8000 + 8000 Len=1056<br><b>UDP</b>                                                                                                    |                        |                 |
| 32616 1.542133053<br>192.168.7.40<br>192.168.7.21                                                                                                    | 1098 8000 + 8000 Len=1056<br><b>UDP</b>                                                                                                    |                        |                 |
| 32617 1.542164344<br>192.168.7.40<br>192.168.7.21                                                                                                    | 1098 8000 + 8000 Len=1056<br><b>UDP</b>                                                                                                    |                        |                 |
| 32618 1.542194971<br>192.168.7.40<br>192.168.7.21                                                                                                    | 1098 8000 + 8000 Len=1056<br><b>UDP</b>                                                                                                    |                        |                 |
| 192.168.7.40<br>32619 1.542227169<br>192.168.7.21                                                                                                    | 1098 8000 + 8000 Len=1056<br><b>UDP</b>                                                                                                    |                        |                 |
| 32620 1.542254541<br>192.168.7.40<br>192.168.7.21                                                                                                    | 1034 8000 + 8000 Len=992<br><b>UDP</b>                                                                                                    |                        |                 |
| 32621 1.542286764<br>192.168.7.40<br>192.168.7.21                                                                                                    | 1098 8000 + 8000 Len=1056<br><b>UDP</b>                                                                                                    |                        |                 |
| 32622 1.542317481<br>192.168.7.40<br>192.168.7.21                                                                                                    | 1098 8000 + 8000 Len=1056<br><b>UDP</b>                                                                                                    |                        |                 |
| 32623 1.542349665<br>192.168.7.40<br>192.168.7.21                                                                                                    | 1098 8000 + 8000 Len=1056<br><b>UDP</b>                                                                                                    |                        |                 |
| 192.168.7.40<br>32624 1.542380532<br>192.168.7.21                                                                                                    | 1098 8000 + 8000 Len=1056<br><b>UDP</b>                                                                                                    |                        |                 |
| 192.168.7.40<br>32625 1.542411956<br>192.168.7.21                                                                                                    | 1098 8000 + 8000 Len=1056<br><b>UDP</b>                                                                                                    |                        |                 |
| 32626 1.542443610<br>192.168.7.40<br>192.168.7.21                                                                                                    | 1098 8000 + 8000 Len=1056<br><b>UDP</b>                                                                                                    |                        |                 |
| 32627 1.542474883<br>192.168.7.40<br>192.168.7.21                                                                                                    | 1098 8000 + 8000 Len=1056<br><b>UDP</b>                                                                                                    |                        |                 |
| > Frame 32612: 138 bytes on wire (1104 bits), 138 bytes captured (1104 bits) on interface enp1s0, id 0<br>Ethernet II, Src: ea:73:1b:ae:ba:99 (ea:73:1b:ae:ba:99), Dst: PcsCompu 3b:41:b6 (08:00:27:3b:41:b6)<br>> Internet Protocol Version 4, Src: 192.168.7.40, Dst: 192.168.7.21<br>> User Datagram Protocol, Src Port: 8000, Dst Port: 8000<br>$\vee$ Data (96 bytes)                                                                                                    |                                                                                                    |                        |                 |
| Data: f00060e7a0010202014a75aef920f92000000fa803b9aca00005004000002001a90faa0f.                                                                                                    |                                                                                                    |                        |                 |
| [Length: 96]                                                                                                    |                                                                                                    |                        |                 |
| 0000 08 00 27 3b 41 b6 ea 73 1b ae ba 99 08 00 45 00<br>0010 00 7c 2a 29 40 00 40 11 80 ba c0 a8 07 28 c0 a8<br>0020 07 15 1f 40 1f 40 00 68 e2 aa <mark>f0 00 60 e7 a0 01</mark><br>0030 02 02 01 4a 75 ae f9 20 f9 20 00 00 0f a8 03 b9<br>ac a0 00 05 00 40 00 00 20 01 a9 0f aa 0f ab 0f<br>0040<br>0050 ac 0f ad 0f ae 0f af 0f b0 0f b1 0f b2 0f b3 0f<br>0050 b4 0f b5 0f b6 0f b7 0f b8 0f b9 0f ba 0f bb 0f<br>0070 bc 0f bd 0f be 0f bf 0f c0 0f c1 0f c2 0f c3 0f<br>c4 0f c5 0f c6 0f c7 0f c8 0f<br>0080 | <b>Start CARRIS Concert Ex</b><br>. -   * ) @ - @ - _ - - - - - ( - -<br>$\cdots$ 0.0 - h $\cdots$ - $\cdots$<br>eks Just in the state of<br>. <b>.</b><br>$-$ 100 $-$ 100 $-$ 100 $-$<br><b>Address Co.</b><br><b>.</b> |                        |                 |
| $\overline{O}$ $\overline{Z}$<br>Data (data.data), 96 byte(s)                                                                                                    | Paquetes: 61834 · Mostrado: 61721 (99.8%)                                                                                                    |                        | Perfil: Default |

*Figura 103. Software Wireshark. Captura de tráfico.*

Vale destacar que los datos son transmitidos desde el HPS, cuya dirección IP es 192.168.7.40, y son recibidos por la PC, cuya dirección IP es 192.168.7.21.

Puede observarse que la trama está definitivamente empaquetada en protocolo ASTERIX CAT240 debido a que se identifica el primer byte de la misma con *f0*.

Además, ingresando a la viñeta *Estadísticas -> Propiedades de archivo de captura* del software *Wireshark*, puede realizarse un análisis más minucioso del tráfico de red capturado. En la figura *ut supra* puede observarse la tasa de recepción de datos UDP en tiempo real, tasa prácticamente coincidente con la arrojada por el software *NetPerSec* y el *Administrador de Tareas*, constatando así la tasa de transmisión efectiva de datos UDP en tiempo real lograda.

| Wireshark - Propiedades de archivo de captura - Ethernet 2                                                                                                  |                                                                                                    |                                                                  |                                                                                                 |                            |                   |                                             | - | $\Box$ | $\times$ |
|----------------------------------------------------------------------------------------------------|----------------------------------------------------------------------------------------------------|------------------------------------------------------------------|-------------------------------------------------------------------------------------------------|----------------------------|-------------------|---------------------------------------------|---|--------|----------|
| <b>Detalles</b>                                                                                                    |                                                                                                    |                                                                  |                                                                                                 |                            |                   |                                             |   |        |          |
| <b>Archivo</b>                                                                                                    |                                                                                                    |                                                                  |                                                                                                 |                            |                   |                                             |   |        |          |
| Nombre:<br>Longitud:<br>Hash (SHA256):<br>Hash (RIPEMD160):<br>Hash (SHA1):<br>Formato:<br>Encapsulado:                                                     | C:\Users\Agustin\AppData\Local\Temp\wireshark_Ethernet 2FAXB91.pcapng<br>5305MB<br>18f94777ef766c3b3c53d77fe81abe9987a64848<br>136bd7a04776af9c5fd9996af42f4756427bfab4<br>Wireshark/ - pcapng<br>Ethernet | b09493565410413860d8e21c96aeb2bbde77814694266432ccbd058d998ba17a |                                                                                                 |                            |                   |                                             |   |        |          |
| <b>Intervalo</b>                                                                                                    |                                                                                                    |                                                                  |                                                                                                 |                            |                   |                                             |   |        |          |
| Primer paquete:<br>Último paquete:<br>Transcurrido:                                                                                                    | 2023-08-14 11:52:52<br>2023-08-14 11:55:19<br>00:02:27                                                                                                    |                                                                  |                                                                                                 |                            |                   |                                             |   |        |          |
| <b>Captura</b>                                                                                                    |                                                                                                    |                                                                  |                                                                                                 |                            |                   |                                             |   |        |          |
| Hardware:<br>SO:<br>Aplicación:                                                                                                    | Intel(R) Core(TM) i7-7500U CPU @ 2.70GHz (with SSE4.2)<br>64-bit Windows 10 (2009), build 19045<br>Dumpcap (Wireshark) 3.4.4 (v3.4.4-0-gc33f6306cbb2)                                                      |                                                                  |                                                                                                 |                            |                   |                                             |   |        |          |
| <b>Interfaces</b>                                                                                                    |                                                                                                    |                                                                  |                                                                                                 |                            |                   |                                             |   |        |          |
| Interfaz<br>Ethernet 2                                                                                                    | Paquetes perdidos<br>9732 (0.2%)                                                                                                    | Filtro de captura<br>ninguno                                     |                                                                                                 | Tipo de enlace<br>Ethernet |                   | Límite de tamaño de paquete<br>262144 bytes |   |        |          |
| <b>Estadísticas</b>                                                                                                    |                                                                                                    |                                                                  |                                                                                                 |                            |                   |                                             |   |        |          |
| Medida<br>Paguetes<br>Espacio de tiempo, s<br>Promedio pps<br>Promedio de tamaño de paquete, B<br><b>Bytes</b><br>Promedio de bytes/s<br>Promedio de bits/s | Capturado<br>5825068<br>147,016<br>39622.0<br>877<br>5107431370<br>34M<br><b>277M</b>                                                                                                    |                                                                  | Mostrado<br>5825037 (100.0%)<br>140,634<br>41419.9<br>877<br>5107428098 (100.0%)<br>36M<br>290M |                            | Marcado<br>÷<br>٥ |                                             |   |        |          |

*Figura 104. Software Wireshark. Tasa de recepción de datos UDP en tiempo real.*

Haciendo uso del software *AsterixInspector*, se puede realizar un análisis minucioso de un paquete o trama empaquetada en protocolo ASTERIX CAT240 capturado.

|                                         |                |                          |                   | <b>Hex</b>                                                                                                    |    |                                                                                                    | <sup>丹</sup> × |
|-----------------------------------------|----------------|--------------------------|-------------------|----------------------------------------------------------------------------------------------------|----|----------------------------------------------------------------------------------------------------|----------------|
| <b>Block Offset</b>                     | Length         | Category                 |                   | 00000000: F00420E7 A0010202 02030E73 A5B0A5B0                                                                                |    | $8 - 6 - \cdots 8Y^{\circ}Y^{\circ}$                                                                                                    |                |
| 10x0                                    | 1056           | 240                      |                   | 00000010: 000009C9 03B9ACA0 00050400 00020010                                                                                |    | <b>AND PART AND READY</b>                                                                                                    |                |
|                                         |                |                          |                   | 00000020: CA09CB09 CC09CD09 CE09CF09 D009D109                                                                                |    | ÊÊÎÎÎÎÎ                                                                                                    |                |
|                                         |                |                          |                   | 00000030: D209D309 D409D509 D609D709 D809D909                                                                                |    | 0.6.6.6.6.8.8.0.0.0.                                                                                                    |                |
|                                         |                |                          |                   | 00000040: DA09DB09 DC09DD09 DE09DF09 E009E109                                                                                |    | $0$ $0$ $0$ $\cdot$ $\theta$ $\cdot$ $\theta$ $\cdot$ $\theta$ $\cdot$ $\theta$ $\cdot$ $\theta$ $\cdot$ $\theta$ $\cdot$                                                                                                    |                |
|                                         |                |                          |                   | 00000050: E209E309 E409E509 E609E709 E809E909                                                                                |    | â -ã -ä -å -æ -ç -è -é -                                                                                                    |                |
|                                         |                |                          |                   | 00000060: EA09EB09 EC09ED09 EE09EF09 F009F109<br>00000070: F209F309 F409F509 F609F709 F809F909                               |    | ê -ë -i -i -i -ï -ð -ñ -<br>$0.6.6.6.6 \cdot 0.4.9 \cdot 0.01$                                                                                                    |                |
|                                         |                |                          |                   | 00000080: FA09FB09 FC09FD09 FE09FF09 000A010A                                                                                |    | ú -û -ū -ý -þ -ÿ - - - - -                                                                                                    |                |
|                                         |                |                          |                   | 00000090: 020A030A 040A050A 060A070A 080A090A                                                                                |    | .                                                                                                    |                |
|                                         |                |                          |                   | 000000a0: 0A0A0B0A 0C0A0D0A 0E0A0F0A 100A110A                                                                                |    | .                                                                                                    |                |
| <b>Record Offset</b>                    | <b>Time</b>    | Length                   | #Items            | 000000b0: 120A130A 140A150A 160A170A 180A190A                                                                                |    | .                                                                                                    |                |
|                                         |                |                          |                   |                                                                                                    |    |                                                                                                    |                |
|                                         |                |                          |                   | 000000c0: lAOA1BOA 1COA1DOA 1EOA1FOA 200A210A                                                                                |    |                                                                                                    |                |
|                                         |                | 1053                     |                   | 000000d0: 220A230A 240A250A 260A270A 280A290A                                                                                |    | サ→車→変→重→立→サ→ (→)→                                                                                                    |                |
|                                         |                |                          |                   | 000000e0: 2A0A2B0A 2C0A2D0A 2E0A2F0A 300A310A                                                                                |    | $* + \cdot$ , $- \cdot$ , $\cdot$ / $\cdot$ 0 ·1 ·                                                                                                    |                |
|                                         |                |                          |                   | 000000f0: 320A330A 340A350A 360A370A 380A390A                                                                                |    | 2.3.4.5.6.7.8.9.                                                                                                    |                |
|                                         |                |                          |                   | 00000100: 3A0A3B0A 3C0A3D0A 3E0A3F0A 400A410A                                                                                |    | $: \cdot: \cdot \leftarrow \cdot \rightarrow \cdot 2 \cdot 8 \cdot 4$                                                                                                    |                |
|                                         |                |                          |                   | 00000110: 420A430A 440A450A 460A470A 480A490A                                                                                |    | B-C-D-E-F-G-H-I-                                                                                                    |                |
|                                         |                |                          |                   | 00000120: 4A0A4B0A 4C0A4D0A 4E0A4F0A 500A510A                                                                                |    | $J \cdot K \cdot L \cdot M \cdot N \cdot O \cdot P \cdot O \cdot$                                                                                                    |                |
|                                         |                |                          |                   | 00000130: 520A530A 540A550A 560A570A 580A590A                                                                                |    | $R-S-T-U-V-W-X-Y$                                                                                                    |                |
|                                         |                |                          |                   | 00000140: 5A0A5B0A 5C0A5D0A 5E0A5F0A 600A610A                                                                                |    | $Z + [-\sqrt{1 + 2} + \sqrt{1 + 2}]$                                                                                                    |                |
|                                         |                |                          |                   | 00000150: 620A630A 640A650A 660A670A 680A690A<br>00000160: 6A0A6B0A 6C0A6D0A 6E0A6F0A 700A710A                               |    | b-c-d-e-f-q-h-i-<br>i-k-1-m-n-o-p-q-                                                                                                    |                |
|                                         |                |                          |                   | 00000170: 720A730A 740A750A 760A770A 780A790A                                                                                |    | ris tuvavas v                                                                                                    |                |
| Item Offset                             | Length         | <b>FRN</b>               | <b>Field Type</b> | <b>Description</b><br>00000180: 7A0A7B0A 7C0A7D0A 7E0A7F0A 800A810A                                                          |    |                                                                                                    |                |
|                                         |                |                          |                   | 00000190: 820A830A 840A850A 860A870A 880A890A                                                                                |    | .                                                                                                    |                |
|                                         | $\overline{2}$ | 1                        | 1240/010          | <b>Data Source Identifier</b><br>000001a0: 8A0A8B0A 8C0A8D0A 8E0A8F0A 900A910A                                               |    | .                                                                                                    |                |
| $1 \, \mathrm{0x3}$<br>0x5<br>$2$ $0x7$ |                | $\overline{\phantom{a}}$ | 1240/000          | 000001b0: 920A930A 940A950A 960A970A 980A990A<br>Message Type                                                                |    |                                                                                                    |                |
|                                         |                |                          |                   | 000001c0: 9A0A9B0A 9C0A9D0A 9E0A9F0A A00AA10A                                                                                |    | والإفاد والمتحدث والمتحدث                                                                                                    |                |
|                                         | 4              | 3                        | 1240/020          | 000001d0: A20AA30A A40AA50A A60AA70A A80AA90A<br><b>Video Record Header</b><br>000001e0: AA0AAB0A AC0AAD0A AE0AAF0A B00AB10A |    | $c \cdot E \cdot H \cdot Y \cdot \vdots \cdot S \cdot \cdots \cdot \otimes \cdot$<br>$\mathbb{E} \left[ \left( \mathbf{g}_{\mathbf{g}} \left( \mathbf{g}_{\mathbf{g}} \right) \right) \right] \times \left( \mathbf{g}_{\mathbf{g}} \right) = \left( \mathbf{g}_{\mathbf{g}} \right) \times \mathbf{g}_{\mathbf{g}} \right) \text{.}$ |                |
| 30x8<br>40xc                            | 12             | 6                        | 1240/041          | Video Header Femto<br>Record                                                                                                 |    |                                                                                                    | F x            |
| 50x18                                   | $\overline{2}$ | 7                        | 1240/048          | Video Cells Resolution & Data Compression Indicator<br><b>Record field specification</b>                                     |    |                                                                                                    |                |
| $6 \,$ Ox 1a                            | 5              | 8                        | 1048/049          | Video Octets & Video Cells Counters<br>F<br>7<br>А<br>1110011110100000                                                       | Ū. |                                                                                                    |                |

*Figura 105. Software AsterixInspector. Análisis de paquete o trama empaquetada en protocolo ASTERIX CAT240.*

Mediante dicho software, pueden observarse los diferentes campos del protocolo ASTERIX CAT240 tal y como se detallan en el Anexo  $B^{12}$ .

A continuación, se realiza una tabla comparativa con la finalidad de observar de manera más sencilla los resultados obtenidos en los ensayos realizados con y sin el *handshake* entre la FPGA y el HPS.

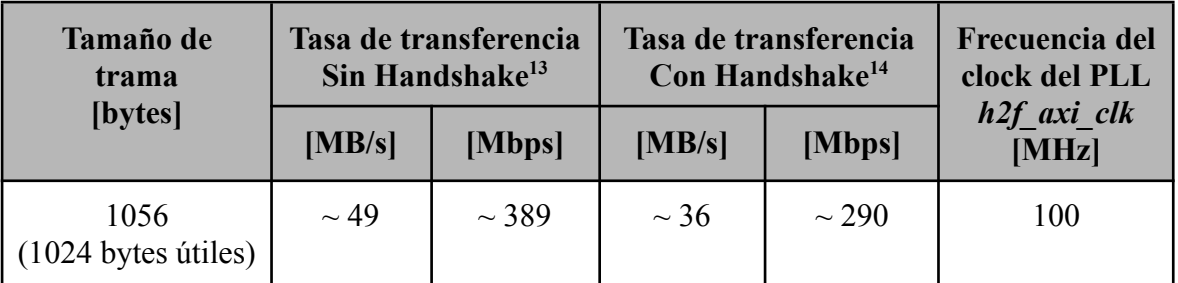

*Tabla 4. Comparativa en la tasa de transferencia. Sin Handshake vs. Con handshake.*

<sup>12</sup> ver Tabla B.1.

<sup>13</sup> ver ensayo 2.4.3.1.

 $14$  ver ensayo 2.6.1.1.

## **3. Conclusiones**

El proyecto aquí presentado constituye varias etapas que se fueron llevando a cabo a lo largo del tiempo, dando como resultado distintas conclusiones para cada una:

**La primera etapa** de investigación y desarrollo, en donde se evaluaron diferentes alternativas a través de una extensa investigación y se eligió la implementación utilizada, la cual permitió absorber nuevos conocimientos y permitió el desarrollo de un juicio crítico para elegir un camino que sea acorde a los tiempos de desarrollo del proyecto.

**La segunda etapa**, en donde se realizó toda la configuración necesaria para poner el marcha el kit utilizado en el desarrollo, permitió la introducción en un nuevo campo de estudio y también aprender nuevos conceptos en materia de sistemas embebidos.

La configuración realizada es compleja por lo que debe hacerse de manera minuciosa ya que cualquier detalle omitido puede dar como resultado una mala configuración y posterior errónea puesta en marcha del kit de desarrollo DE1-SoC.

**La tercera etapa** consistió en ensayos de la implementación sobre el HPS, para conocer la capacidad del canal y la tasa de transmisión de datos, a su vez la velocidad de lectura del mismo sobre una memoria compartida entre él y la FPGA.

Una vez realizados los ensayos o pruebas, se puede decir que efectivamente se logró el objetivo propuesto, el cual es leer de una memoria compartida entre la FPGA y el HPS datos o tramas empaquetadas en protocolo ASTERIX CAT240, copiarlas y transmitirlas por Ethernet a una velocidad (*throughput*) o tasa de transmisión efectiva de datos UDP en tiempo real mayor a 32[MB/s], que es la velocidad a la que se escribe la memoria desde el lado de la FPGA.

De los ensayos realizados pudo observarse que, a medida que se aumenta el tamaño del paquete o trama empaquetada en protocolo ASTERIX CAT240, la velocidad (*throughput*) o tasa de transmisión efectiva de datos UDP en tiempo real también lo hace aunque, durante la transmisión de los mismos por Ethernet, dichos paquetes debian de ser fragmentados y luego reensamblados debido a que se supera el *MTU* que, para el caso de Ethernet, es de 1500 [bytes]. Desde otra perspectiva, mientras más pequeño sea el tamaño de la trama, menor velocidad (*throughput*) o tasa de transmisión efectiva de datos UDP en tiempo real se logra fuera de que, para estos casos, no existía fragmentación de paquetes. Esta baja en el rendimiento se debe a la instrucción *memcpy*, la cual agrega un tiempo de procesamiento fijo que se pierde, que es el tiempo que se necesita para copiar en un buffer lo que se encuentra almacenado en memoria, cualquiera sea el tamaño de trama o paquete. De los ensayos realizados se observó que, a medida que se aumenta el tamaño de trama, dicho tiempo se hace cada vez menos considerable debido a que se está manejando un volumen mayor de datos pero si, en cambio, se trabaja con tamaño de tramas pequeños, dicho tiempo comienza a tomar importancia lo que impacta directamente en la velocidad (*throughput*) o tasa de transmisión efectiva de datos UDP en tiempo real. Con esto, queda demostrado que la fragmentación de paquetes no impacta negativamente en el rendimiento sino que el causante de la baja en la velocidad (*throughput*) o tasa de transmisión efectiva de datos UDP en tiempo real se debe al tiempo de procesamiento fijo que se pierde al emplear la instrucción *memcpy* para tamaños pequeños de tramas o paquetes.

Pudo observarse además que el limitante que se tiene en la velocidad (*throughput*) o tasa de transmisión efectiva de datos UDP en tiempo real no es la lectura de los datos en la FPGA desde el HPS sino que es la transmisión de los mismos por Ethernet, es decir, el cuello de botella se encuentra en la capacidad del canal. De los ensayos realizados, pudimos observar que la lectura de los datos se hizo a una velocidad de 166 [MB/s]<sup>15</sup> mientras que la capacidad máxima del canal fue de 112 [MB/s]<sup>16</sup>.

Cada ensayo brindó individualmente aportes y conclusiones, las cuales fueron necesarias para el desarrollo del ensayo o prueba posterior. Por lo tanto, puede concluirse que la línea de trabajo adoptada cumple con las expectativas y requerimientos solicitados.

Todas las pruebas expuestas hasta este punto fueron realizadas sin la lógica de sincronización entre la FPGA y el HPS, es decir, sin el *handshake* entre la escritura y lectura de la memoria compartida, donde la FPGA se encarga de escribir y el HPS de leer.

**La cuarta etapa** conlleva la unificación de dos partes: una implementación en FPGA, la cual recibe muestras de video RADAR además de generar internamente las señales *trigger*, *BI* y *HM*, y genera paquetes de tamaño variable en el protocolo ASTERIX CAT240, que son grabados en buffers compartidos por ambas partes (FPGA y HPS). La segunda parte es un software que se ejecuta sobre un OS montado en un HPS en donde se genera una sincronización entre ambas partes para enviar el contenido de dichos buffers por Ethernet hacia una computadora que ejecute un software de graficación de video RADAR en el protocolo mencionado anteriormente.

Una vez realizado el ensayo o prueba, se pudo concluir que efectivamente se logró el objetivo propuesto, el cual es leer de una memoria compartida entre la FPGA y el HPS datos o tramas empaquetadas en protocolo ASTERIX CAT240, copiarlas y transmitirlas por Ethernet a una velocidad (*throughput*) o tasa de transmisión efectiva de datos UDP en tiempo real mayor a 32[MB/s], que es la velocidad a la que se escribe la memoria desde el lado de la FPGA. De esta manera, puede concluirse que la línea de trabajo adoptada cumple con las expectativas y requerimientos solicitados.

La tasa de transmisión obtenida en la cuarta etapa fue del orden de los 290 [Mbps]<sup>17</sup>. La realización del *handshake* tiene un efecto negativo en la tasa de transferencia debido al tiempo muerto que aparece al estar el HPS esperando a que la FPGA llene un buffer.

Aumentar la frecuencia del bus master del HPS, la cual se optó en dejar a 100 [MHz], no mostró mejoras significativas en esta etapa. De hecho, una frecuencia mayor a 150 [MHz] provocó que el sistema se congelara.

La tasa de transmisión puede mejorarse, pero para eso es necesario aumentar el tamaño máximo de muestras modificando el registro pertinente por software, lo cual, en base a los ensayos realizados, si el tamaño de muestras es cercano al tamaño máximo del buffer, se generan desincronizaciones y pérdidas de paquetes. Por tanto, luego de los ensayos realizados, se determinó que tramas de hasta 1440 [bytes]<sup>18</sup> son ideales para evitar cualquier tipo de retraso y desincronización en ambas partes, conllevando la pérdida de

<sup>15</sup> ver ensayo 2.4.3.7.

<sup>16</sup> ver ensayo 2.4.3.5.

 $17$  ver ensayo 2.6.1.1.

<sup>18</sup> ver Anexo C.

paquetes, efecto para nada deseado. Aún así, es posible aumentar por hardware el tamaño de los buffers, de tal manera de aumentar el tamaño de muestras de los paquetes y que no se produzca pérdida de los mismos, pero esto no se consideró necesario por el momento. Además, considerar un tamaño de trama mayor a 1440 [bytes] conlleva a que se supere el *MTU* permitido por Ethernet, generando una fragmentación de paquetes. Cabe destacar que el valor de *MTU* está dado para obtener la mayor eficiencia en la red ya que fragmentar implica perder eficiencia debido a que se deben procesar más encabezados[32]. Aunque para UDP, que es el tipo de transmisión de datos por Ethernet empleada, la fragmentación es transparente (en realidad es el protocolo IP el que realiza este trabajo, maneja fragmentación en el origen y reensamblado en el destino) no existe ninguna garantía de que los paquetes lleguen o lo hagan en el mismo orden en que fueron enviados sin contar que no realiza verificación o control de pérdida de los mismos[33].

## **Anexo A: Placa DE1-SoC de Terasic**

### **1. Placa DE1-SoC de Terasic**

#### **1.1. DE1-SoC de Terasic. Diagrama en bloque**

En la Figura A.1 observada a continuación se detalla el diagrama en bloque del kit de desarrollo DE1-SoC de Terasic, el cual contiene la FPGA Intel Cyclone V 5CSEMA5F31C6.

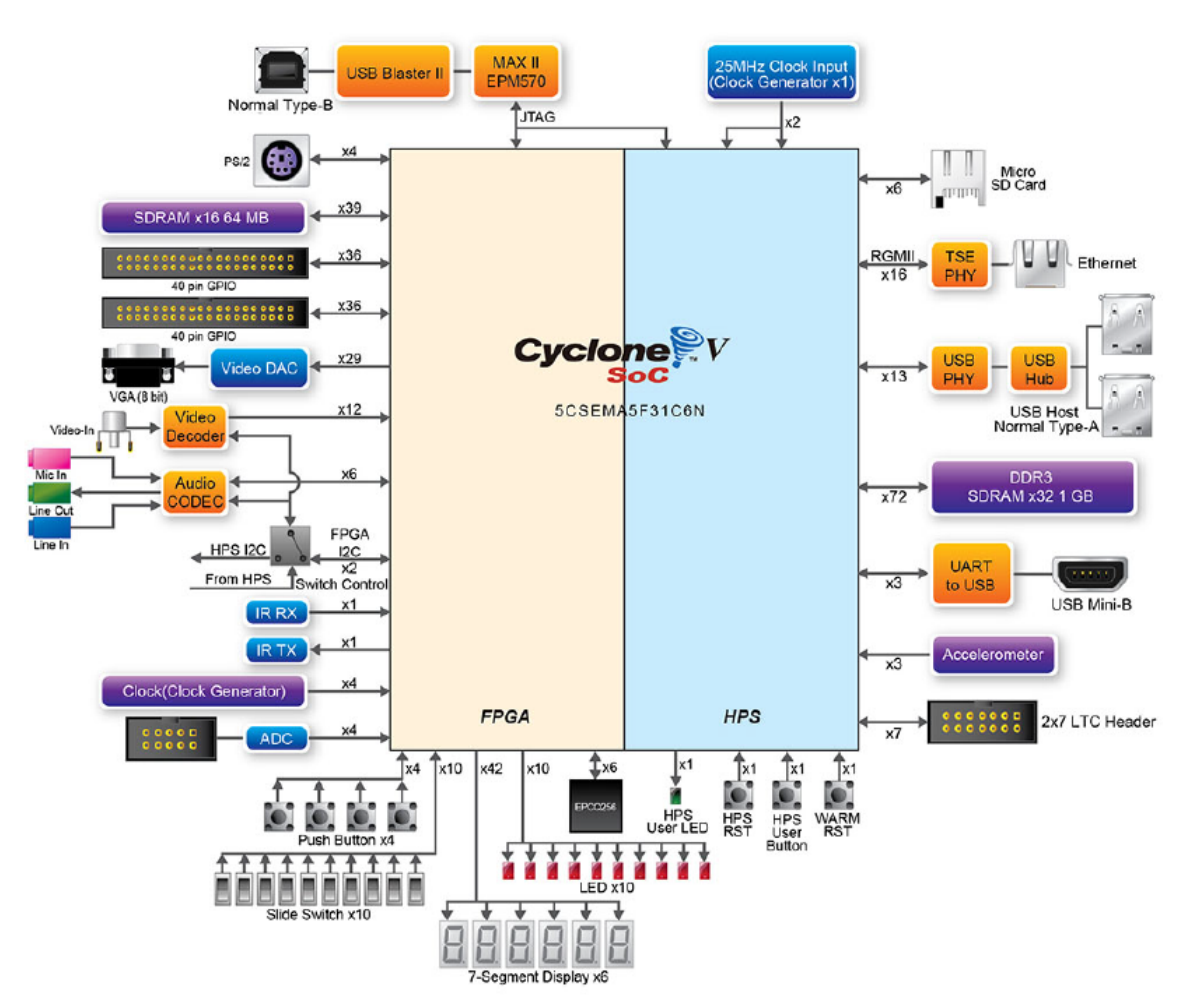

*Figura A.1. Kit de desarrollo DE1-SoC de Terasic. Diagrama en bloque.*

### **1.2. DE1-SoC de Terasic. Layout**

En la Figura A.2 y Figura A.3, observadas a continuación, se detalla el layout del kit de desarrollo DE1-SoC de Terasic.

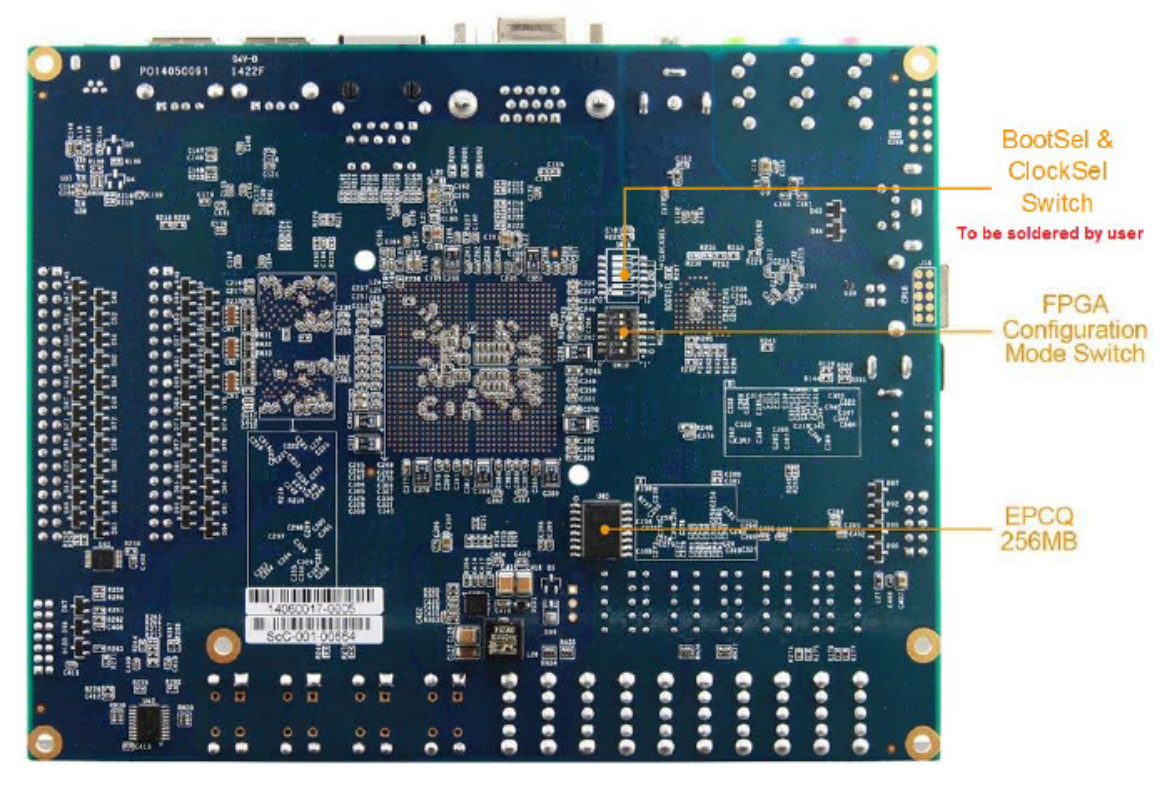

*Figura A.2. Kit de desarrollo DE1-SoC de Terasic. Layout. Parte posterior.*

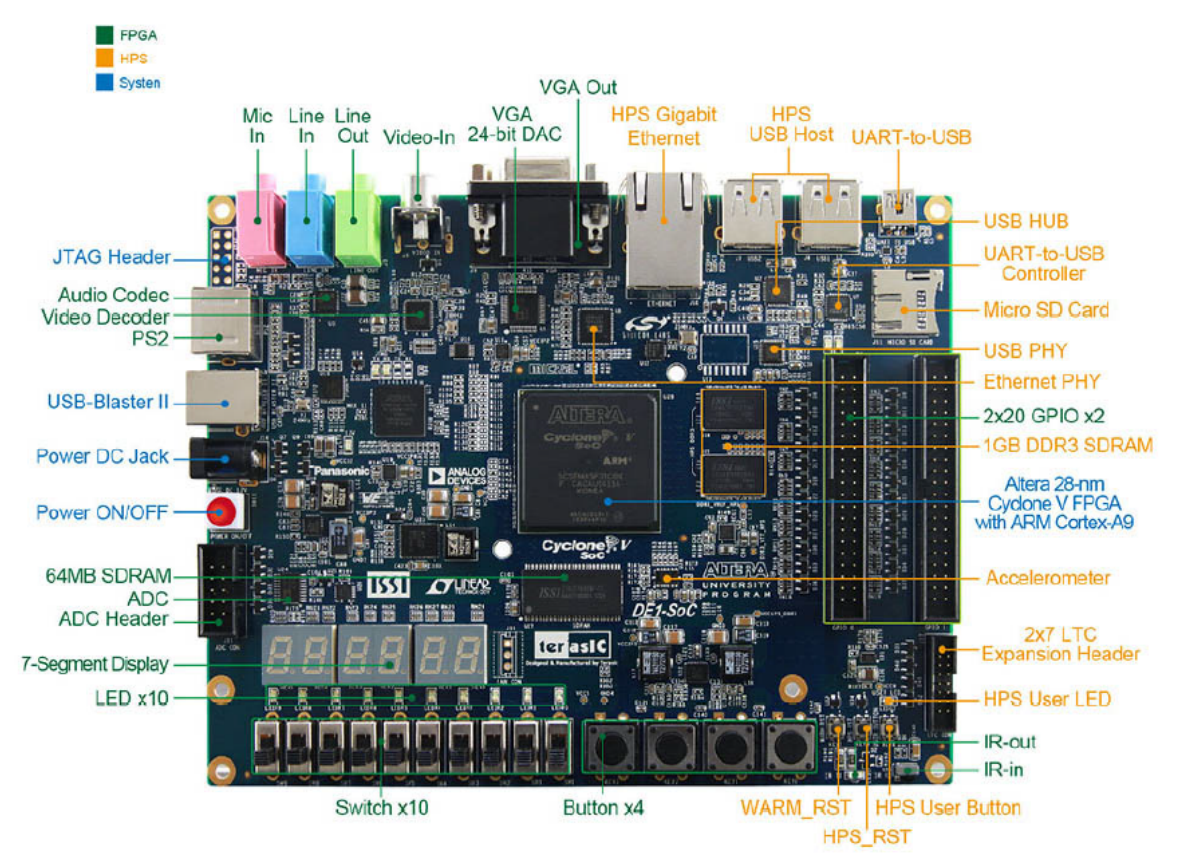

*Figura A.3. Kit de desarrollo DE1-SoC de Terasic. Layout. Parte superior.*

Para un análisis más extenso y detallado de las características y/o especificaciones del kit de desarrollo DE1-SoC, además de otra documentación relevante, referirse a la bibliografía correspondiente[1][21][22][23].

## **2. Cyclone V. Descripción general**

### **2.1. Introducción al HPS de Cyclone V**

Tal como se observa en la Figura A.4 a continuación, el chip SoC Cyclone V 5CSEMA5F31C6 consiste o se divide en dos partes: la porción HPS y la porción FPGA.

|                         |                                                                                            |                                      | <b>Altera SoC FPGA Device</b> |                 |                                                           |              |                            |  |
|-------------------------|--------------------------------------------------------------------------------------------|--------------------------------------|-------------------------------|-----------------|-----------------------------------------------------------|--------------|----------------------------|--|
|                         |                                                                                            | <b>FPGA Portion</b>                  |                               |                 |                                                           |              |                            |  |
| MMMMMMMMMMM             |                                                                                            |                                      |                               |                 | <b>NNNNNNN</b><br>$\times$ M $\times$<br>MМ               |              |                            |  |
| Flash<br>Controllers    |                                                                                            | <b>SDRAM Controller</b><br>Subsystem |                               |                 | Control<br>Block                                          | User<br>I/O  | <b>HSS</b><br>Transceivers |  |
| Cortex-A9 MPU Subsystem |                                                                                            |                                      |                               | <b>HPS-FPGA</b> |                                                           |              |                            |  |
|                         | On-Chip<br>Support<br>Memories<br>Peripherals<br>Interface<br>PLLs<br>Debug<br>Peripherals |                                      | Interfaces                    |                 | <b>FPGA Fabric</b><br>(LUTs, RAMs, Multipliers & Routing) |              |                            |  |
|                         |                                                                                            |                                      |                               |                 | PLLs                                                      | Hard<br>PCle | Hard Memory<br>Controllers |  |
|                         | MANANANANANA                                                                               |                                      |                               |                 |                                                           |              | <u> NNNNNNNNNNNN</u>       |  |
|                         |                                                                                            |                                      |                               |                 |                                                           |              |                            |  |

*Figura A.4. Chip SoC Cyclone V 5CSEMA5F31C6. Porción FPGA y porción HPS.*

Cada una de las porciones del dispositivo, es decir, el HPS y la FPGA, tienen sus propios pines. Los pines no son compartidos libremente entre ambos. Los pines I/O de la FPGA son configurados a través del HPS o cualquier fuente externa soportada por el dispositivo. Los pines I/O del HPS, en cambio, son configurados por software ejecutado en el HPS. El software que configura los pines I/O del HPS es el *preloader*, tal como se explicará en la sección siguiente del presente informe.

### **2.2. Características del HPS**

En la Figura A.5 a continuación se observa un diagrama en bloque de las características más relevantes del HPS.

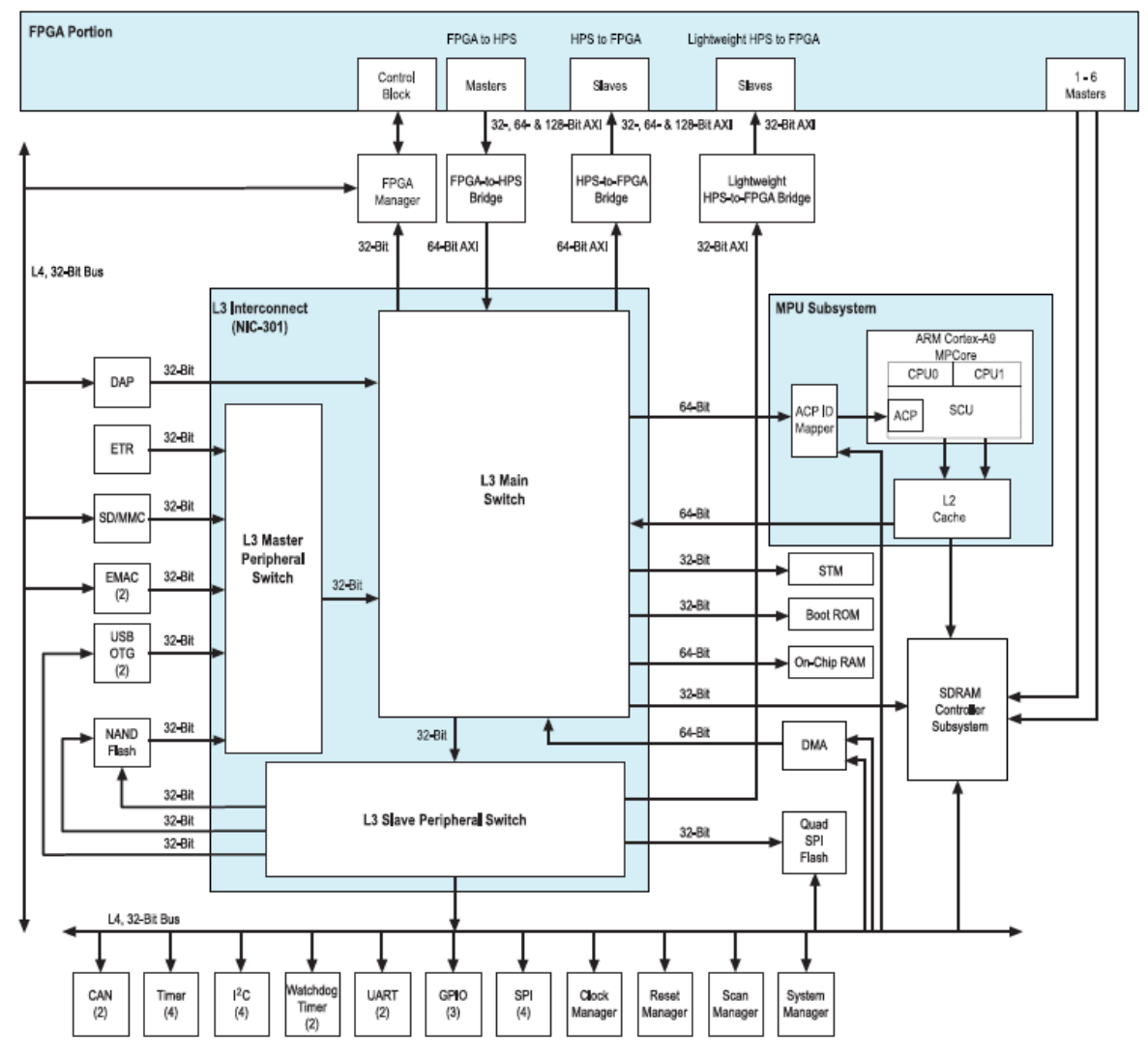

*Figura A.5. HPS. Diagrama en bloque.*

### **2.3. Interfaces HPS-FPGA**

Las interfaces HPS-FPGA proveen de una variedad de canales de comunicación entre el HPS y la FPGA. Dichas interfaces, las que utilizaremos son las que se enuncian a continuación:

- Bridge de FPGA a HPS.
- Bridge de HPS a FPGA.

### **2.4. Proceso de booteo del HPS**

Bootear software en el HPS es un proceso multietapa. Cada etapa es responsable de cargar la siguiente. La primera etapa del software es la *ROM de arranque* cuyo código localiza y ejecuta la segunda etapa, denominada *preloader*, que localiza (sí está presente) la siguiente etapa. El *preloader* y las etapas de software subsecuentes son denominadas colectivamente como *software de usuario* (*software user*).

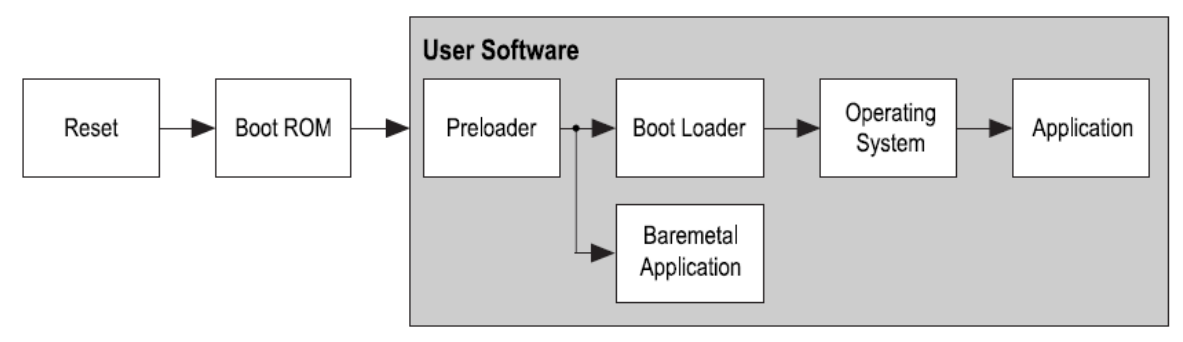

*Figura A.6. HPS. Flujos de arranque o booteo.*

El *preloader* es una de las etapas de arranque o de booteo más importantes. En realidad, es lo que se denomina como *source* o *fuente* debido a que todas las etapas anteriores no pueden ser modificadas.

En la Figura A.6 *ut supra* se muestran los flujos de arranque o de booteo disponibles del HPS. Las etapas de *reinicio* y de *ROM de arranque* son las únicas partes *fijas* del proceso de booteo o de arranque. Todo lo contenido dentro de las etapas del software de usuario (*software user*) puede ser *personalizado*.

Las etapas de *reinicio*, la *ROM de arranque* y el *preloader* siempre están presentes en el flujo de booteo o de arranque del HPS. Lo que viene después del *preloader* depende del tipo de aplicación que se desee ejecutar.

El HPS puede ejecutar dos tipos de aplicaciones:

- Aplicaciones *bare-metal*.
- Aplicaciones sobre un OS (Linux).

En nuestro caso, como veremos en la sección siguiente del presente informe, utilizaremos ésta última.

### **3. Uso del Cyclone V. Información general**

Es posible utilizar el SoC Cyclone V 5CSEMA5F31C6 en 3 (tres) configuraciones diferentes:

- FPGA-only.
- HPS-only.
- HPS & FPGA.

La configuración que nos interesa a nosotros es la última, es decir, la configuración HPS & FPGA. Para ello, es necesario correr una aplicación sobre un OS (Linux). A continuación, ampliaremos.

### **3.1. Proceso de booteo del HPS**

Ejecutar código sobre un OS Linux tiene varias ventajas. En primer lugar, el kernel libera la CPU1 del reinicio al arrancar por lo que todos los procesadores están disponibles. Además, el kernel se inicializa y hace que la mayoría, por no decir todos, los periféricos del HPS estén disponibles para su uso por el programador. Esto es posible ya que el kernel de Linux tiene acceso a una gran cantidad de drivers. El código multiproceso es mucho más fácil de escribir ya que el programador tiene acceso a las llamadas de las familias de subprocesos del sistema. Finalmente, el kernel de Linux no se limita a ejecutar programas compilados en C. De hecho, siempre se puede ejecutar código escrito en otro lenguaje de programación siempre y cuando se instale previamente el entorno de ejecución requerido (debe estar disponible para los procesadores ARM).

Sin embargo, ejecutar una aplicación embebida sobre un OS también tiene desventajas. Debido al sistema de memoria virtual establecido por el OS, un programa no puede acceder directamente a los periféricos del HPS a través de sus direcciones asignadas o mapeadas de memoria física. En su lugar, primero se necesita mapear las direcciones físicas de interés en el espacio de direcciones virtuales del programa en ejecución. Sólo entonces será posible acceder a los registros de un periférico. Idealmente, el programador debería escribir un driver de dispositivo para cada componente específico que esté diseñado para tener una interfaz limpia entre el código de usuario y los accesos al dispositivo.

Al final del día, las aplicaciones bare-metal y las aplicaciones que ejecutan código sobre Linux pueden hacer lo mismo. En términos generales, la programación sobre Linux es superior y mucho más fácil en comparación al código bare-metal ya que sus ventajas superan ampliamente sus desventajas.

### **3.2. Estructura del proyecto**

El proceso de desarrollo crea muchos más archivos en comparación con un diseño FPGA-only. Se usará la estructura de carpetas que se observan en la Figura A.7 para organizar el proyecto. Se utilizará *DE1\_SoC\_demo* como nombre de proyecto.

- El directorio *hw* contiene todos los archivos relacionados con el hardware.
- El directorio *sw* contiene todos los archivos relacionados con el software.
- El directorio *sdcard* contiene todo lo necesario para crear una tarjeta SD válida desde la que el DE1-SoC pueda bootear o arrancar.

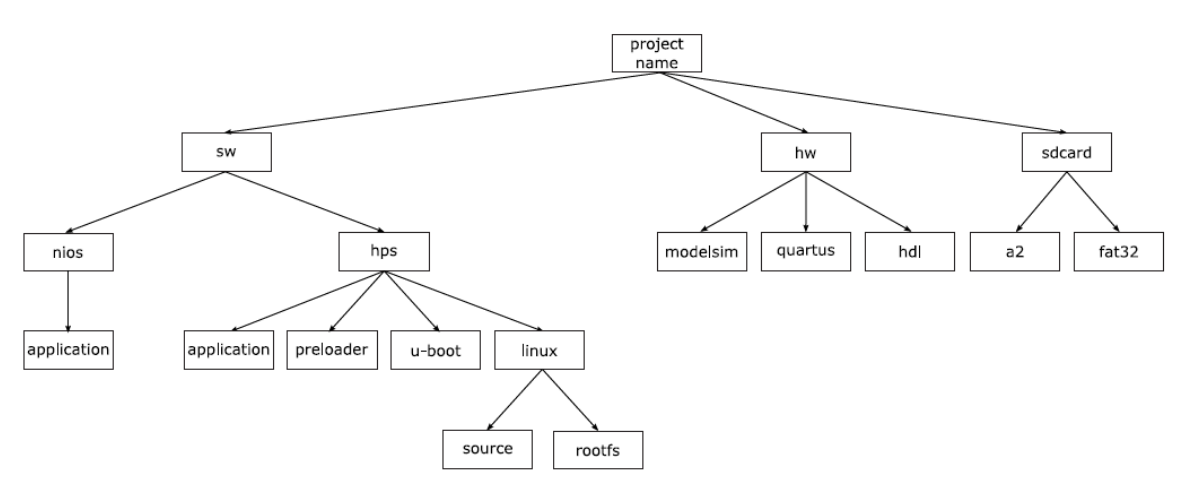

*Figura A.7. Estructura del proyecto DE1\_SoC\_demo.*

El diseño completo del tutorial puede encontrarse en *DE1\_SoC\_demo.zip*[24].

## **Anexo B: Protocolo ASTERIX CAT240**

ASTERIX es un conjunto de protocolos estándar empleado para el intercambio de datos de información de RADAR entre sistemas, propuesto por EUROCONTROL.

Los estándares ASTERIX identifican una colección de tipos de mensajes, llamados categorías o CAT. En nuestro caso, es CAT240, es decir, RADAR Video Transmission, que se utiliza para transferir datos de videos RADAR o, dicho de otra manera, para distribución de video RADAR.

Después de su especificación en el año 2009, el protocolo ASTERIX ha sido adoptado como el estándar de vídeo en red[25][26].

En la Tabla B.1, puede observarse la composición o conformación del mensaje empaquetado en protocolo ASTERIX CAT240[13].

En la imagen *ut infra*, en cambio, puede observarse la correspondencia entre el paquete ASTERIX CAT240 y su representación gráfica[25]. Vemos que el protocolo ASTERIX maneja coordenadas polares (*azimut*).

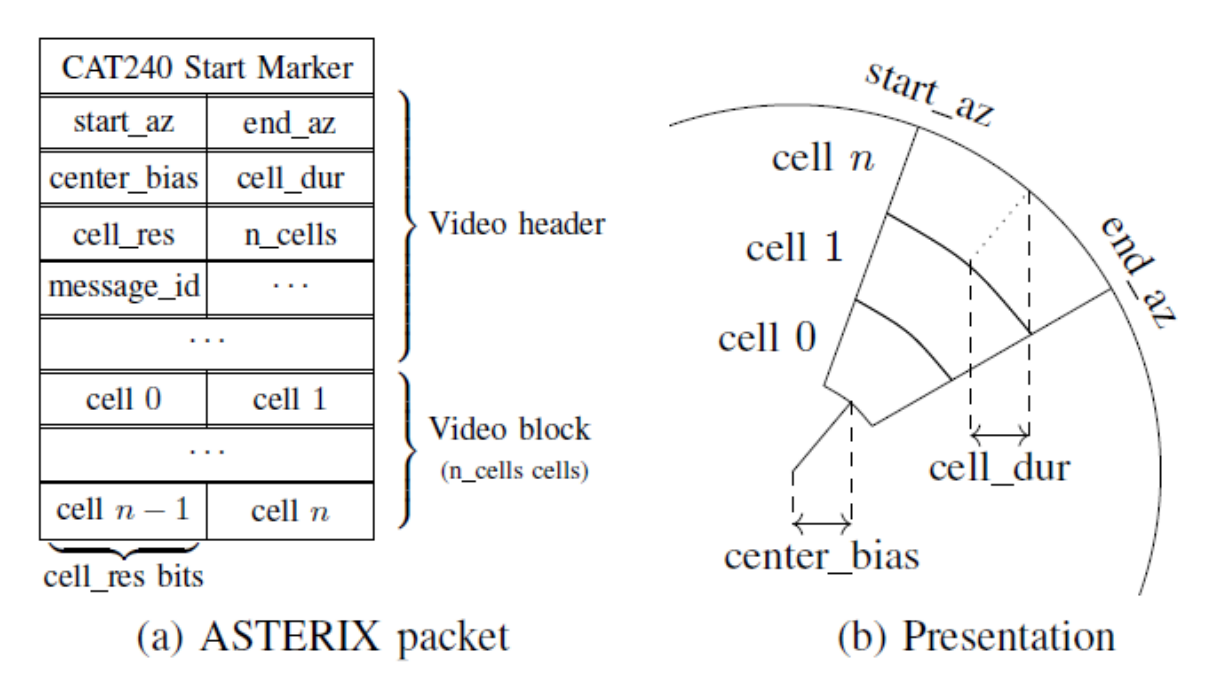

*Figura B.1. Correspondencia entre el paquete ASTERIX CAT240 y su representación gráfica.*

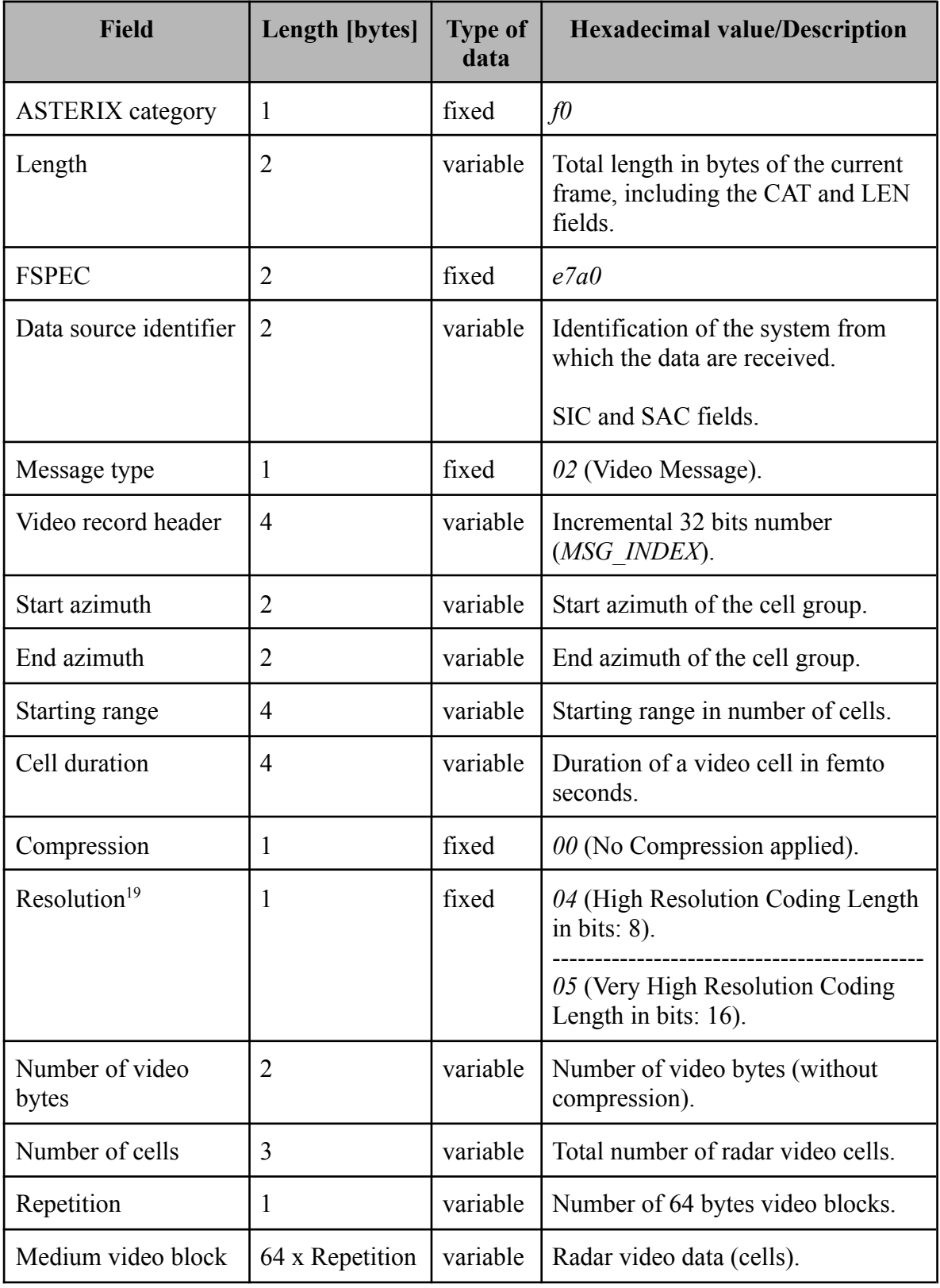

*Tabla B.1. Protocolo ASTERIX CAT240. Conformación de la trama o paquete.*

Tanto de la Tabla B.1 como de la Figura B.1 puede notarse que el paquete encapsulado en protocolo ASTERIX consiste o está formado por un encabezado (*video header*) y un bloque de datos (*video data block*). El encabezado, el cual es de 32 [bytes] fijos de

<sup>&</sup>lt;sup>19</sup> *Resolution* =  $0x04$ , ver ensayo 2.4.3.; *Resolution* =  $0x05$ , ver ensayo 2.6.1.

información no útil, referencia la información que posteriormente es representada en un visualizador de video RADAR.

En el caso real, la trama o paquete se arma con un *trigger* o con un *BI*, que son señales enviadas por el radar. En otras palabras, por cada señal de *trigger* o *BI* nueva, se finaliza una trama y se comienza una nueva.

La frecuencia del *trigger* varía dependiendo del tipo de radar.

Por otro lado, para comenzar a graficar, siempre se espera el primer *trigger* luego del *HM*, que también es una señal enviada por el radar. El *HM* marca el final e inicio del barrido, el cual puede estar referenciado al norte (*north-up*), a proa (*head-up*) o al curso actual de la embarcación (*course-up*)[27]. Un detalle a tener en cuenta es que el protocolo ASTERIX define que el video RADAR debe estar referenciado al Norte<sup>[13]</sup>.

En las imágenes observadas a continuación, se observa una representación gráfica para clarificar un poco lo comentado.

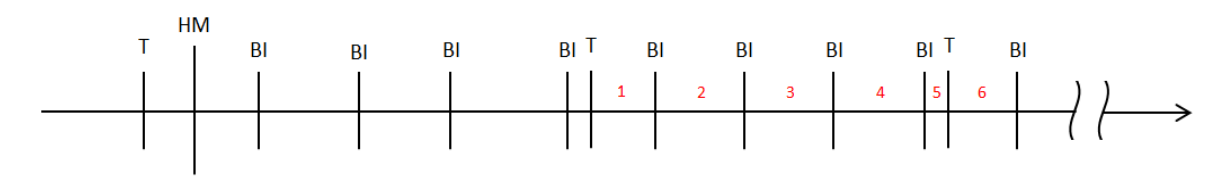

*Figura B.2. Señales enviadas por el radar.*

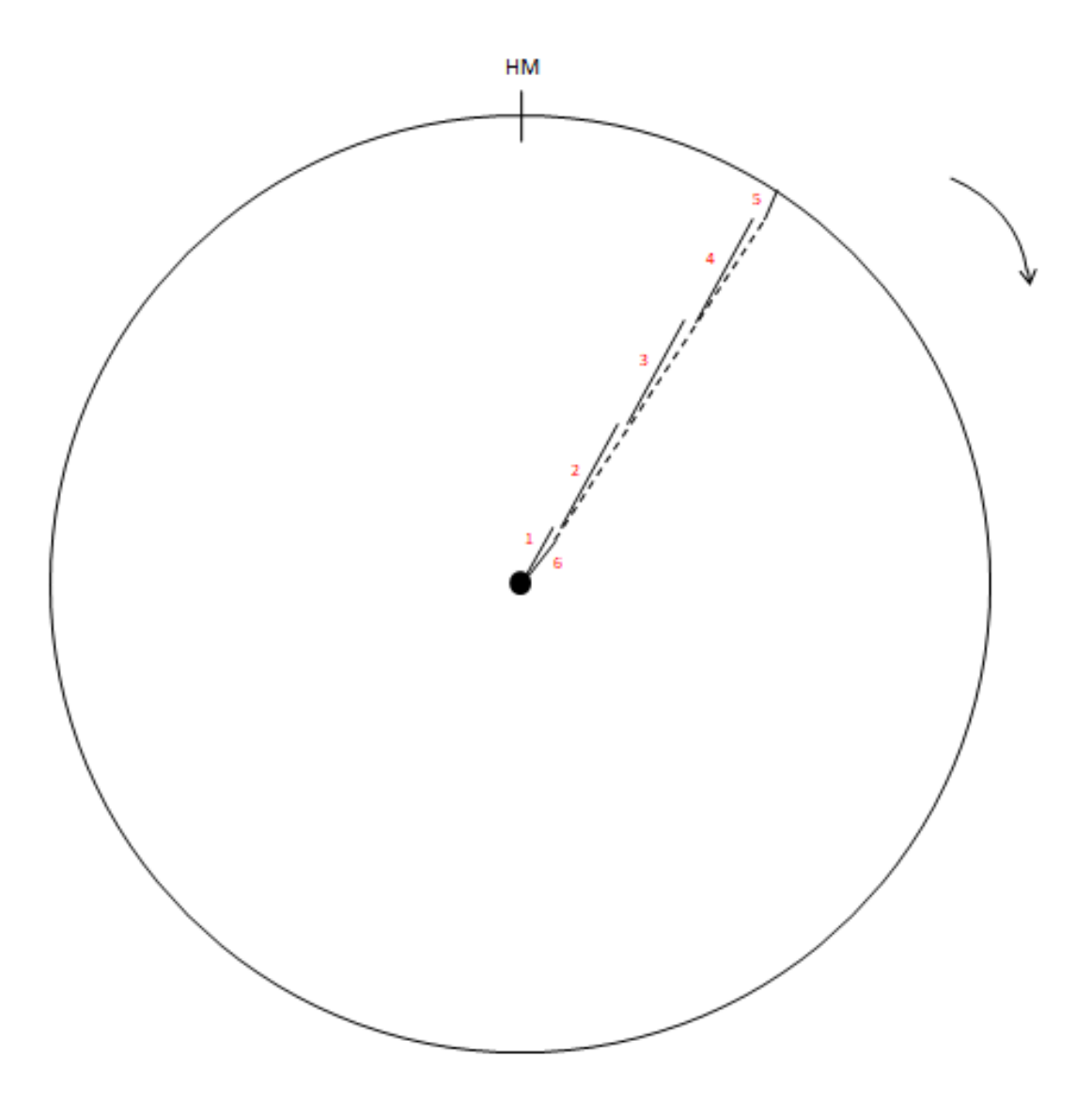

*Figura B.3. Representación gráfica de los datos en base a las señales provenientes del radar.*

De las imágenes observadas anteriormente, puede decirse que por cada pulso de *trigger* se retorna al origen o centro del radar mientras que por cada pulso de *BI* se concatenan los datos hasta el nuevo pulso de *trigger*, con el cual se vuelve al centro del radar, dando además el *rango* del radar. En pocas palabras, podemos decir que tanto el *trigger* como el *BI* referencian las muestras, las cuales son de tamaño variable debido a que no existe sincronización entre el *trigger* y el *BI*.

Además, por barrido o vuelta completa al radar, se tienen 65536 paquetes cuyo tamaño dependerá del tamaño del paquete o trama empaquetada en protocolo ASTERIX CAT240, el cual es variable. En otras palabras, se divide el barrido en 65536 partes. Por lo tanto, el *azimut* es una palabra de 16 bits ( $2^{16} = 65536$ ). Esto está definido por el protocolo ASTERIX CAT240 empleado[13].

## **Anexo C: Modelo OSI**

El modelo OSI corresponde a un estándar de los protocolos de red cuyo objetivo se basa en interconectar sistemas de distinta procedencia simplificando el intercambio de información. La implementación del presente trabajo se adhiere a los protocolos existentes para establecer conectividad con cualquier dispositivo estándar.

A continuación se describen las diferentes capas que componen el modelo OSI. Cabe destacar que en el desarrollo se implementan sólo las cuatro primeras capas del modelo: capa física, capa de enlace de datos, capa de red y capa de transporte.

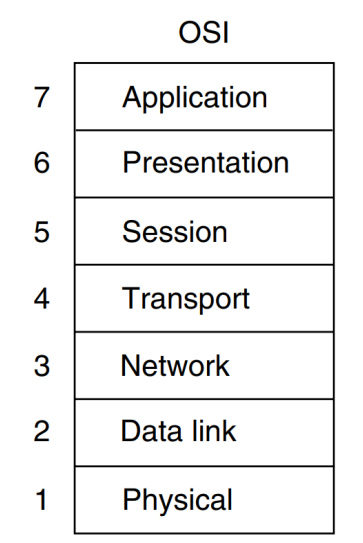

*Figura C.1. Capas del modelo OSI.*

### **1. Capa física**

La capa física ya está implementada por un PHY externo. Por lo tanto, no se requiere realizar ninguna tarea al respecto con la FPGA. La conexión de la capa física con la MAC es independiente del medio. Para el proyecto es necesario utilizar el protocolo RGMII.

#### **1.1. Capa de enlace de datos: Ethernet II**

La figura a continuación muestra los diferentes campos que forman la trama Ethernet II[28][29]. A continuación se detalla cada uno de ellos.

|                                     |          |                                |                           |                                           |                          | 802.3 Ethernet packet and frame structure                      |                   |                                                  |                 |
|-------------------------------------|----------|--------------------------------|---------------------------|-------------------------------------------|--------------------------|----------------------------------------------------------------|-------------------|--------------------------------------------------|-----------------|
| Layer                               | Preamble | Start of<br>frame<br>delimiter | <b>MAC</b><br>destination | <b>MAC</b><br>source                      | 802.10 tag<br>(optional) | <b>Ethertype</b><br>(Ethernet II)<br>or length<br>(IEEE 802.3) | Payload           | <b>Frame check</b><br>sequence<br>$(32-bit CRC)$ | Interpacket gap |
|                                     | 7 octets | 1 octet                        | 6 octets                  | 6 octets                                  | (4 octets)               | 2 octets                                                       | 46-1500<br>octets | 4 octets                                         | 12 octets       |
| Layer 2<br>Ethernet<br>frame        |          |                                |                           | $\leftarrow$ 64-1522 octets $\rightarrow$ |                          |                                                                |                   |                                                  |                 |
| Layer 1<br>Ethernet<br>packet & IPG |          |                                |                           | $\leftarrow$ 12 octets $\rightarrow$      |                          |                                                                |                   |                                                  |                 |

*Figura C.2. Campos que conforman la trama Ethernet II.*

### **● Header:**

- **Preamble:** (7 [bytes]) es una secuencia de bits usada por el medio físico para la estabilización y sincronización. Indica el comienzo de un paquete y permite al emisor y receptor establecer la sincronización. El patrón del preámbulo es el siguiente:

*10101010 10101010 10101010 10101010 10101010 10101010 10101010*

- **Start frame delimiter:** (1 [byte]) indica el final del preámbulo y el comienzo de la trama Ethernet. Los bits que integran el campo SFD son: *10101011*. La recepción de la secuencia anterior significa que los datos recibidos a continuación son válidos.
- **Destination MAC** address: (6 [bytes]) contiene la dirección MAC del dispositivo de destino.
- **Source MAC address:** (6 [bytes]) contiene la dirección MAC del dispositivo de origen.
- **Ethertype:** (2 [bytes]) valores menores a 1500 indican que el campo se utiliza para determinar el tamaño del paquete y valores mayores a 1536 indican el protocolo de encapsulamiento (EtherType). En el segundo caso, el largo de la trama se determina por la ubicación del espacio entre paquetes y FCS. El valor *0x0800* (2048 en decimal, por lo tanto, correspondiente a EtherType) indica que se utiliza el protocolo IPv4.
- **Data:** (mayor o igual a 46 [bytes]) incluye información útil (*payload*). En el caso de que la información sea menor a la cantidad mínima permitida (46 [bytes]) se realiza padding. Este consiste en agregar ceros hasta completar la cantidad de bytes mínima permitida.

### **● Trailer:**

- **FCS:** (4 [bytes]) corresponde al CRC. Permite la detección de datos corruptos una vez que son recibidos. El valor de FCS se calcula como una función de los campos protegidos de MAC: *dirección de origen* y *destino*, *Ethertype*, *datos* y *padding*. Se utiliza un polinomio específico para realizar la función CRC32[30]. El receptor debe calcular un nuevo FCS cuando recibe los datos y comparar el FCS recibido con el calculado.

- **Interpack Gap o Interframe Gap**: es un tiempo de espera entre cada paquete de datos, tiene una longitud mínima de 12 [bytes] en cero.

#### **1.2. Capa de red: Trama IPv4**

En la figura a continuación se muestra el frame IPv4 y se detallan cada uno de sus campos:

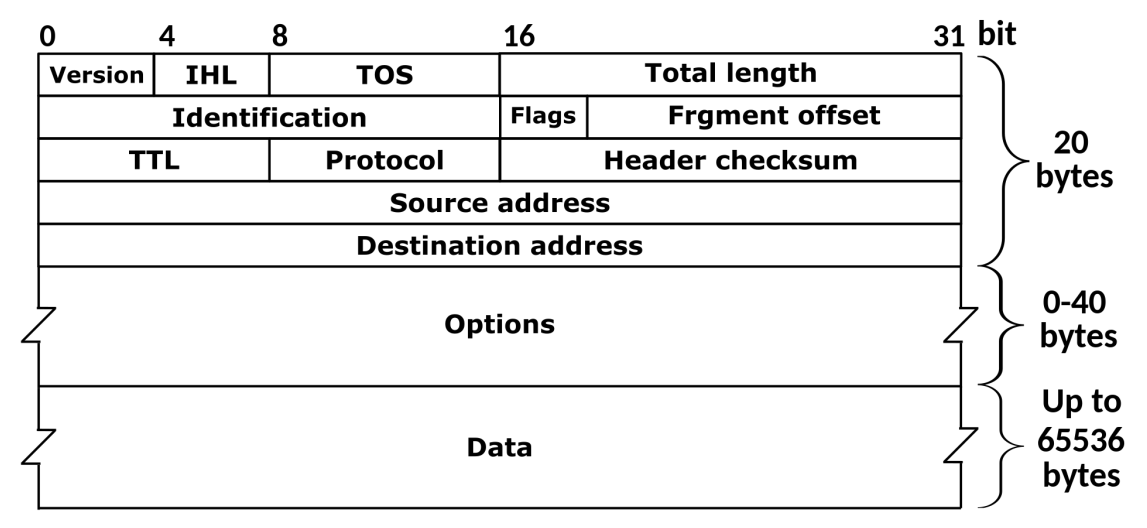

*Figura C.3. Campos que conforman la trama IPv4.*

- **Versión:** (4 [bits]) para IPv4 es 4.
- **IHL:** (4 [bits]) es la longitud de la cabecera IPv4. Se mide cada 4 [bytes], por lo que una longitud de 5 se refiere a 5 x 4B = 20 [bytes]. El mínimo tamaño será 5 si la cabecera no posee opciones IP. Caso contrario, si posee IP, la mayor longitud podría ser 15.
- **DSCP y ECN:** (1 [byte]) estos campos indican el valor de precedencia, la probabilidad de pérdida de paquetes y el servicio de red utilizado. Los primeros 6 bits para colocar el DSCP y los últimos 2 bits para ECN.

|             | 6 5 4 3 2 1 |  |  |  | 0 |
|-------------|-------------|--|--|--|---|
| <b>DSCP</b> | <b>ECN</b>  |  |  |  |   |

*Figura C.4. DSCP y ECN.*

DSCP define un CS que corresponde al campo precedencia del antiguo TOS. Se reemplazó este campo por los actuales DSCP y ECN. Para tráfico normal: DSCP = 000000 y ECN = 00.

**Total length:** (2 [bytes]) se refiere a la longitud total del paquete en [bytes] incluyendo tanto la cabecera como el *payload* (*data*).

- **Identification:** (2 [bytes]) es un identificador de grupo de segmentos de un mismo datagrama IP. Es decir, si un paquete es fragmentado durante la transmisión, todos los fragmentos contendrán el mismo número de identificación del paquete IP original al que pertenecen.
- **Flags:** (3 [bits]) se considera el bit más significativo primero:
	- Bit 0: debe ser 0, es un bit reservado.
	- Bit 1: se coloca en 1 si el paquete no debe ser fragmentado. Para la comunicación realizada debe ser 1 (sin fragmentar).
	- Bit 2: MF es 1 si el paquete está fragmentado, sino es 0. Para este caso debe ser 0.
- **Fragment Offset:** indica el lugar del datagrama donde pertenece un fragmento. Se mide en unidades de 8 [bytes]. El primer fragmento tiene un *fragment offset* igual a 0.
- **TTL:** (1 [byte]) en cada *salto*, por ejemplo cuando un mensaje se transmite entre routers, el tiempo de vida del paquete disminuye en una unidad y cuando llega a cero es descartado. El valor de este campo por defecto es 128.
- **Protocol:** (1 [byte]) define qué protocolo se usa en el campo *data*. El valor 17 corresponde a UDP mientras que el valor 6 corresponde a TCP.
- **Header Checksum:** (2 [bytes]) su función es detectar discrepancias por cambios accidentales en la información. Si el checksum calculado en el destino con el recibido difiere el paquete es rechazado. Se calcula teniendo en cuenta los campos de la cabecera de la trama IP. Se halla el valor sumando todos los campos de la cabecera (exceptuando el propio checksum) y realizando el complemento a uno.
- **Source IP Address:** (4 [bytes]) dirección IP del dispositivo de origen.
- **Destination IP Address:** (4 [bytes]) dirección IP del dispositivo de destino.
- **IP Options:** (variable entre 0 y 40 [bytes]) campo para variedad de propósitos que no es frecuentemente usado.
- **Padding:** (variable) garantiza que la cabecera IP finalice con una longitud múltiplo de 4 [bytes], agregando ceros de ser necesario.

### **1.3. Capa de transporte**

### **1.3.1. Trama UDP**

- **Source port:** (2 [bytes]) puerto de origen. Cada proceso tiene un puerto asignado. El puerto de origen puede ser cero si no se espera respuesta.
- **Destination port:** (2 [bytes]) puerto de destino.
- **Length:** (2 [bytes]) es la longitud en bytes del paquete incluyendo el *header* y los *datos*. El valor mínimo es 8 [bytes] (longitud del header).

- **Checksum:** (2 [bytes]) corresponde a la cabecera UDP, los datos, junto con los campos *length, protocol, source and destination address* de la trama IP. En IPv4 este campo es opcional, por lo tanto, puede completarse con ceros.

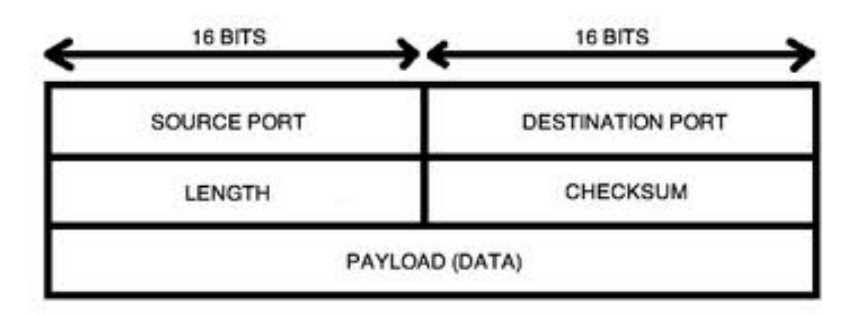

*Figura C.5. Campos que conforman la trama UDP.*

### **1.3.1.1. Tamaño máximo del** *payload* **en del mensaje UDP**

Existe un límite máximo en la longitud de los mensajes que pueden transmitirse por Ethernet v2 correspondiente al *MTU*, el cual, para Ethernet es de 1500 [bytes] aunque el campo *length* del protocolo UDP indique que puede enviarse un *payload* de 65.535 [bytes], Ethernet es el limitante.

La cantidad máxima de bytes del *payload* que pueden transmitirse por Ethernet utilizando los protocolos IPv4 y UDP puede definirse por la siguiente ecuación[31]:

Payload máx. Ethernet =  $1500$ [bytes] (MTU) –  $20$ [bytes] (IP Header) − 8[bytes] (UDP Header)

 $Payload max. Ethernet = 1472[bytes]$ 

Por lo tanto, el tamaño máximo del *payload* del mensaje UDP que puede transmitirse a través de Ethernet sin realizar fragmentación es de 1472 [bytes].

## **Agradecimientos**

**A la familia y amigos cercanos** durante todo el transcurso de la carrera y el presente proyecto final, por su apoyo incondicional, su cariño y su infinita paciencia para con nosotros, aún en tiempos turbulentos.

**Al Ing. Christian L. Galasso**, investigador del SIAG y docente de la Universidad Tecnológica Nacional Facultad Regional Bahía Blanca, por confiar en nosotros y darnos la oportunidad de pertenecer al presente proyecto, además de su apoteósica paciencia y predisposición para resolver cada una de las inquietudes y conflictos que se nos fueron presentando a lo largo del tiempo.

**Al** abnegado **Ing. Diego Martínez**, personal civil del SIAG, por su inestimable colaboración, tanto al introducirnos con la implementación que se llevó a cabo en este proyecto como en el desarrollo del mismo.

**Al** abnegado **Dr. Ricardo Cayssials** y al alumno **Mariano Valdez**, por desarrollar la parte de diseño de hardware del proyecto (captura de muestras de video RADAR y posterior empaquetado en protocolo ASTERIX CAT240 de las mismas) y su inestimable predisposición a la hora de depurar los problemas que iban surgiendo en los ensayos, siempre en forma puntual y con la mejor voluntad.

**A los docentes de la Universidad Tecnológica Nacional Facultad Regional Bahía Blanca**, por los conocimientos y experiencia compartidos para con nosotros, siempre con el objetivo de formarnos como profesionales de la manera más óptima.

**A todas aquellas personas que fueron parte**, directa o indirectamente, de nuestro objetivo y que por motivos de desafortunado olvido no hemos mencionado.

**A todos**… **¡Gracias!**

# **4. Referencias**

- [1] [https://people.ece.cornell.edu/land/courses/ece5760/DE1\\_SOC/SoC-FPGA%20Des](https://people.ece.cornell.edu/land/courses/ece5760/DE1_SOC/SoC-FPGA%20Design%20Guide_EPFL.pdf) [ign%20Guide\\_EPFL.pdf](https://people.ece.cornell.edu/land/courses/ece5760/DE1_SOC/SoC-FPGA%20Design%20Guide_EPFL.pdf)
- [2] <https://github.com/BPI-SINOVOIP/BPI-M4-bsp/issues/4>
- [3] <https://www.sysadmit.com/2020/03/linux-habilitar-ssh-root.html>
- [4] [https://www.ochobitshacenunbyte.com/2015/04/30/habilitar-usuario-root-conexione](https://www.ochobitshacenunbyte.com/2015/04/30/habilitar-usuario-root-conexiones-ssh-debian/) [s-ssh-debian/](https://www.ochobitshacenunbyte.com/2015/04/30/habilitar-usuario-root-conexiones-ssh-debian/)
- [5] [https://infoaleph.wordpress.com/2008/05/20/como-cambiar-el-idioma-del-ambiente](https://infoaleph.wordpress.com/2008/05/20/como-cambiar-el-idioma-del-ambiente-grafico-de-gnulinux-debian-despues-de-la-instalacion/) [-grafico-de-gnulinux-debian-despues-de-la-instalacion/](https://infoaleph.wordpress.com/2008/05/20/como-cambiar-el-idioma-del-ambiente-grafico-de-gnulinux-debian-despues-de-la-instalacion/)
- [6] <https://ciksiti.com/es/chapters/8566-how-to-change-debian-desktop-environment>
- [7] [https://users.cs.jmu.edu/bernstdh/web/common/lectures/summary\\_unix\\_udp.php](https://users.cs.jmu.edu/bernstdh/web/common/lectures/summary_unix_udp.php)
- [8] <https://man7.org/linux/man-pages/man2/socket.2.html>
- [9] <https://man7.org/linux/man-pages/man2/setsockopt.2.html>
- [10] <https://man7.org/linux/man-pages/man2/bind.2.html>
- [11] [https://es.wikibooks.org/wiki/Programaci%C3%B3n\\_en\\_C/Manejo\\_de\\_archivo](https://es.wikibooks.org/wiki/Programaci%C3%B3n_en_C/Manejo_de_archivos) [s](https://es.wikibooks.org/wiki/Programaci%C3%B3n_en_C/Manejo_de_archivos)
- [12] [https://es.wikibooks.org/wiki/Programaci%C3%B3n\\_en\\_C/Estructuras\\_y\\_Unio](https://es.wikibooks.org/wiki/Programaci%C3%B3n_en_C/Estructuras_y_Uniones#Uniones) [nes#Uniones](https://es.wikibooks.org/wiki/Programaci%C3%B3n_en_C/Estructuras_y_Uniones#Uniones)
- [13] [https://www.eurocontrol.int/sites/default/files/content/documents/nm/asterix/20](https://www.eurocontrol.int/sites/default/files/content/documents/nm/asterix/20150513-asterix-cat240-v1.3.pdf) [150513-asterix-cat240-v1.3.pdf](https://www.eurocontrol.int/sites/default/files/content/documents/nm/asterix/20150513-asterix-cat240-v1.3.pdf)
- [14] <https://gcc.gnu.org/onlinedocs/gcc-3.3/gcc/Type-Attributes.html>
- [15] [https://linuxhint.com/gettimeofday\\_c\\_language/](https://linuxhint.com/gettimeofday_c_language/)
- [16] [https://www.tutorialspoint.com/c\\_standard\\_library/c\\_function\\_memcpy.htm](https://www.tutorialspoint.com/c_standard_library/c_function_memcpy.htm)
- [17] <https://es.wikipedia.org/wiki/Endianness>
- [18] <https://man7.org/linux/man-pages/man2/sendto.2.html>
- [19] [https://people.ece.cornell.edu/land/courses/ece5760/DE1\\_SOC/HPS\\_peripherial](https://people.ece.cornell.edu/land/courses/ece5760/DE1_SOC/HPS_peripherials/FPGA_addr_index.html) [s/FPGA\\_addr\\_index.html](https://people.ece.cornell.edu/land/courses/ece5760/DE1_SOC/HPS_peripherials/FPGA_addr_index.html)
- [20] [https://people.ece.cornell.edu/land/courses/ece5760/DE1\\_SOC/HPS\\_FPGA/D](https://people.ece.cornell.edu/land/courses/ece5760/DE1_SOC/HPS_FPGA/DMA/HPS_to_FPGA/DMA_1.c) [MA/HPS\\_to\\_FPGA/DMA\\_1.c](https://people.ece.cornell.edu/land/courses/ece5760/DE1_SOC/HPS_FPGA/DMA/HPS_to_FPGA/DMA_1.c)
- [21] <https://www.terasic.com.tw/en/>
- [22] [https://www.terasic.com.tw/cgi-bin/page/archive.pl?Language=English&Catego](https://www.terasic.com.tw/cgi-bin/page/archive.pl?Language=English&CategoryNo=165&No=836#contents) [ryNo=165&No=836#contents](https://www.terasic.com.tw/cgi-bin/page/archive.pl?Language=English&CategoryNo=165&No=836#contents)
- [23] <https://www.intel.com/content/www/us/en/homepage.html>
- [24] [https://github.com/sahandKashani/SoC-FPGA-Design-Guide/blob/master/DE1\\_](https://github.com/sahandKashani/SoC-FPGA-Design-Guide/blob/master/DE1_SoC_demo.zip) [SoC\\_demo.zip](https://github.com/sahandKashani/SoC-FPGA-Design-Guide/blob/master/DE1_SoC_demo.zip)
- [25] Giacomo Longo, Enrico Russo, Alessandro Armando and Alessio Merlo (2022). *Attacking (and defending) the Maritime Radar System*.
- [26] Dr. David G. Johnson and Mr. Richard Warren. *Using ASTERIX CAT-240 for Radar Video Distribution - Practical Considerations from Deployed Applications*.
- [27] Alan Bole, Alan Wall and Andy Norris. (2014). *RADAR AND ARPA MANUAL. Radar, AIS and Target Tracking for Marine Radar Users* (Third Edition). UK: Elsevier.
- [28] <https://es.wikipedia.org/wiki/Ethernet>
- [29] <https://www.geeksforgeeks.org/ethernet-frame-format/>
- [30] <https://docs.xilinx.com/v/u/en-US/xapp209>
- [31] [Processing](https://stackoverflow.com/questions/14993000/the-most-reliable-and-efficient-udp-packet-size) efficiency : "The most reliable and efficient UDP packet size", Stack **[Overflow](https://stackoverflow.com/questions/14993000/the-most-reliable-and-efficient-udp-packet-size)**
- [32] <https://netwgeeks.com/fragmentacion-ipv4/>

[33] [https://www.enmimaquinafunciona.com/pregunta/793/pueden-paquetes-tcp-y-u](https://www.enmimaquinafunciona.com/pregunta/793/pueden-paquetes-tcp-y-udp-ser-divididas-en-partes) [dp-ser-divididas-en-partes](https://www.enmimaquinafunciona.com/pregunta/793/pueden-paquetes-tcp-y-udp-ser-divididas-en-partes)